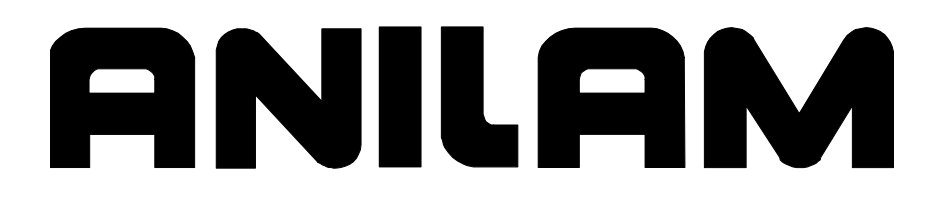

# 6000M CNC Setup Utility Manual

# **Warranty**

ANILAM warrants its products to be free from defects in material and workmanship for one (1) year from date of installation. At our option, we will repair or replace any defective product upon prepaid return to our factory.

This warranty applies to all products when used in a normal industrial environment. Any unauthorized tampering, misuse or neglect will make this warranty null and void.

Under no circumstances will ANILAM, any affiliate, or related company assume any liability for loss of use or for any direct or consequential damages.

The foregoing warranties are in lieu of all other warranties expressed or implied, including, but not limited to, the implied warranties of merchantability and fitness for a particular purpose.

The information in this manual has been thoroughly reviewed and is believed to be accurate. ANILAM reserves the right to make changes to improve reliability, function, or design without notice. ANILAM assumes no liability arising out of the application or use of the product described herein.

Copyright 2004 ACU-RITE COMPANIES, Inc.

# **Section 1 - Setup Utility Concepts**

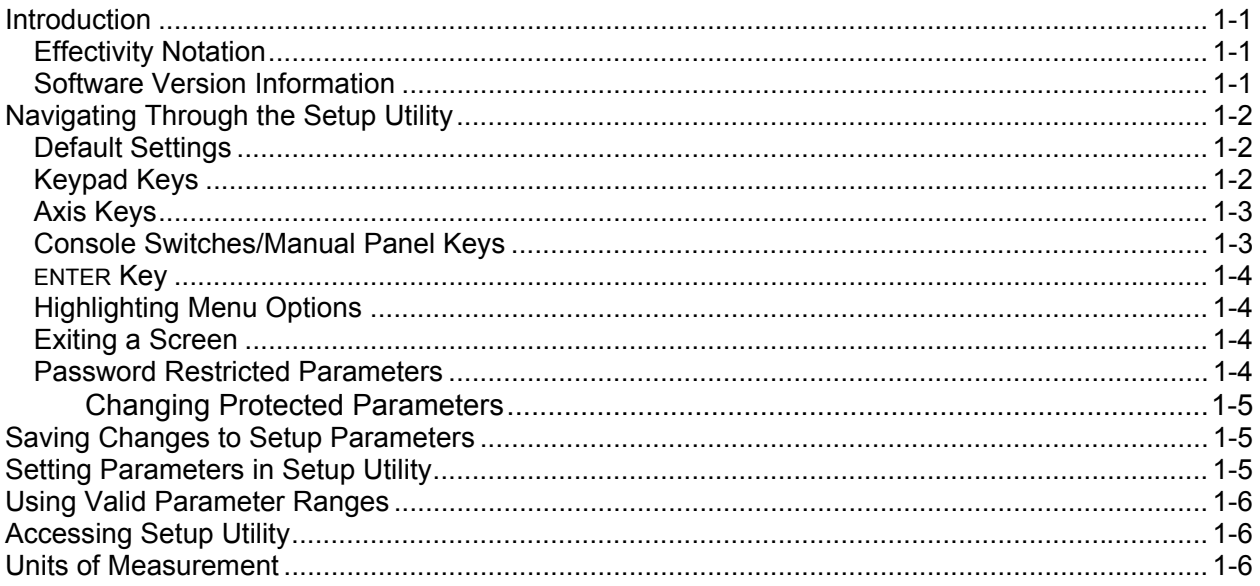

# **Section 2 - Machine Constants**

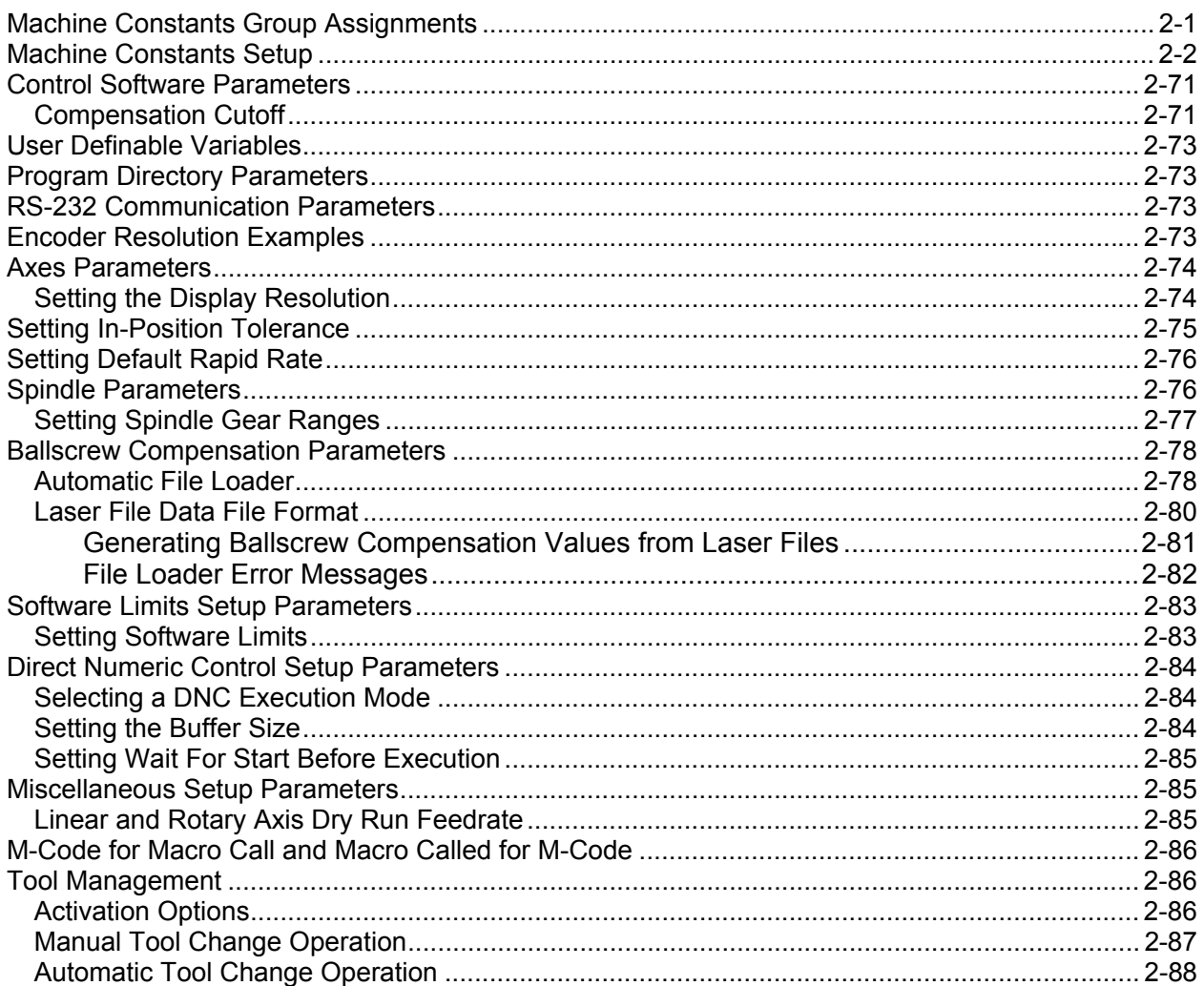

# **CNC Setup Utility Manual**

P/N 70000490C - Table of Contents

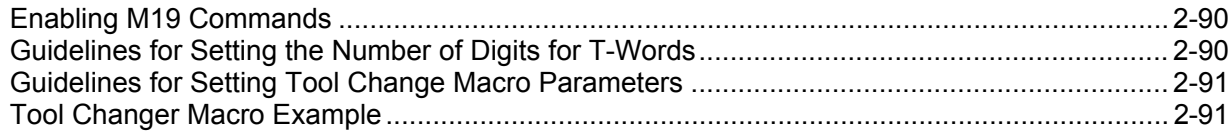

# **Section 3 - Other Setup Options**

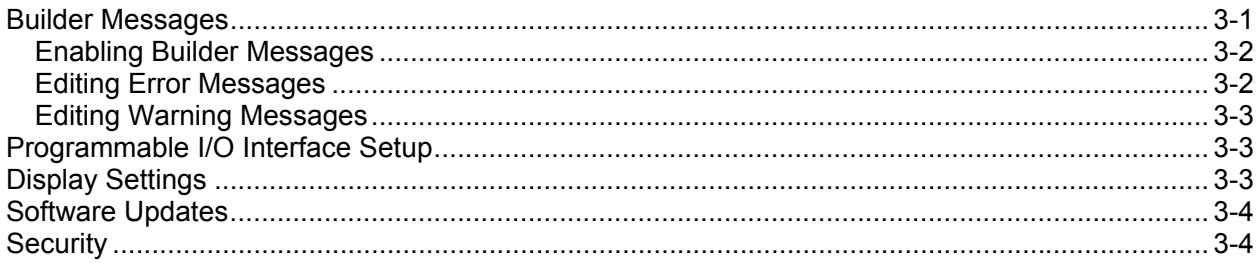

# **Section 4 - Configuration Utilities**

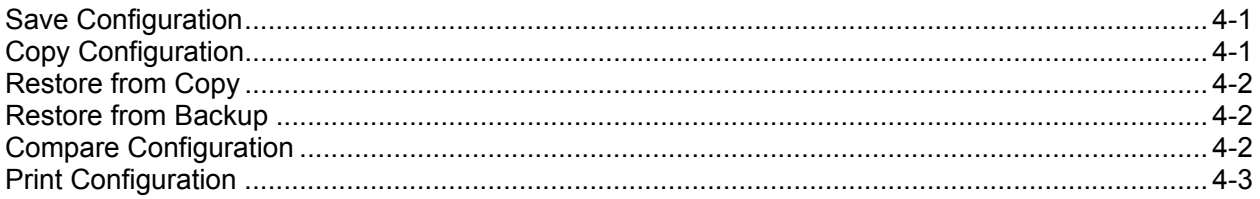

# Section 5 - Tuning the Current, Velocity, and Position Controller

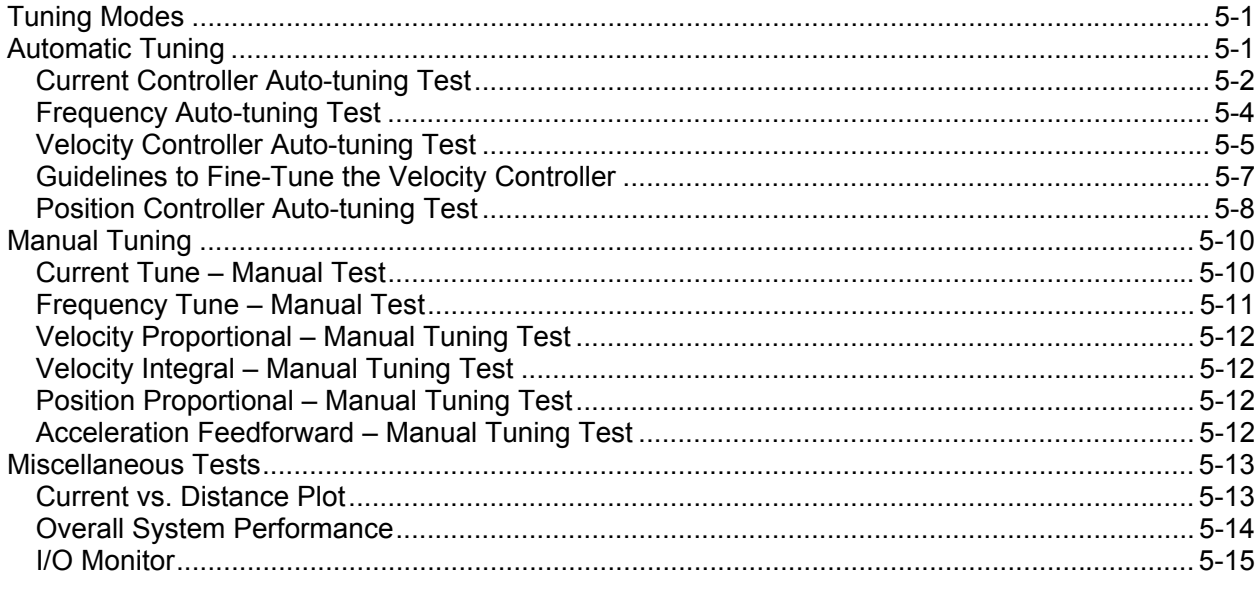

# **Section 6 - Setup Utility Maps**

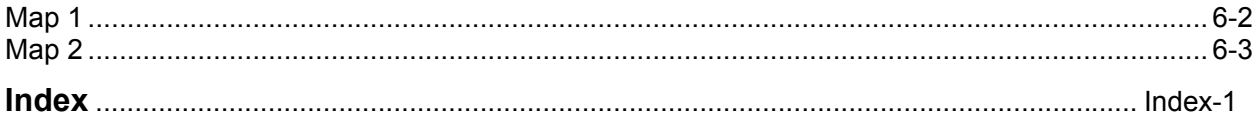

# **Section 1 - Setup Utility Concepts**

## **Introduction**

The Setup Utility is used to configure the Computer Numerical Control (CNC) and optimize the system. The machine builder performs most of the initial machine setup at the time of the installation. This manual documents all parameters and the procedure to change them. All changes are made using the Setup Utility. The parameter settings are saved in a configuration file in the CNC's memory. The name of the configuration file is P6MCFG.CFG.

#### **Effectivity Notation**

Some sections of this manual apply only to specific ANILAM CNC product(s). In these sections, icons in the left margin identify the product(s) to which the information applies. **Table 1-1** lists the icons for each CNC product and the number of axes supported by each product.

#### **Table 1-1, CNC Effectivity Icon Description**

| <b>Icon</b> | <b>Product</b>   | <b>Axes Supported</b> |
|-------------|------------------|-----------------------|
| 6000M-3X    | 6000M-3X Systems | З                     |
| 6000M-4X    | 6000M-4X Systems |                       |

**NOTE:** All systems also support one spindle axis.

The main difference between the products is the number of axes supported. Generally, this manual describes the 6000M-3X systems. The 6000M-4X operates exactly as the 6000M-3X system except for features that include the additional axes.

There are many parameters that are defined per axis. In these cases, this manual will document the primary axes (that is, XYZ). The parameters for the auxiliary axis (that is, U) are entered in the same way as those for the primary axes. Some parameters can also be specified for the Spindle axis (that is, S).

#### **Software Version Information**

To facilitate verification of software version information, a text file is added to all CNC machine and offline software disks. The file lists the version and the CNC type. The software version contained on the disk is coded into the filename using the following format: 0xxxx.txt. For example, software version 4.14A is formatted as **0414A.txt**. Therefore, a disk containing software version **4.14A** contains a file named **0414A.txt**.

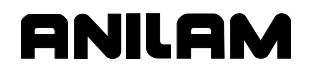

## **Navigating Through the Setup Utility**

The Setup Utility provides access to parameter settings through menus and submenus. Each menu contains a list and a highlight. Highlight one of the choices listed. Press **ENTER** to activate the highlighted choice. Each menu provides access to parameter settings or another menu.

Press **ENTER** to toggle settings **On** or **Off**. Type a specific value where required. Press **ENTER** or **Exit** (**F10**) to save settings when prompted by the software. Press **Exit** (**F10**) to close a menu and return to the previous menu.

Refer to ["Section 6 - Setup Utility Maps"](#page-125-0) for all maps referenced in "Sections  $1 - 4$ ." Use these maps to locate parameter settings. The maps also serve as a quick reference guide.

**NOTE:** All dimensions, numbers, assigned values, and defaults provided in this manual are subject to change without notice depending upon individual manufacturing considerations and industry standards.

#### **Default Settings**

The Setup Utility has default settings pre-loaded in the configuration file. These settings remain active unless you change them. In this manual, default settings are specified as: [Default: **Setting**].

#### **Keypad Keys**

In this manual, the names **ARROWS**, **CLEAR**, **SHIFT**, and **SPACE** are used for the corresponding keypad keys. See **Table 1-2** for their identifying key faces.

Additionally, the alphanumeric characters,  $(A - Z)$  and  $(0 - 9)$ , are used to reference corresponding alphanumeric keys.

| , , , , , , , , , , , , , , , , ,<br><b>Name</b> | <b>Key Face</b> |
|--------------------------------------------------|-----------------|
| <b>ARROWS</b>                                    |                 |
| <b>CLEAR</b>                                     | 11,             |
| <b>SHIFT</b>                                     |                 |
| <b>SPACE</b>                                     | $\blacksquare$  |

**Table 1-2, Keypad Keys** 

# **Axis Keys**

Some parameters require that you specify an axis. Use the **X**, **Y**, **Z**, or **U** key to specify the axis.

# **Console Switches/Manual Panel Keys**

Console switches and Manual Panel Keys are referred to as shown in **Table 1-3**.

| <b>Name</b>                     | Switch/Key         |
|---------------------------------|--------------------|
| <b>Axis Selector Switch</b>     | X                  |
| Jog Selector Switch             | ᄵ<br>FEED<br>RAPID |
| <b>Feedrate OVERRIDE Switch</b> | <b>WA % FEED</b>   |
| Spindle OVERRIDE Switch         | <b>A% SPINDLE</b>  |
| E-Stop Key                      | <b>MERGENO</b>     |
| Jog Plus Key                    |                    |
| Jog Minus Key                   |                    |
| Servo Reset Key                 | SERVO<br>RESET     |
| Start Key                       | ां †               |
| Hold Key                        | ا ⊡ا               |

**Table 1-3, Console Switches/ Manual Panel Keys** 

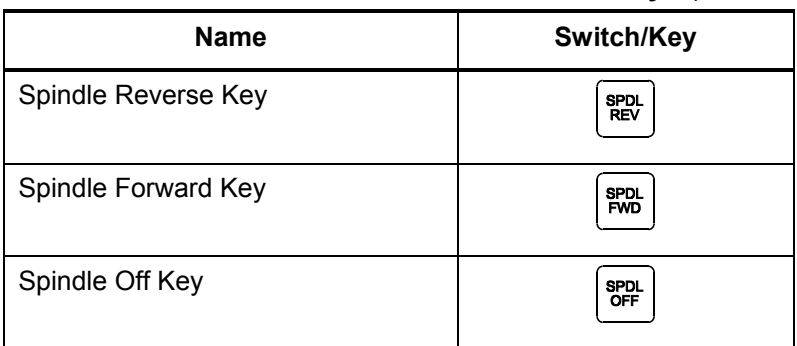

#### **Table 1-3, Console Switches/ Manual Panel Keys** (Continued)

#### **ENTER Key**

Press **ENTER** to enter parameters into the system.

#### **Highlighting Menu Options**

Press **Up Arrow** (**F3**) and **Down Arrow** (**F4**) to highlight menu selections in the Setup Utility. The corresponding arrow keys can also be used.

#### **Exiting a Screen**

Press **Exit** (**F10**) to return to the previous screen.

#### **Password Restricted Parameters**

Some machine parameters are protected by passwords. The CNC provides four access levels of passwords. Operators are assigned limited access, which allows them to set parameters used in normal machine operations. Service and factory technicians require a higher level of access. The Programmable I/O Interface requires a separate password. See **Table 1-4** for default machine passwords.

#### **Table 1-4, Default Machine Passwords**

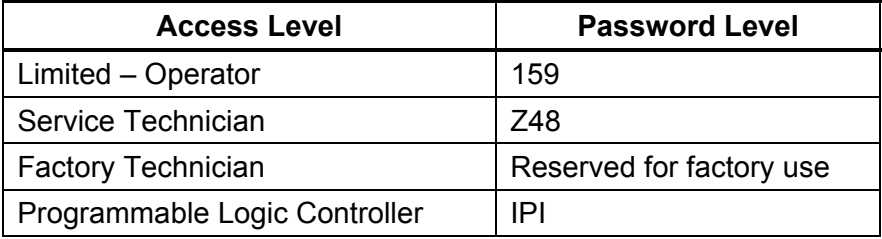

**NOTE:** Service supersedes Limited. Factory level is the highest and supersedes all, except IPI, which is independent of the other passwords.

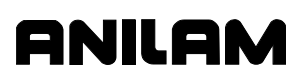

#### **Changing Protected Parameters**

To change protected parameters, enter a password when the CNC displays the password prompt.

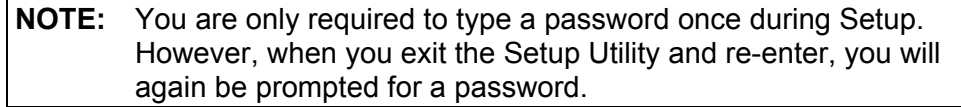

#### **Saving Changes to Setup Parameters**

When you exit the Setup Utility menu after you have changed any parameters, the CNC displays the prompt "**Save Changes?**".

Select one of the following:

- **Yes** (**F1**) to save the changes.
- **No** (**F2**) to cancel the changes.
- **Cancel** (**F9**) to return to the **Setup Utility Menu**.

**NOTE:** When **No** (**F2**) is pressed, all parameters revert to the settings prior to changes.

All configuration parameters are saved in a configuration file, (P6MCFG.CFG). Every time a parameter is changed, the configuration file is saved; the CNC automatically creates a backup file, (P6MCFG.BAK). The CNC provides utilities to manage the configuration file. Refer to ["Section 4 - Configuration Utilities"](#page-106-0) for detailed information.

#### **Setting Parameters in Setup Utility**

To set parameters in the Setup Utility, do the following:

1. Highlight the menu in which the parameter appears and press **ENTER**.

Change the parameter by following one of the steps mentioned below:

- $\Box$  In some cases a parameter can only have two selections. Pressing **ENTER** changes from one value to the other.
- $\Box$  In some cases, a parameter may have more than two selections and pressing **ENTER** will display a pop-up menu with the list of selections. Highlight the desired selection and press **ENTER**.
- □ In other cases, the CNC will highlight an entry field and you will be allowed to type the value for the parameter. Type the desired value, or setting, and press **ENTER**.

# **Using Valid Parameter Ranges**

All parameters entered in an entry field must be within the valid range for the parameter. If the value entered is not within the valid range, an error message is displayed. The error message shows the valid range for the parameter. Pressing **F10** or **CLEAR** can clear the error message. Once the error message is cleared, you can enter another value. The previous value can be restored by pressing **UP ARROW** and then **ENTER**.

### **Accessing Setup Utility**

To access the Setup Utility menus, do the following:

1. Turn on the CNC.

When the CNC is turned on, the CNC software starts automatically. The CNC displays messages to indicate the status of the startup. When the CNC software has successfully started, the CNC displays ANILAM Company information and the software version number.

2. Press (**F10**) to continue.

The CNC displays the **Software Options** screen.

3. Use the **ARROW** keys to highlight **Setup Utility**. Press **ENTER**.

If already in Manual mode, access the Software Options screen by pressing **SHIFT** + **F10**. The servos must be off or the CNC will not allow you to exit Manual mode.

In either case, the CNC displays the **Setup Options** Menu. Refer to [Map 1](#page-126-0)**, Menu A**. This menu allows you to access the setup parameters.

#### **Units of Measurement**

The Units of Measurement parameter specifies the units used to enter dimensional data. If you are using mixed data, input data in one format (inch or mm) first. Change the format (inch or mm) and enter the rest of the data. You can change the units as many times as you need to. By using the proper units you do not need to convert values, but can enter data precisely (that is, no rounding during conversion). See **MC\_1002: Default units**. [Default: **Inch**]

All dimensional data will be displayed according to the units specified in this parameter.

**6000M-4X** 

The only exception to this rule is the dimensional parameter corresponding to rotary axes. If the auxiliary axis (that is, U) is configured as a rotary axis, then the unit is always in degrees or degrees per minute (that is, deg/min).

# **Section 2 - Machine Constants**

The Machine Constants configures the settings for the CNC.

## **Machine Constants Group Assignments**

Refer to **Table 2-1** for range assignments.

**6000M-4X** 

The Setup Utility displays Machine Constants for axes X, Y, Z, and U. Machine Constants for the U-axis need to be set when the U-axis is used in a 6000M-4X.

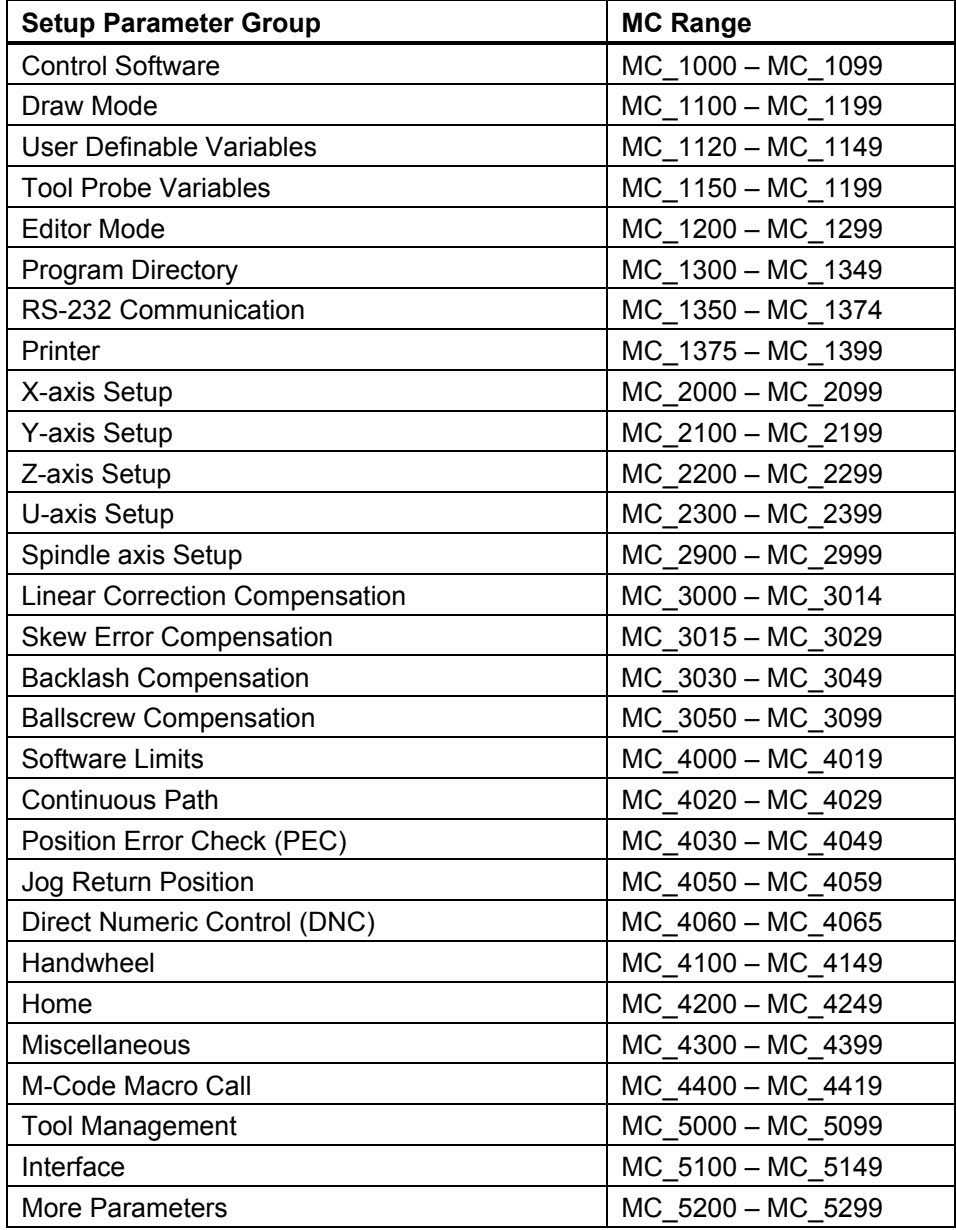

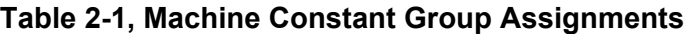

# **Machine Constants Setup**

Refer to **Table 2-2** for the parameter descriptions and setting information. The table has subheadings to help you identify the parameters; these subheadings do not display in the software or the Off-line. The default value in **Table 2-2** is bold where there are multiple selections available.

**NOTE:** Press **ENTER** to toggle the available settings.

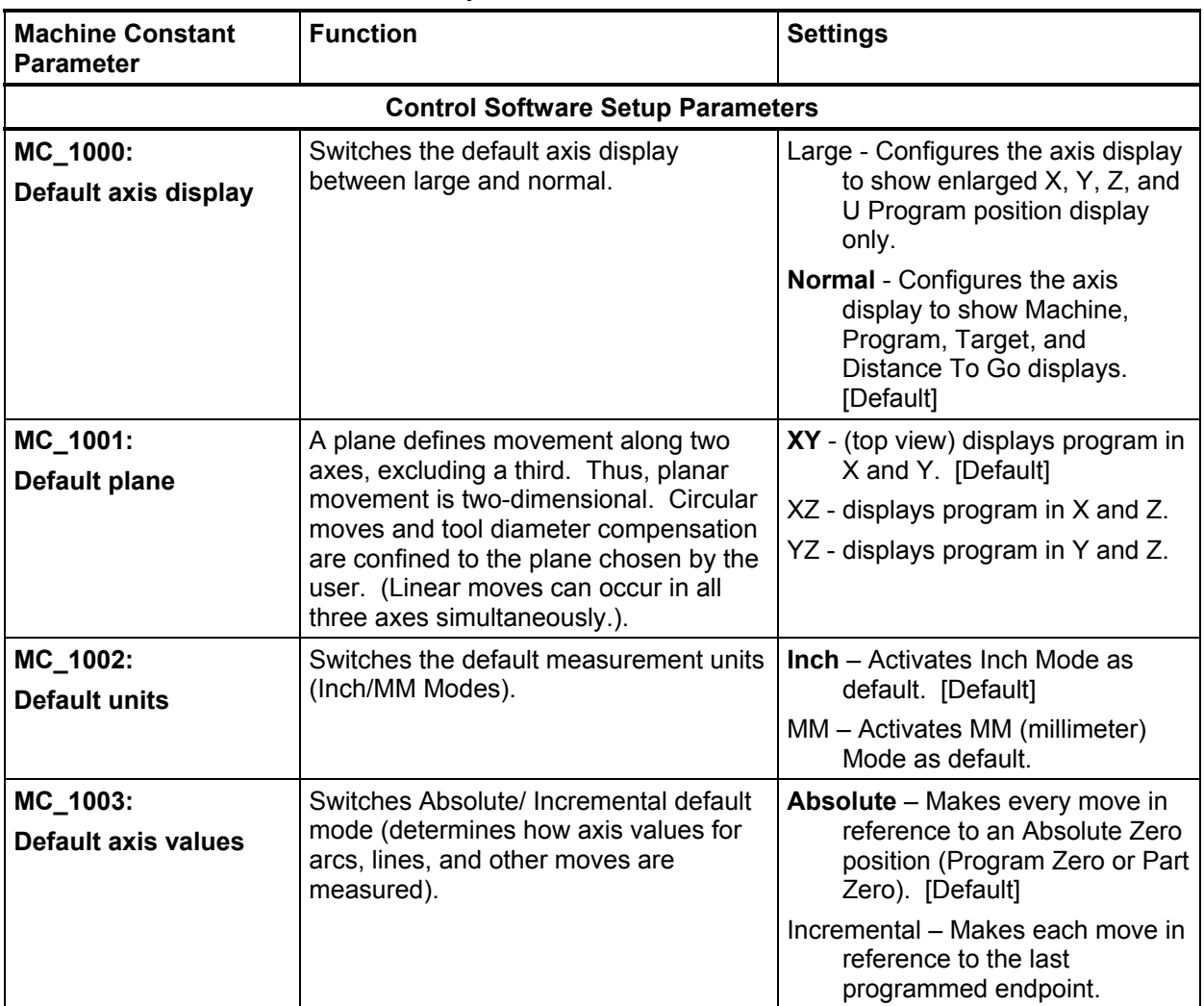

## **Table 2-2, Machine Constants Setup**

| <b>Machine Constant</b><br><b>Parameter</b>     | <b>Function</b>                                                                                                    | <b>Settings</b>                                                                                                    |
|-------------------------------------------------|----------------------------------------------------------------------------------------------------|----------------------------------------------------------------------------------------------------|
| MC_1004:<br><b>Circle adjustments</b>           | Specifies whether circle centers or<br>endpoints will be adjusted. Circle<br>centers require adjustment when the<br>CNC encounters incorrect circle center<br>or end-point coordinates. | Center - Adjusts the position of the<br>circle center when the CNC<br>encounters incorrect<br>coordinates for either a circle<br>center or endpoint.                 |
|                                                 |                                                                                                    | End-Point - Adjusts the position of<br>the circle endpoint when the<br>CNC encounters incorrect<br>coordinates for either a circle<br>center or end-point. [Default] |
| MC_1005:<br><b>Circle centers</b>               | Switches the default mode for<br>programmed circle center coordinates.                                                                                                    | Absolute - CNC interprets<br>programmed circle center<br>coordinates as Absolute<br>values.                                                                          |
|                                                 |                                                                                                    | <b>Incremental</b> - CNC interprets<br>programmed circle center<br>coordinates as Incremental<br>values. [Default]                                                   |
|                                                 |                                                                                                    | Modal - CNC interprets<br>programmed circle center<br>coordinates based on current<br>Incremental or Absolute<br>setting.                                            |
| MC_1006:<br><b>Maximum arc</b><br>correction    | Specifies the maximum amount of<br>correction the CNC will apply to an arc<br>block before declaring an error.                                                                          | Range (0.000000-1.000000)<br>0.005000 [Default]                                                                                                    |
| MC_1007:<br>Internal accuracy                   | Maximum accuracy available (system<br>resolution).                                                                                                    | Range (0.00000001-0.00100000)<br>0.00000100 [Default]                                                                                                    |
| MC_1008:<br><b>External accuracy</b>            | Specifies the maximum system<br>accuracy obtainable on a given machine<br>(machine resolution).                                                                                         | Range (0.00000001-0.00100000)<br>0.00010000 [Default]                                                                                                    |
| MC_1009:<br><b>Compensation cutoff</b><br>angle | Minimizes wasted travel on acute angle.<br>Refer to <b>Figure 2-1</b> , Compensation<br><b>Cutoff Angle</b>                                                                             | Range (1.0-90.0)<br>15.0 (degrees) [Default]                                                                                                    |
| MC_1011:<br><b>User macro file</b>              | Specifies macro filename created by<br>user.                                                                                                    | USERCANN.G [Default]                                                                                                    |
| MC_1012:<br>Load user macro file                | Specifies whether to load user macro at<br>system startup.                                                                                                    | No - Does not automatically load<br>user macro at startup.<br>[Default]                                                                                              |
|                                                 |                                                                                                    | Yes - Automatically loads user<br>macro at startup.                                                                                                    |

**Table 2-2, Machine Constants Setup** (Continued)

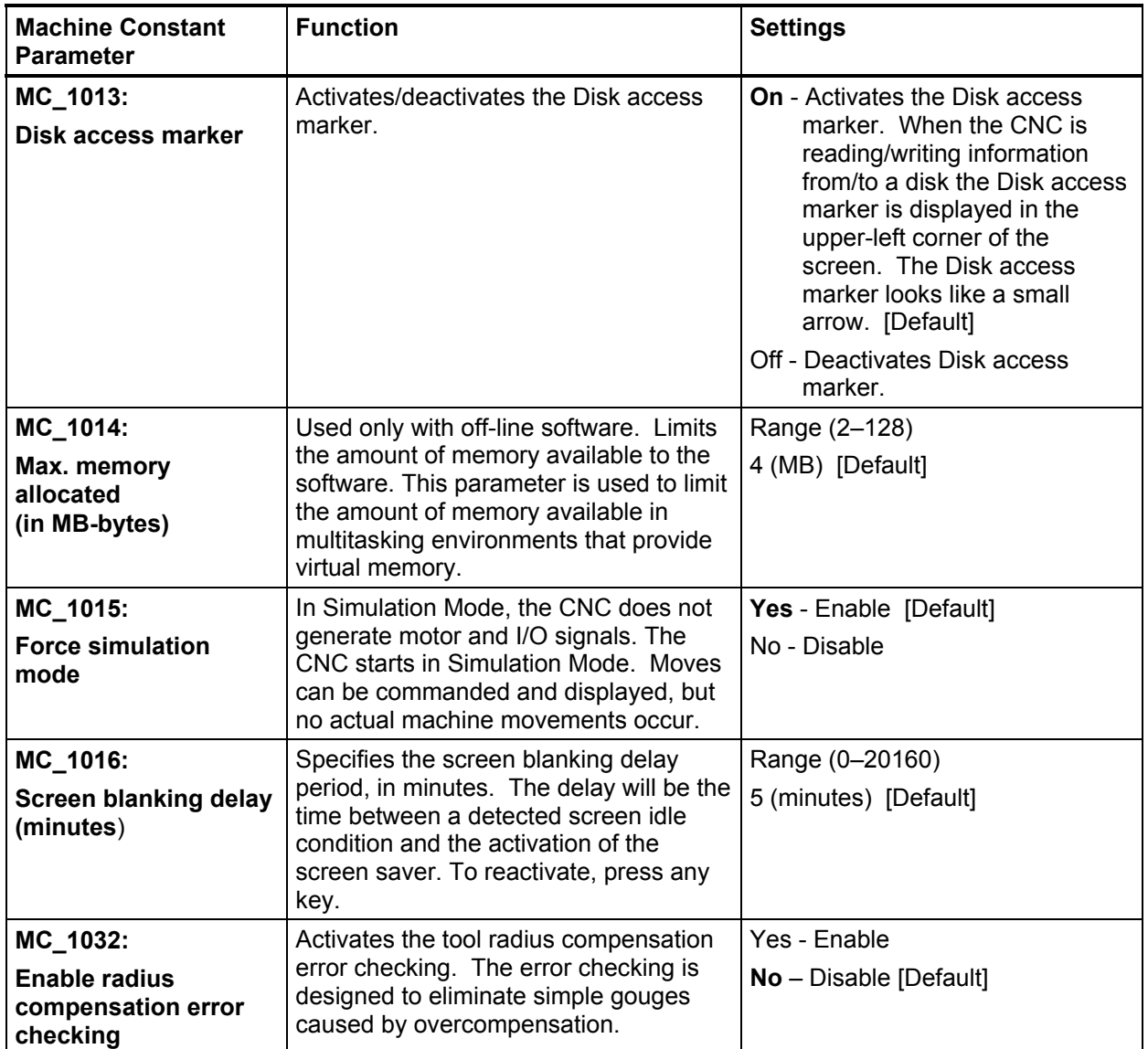

# **Table 2-2, Machine Constants Setup** (Continued)

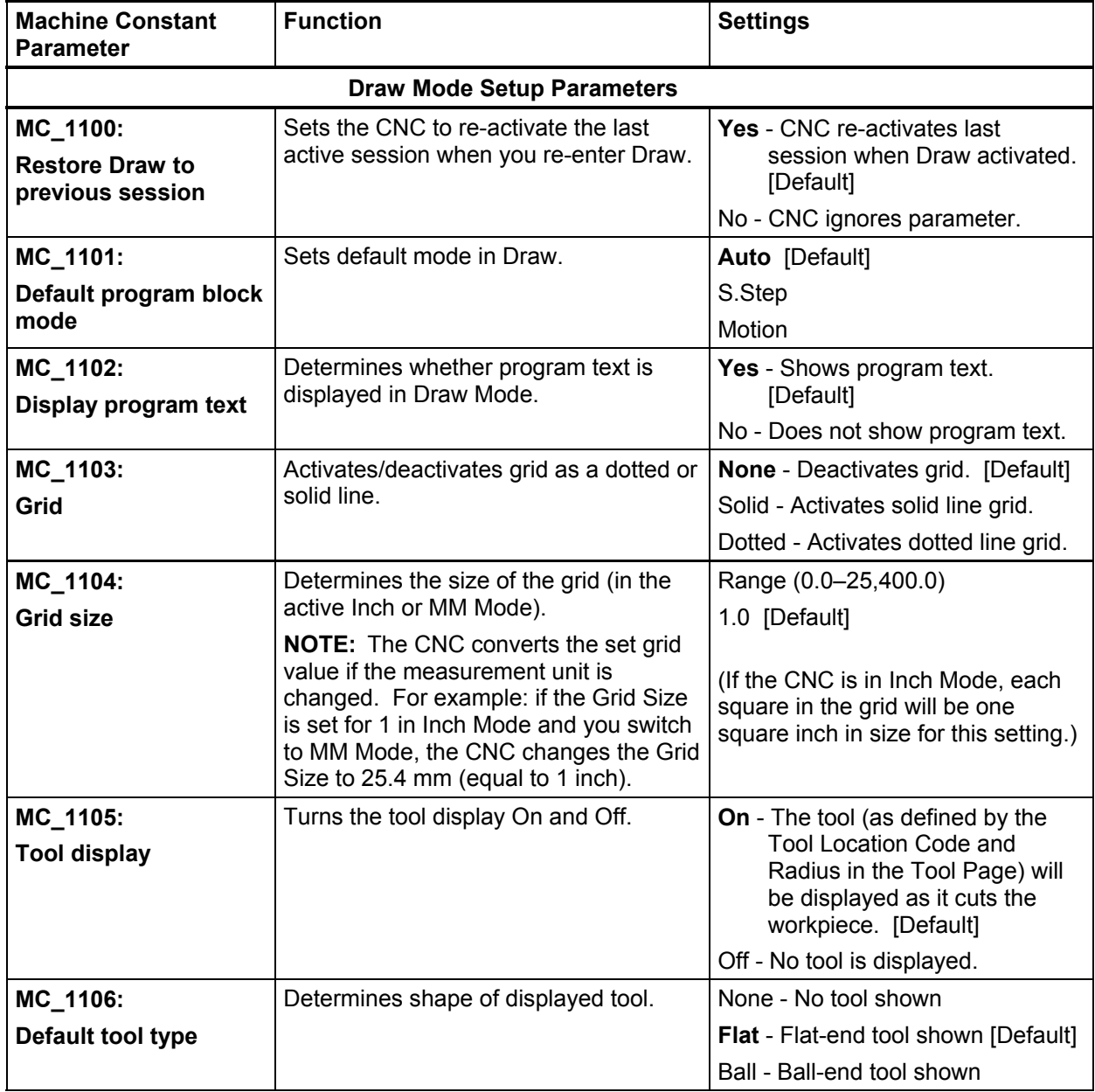

# **Table 2-2, Machine Constants Setup** (Continued)

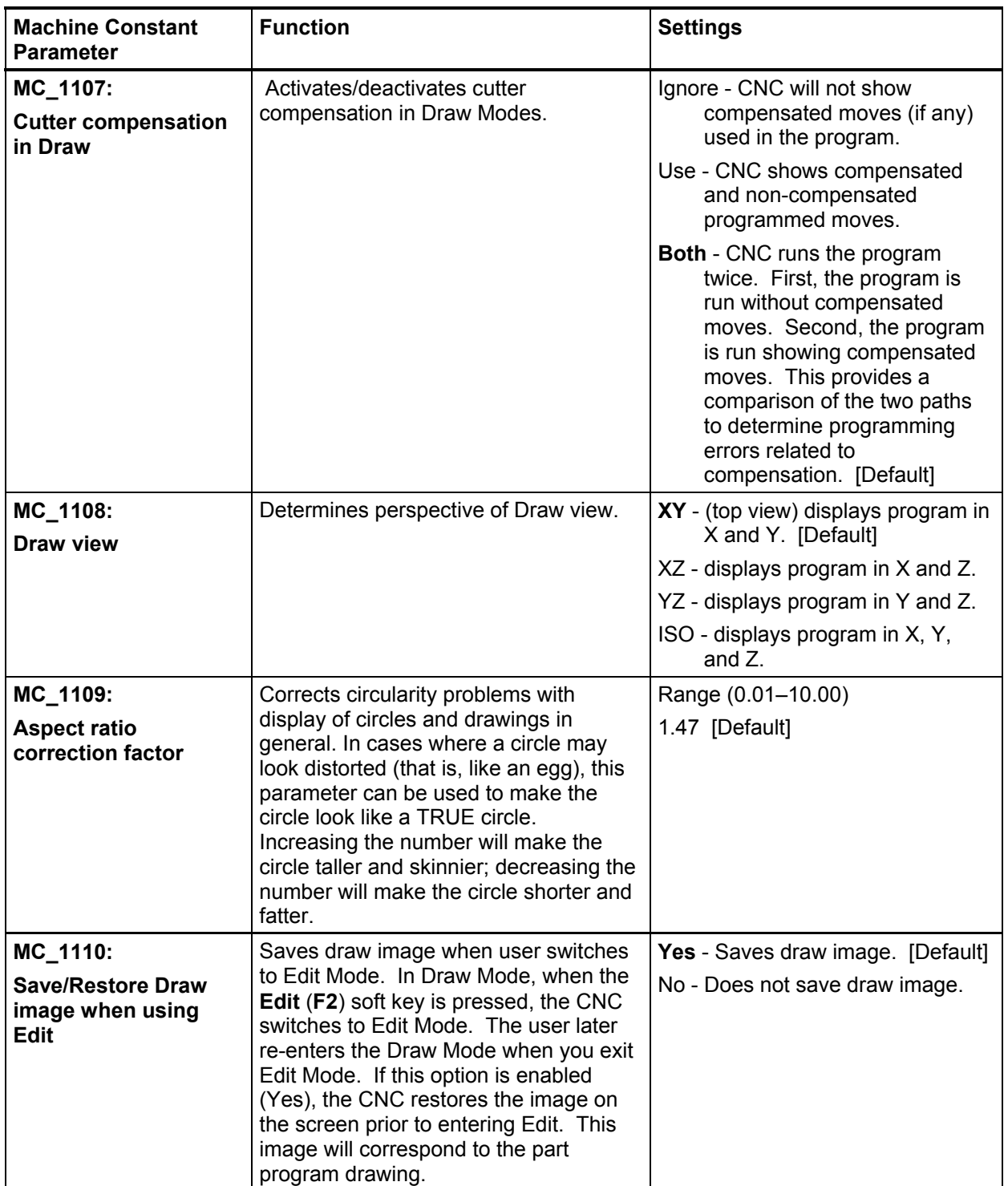

# **Table 2-2, Machine Constants Setup** (Continued)

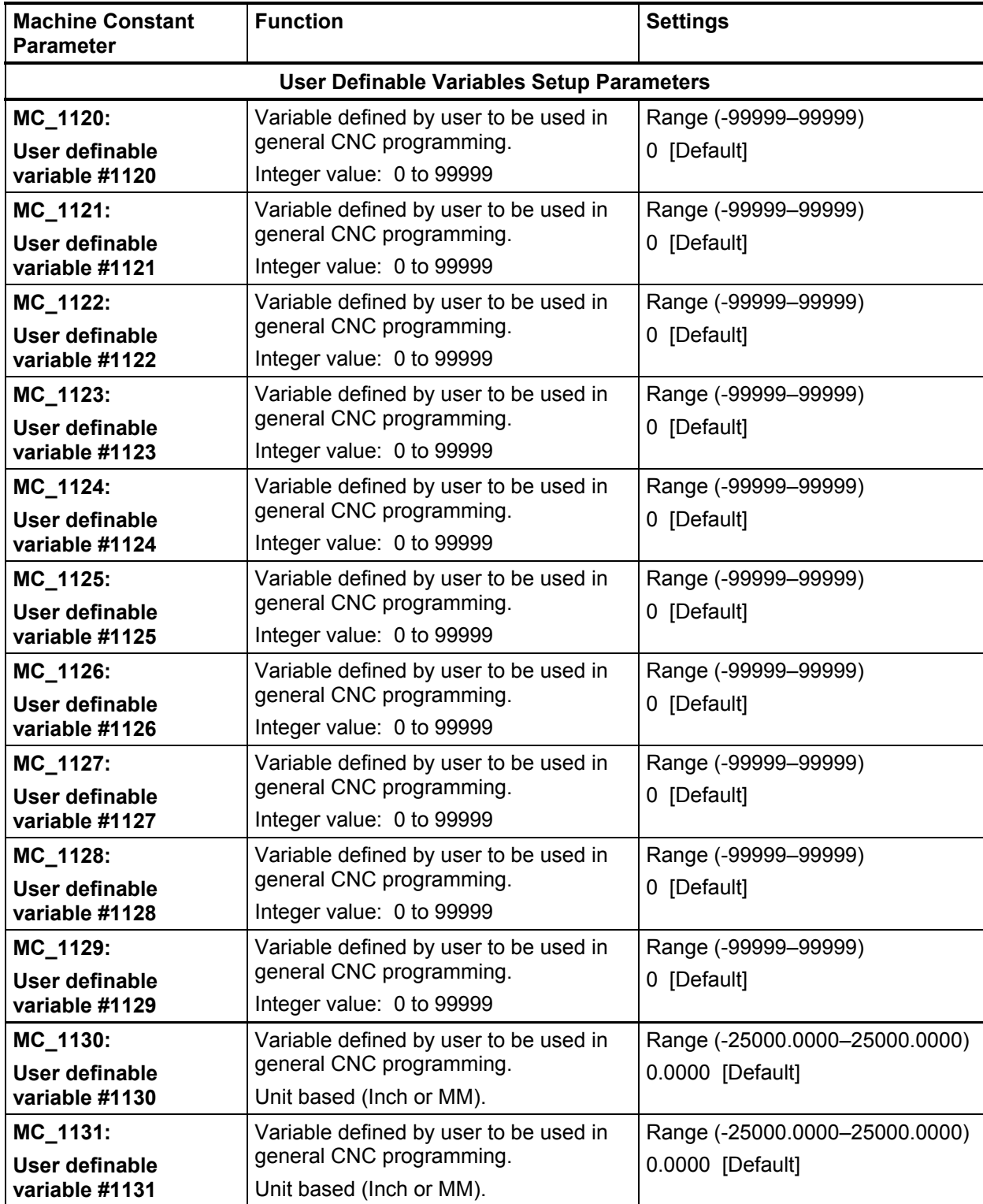

# **Table 2-2, Machine Constants Setup** (Continued)

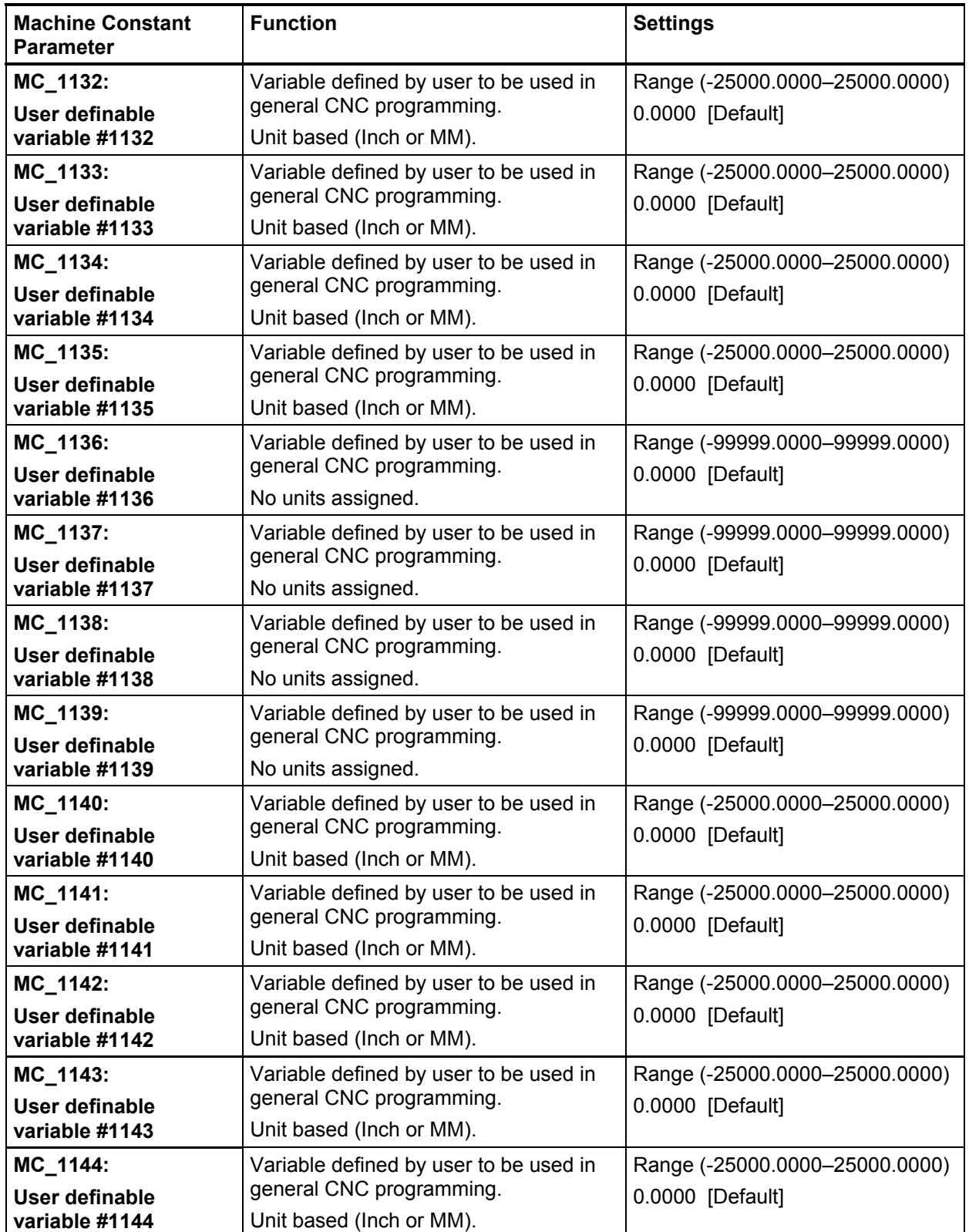

## **Table 2-2, Machine Constants Setup** (Continued)

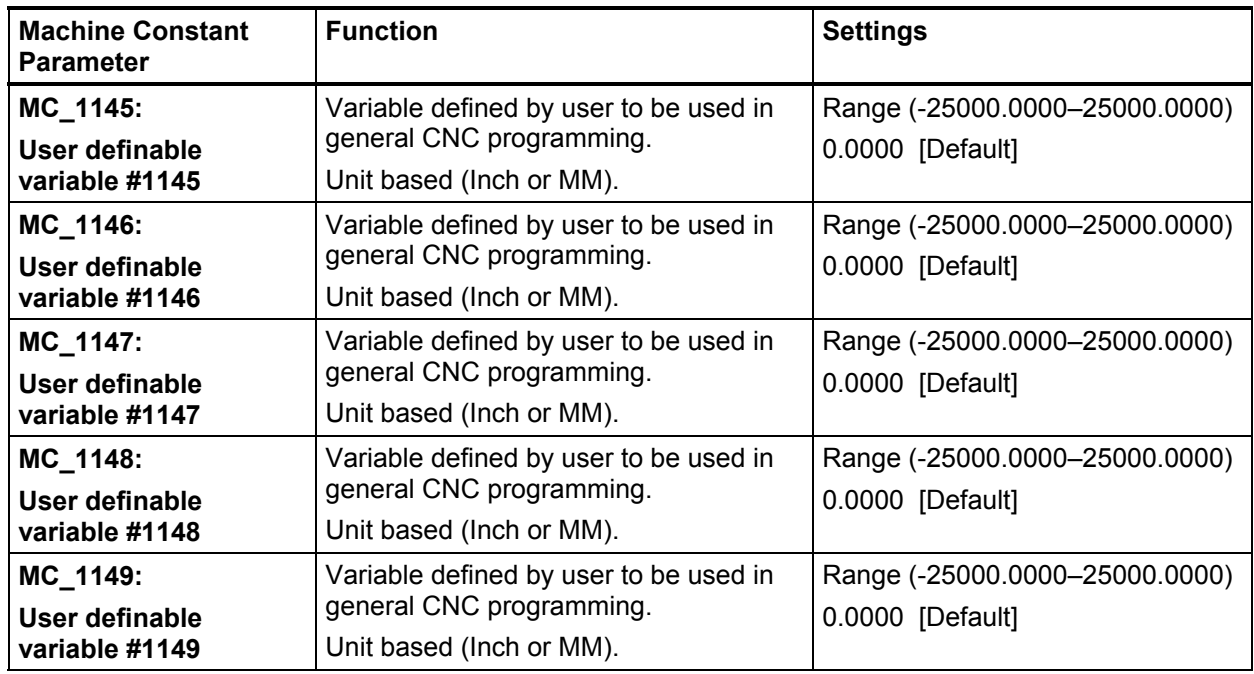

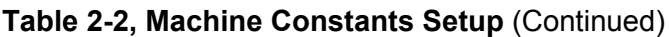

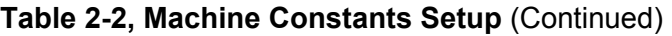

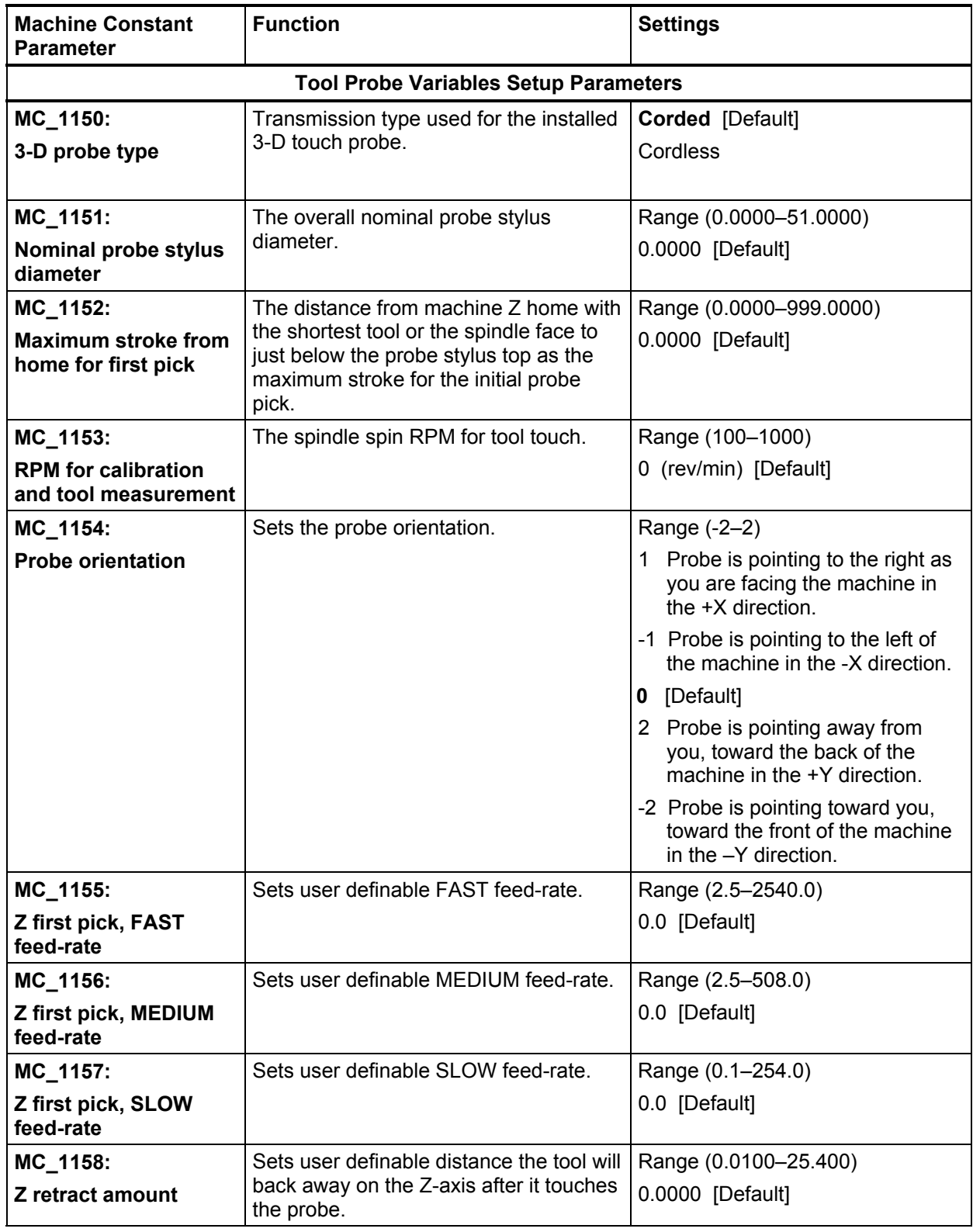

| <b>Machine Constant</b><br><b>Parameter</b>            | <b>Function</b>                                                                                                    | <b>Settings</b>                             |
|--------------------------------------------------------|----------------------------------------------------------------------------------------------------|---------------------------------------------|
| MC_1159:<br>XY retract amount                          | Sets user definable distance the tool will<br>back away on the X-axis or Y-axis after<br>it touches the probe.                                                                                                    | Range (0.0100-25.400)<br>0.0000 [Default]   |
| MC_1160:<br>Z rapid to start<br>position from home     | Set the longest tool in the spindle and<br>bring the Z-axis to machine home. With<br>a tape measure, measure the distance<br>from the tool tip to within 0.5" (12.7 mm)<br>above the top of the probe stylus and<br>enter that number. When using G151,<br>this will cause the tool to rapid to this<br>position in the Z-axis before starting the<br>initial probe touch in the Z-axis. | Range (0.0000-999.0000)<br>0.0000 [Default] |
| MC 1161:<br>Diameter of tool probe<br>gauge            | Sets the probe calibration standard<br>diameter.                                                                                                    | Range (0.1000-508.0000)<br>0.0000 [Default] |
| MC_1162:<br><b>Positioning feedrate</b><br>normally    | Feedrate used for positioning the probe<br>in protected mode.<br>Typical value: 200 inches/minute (IPM).                                                                                                    | Range (0.1-25400.0)<br>0.0 [Default]        |
| MC 1163:<br><b>First touch feedrate</b>                | Feedrate used for positioning for the<br>initial pick.<br>Typical value: 50 inches/minute (IPM).                                                                                                    | Range (0.1-2540.0)<br>0.0 [Default]         |
| MC_1164:<br><b>Nominal probe stylus</b><br>ball radius | Diameter of the probe stylus divided by<br>2.                                                                                                    | Range (0.0100-25.4000)<br>0.0000 [Default]  |
| MC_1165:<br><b>Diameter of spindle</b><br>probe gauge  | The exact diameter of the ring gauge<br>used for probe calibration.                                                                                                    | Range (0.1000-508.0000)<br>0.0000 [Default] |

**Table 2-2, Machine Constants Setup** (Continued)

# **Table 2-2, Machine Constants Setup** (Continued)

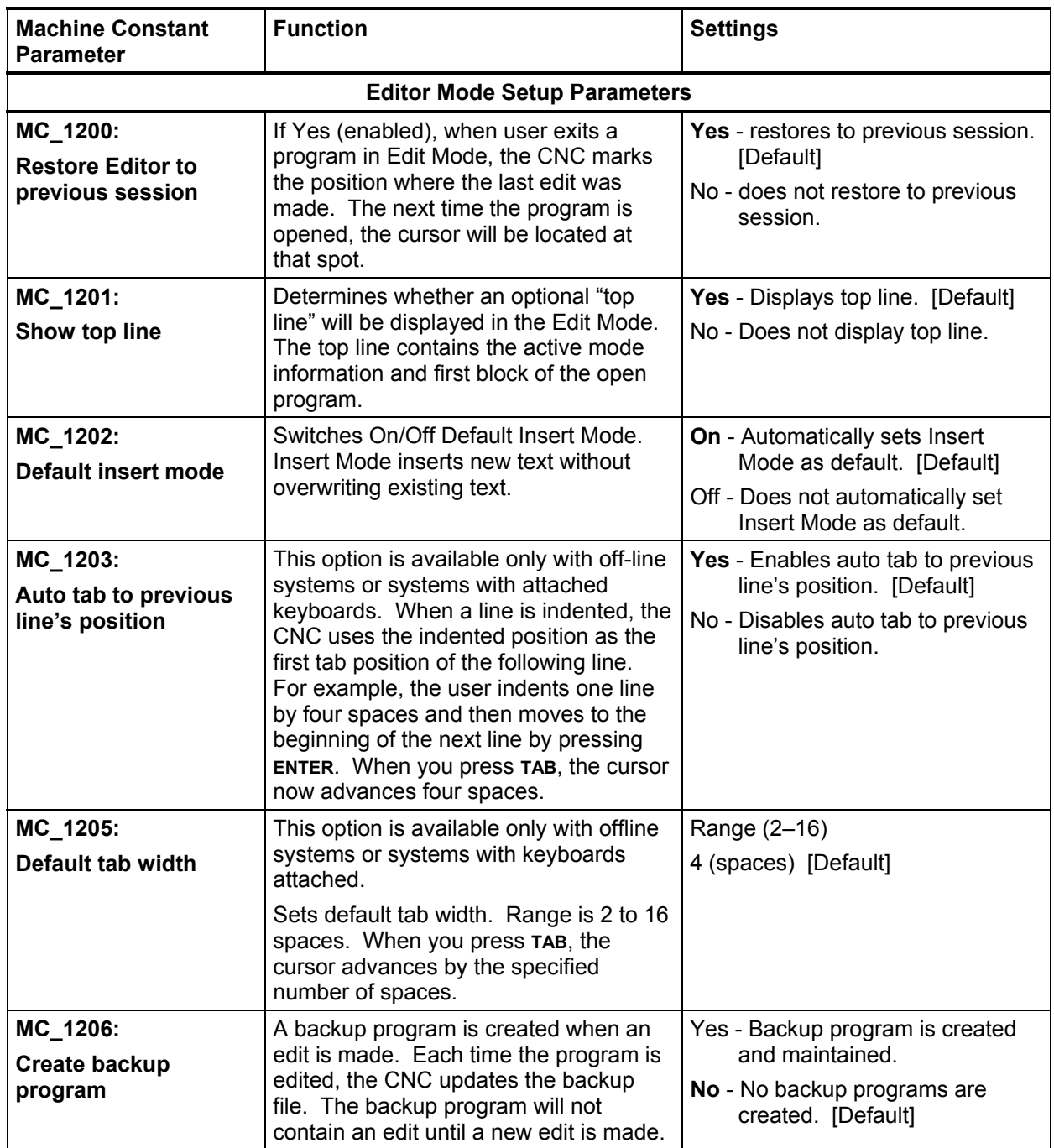

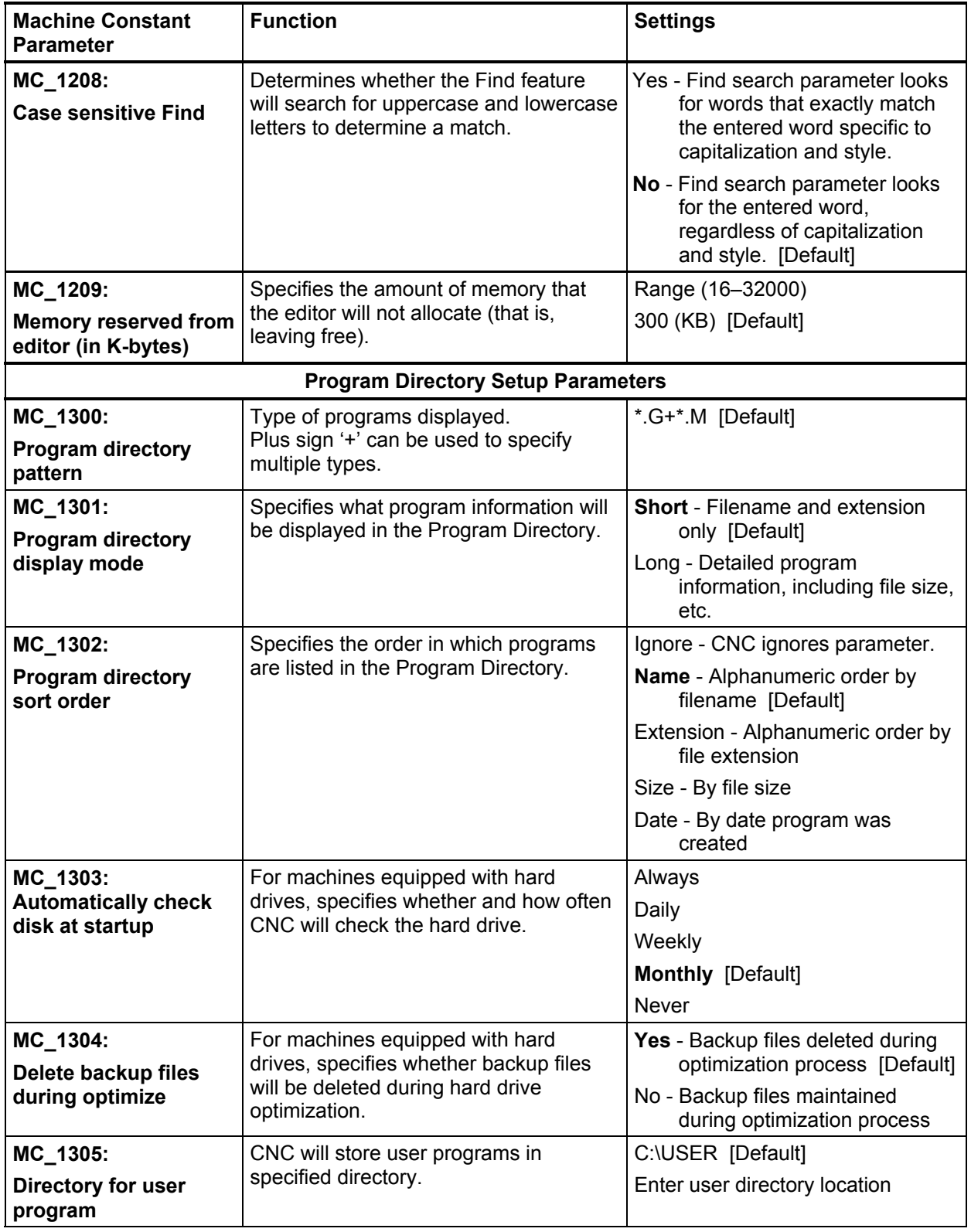

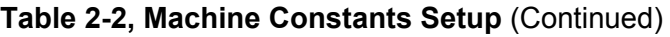

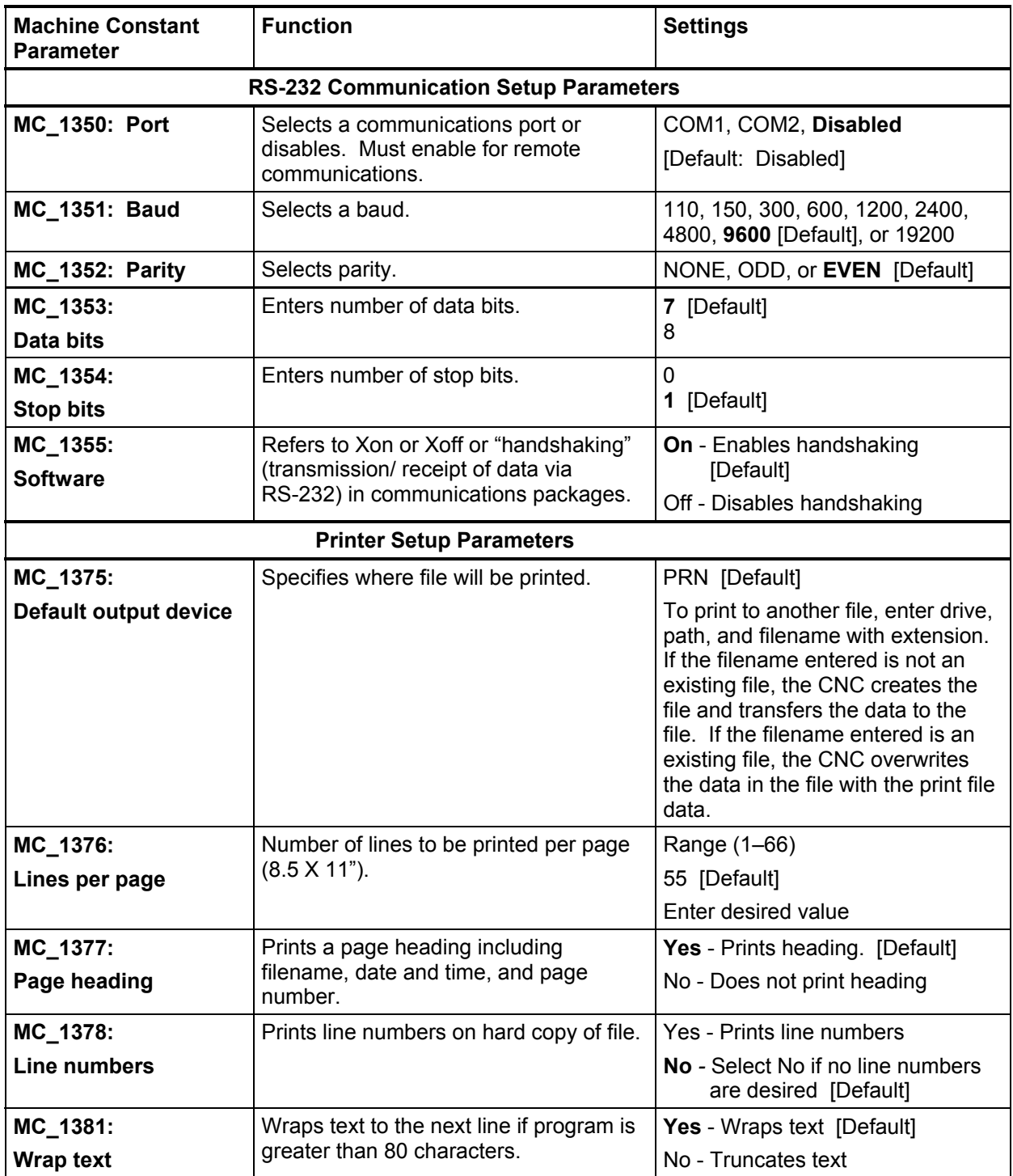

# **Table 2-2, Machine Constants Setup** (Continued)

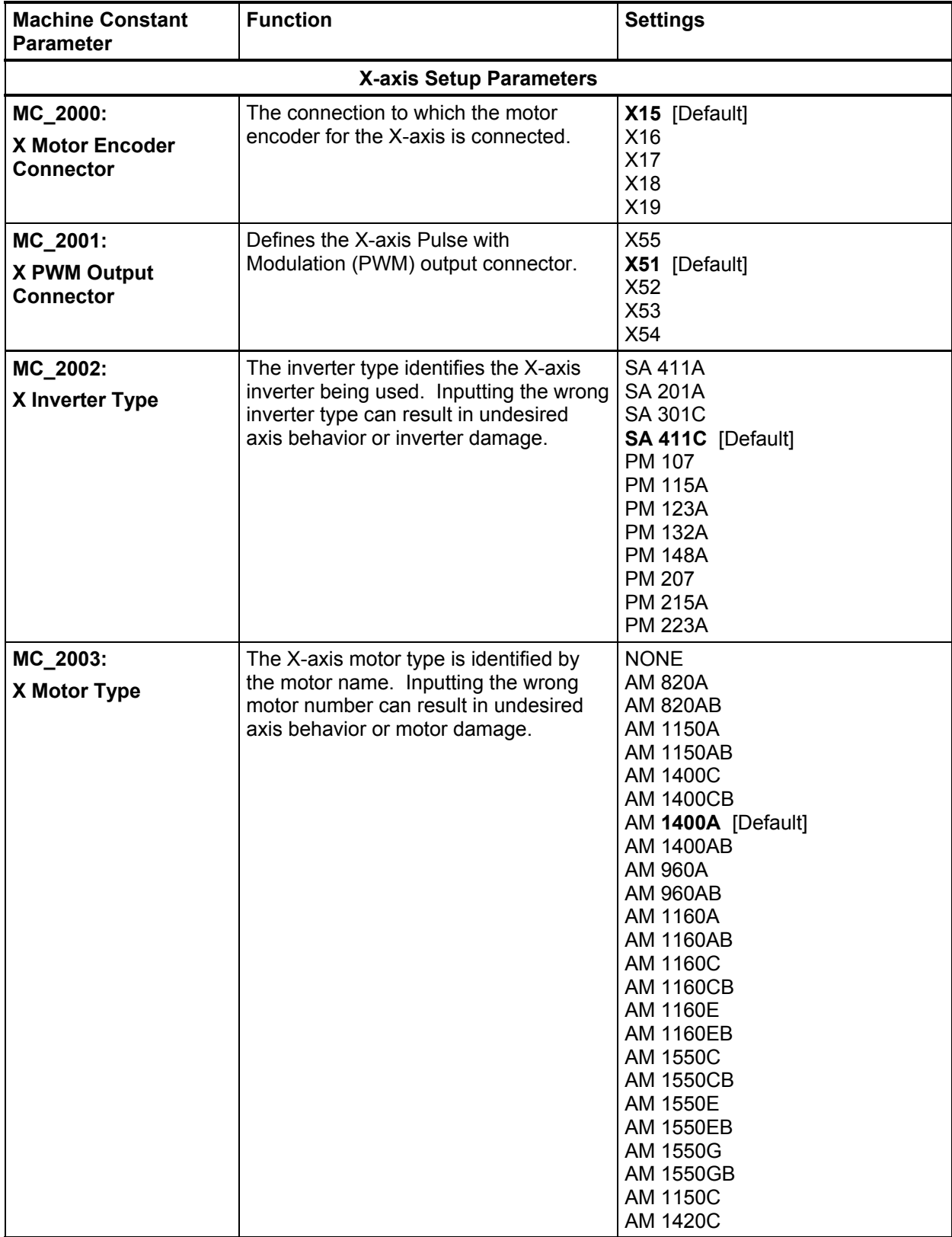

# **Table 2-2, Machine Constants Setup** (Continued)

# **Table 2-2, Machine Constants Setup** (Continued)

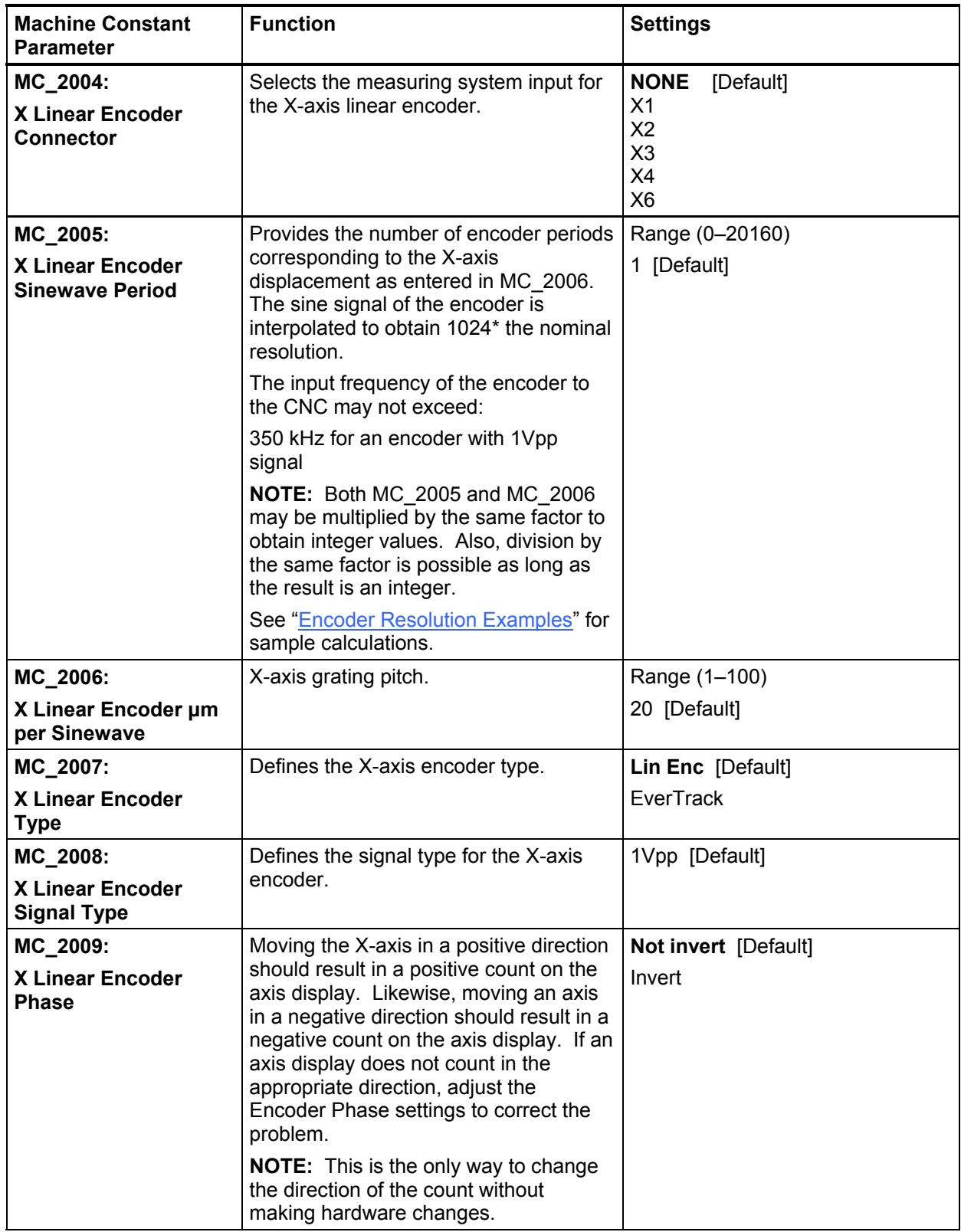

| <b>Machine Constant</b><br><b>Parameter</b>            | <b>Function</b>                                                                                                    | <b>Settings</b>                                                                                                    |
|--------------------------------------------------------|----------------------------------------------------------------------------------------------------|----------------------------------------------------------------------------------------------------|
| MC_2010:<br><b>X Ballscrew Pitch</b>                   | Pitch is the linear distance traveled per<br>revolution of the X-axis ballscrew.<br><b>NOTE:</b> This parameter applies only to<br>rotary encoders. Do not use if the axis<br>is using a linear encoder for feedback. | Range (0.00000-30.00000)<br>0.47244 (inch) [Default]                                                                                                    |
| MC_2011:<br>X Number of Teeth<br><b>Motor</b>          | Gearing on the X-axis motor side. Set<br>at 1 if there is no gear train.                                                                                                    | Range (1-200000)<br>1 [Default]                                                                                                    |
| MC_2012:<br>X Number of Teeth<br><b>Ballscrew</b>      | Gearing on the X-axis spindle side. Set<br>at 1 if there is no gear train.                                                                                                    | Range (1-200000)<br>1 (no gear train) [Default]                                                                                                    |
| MC_2013:<br><b>X Motor Encoder</b><br><b>Phase</b>     | Invert X-axis motor and encoder count<br>direction.                                                                                                    | <b>Invert</b> [Default]<br>Not invert                                                                                                    |
| MC_2014:<br>X DC Bus Voltage                           | Standard X-axis value 560 (VDC). This<br>value can be changed is the supply<br>voltage deviates from the standard<br>voltage 3*400 (VAC).                                                                             | Range (100-800)<br>560 (VDC) [Default]                                                                                                    |
| MC_2015:<br>X I2t Guarding                             | The square of the actual current is<br>integrated to monitor the actual power.<br>The integration lasts for 10 seconds<br>with feed motors and 150 seconds for<br>main spindle motors.                                | Range (0-800)<br>0 Off [Default]                                                                                                    |
|                                                        | For the limit value, the nominal motor<br>current is used, multiplied by the factor<br>from MC_2015. Standard value is<br>100%.                                                                                       |                                                                                                    |
| MC_2016:<br><b>X Commutation Offset</b><br>Speed (rpm) | The X-axis field angle offset (MC_2017)<br>operates from this speed.                                                                                                    | Range (0-40000)<br>0 (rev/min) [Default]                                                                                                    |
| MC 2017:<br><b>X Commutation Offset</b><br>Angle (deg) | The X-axis field angle offset is<br>interpolated between the value zero at<br>MC 2016 speed and the MC 2017<br>value at Nmax (maximum) speed<br>(velocity).                                                           | Range (0-360)<br>0 (degrees) [Default]                                                                                                    |
| MC_2018:<br>X Velocity Filter                          | The X-axis velocity filter is suitable for<br>damping high-frequency spurious<br>oscillations (>600 Hz).                                                                                                    | $\mathbf 0$<br>No filter [Default]<br>1 <sup>st</sup> order filter (spurious<br>$\mathbf{1}$<br>oscillations less than (<)<br>approximately 700 Hz)<br>2 <sup>nd</sup> order filter (spurious<br>$\overline{2}$<br>oscillations greater than (>)<br>approximately 700 Hz) |

**Table 2-2, Machine Constants Setup** (Continued)

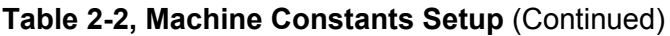

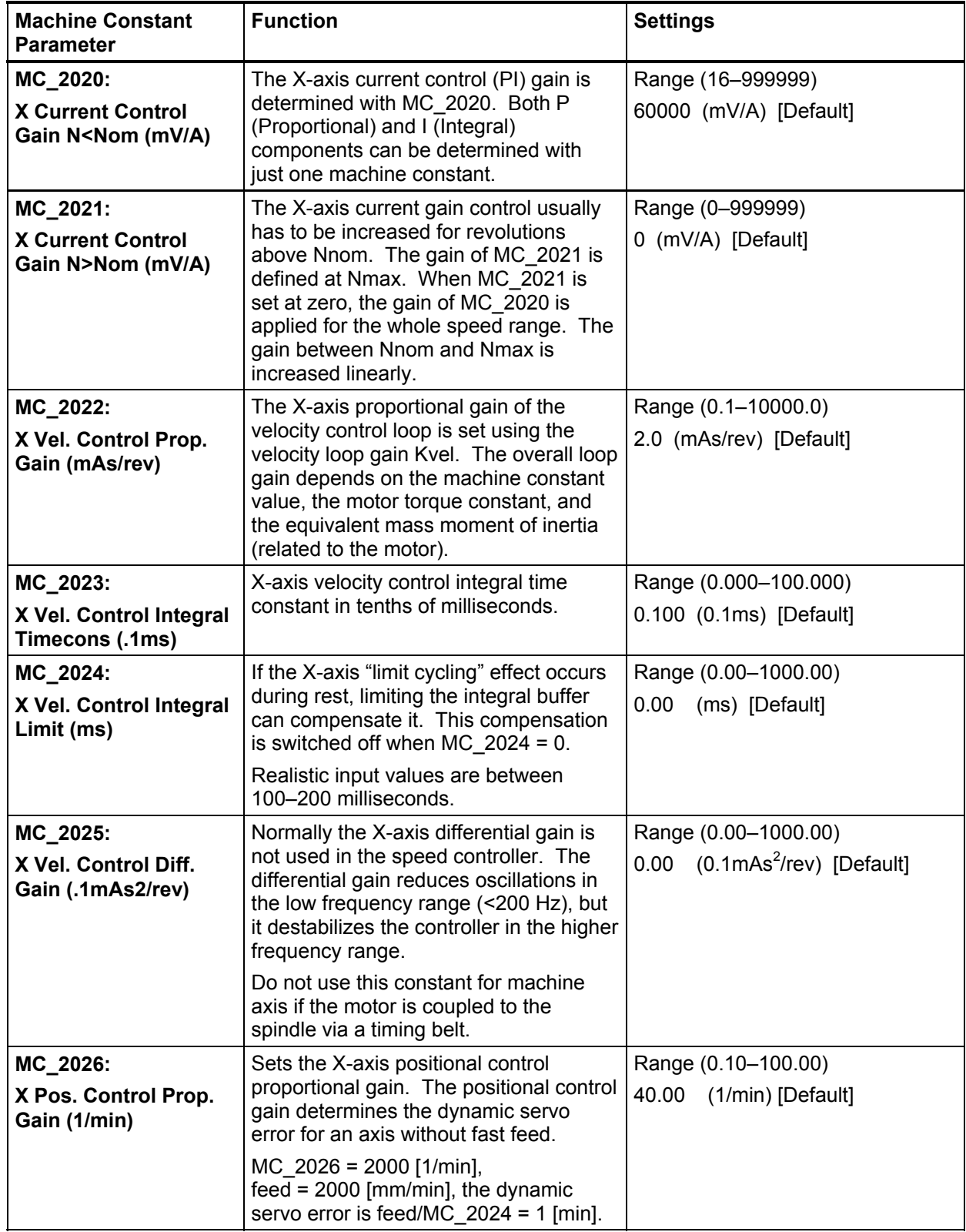

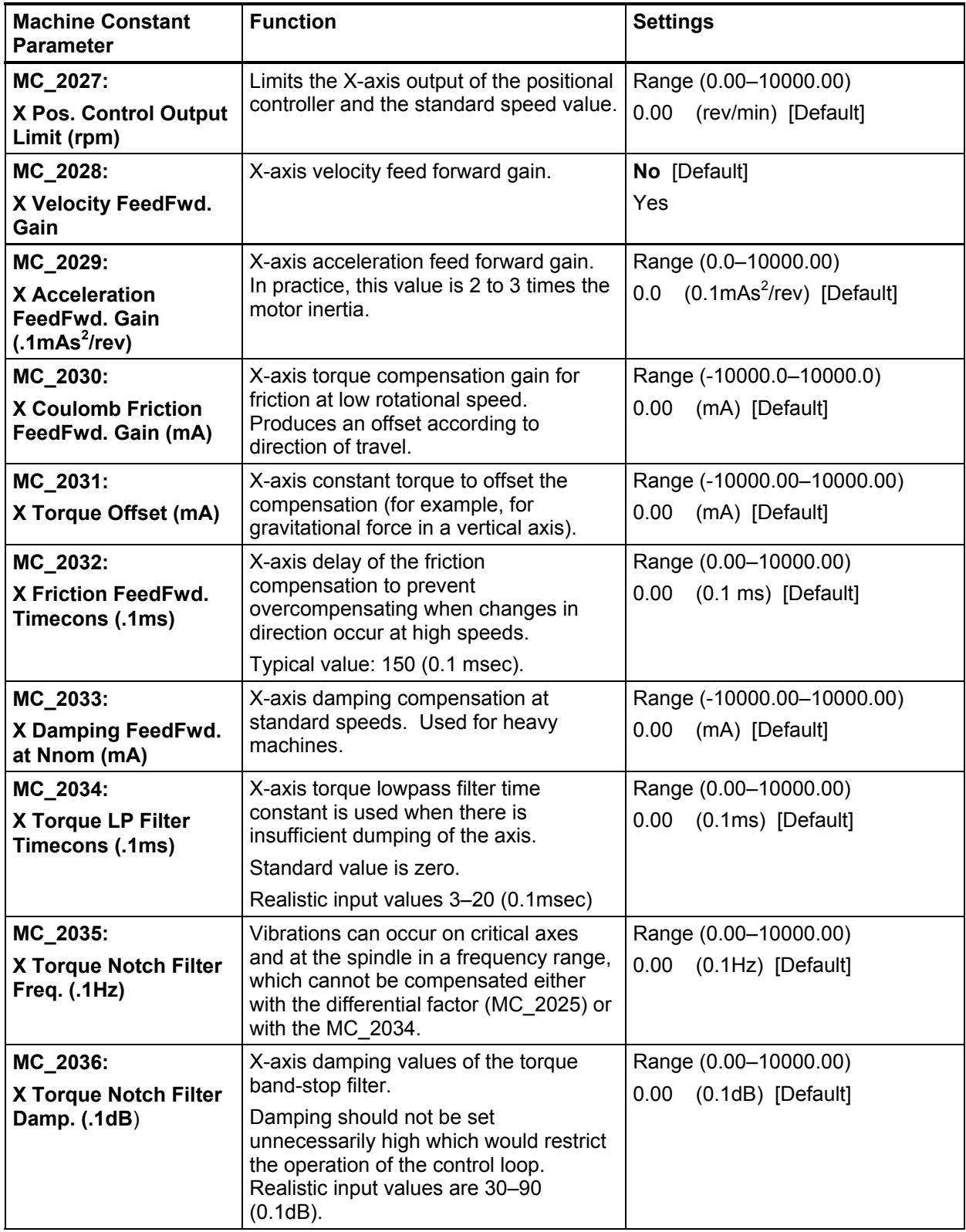

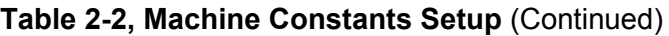

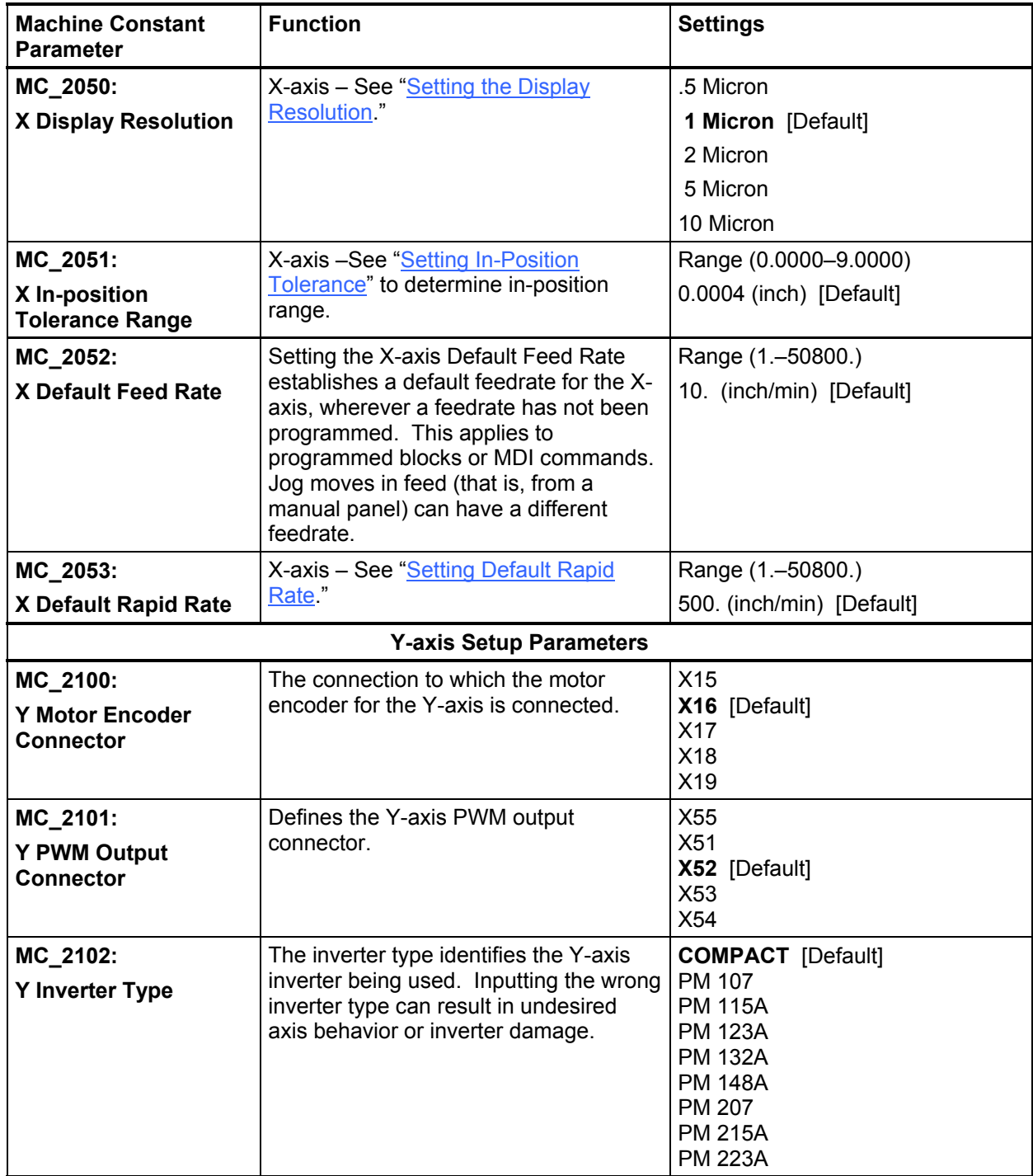

# **Table 2-2, Machine Constants Setup** (Continued)

| <b>Machine Constant</b><br><b>Parameter</b>                   | <b>Function</b>                                                                                                    | <b>Settings</b>                                                                         |
|---------------------------------------------------------------|----------------------------------------------------------------------------------------------------|-----------------------------------------------------------------------------------------|
| MC_2103:<br><b>Y Motor Type</b>                               | The Y-axis motor type is identified by<br>the motor name. Inputting the wrong<br>motor number can result in undesired<br>axis behavior or motor damage.                                                                                                    | AM 1400A [Default]<br>(See MC_2003 for a complete<br>setting list)                      |
| MC_2104:<br><b>Y Linear Encoder</b><br><b>Connector</b>       | Selects the measuring system input for<br>the Y-axis linear encoder connector.                                                                                                    | <b>NONE</b> [Default]<br>X1<br>X <sub>2</sub><br>X <sub>3</sub><br>X4<br>X <sub>6</sub> |
| MC_2105:<br><b>Y Linear Encoder</b><br><b>Sinewave Period</b> | Provides the number of encoder periods<br>corresponding to the Y-axis<br>displacement as entered in MC 2106.<br>The sine signal of the encoder is<br>interpolated to obtain 1024* the nominal<br>resolution.<br>The input frequency of the encoder to<br>the CNC may not exceed:<br>350 kHz for an encoder with 1Vpp<br>signal<br>NOTE: Both MC 2105 and MC 2106<br>may be multiplied by the same factor to<br>obtain integer values. Also, division by<br>the same factor is possible as long as<br>the result is an integer.<br>See "Encoder Resolution Examples" for<br>sample calculations. | Range (0-20160)<br>1 [Default]                                                          |
| MC_2106:<br>Y Linear Encoder um<br>per Sinewave               | Y-axis grating pitch.                                                                                                    | Range (1-100)<br>20 [Default]                                                           |
| MC_2107:<br><b>Y Linear Encoder</b><br><b>Type</b>            | Defines the Y-axis encoder type.                                                                                                    | Lin Enc [Default]<br>EverTrack                                                          |
| MC_2108:<br><b>Y Linear Encoder</b><br><b>Signal Type</b>     | Defines the signal type for the Y-axis<br>encoder.                                                                                                    | 1Vpp [Default]                                                                          |

**Table 2-2, Machine Constants Setup** (Continued)

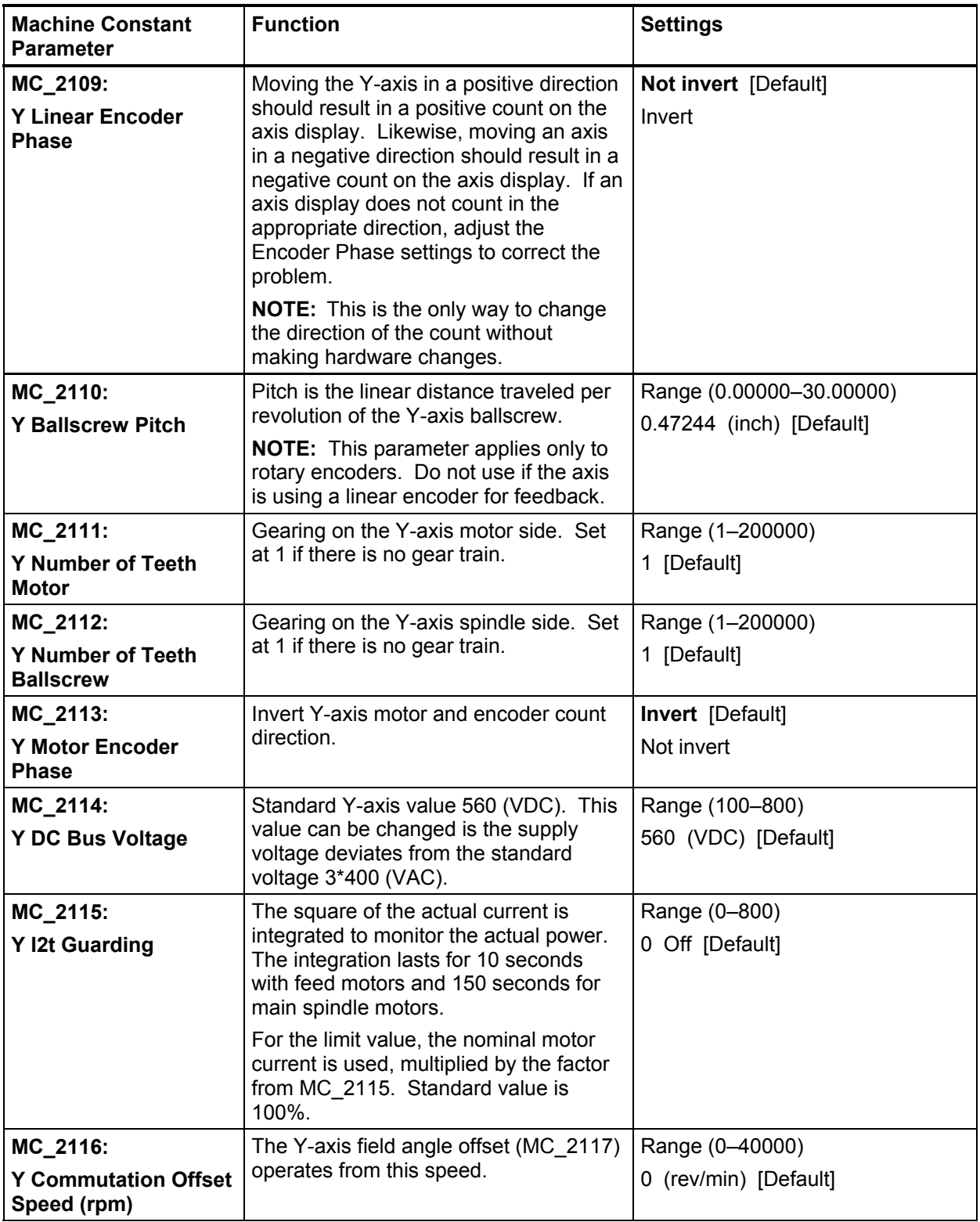

# **Table 2-2, Machine Constants Setup** (Continued)

**ANILAM** 

| <b>Machine Constant</b><br><b>Parameter</b>                                                                                                    | <b>Function</b>                                                                                                    | <b>Settings</b>                                                                                                    |
|----------------------------------------------------------------------------------------------------|----------------------------------------------------------------------------------------------------|----------------------------------------------------------------------------------------------------|
| MC_2117:<br><b>Y Commutation Offset</b><br>Angle (deg)                                                                                                    | The Y-axis field angle offset is<br>interpolated between the value zero at<br>MC_2116 speed and the MC_2117<br>value at Nmax (maximum) speed<br>(velocity).                                                                                                    | Range (0-360)<br>0 (degrees) [Default]                                                                                                    |
| MC_2118:<br><b>Y Velocity Filter</b>                                                                                                    | The Y-axis velocity filter is suitable for<br>damping high-frequency spurious<br>oscillations (>600 Hz).                                                                                                    | No filter [Default]<br>0<br>1 <sup>st</sup> order filter (spurious<br>1<br>oscillations less than (<)<br>approximately 700 Hz)<br>$2nd$ order filter (spurious<br>$\overline{2}$<br>oscillations greater than (>)<br>approximately 700 Hz) |
| MC_2120:<br><b>Y Current Control</b><br>Gain N <nom (mv="" a)<="" th=""><th>The Y-axis current control (PI) gain is<br/>determined with MC 2120. Both P<br/>(Proportional) and I (Integral)<br/>components can be determined with<br/>just one machine constant.</th><th>Range (16-999999)<br/>60000 (mV/A) [Default]</th></nom> | The Y-axis current control (PI) gain is<br>determined with MC 2120. Both P<br>(Proportional) and I (Integral)<br>components can be determined with<br>just one machine constant.                                                                                                    | Range (16-999999)<br>60000 (mV/A) [Default]                                                                                                    |
| MC_2121:<br><b>Y Current Control</b><br>Gain N>Nom (mV/A)                                                                                                    | The Y-axis current gain control usually<br>has to be increased for revolutions<br>above Nnom. The gain of MC_2121 is<br>defined at Nmax. When MC 2121 is<br>set at zero, the gain of MC_2120 is<br>applied for the whole speed range. The<br>gain between Nnom and Nmax is<br>increased linearly | Range (0-999999)<br>0 (mV/A) [Default]                                                                                                    |
| MC_2122:<br>Y Vel. Control Prop.<br>Gain (mAs/rev)                                                                                                    | The Y-axis proportional gain of the<br>velocity control loop is set using the<br>velocity loop gain Kvel. The overall loop<br>gain depends on the machine constant<br>value, the motor torque constant, and<br>the equivalent mass moment of inertia<br>(related to the motor).                  | Range (0.1-10000.0)<br>2.0 (mAs/rev) [Default]                                                                                                    |
| MC_2123:<br>Y Vel. Control Integral<br>Timecons (.1ms)                                                                                                    | Y-axis velocity control integral time<br>constant in tenths of milliseconds.                                                                                                    | Range (0.000-100.000)<br>0.100 (0.1ms) [Default]                                                                                                    |
| MC_2124:<br>Y Vel. Control Integral<br>Limit (ms)                                                                                                    | If the Y-axis "limit cycling" effect occurs<br>during rest, limiting the integral buffer<br>can compensate it. This compensation<br>is switched off when MC $2124 = 0$ .<br>Realistic input values are between<br>100-200 milliseconds.                                                          | Range (0.00-1000.00)<br>0.00<br>(ms) [Default]                                                                                                    |

**Table 2-2, Machine Constants Setup** (Continued)

# **Table 2-2, Machine Constants Setup** (Continued)

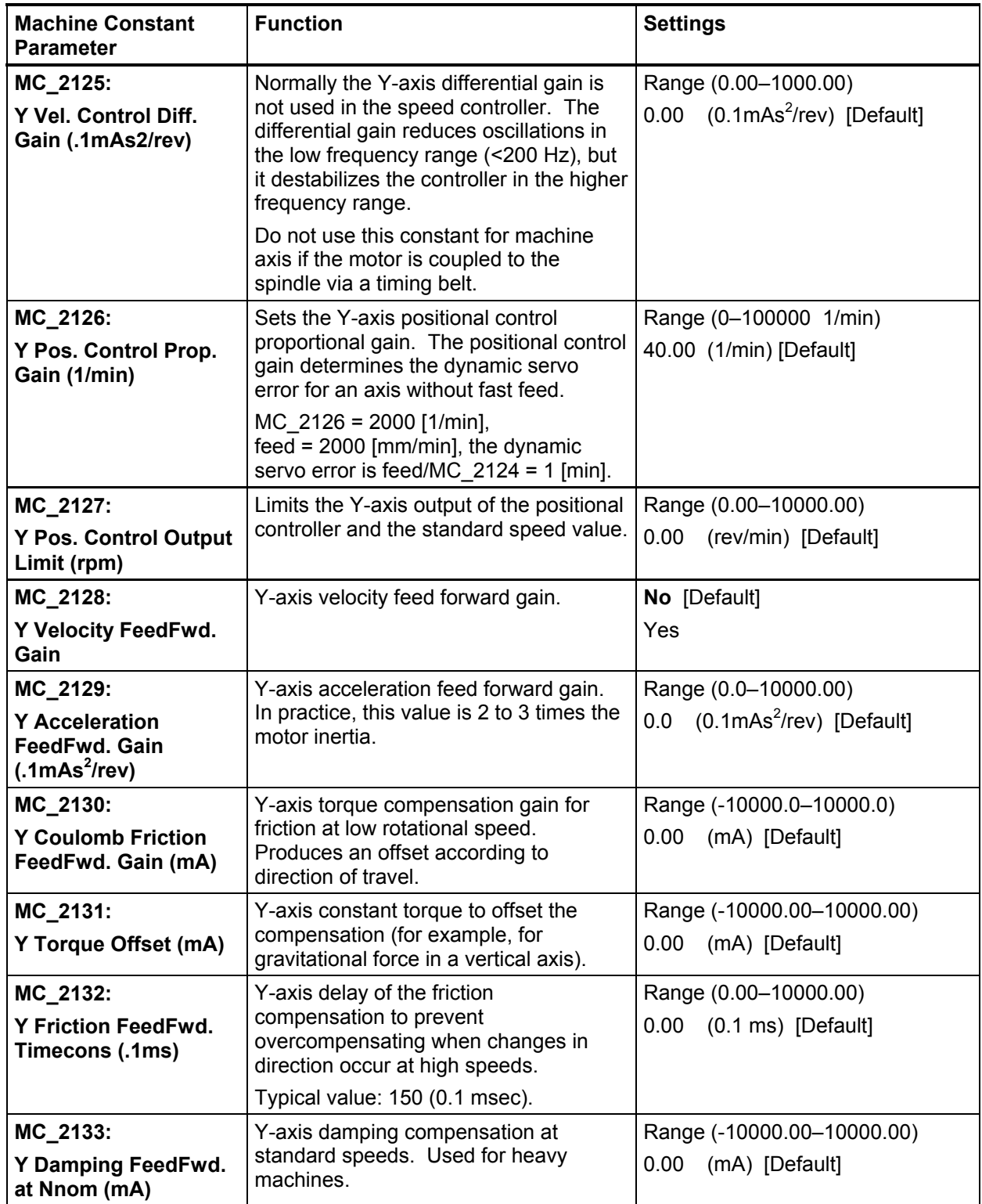

| <b>Machine Constant</b><br><b>Parameter</b>                | <b>Function</b>                                                                                                    | <b>Settings</b>                                                      |
|------------------------------------------------------------|----------------------------------------------------------------------------------------------------|----------------------------------------------------------------------|
| MC_2134:<br>Y Torque LP Filter<br>Timecons (.1ms)          | Y-axis torque lowpass filter time<br>constant is used when there is<br>insufficient dumping of the axis.<br>Standard value is zero.                                                                                                    | Range (0.00-10000.00)<br>0.00 (0.1ms) [Default]                      |
|                                                            | Realistic input values 3-20 (0.1msec)                                                                                                    |                                                                      |
| MC_2135:<br><b>Y Torque Notch Filter</b><br>Freq. (.1Hz)   | Vibrations can occur on critical axes<br>and at the spindle in a frequency range,<br>which cannot be compensated either<br>with the differential factor (MC 2125) or<br>with the MC 2134.                                                                                                 | Range (0.00-10000.00)<br>0.00 (0.1Hz) [Default]                      |
| MC_2136:<br><b>Y Torque Notch Filter</b><br>Damp. (.1dB)   | Y-axis damping values of the torque<br>band-stop filter.<br>Damping should not be set<br>unnecessarily high which would restrict<br>the operation of the control loop.<br>Realistic input values are 30-90<br>$(0.1dB)$ .                                                                 | Range (0.00-10000.00)<br>0.00 (0.1dB) [Default]                      |
| MC_2150: Y Display<br><b>Resolution</b>                    | Y-axis - See "Setting the Display<br><b>Resolution</b> ."                                                                                                    | .5 Micron<br>1 Micron [Default]<br>2 Micron<br>5 Micron<br>10 Micron |
| MC_2151:<br><b>Y</b> In-position<br><b>Tolerance Range</b> | Y-axis -See "Setting In-Position<br>Tolerance" to determine in-position<br>range.                                                                                                    | Range (0.0000-9.0000)<br>0.0004 (inch) [Default]                     |
| MC 2152:<br><b>Y Default Feed Rate</b>                     | Setting the Y-axis Default Feed Rate<br>establishes a default feedrate for the Y-<br>axis, wherever a feedrate has not been<br>programmed. This applies to<br>programmed blocks or MDI commands.<br>Jog moves in feed (that is, from a<br>manual panel) can have a different<br>feedrate. | Range (1.-50800.)<br>10. (inch/min) [Default]                        |
| MC_2153:<br><b>Y Default Rapid Rate</b>                    | Y-axis -See "Setting Default Rapid<br>Rate"                                                                                                    | Range (1.-50800.)<br>500. (inch/min) [Default]                       |

**Table 2-2, Machine Constants Setup** (Continued)

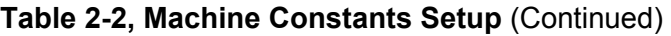

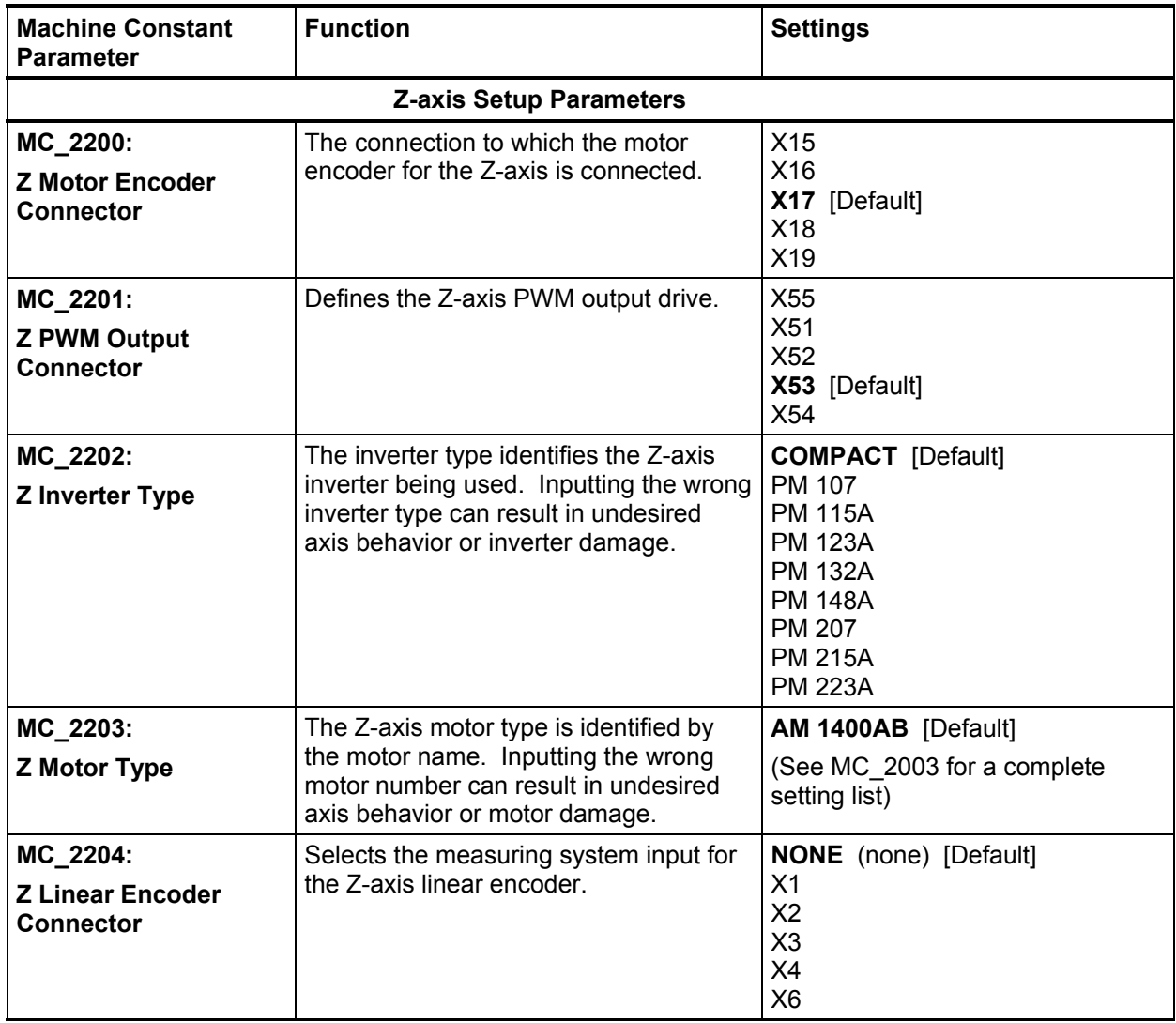
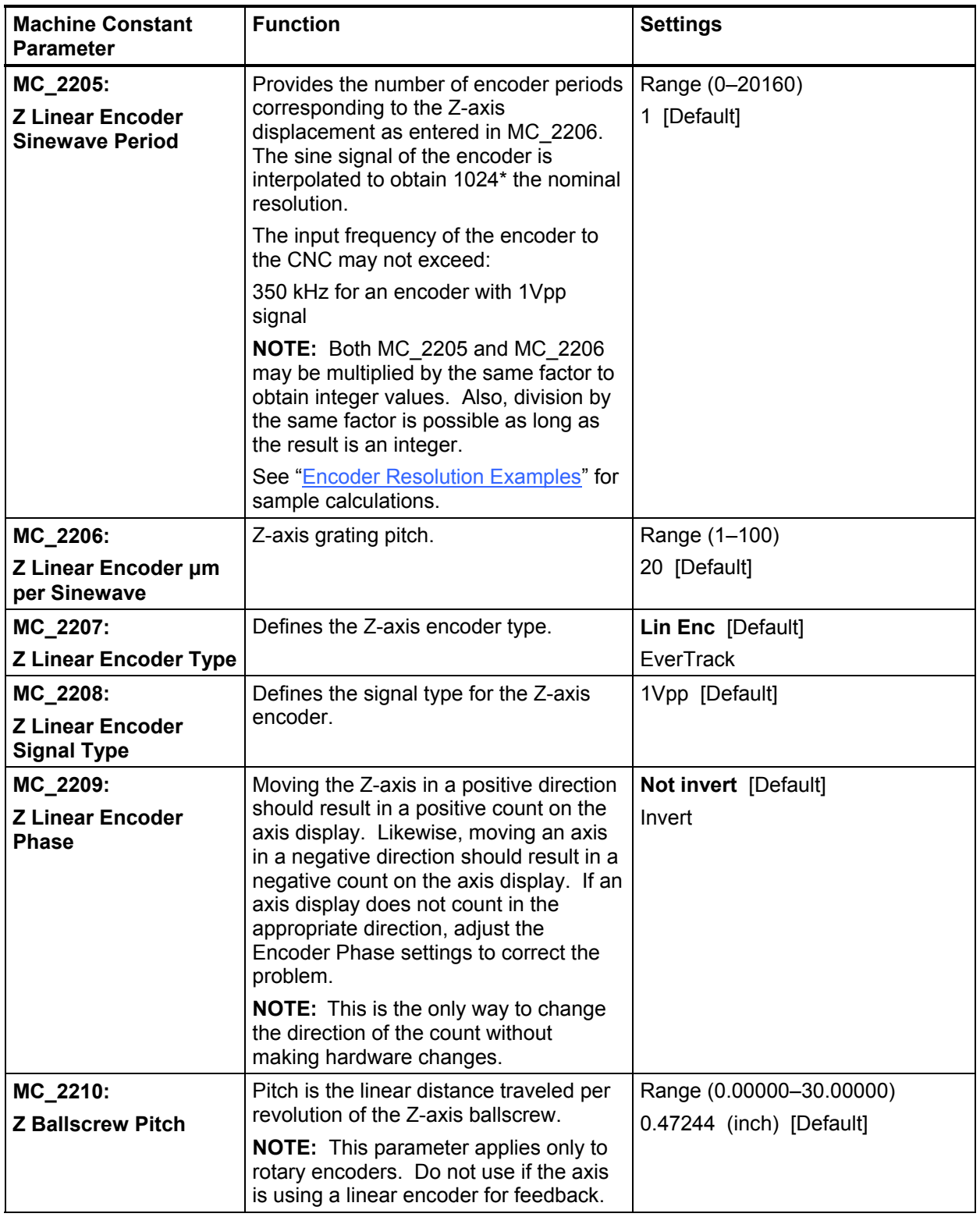

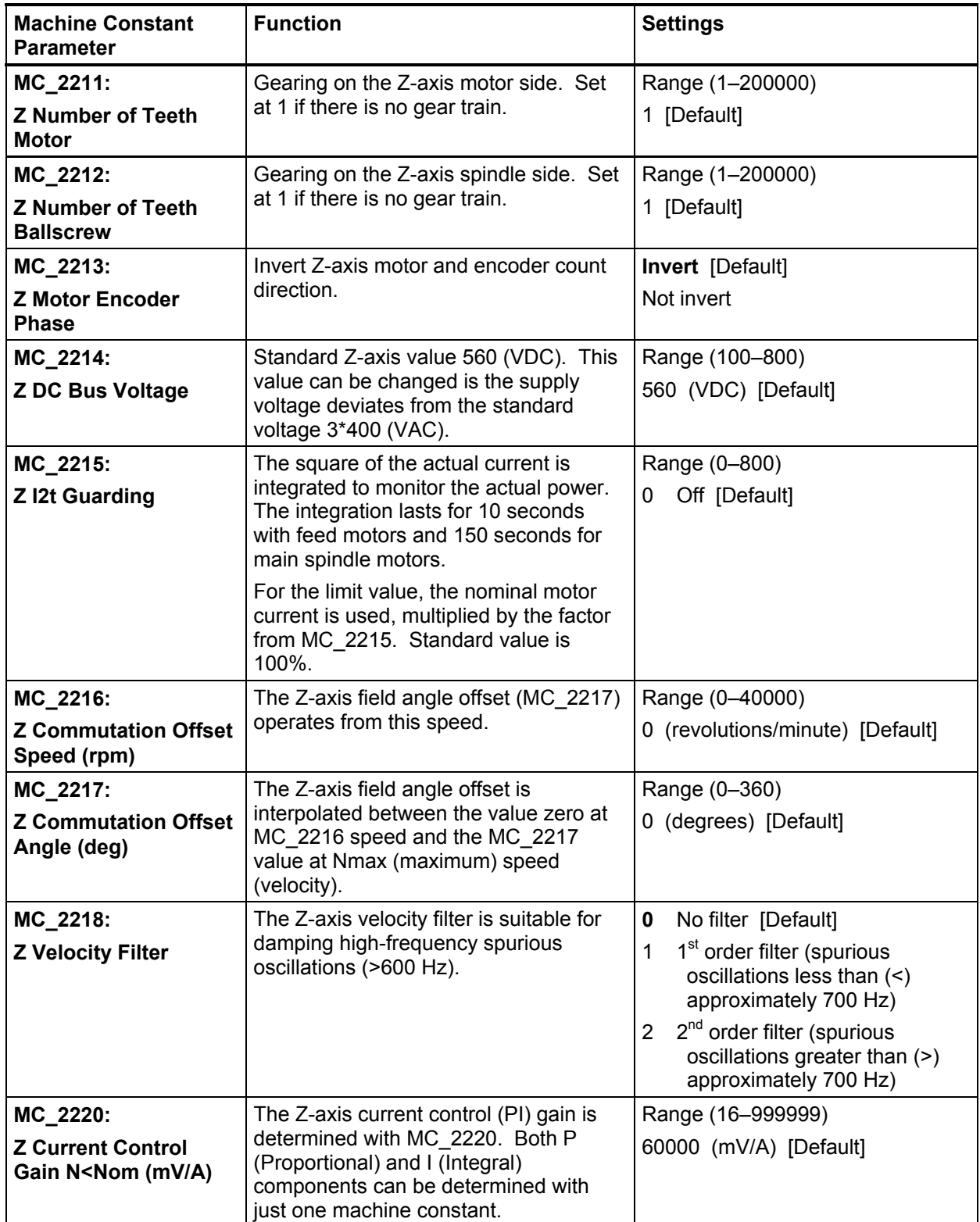

#### **Table 2-2, Machine Constants Setup** (Continued)

| <b>Machine Constant</b><br><b>Parameter</b>               | <b>Function</b>                                                                                                    | <b>Settings</b>                                                     |
|-----------------------------------------------------------|----------------------------------------------------------------------------------------------------|---------------------------------------------------------------------|
| MC_2221:<br><b>Z Current Control</b><br>Gain N>Nom (mV/A) | The Z-axis current gain control usually<br>has to be increased for revolutions<br>above Nnom. The gain of MC_2221 is<br>defined at Nmax. When MC 2221 is<br>set at zero, the gain of MC_2220 is<br>applied for the whole speed range. The<br>gain between Nnom and Nmax is<br>increased linearly | Range (0-999999)<br>0 (mV/A) [Default]                              |
| MC_2222:<br>Z Vel. Control Prop.<br>Gain (mAs/rev)        | The Z-axis proportional gain of the<br>velocity control loop is set using the<br>velocity loop gain Kvel. The overall loop<br>gain depends on the machine constant<br>value, the motor torque constant, and<br>the equivalent mass moment of inertia<br>(related to the motor).                  | Range (0.1-10000.0)<br>2.0 (mAs/rev) [Default]                      |
| MC_2223:<br>Z Vel. Control Integral<br>Timecons (.1ms)    | Z-axis velocity control integral time<br>constant in tenths of milliseconds.                                                                                                    | Range (0.000-100.000)<br>0.100 (0.1ms) [Default]                    |
| MC_2224:<br>Z Vel. Control Integral<br>Limit (ms)         | If the Z-axis "limit cycling" effect occurs<br>during rest, limiting the integral buffer<br>can compensate it. This compensation<br>is switched off when $MC_2224 = 0$ .                                                                                                    | Range (0.00-1000.00)<br>0.00<br>(ms) [Default]                      |
|                                                           | Realistic input values are between<br>100-200 milliseconds.                                                                                                    |                                                                     |
| MC_2225:<br>Z Vel. Control Diff.<br>Gain (.1mAs2/rev)     | Normally the Z-axis differential gain is<br>not used in the speed controller. The<br>differential gain reduces oscillations in<br>the low frequency range (<200 Hz), but<br>it destabilizes the controller in the higher<br>frequency range.                                                     | Range (0.00-1000.00)<br>$0.00$ (0.1mAs <sup>2</sup> /rev) [Default] |
|                                                           | Do not use this constant for machine<br>axis if the motor is coupled to the<br>spindle via a timing belt.                                                                                                    |                                                                     |
| MC_2226:<br>Z Pos. Control Prop.<br>Gain (1/min)          | Sets the Z-axis positional control<br>proportional gain. The positional control<br>gain determines the dynamic servo<br>error for an axis without fast feed.                                                                                                    | Range (0-100000 1/min)<br>40.00 (1/min) [Default]                   |
|                                                           | MC $2226 = 2000$ [1/min],<br>feed = $2000$ [mm/min], the dynamic<br>servo error is feed/MC_2224 = 1 [min].                                                                                                    |                                                                     |
| MC_2227:<br><b>Z Pos. Control Output</b><br>Limit (rpm)   | Limits the Z-axis output of the positional<br>controller and the standard speed value.                                                                                                    | Range (0.00-10000.00)<br>0.00<br>(rev/min) [Default]                |
| MC_2228:<br><b>Z Velocity FeedFwd.</b><br>Gain            | Z-axis velocity feed forward gain.                                                                                                    | No [Default]<br>Yes                                                 |

**Table 2-2, Machine Constants Setup** (Continued)

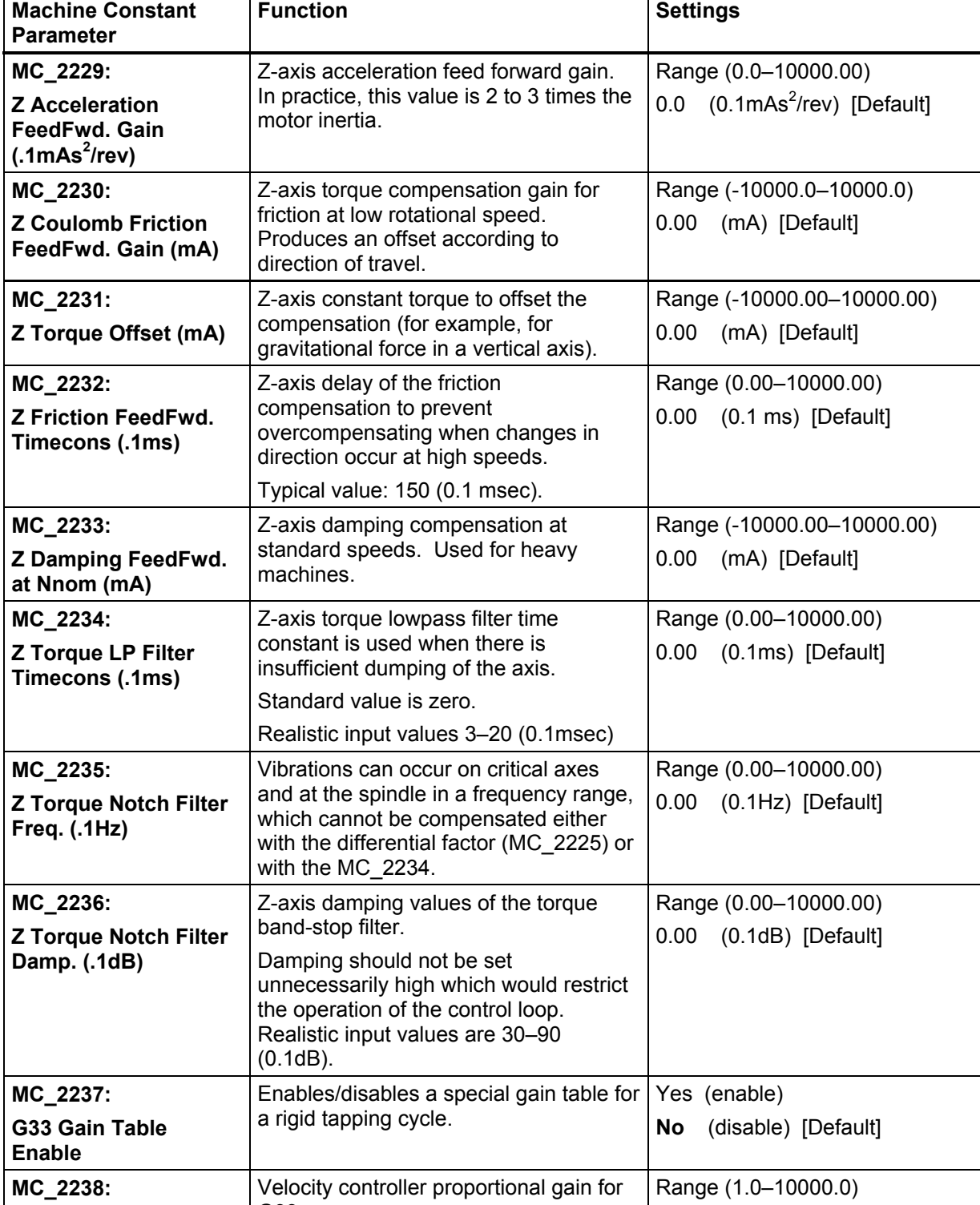

#### **Table 2-2, Machine Constants Setup** (Continued)

 *(Continued…)* 

2.0 (mAs/rev) [Default]

**G33 Vel. Control Prop.** 

G33.

**Gain (mAs/rev)**

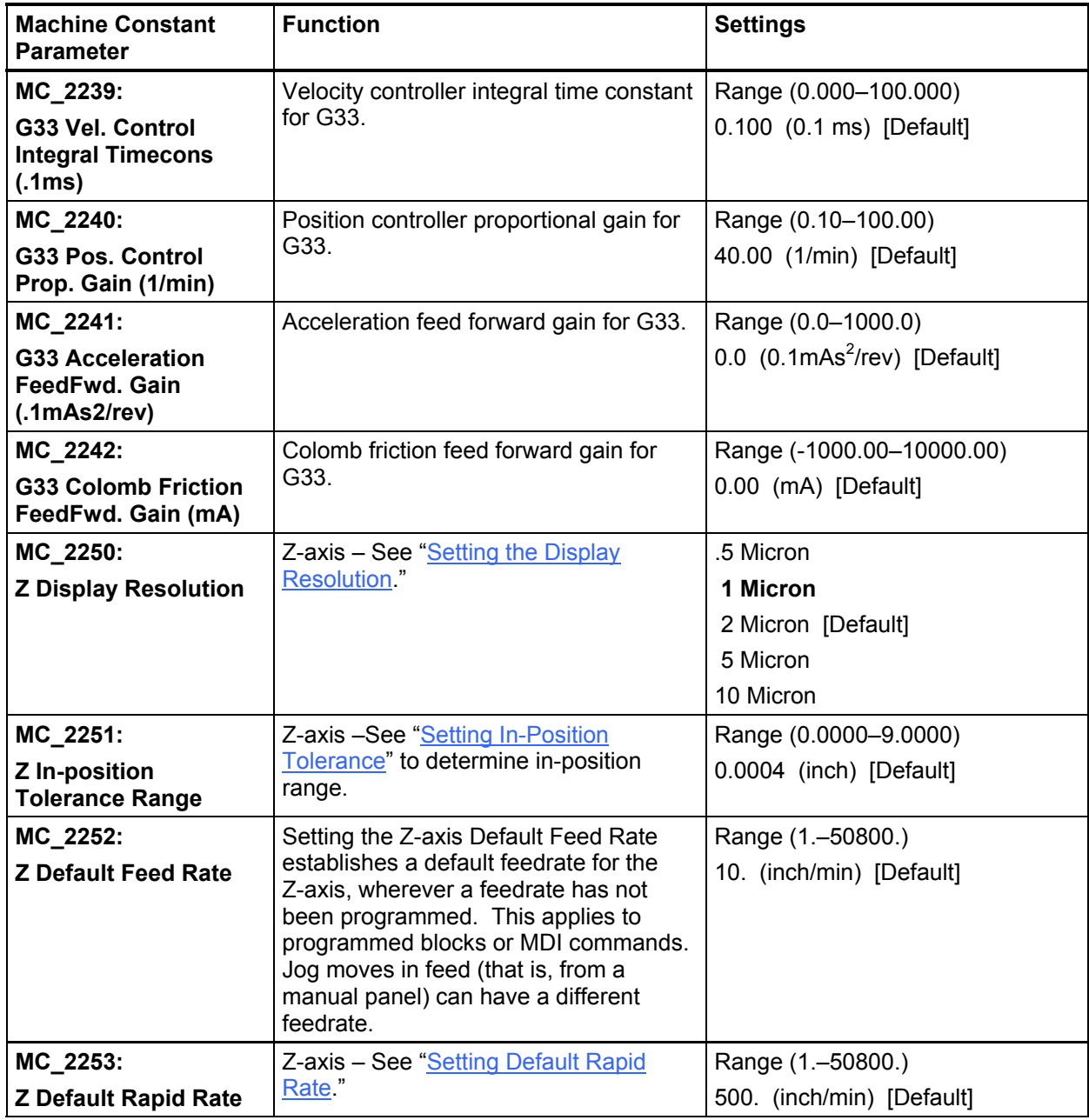

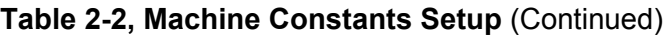

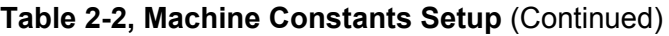

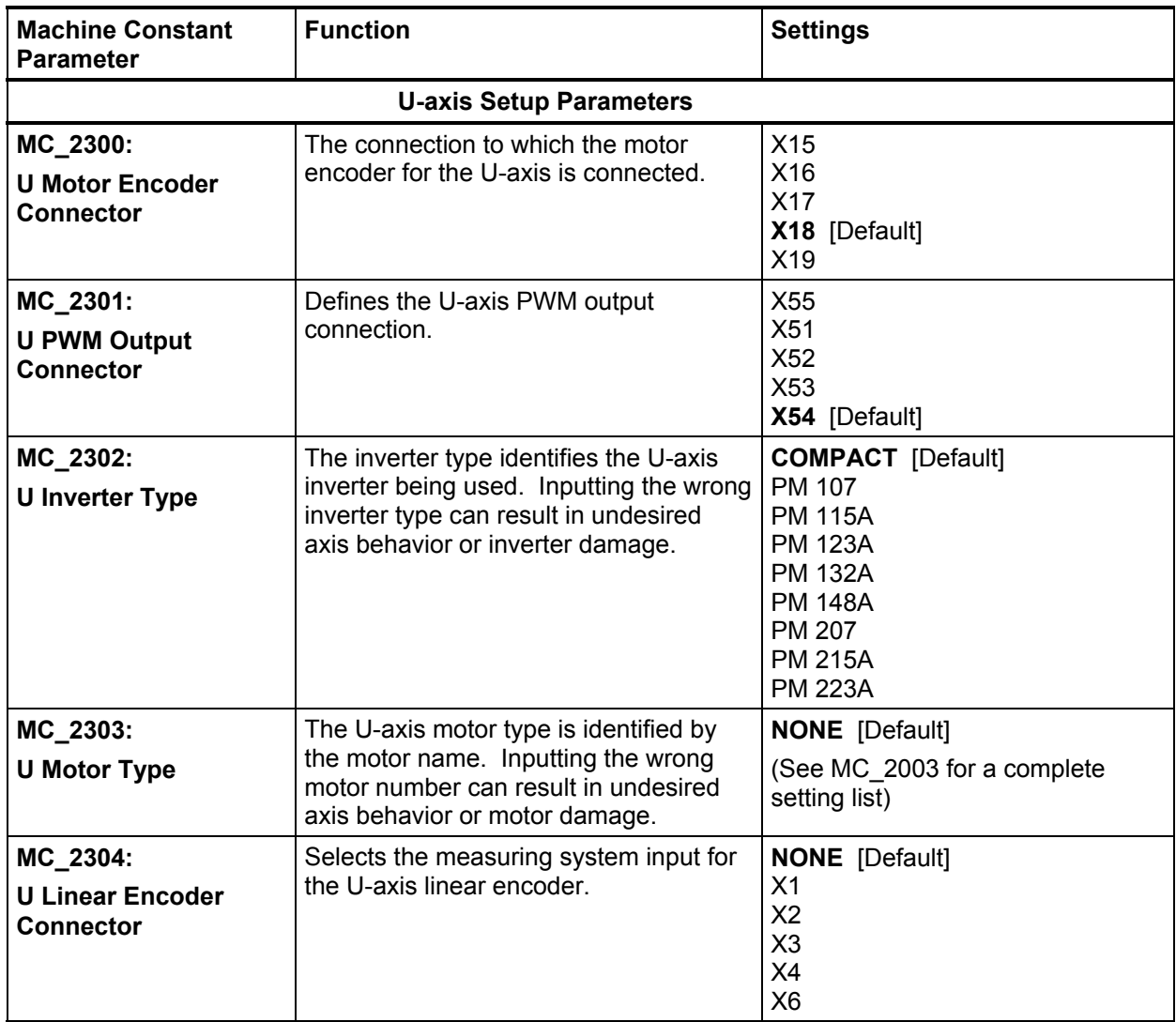

| <b>Machine Constant</b><br><b>Parameter</b>                   | <b>Function</b>                                                                                                    | <b>Settings</b>                                      |
|---------------------------------------------------------------|----------------------------------------------------------------------------------------------------|------------------------------------------------------|
| MC_2305:<br><b>U Linear Encoder</b><br><b>Sinewave Period</b> | Provides the number of encoder periods<br>corresponding to the U-axis<br>displacement as entered in MC_2306.<br>The sine signal of the encoder is<br>interpolated to obtain 1024* the nominal<br>resolution.                                                                                                    | Range (0-20160)<br>1 [Default]                       |
|                                                               | The input frequency of the encoder to<br>the CNC may not exceed:                                                                                                    |                                                      |
|                                                               | 350 kHz for an encoder with 1Vpp<br>signal                                                                                                    |                                                      |
|                                                               | <b>NOTE:</b> Both MC 2305 and MC 2306<br>may be multiplied by the same factor to<br>obtain integer values. Also, division by<br>the same factor is possible as long as<br>the result is an integer.                                                                                                    |                                                      |
|                                                               | See "Encoder Resolution Examples" for<br>sample calculations.                                                                                                    |                                                      |
| MC_2306:                                                      | U-axis grating pitch.                                                                                                    | Range (1-100)                                        |
| U Linear Encoder µm<br>per Sinewave                           |                                                                                                    | 20 [Default]                                         |
| MC_2307:                                                      | Defines the U-axis encoder type.                                                                                                    | Lin Enc [Default]                                    |
| <b>U Linear Encoder</b><br><b>Type</b>                        |                                                                                                    | EverTrack                                            |
| MC_2308:<br><b>U Linear Encoder</b><br><b>Signal Type</b>     | Defines the signal type for the U-axis<br>encoder.                                                                                                    | 1Vpp [Default]                                       |
| MC_2309:<br><b>U Linear Encoder</b><br><b>Phase</b>           | Moving the U-axis in a positive direction<br>should result in a positive count on the<br>axis display. Likewise, moving an axis<br>in a negative direction should result in a<br>negative count on the axis display. If an<br>axis display does not count in the<br>appropriate direction, adjust the<br>Encoder Phase settings to correct the<br>problem. | Not invert [Default]<br>Invert                       |
|                                                               | <b>NOTE:</b> This is the only way to change<br>the direction of the count without<br>making hardware changes.                                                                                                    |                                                      |
| MC_2310:<br><b>U Ballscrew Pitch</b>                          | Pitch is the linear distance traveled per<br>revolution of the U-axis ballscrew.<br><b>NOTE:</b> This parameter applies only to                                                                                                    | Range (0.00000-30.00000)<br>0.47244 (inch) [Default] |
|                                                               | rotary encoders. Do not use if the axis<br>is using a linear encoder for feedback.                                                                                                    |                                                      |

**Table 2-2, Machine Constants Setup** (Continued)

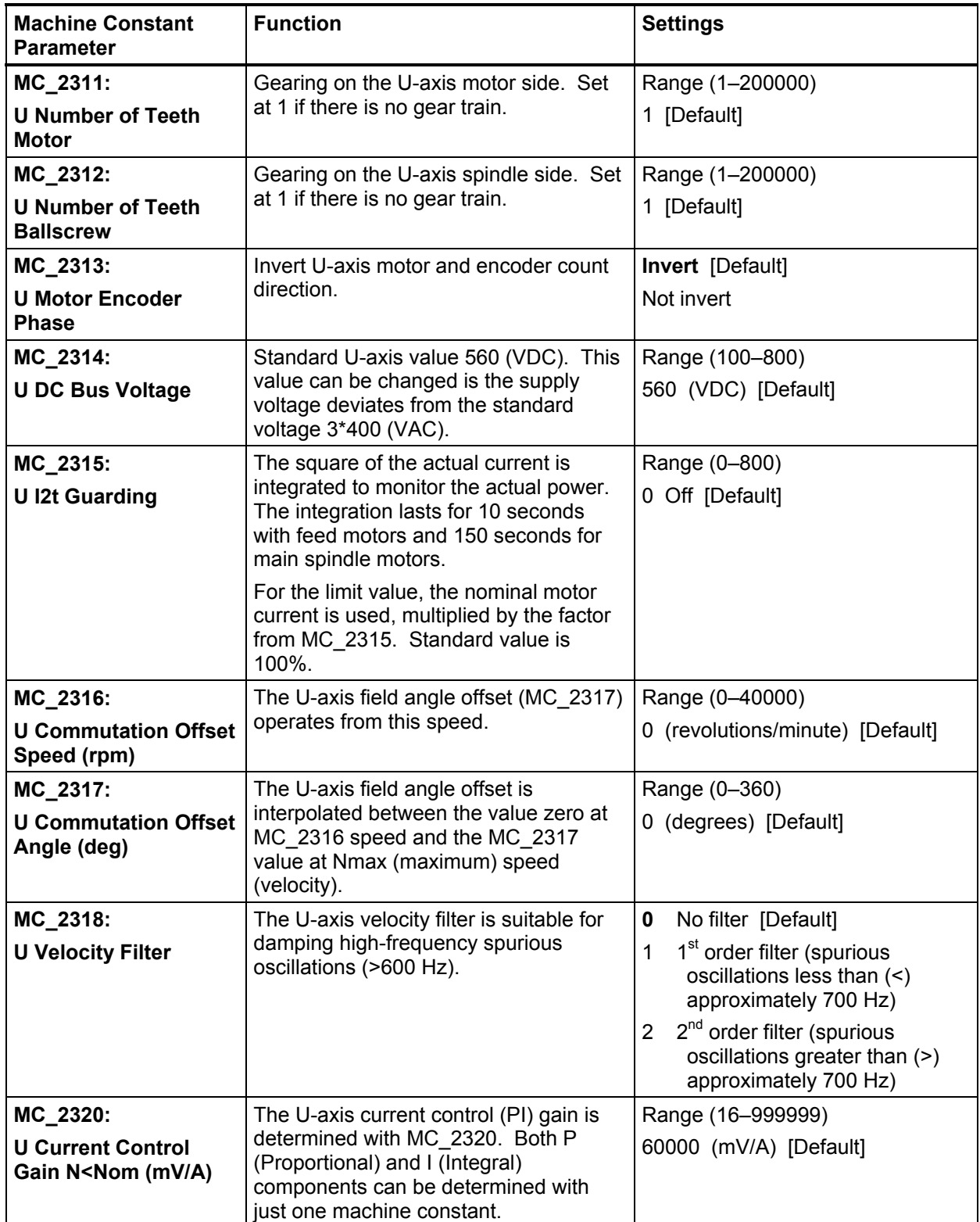

### **Table 2-2, Machine Constants Setup** (Continued)

| <b>Machine Constant</b><br><b>Parameter</b>                   | <b>Function</b>                                                                                                    | <b>Settings</b>                                                     |
|---------------------------------------------------------------|----------------------------------------------------------------------------------------------------|---------------------------------------------------------------------|
| MC_2321:<br><b>U Current Control</b><br>Gain N>Nom (mV/A)     | The U-axis current gain control usually<br>has to be increased for revolutions<br>above Nnom. The gain of MC 2321 is<br>defined at Nmax. When MC 2321 is<br>set at zero, the gain of MC_2320 is<br>applied for the whole speed range. The<br>gain between Nnom and Nmax is<br>increased linearly | Range (0-999999)<br>0 (mV/A) [Default]                              |
| MC_2322:<br><b>U Vel. Control Prop.</b><br>Gain (mAs/rev)     | The U-axis proportional gain of the<br>velocity control loop is set using the<br>velocity loop gain Kvel. The overall loop<br>gain depends on the machine constant<br>value, the motor torque constant, and<br>the equivalent mass moment of inertia<br>(related to the motor).                  | Range (0.1-10000.0)<br>2.0 (mAs/rev) [Default]                      |
| MC_2323:<br><b>U Vel. Control Integral</b><br>Timecons (.1ms) | U-axis velocity control integral time<br>constant in tenths of milliseconds.                                                                                                    | Range (0.000-100.000)<br>0.100 (0.1ms) [Default]                    |
| MC_2324:<br><b>U Vel. Control Integral</b><br>Limit (ms)      | If the U-axis "limit cycling" effect occurs<br>during rest, limiting the integral buffer<br>can compensate it. This compensation<br>is switched off when $MC_2324 = 0$ .                                                                                                    | Range (0.00-1000.00)<br>0.00<br>(ms) [Default]                      |
|                                                               | Realistic input values are between<br>100-200 milliseconds.                                                                                                    |                                                                     |
| MC_2325:<br><b>U Vel. Control Diff.</b><br>Gain (.1mAs2/rev)  | Normally the U-axis differential gain is<br>not used in the speed controller. The<br>differential gain reduces oscillations in<br>the low frequency range (<200 Hz), but<br>it destabilizes the controller in the higher<br>frequency range.                                                     | Range (0.00-1000.00)<br>$0.00$ (0.1mAs <sup>2</sup> /rev) [Default] |
|                                                               | Do not use this constant for machine<br>axis if the motor is coupled to the<br>spindle via a timing belt.                                                                                                    |                                                                     |
| MC_2326:<br><b>U Pos. Control Prop.</b><br>Gain (1/min)       | Sets the U-axis positional control<br>proportional gain. The positional control<br>gain determines the dynamic servo<br>error for an axis without fast feed.                                                                                                    | Range (0-100000 1/min)<br>40.00 (1/min) [Default]                   |
|                                                               | MC $2326 = 2000$ [1/min],<br>$feed = 2000$ [mm/min], the dynamic<br>servo error is feed/MC_2324 = 1 [min].                                                                                                    |                                                                     |
| MC_2327:<br><b>U Pos. Control Output</b><br>Limit (rpm)       | Limits the U-axis output of the positional<br>controller and the standard speed value.                                                                                                    | Range (0.00-10000.00)<br>0.00<br>(rev/min) [Default]                |
| MC_2328:                                                      | U-axis velocity feed forward gain.                                                                                                    | No [Default]<br>Yes                                                 |
| <b>U Velocity FeedFwd.</b><br>Gain                            |                                                                                                    |                                                                     |

**Table 2-2, Machine Constants Setup** (Continued)

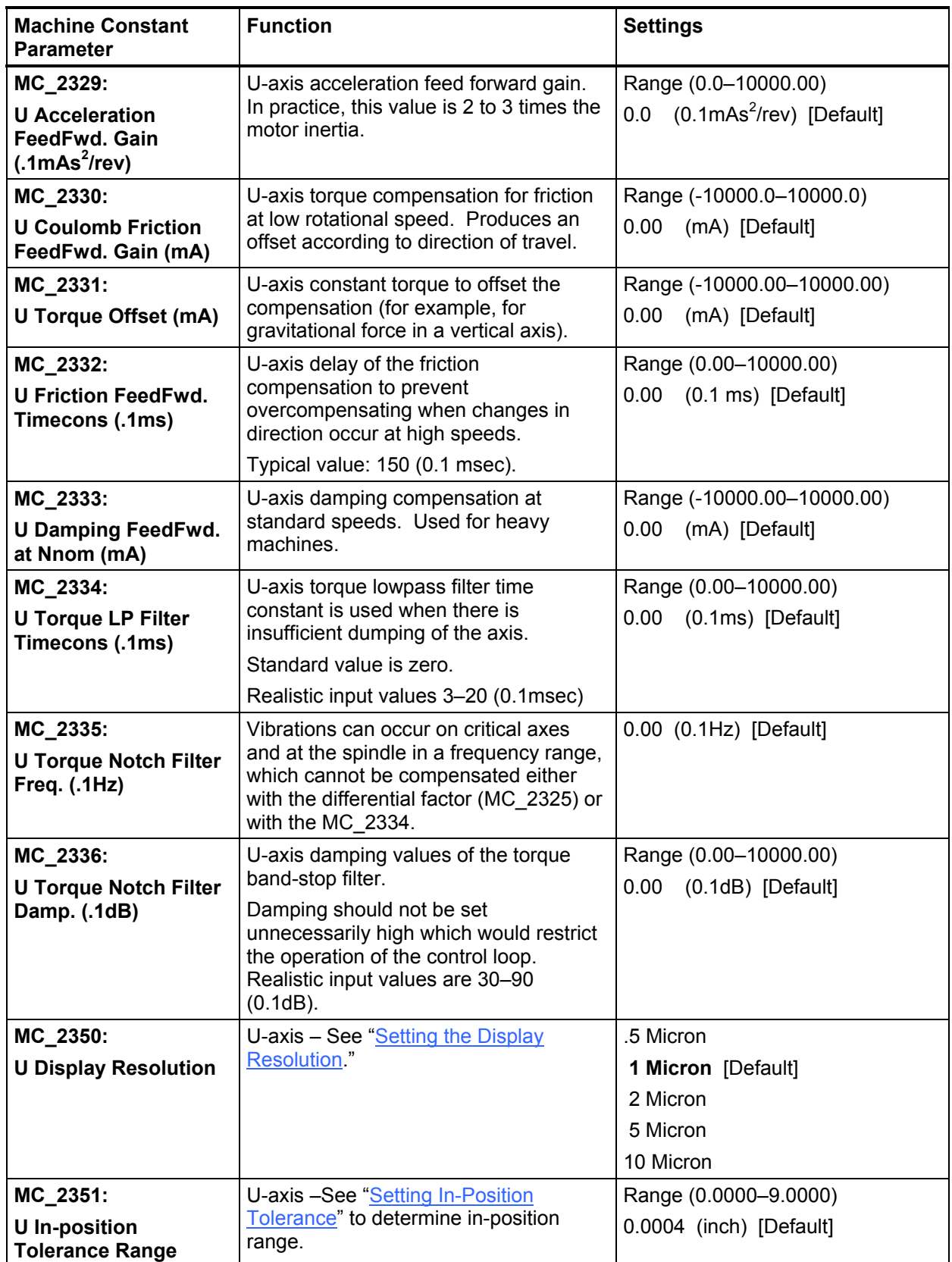

## **Table 2-2, Machine Constants Setup** (Continued)

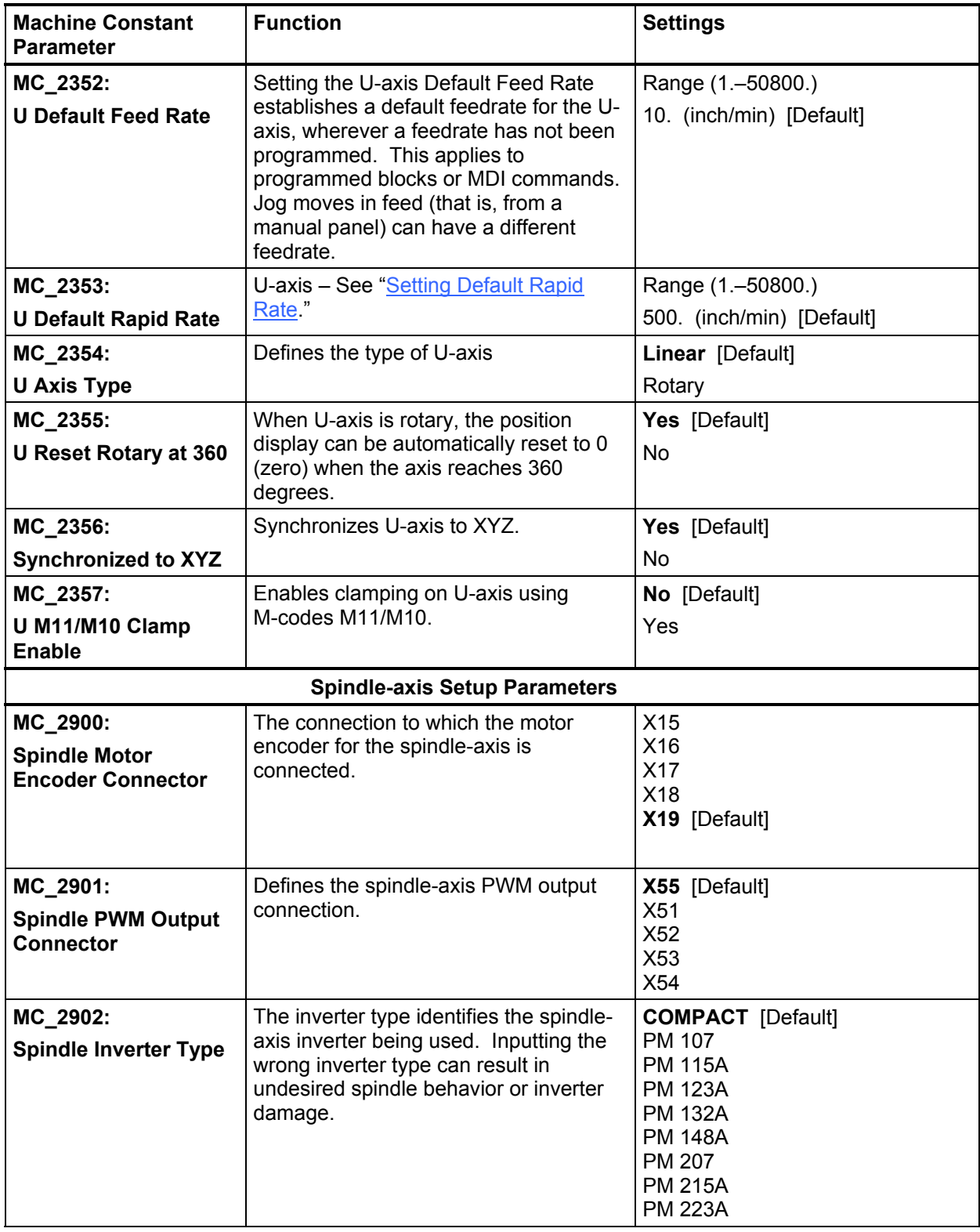

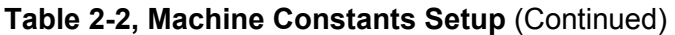

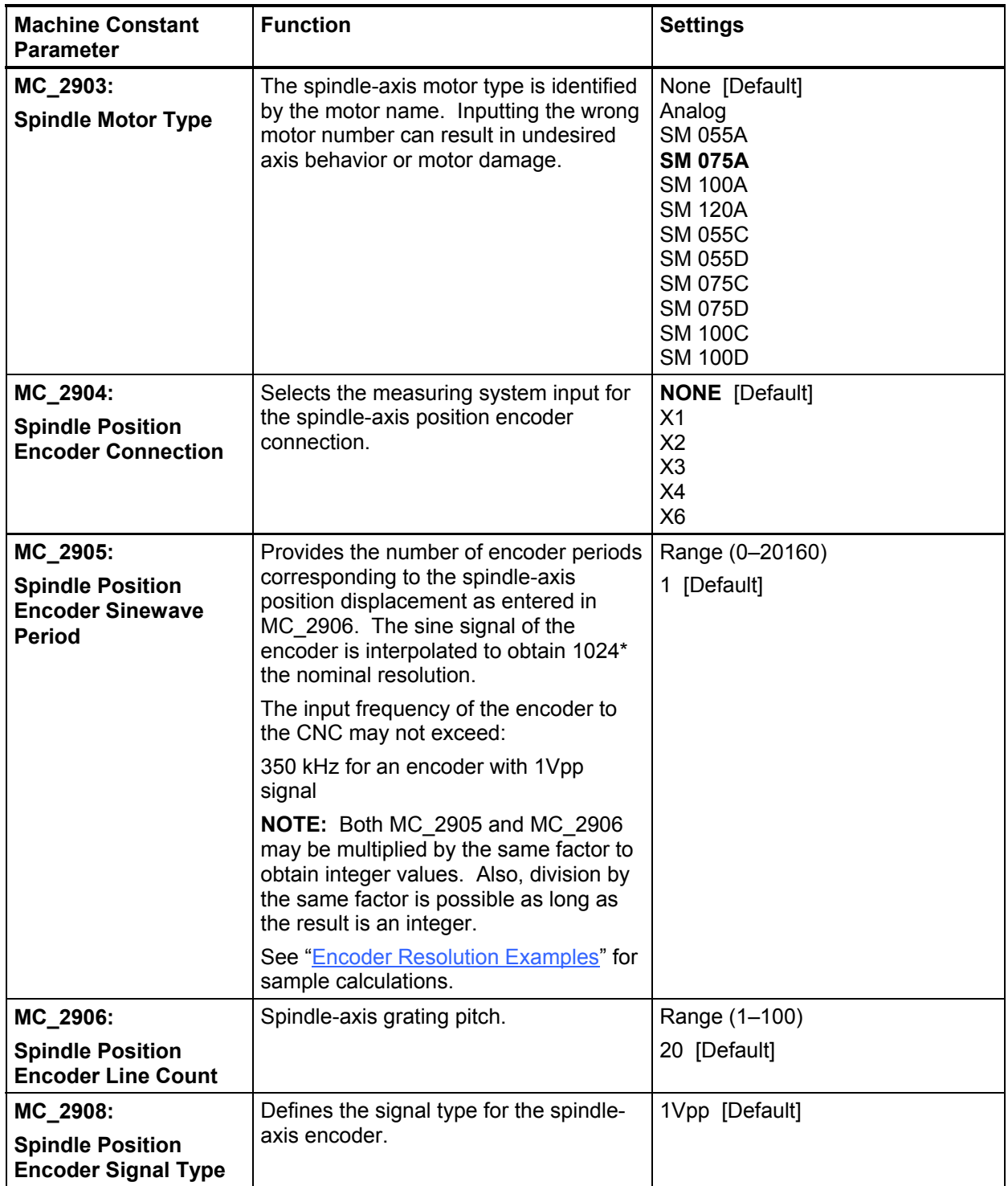

#### **Table 2-2, Machine Constants Setup** (Continued)

| <b>Machine Constant</b><br><b>Parameter</b>                         | <b>Function</b>                                                                                                    | <b>Settings</b>                                                                                                    |
|---------------------------------------------------------------------|----------------------------------------------------------------------------------------------------|----------------------------------------------------------------------------------------------------|
| MC_2909:<br><b>Spindle Position</b><br><b>Encoder Phase</b>         | Moving the spindle-axis in a positive<br>direction should result in a positive<br>count on the axis display. Likewise,<br>moving an axis in a negative direction<br>should result in a negative count on the<br>axis display. If an axis display does not<br>count in the appropriate direction, adjust<br>the Encoder Phase settings to correct<br>the problem.<br><b>NOTE:</b> This is the only way to change<br>the direction of the count without<br>making hardware changes. | Not invert [Default]<br>Invert                                                                                                    |
| MC_2913:<br><b>Spindle Motor</b><br><b>Encoder Phase</b>            | Invert spindle-axis motor and encoder<br>count direction.                                                                                                    | <b>Invert</b> [Default]<br>Not invert                                                                                                    |
| MC_2914:<br><b>Spindle DC Bus</b><br>Voltage                        | Standard spindle-axis value 560 (VDC).<br>This value can be changed is the supply<br>voltage deviates from the standard<br>voltage 3*400 (VAC).                                                                                                    | Range (100-800)<br>560 (VDC) [Default]                                                                                                    |
| MC_2915:<br><b>Spindle I2t Guarding</b>                             | The square of the actual current is<br>integrated to monitor the actual power.<br>The integration lasts for 10 seconds<br>with feed motors and 150 seconds for<br>main spindle motors.<br>For the limit value, the nominal motor<br>current is used, multiplied by the factor<br>from MC_2915. Standard value is<br>100%.                                                                                                    | Range (0-800)<br>Off [Default]<br>$\mathbf 0$                                                                                                    |
| MC_2916:<br><b>Spindle Commutation</b><br><b>Offset Speed (rpm)</b> | The U-axis field angle offset (MC_2917)<br>operates from this speed.                                                                                                    | Range (0-40000)<br>0 (rev/min) [Default]                                                                                                    |
| MC_2917:<br><b>Spindle Commutation</b><br><b>Offset Angle (deg)</b> | The spindle-axis field angle offset is<br>interpolated between the value zero at<br>MC_2916 speed and the MC_2917<br>value at Nmax (maximum) speed<br>(velocity).                                                                                                    | Range (0-360)<br>0 (degrees) [Default]                                                                                                    |
| MC_2918:<br><b>Spindle Velocity Filter</b>                          | The spindle-axis velocity filter is suitable<br>for damping high-frequency spurious<br>oscillations (>600 Hz).                                                                                                    | $\mathbf 0$<br>No filter [Default]<br>1 <sup>st</sup> order filter (spurious<br>$\mathbf{1}$<br>oscillations less than (<)<br>approximately 700 Hz)<br>$2nd$ order filter (spurious<br>$\overline{2}$<br>oscillations greater than (>)<br>approximately 700 Hz) |

**Table 2-2, Machine Constants Setup** (Continued)

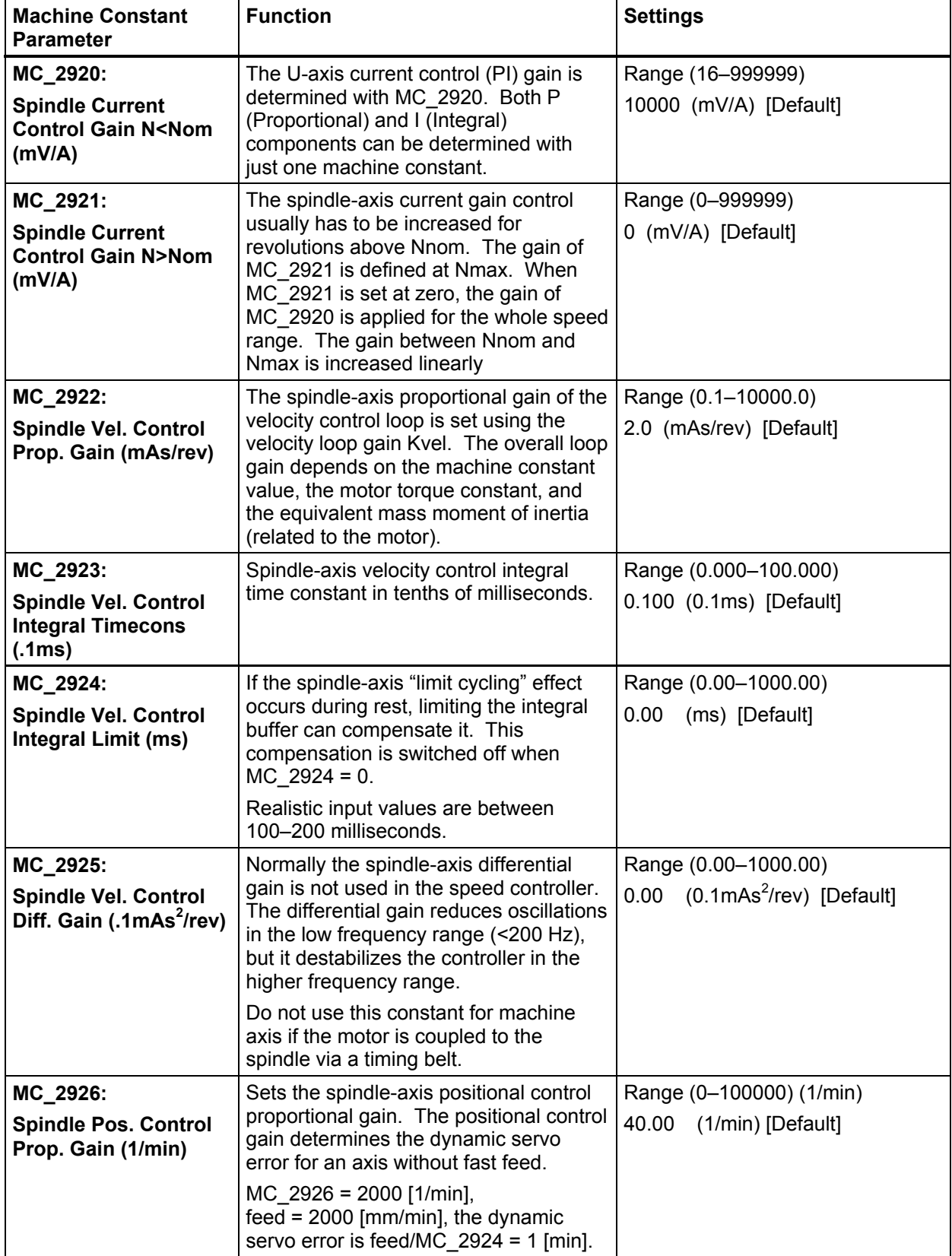

#### **Table 2-2, Machine Constants Setup** (Continued)

| <b>Machine Constant</b><br><b>Parameter</b>                               | <b>Function</b>                                                                                                    | <b>Settings</b>                                      |
|---------------------------------------------------------------------------|----------------------------------------------------------------------------------------------------|------------------------------------------------------|
| MC_2927:                                                                  | Limits the spindle-axis output of the                                                                                                    | Range (0.00-10000.00)                                |
| <b>Spindle Pos. Control</b><br><b>Output Limit (rpm)</b>                  | positional controller and the standard<br>speed value.                                                                                                    | 0.00 (rev/min) [Default]                             |
| MC_2928:                                                                  | Spindle-axis velocity feed forward gain.                                                                                                    | No [Default]                                         |
| <b>Spindle Velocity</b><br>FeedFwd. Gain                                  |                                                                                                    | Yes                                                  |
| MC_2929:                                                                  | Spindle-axis acceleration feed forward                                                                                                    | Range (0.0-10000.00)                                 |
| <b>Spindle Acceleration</b><br>FeedFwd. Gain<br>(.1mAs <sup>2</sup> /rev) | gain. In practice, this value is 2 to 3<br>times the motor inertia.                                                                                                    | 0.0 $(0.1 \text{mAs}^2/\text{rev})$ [Default]        |
| MC_2930:                                                                  | Spindle-axis torque compensation gain                                                                                                    | Range (-10000.0-10000.0)                             |
| <b>Spindle Coulomb</b><br><b>Friction FeedFwd.</b><br>Gain (mA)           | for friction at low rotational speed.<br>Produces an offset according to<br>direction of travel.                                                                                          | 0.00<br>(mA) [Default]                               |
| MC_2931:                                                                  | Spindle-axis constant torque to offset                                                                                                    | Range (-10000.00-10000.00)                           |
| <b>Spindle Torque Offset</b><br>(mA)                                      | the compensation (for example, for<br>gravitational force in a vertical axis).                                                                                                    | (mA) [Default]<br>0.00                               |
| MC_2932:                                                                  | Spindle-axis delay of the friction                                                                                                    | Range (0.00-10000.00)                                |
| <b>Spindle Friction</b><br><b>FeedFwd. Timecons</b><br>(.1ms)             | compensation to prevent<br>overcompensating when changes in<br>direction occur at high speeds.                                                                                            | 0.00<br>$(0.1 \text{ ms})$ [Default]                 |
|                                                                           | Typical value: 150 (0.1 msec).                                                                                                    |                                                      |
| MC_2933:                                                                  | Spindle-axis damping compensation at                                                                                                    | Range (-10000.00-10000.00)                           |
| <b>Spindle Damping</b><br><b>FeedFwd. at Nnom</b><br>(mA)                 | standard speeds. Used for heavy<br>machines.                                                                                                    | 0.00<br>(mA) [Default]                               |
| MC_2934:                                                                  | Spindle-axis torque lowpass filter time                                                                                                    | Range (0.00-10000.00)                                |
| <b>Spindle Torque LP</b><br><b>Filter Timecons (.1ms)</b>                 | constant is used when there is<br>insufficient dumping of the axis.                                                                                                    | 0.00<br>(0.1ms) [Default]                            |
|                                                                           | Standard value is zero.                                                                                                    |                                                      |
|                                                                           | Realistic input values 3-20 (0.1msec)                                                                                                    |                                                      |
| MC_2935:<br><b>Spindle Torque Notch</b><br>Filter Freq. (.1Hz)            | Vibrations can occur on critical axes<br>and at the spindle in a frequency range,<br>which cannot be compensated either<br>with the differential factor (MC 2925) or<br>with the MC_2934. | Range (0.00-10000.00)<br>0.00<br>$(0.1Hz)$ [Default] |
| MC 2936:                                                                  | Spindle-axis damping values of the                                                                                                    | Range (0.00-10000.00)                                |
| <b>Spindle Torque Notch</b><br>Filter Damp. (.1dB)                        | torque band-stop filter.<br>Damping should not be set<br>unnecessarily high which would restrict<br>the operation of the control loop.<br>Realistic input values are 30-90<br>$(0.1dB)$ . | 0.00 (0.1dB) [Default]                               |

**Table 2-2, Machine Constants Setup** (Continued)

# **ANILAM**

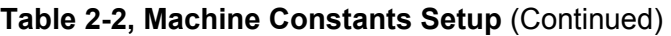

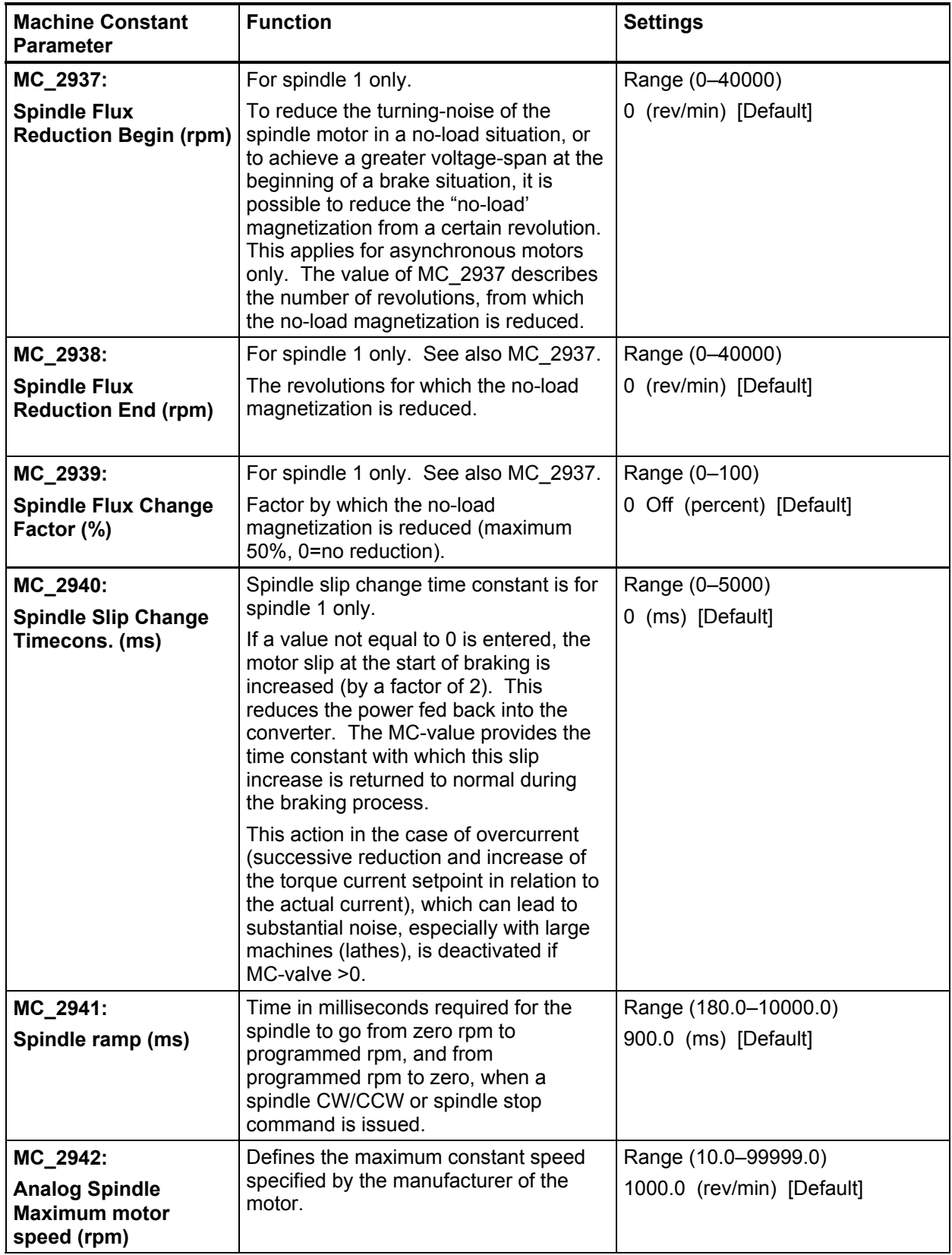

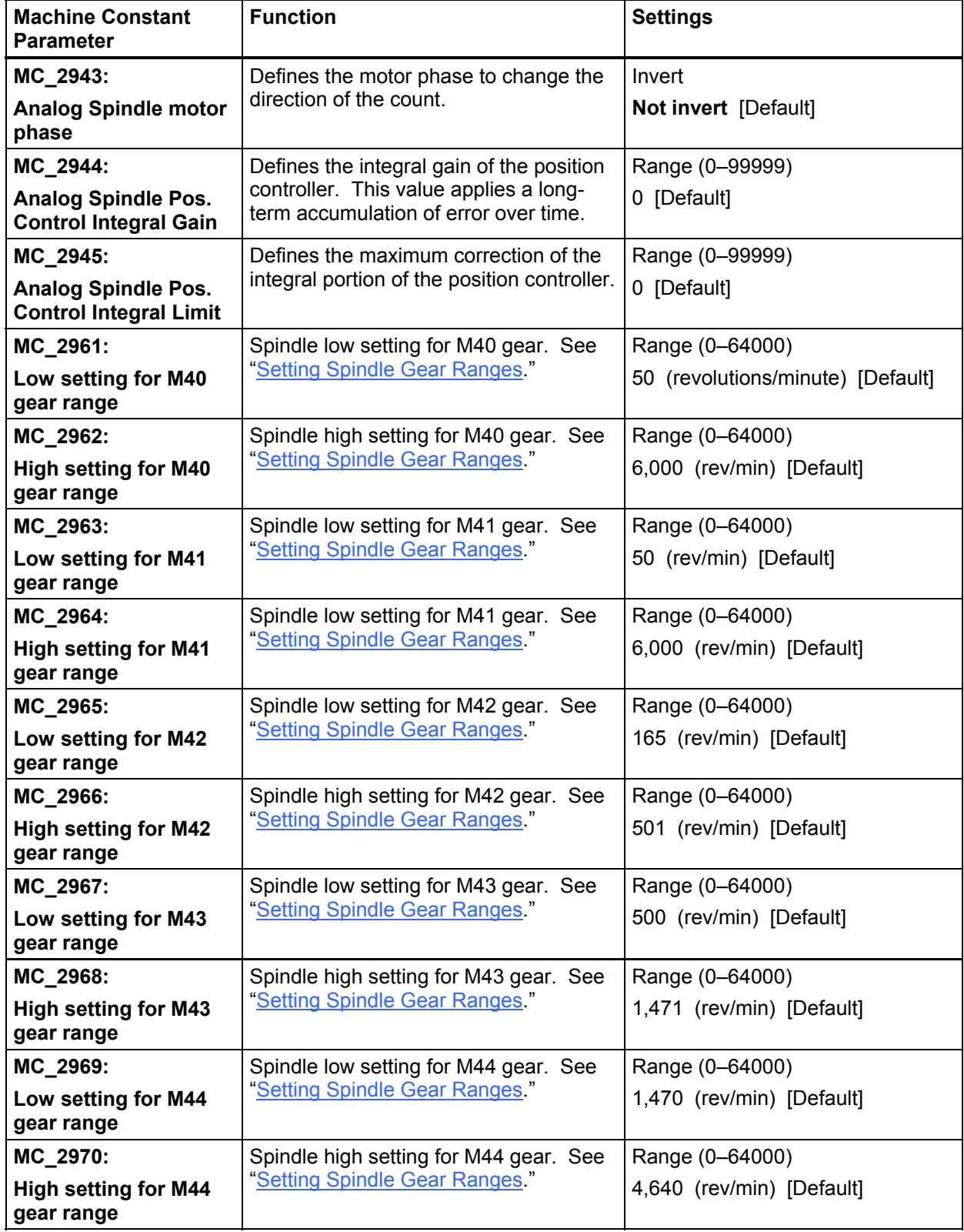

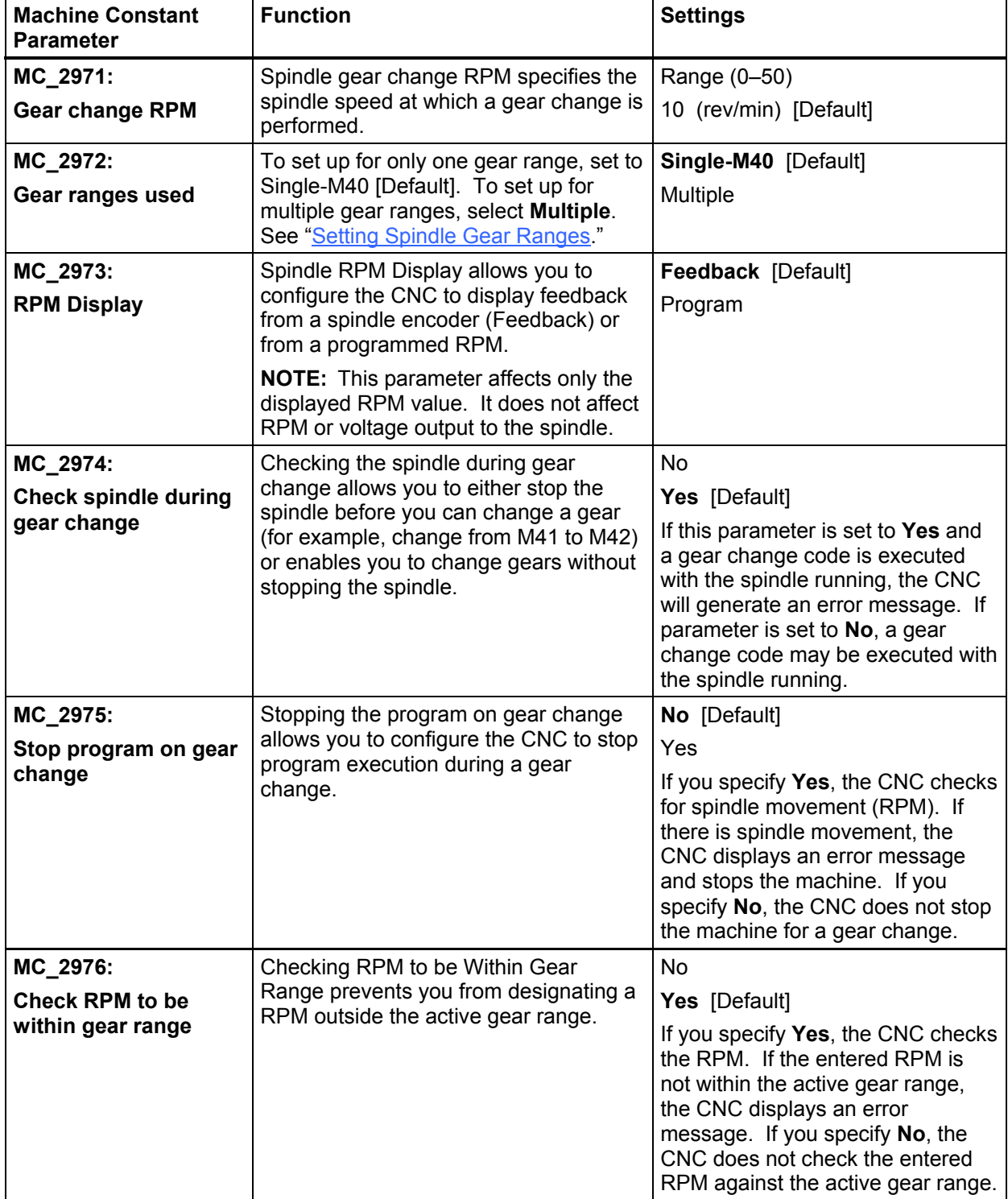

| <b>Machine Constant</b><br><b>Parameter</b>                         | <b>Function</b>                                                                                                    | <b>Settings</b>                                                                                                    |
|---------------------------------------------------------------------|----------------------------------------------------------------------------------------------------|----------------------------------------------------------------------------------------------------|
| MC_2977:<br><b>Stop/Start spindle</b><br>during Hold/Start          | During Automatic operations (that is,<br>Auto or Single Step), the CNC has the<br>capability of automatically stopping the<br>spindle when the Hold key is pressed<br>and re-starting the spindle when the<br>Start key is pressed. The spindle is re-<br>started only if it was previously running.<br><b>NOTE:</b> This feature also applies to<br>External Hold and External Start input<br>functions. | No [Default]<br>Yes<br>If you specify Yes, this feature is<br>enabled. Sending the appropriate<br>M-codes through the interface<br>does the stopping and starting of<br>the spindle. That is, M5 is sent for<br>stopping, and M3 or M4 (based on<br>which one was active when the<br>spindle was stopped) is sent for<br>starting. |
| MC_2978:<br>Number of motor teeth<br>for M40 gear range             | Gearing on the M40 spindle-axis motor<br>side. Set at 1 if there is no gear train.                                                                                                    | Range (0-64000)<br>1 [Default]                                                                                                    |
| MC_2979:<br><b>Number of spindle</b><br>teeth for M40 gear<br>range | Gearing on the M40 spindle-axis spindle<br>side. Set at 1 if there is no gear train.                                                                                                    | Range (0-64000)<br>1 [Default]                                                                                                    |
| MC_2980:<br>Invert gear direction<br>for M40                        | Change the M40 spindle-axis motor<br>direction.                                                                                                    | No [Default]<br>Yes                                                                                                    |
| MC_2981:<br>Number of motor teeth<br>for M41 gear range             | Gearing on the M41 spindle-axis motor<br>side. Set at 1 if there is no gear train.                                                                                                    | Range (0-64000)<br>1 [Default]                                                                                                    |
| MC_2982:<br><b>Number of spindle</b><br>teeth for M41 gear<br>range | Gearing on the M41 spindle-axis spindle<br>side. Set at 1 if there is no gear train.                                                                                                    | Range (0-64000)<br>1 [Default]                                                                                                    |
| MC_2983:<br>Invert gear direction<br>for M41                        | Change the M41 spindle-axis motor<br>direction.                                                                                                    | No [Default]<br>Yes                                                                                                    |
| MC_2984:<br>Number of motor teeth<br>for M42 gear range             | Gearing on the M42 spindle-axis motor<br>side. Set at 1 if there is no gear train.                                                                                                    | Range (0-64000)<br>1 [Default]                                                                                                    |
| MC_2985:<br><b>Number of spindle</b><br>teeth for M42 gear<br>range | Gearing on the M42 spindle-axis spindle<br>side. Set at 1 if there is no gear train.                                                                                                    | Range (0-64000)<br>1 [Default]                                                                                                    |

**Table 2-2, Machine Constants Setup** (Continued)

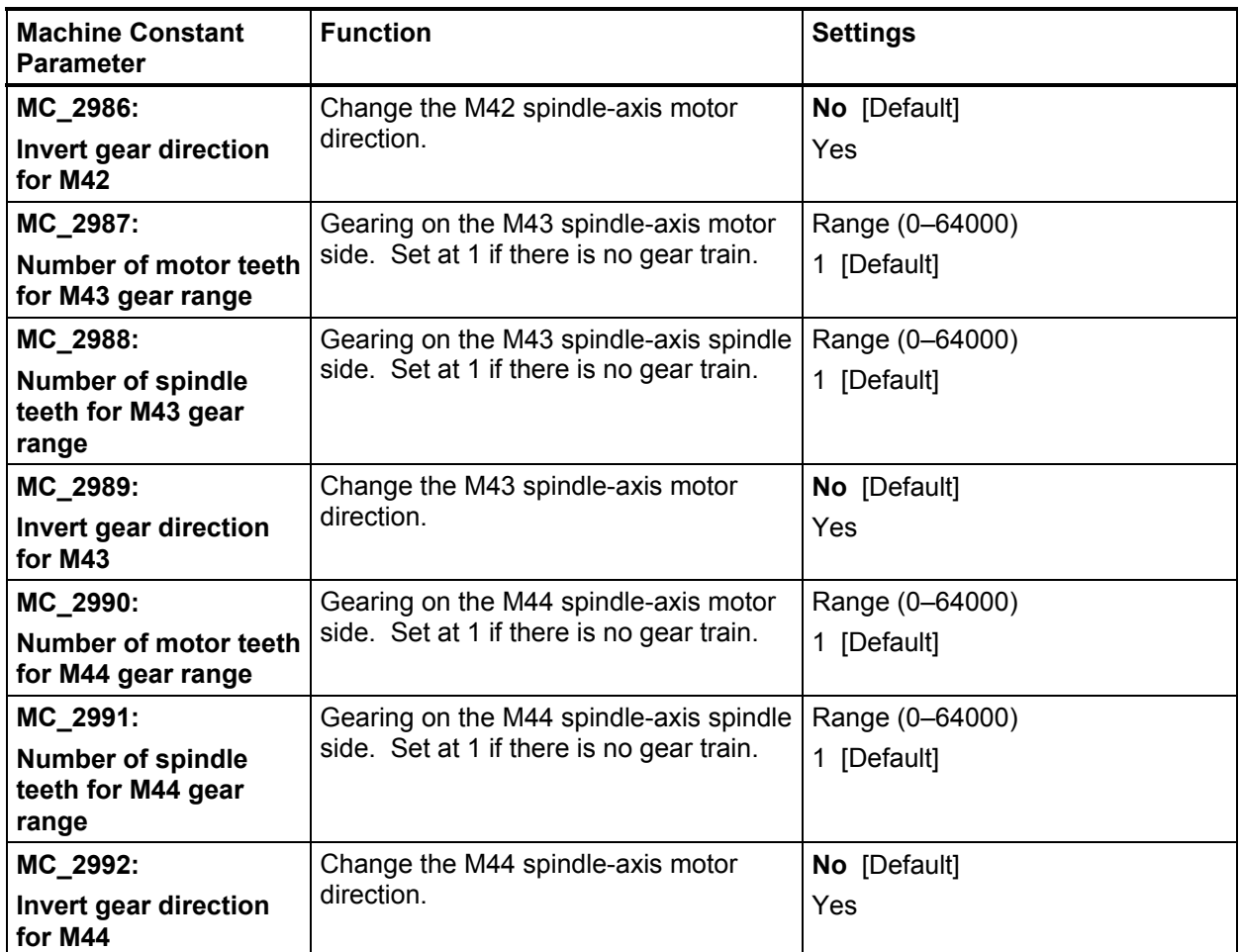

#### **Table 2-2, Machine Constants Setup** (Continued)

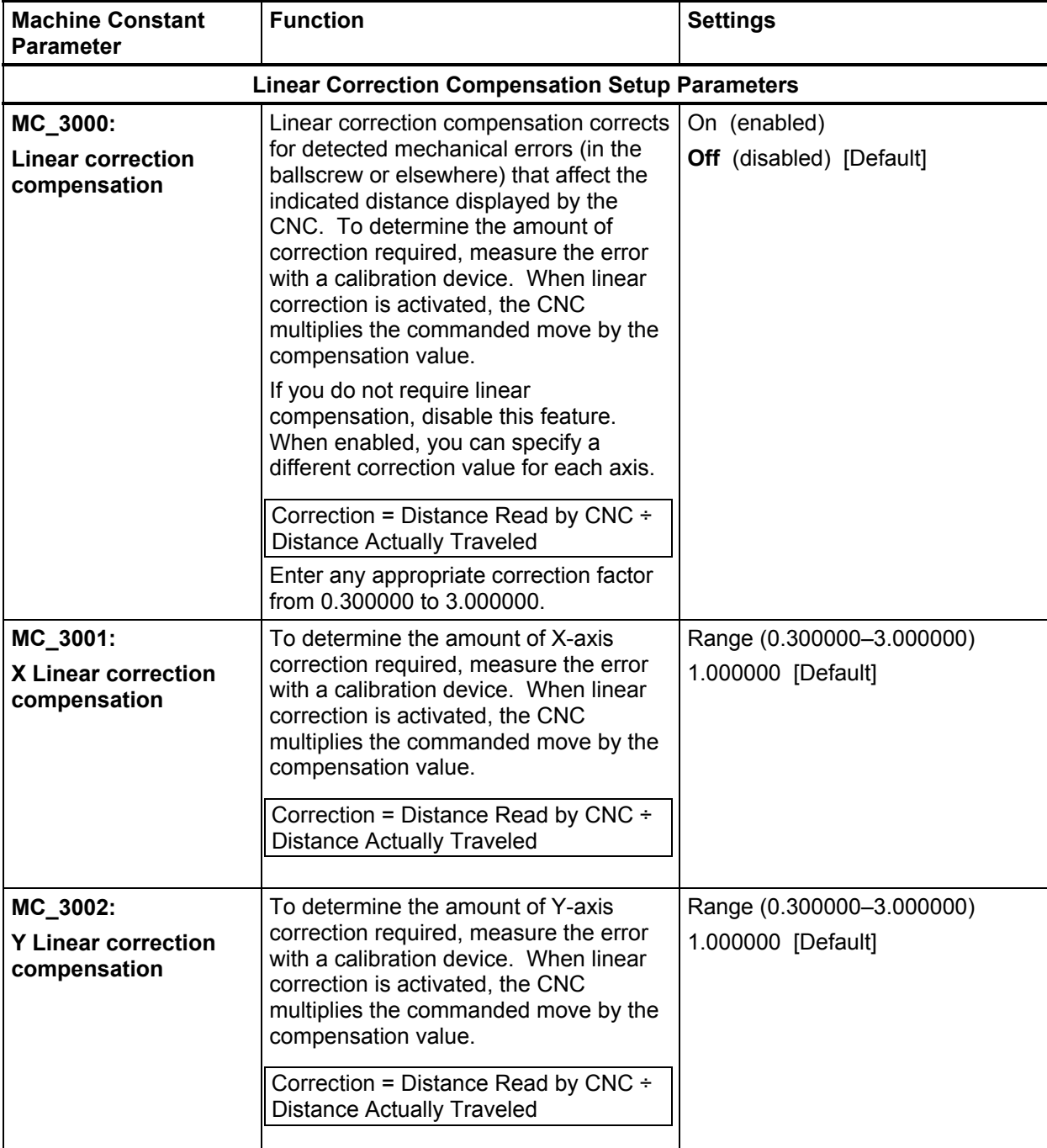

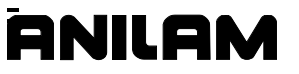

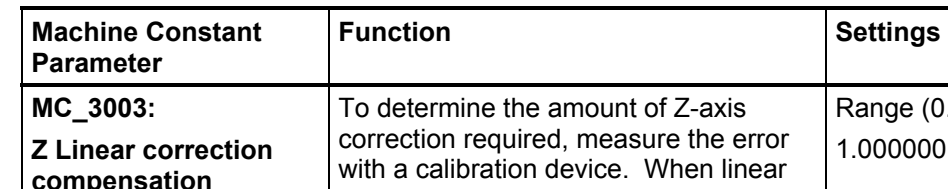

#### **Table 2-2, Machine Constants Setup** (Continued)

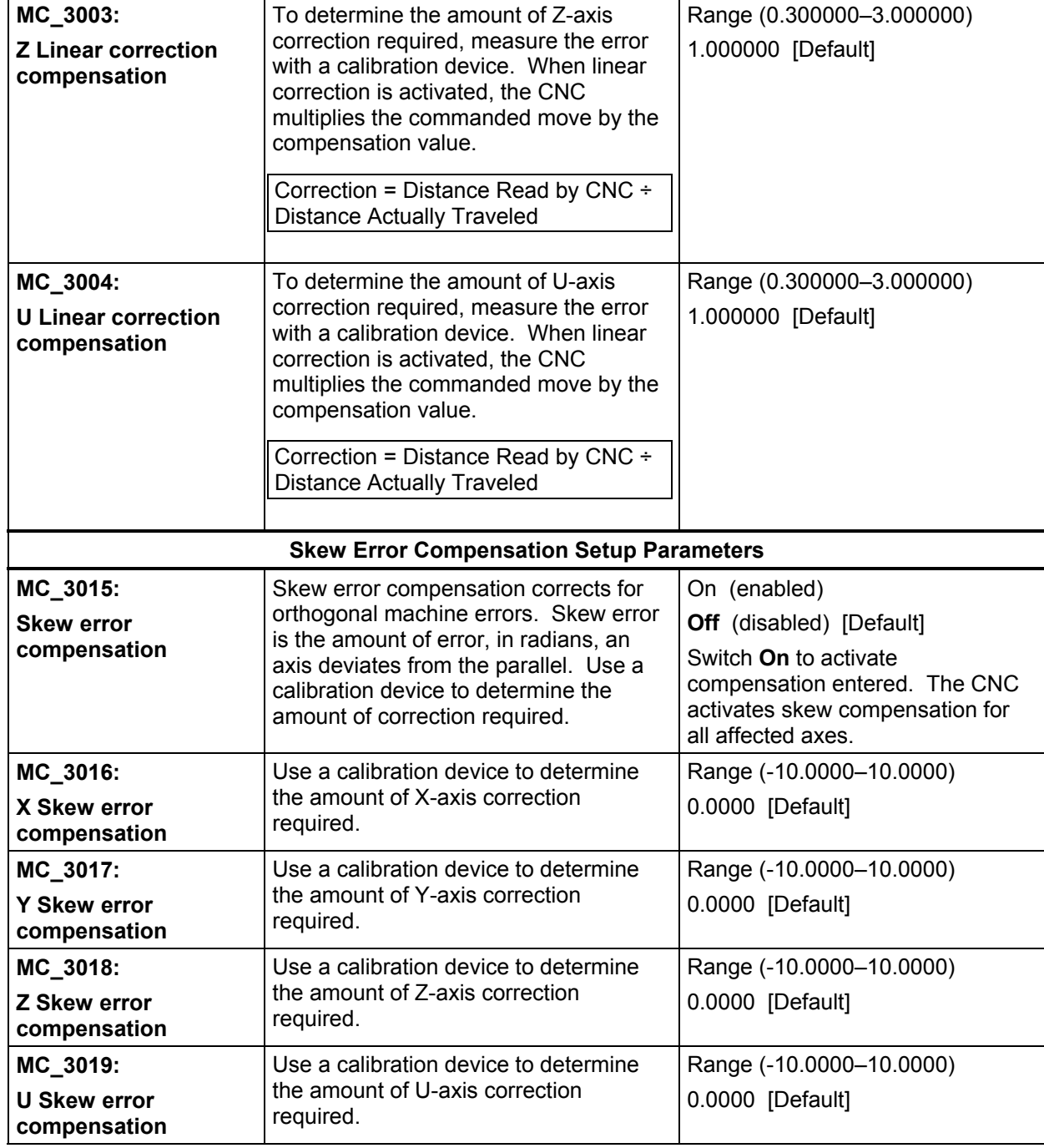

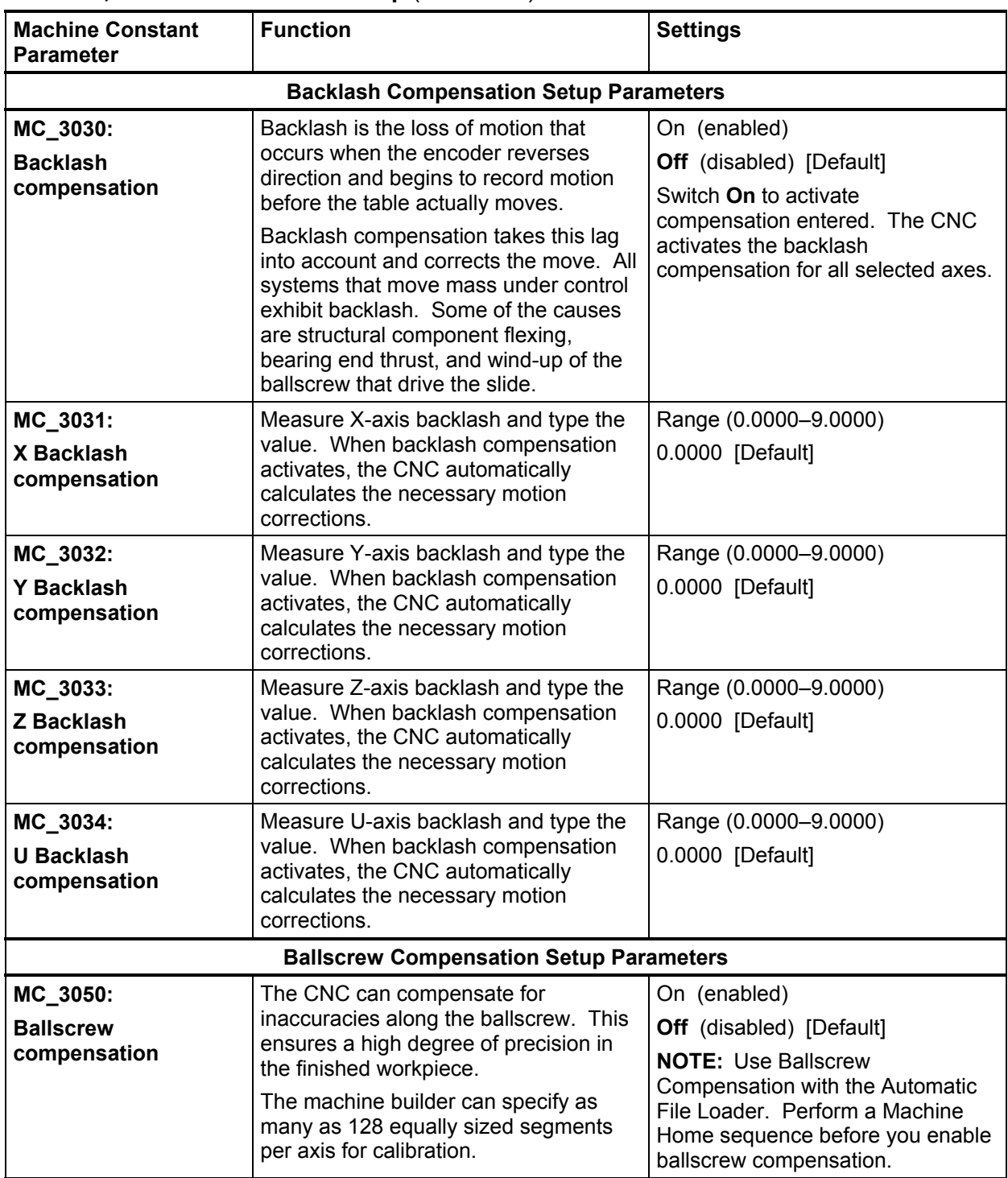

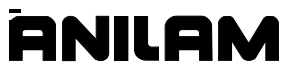

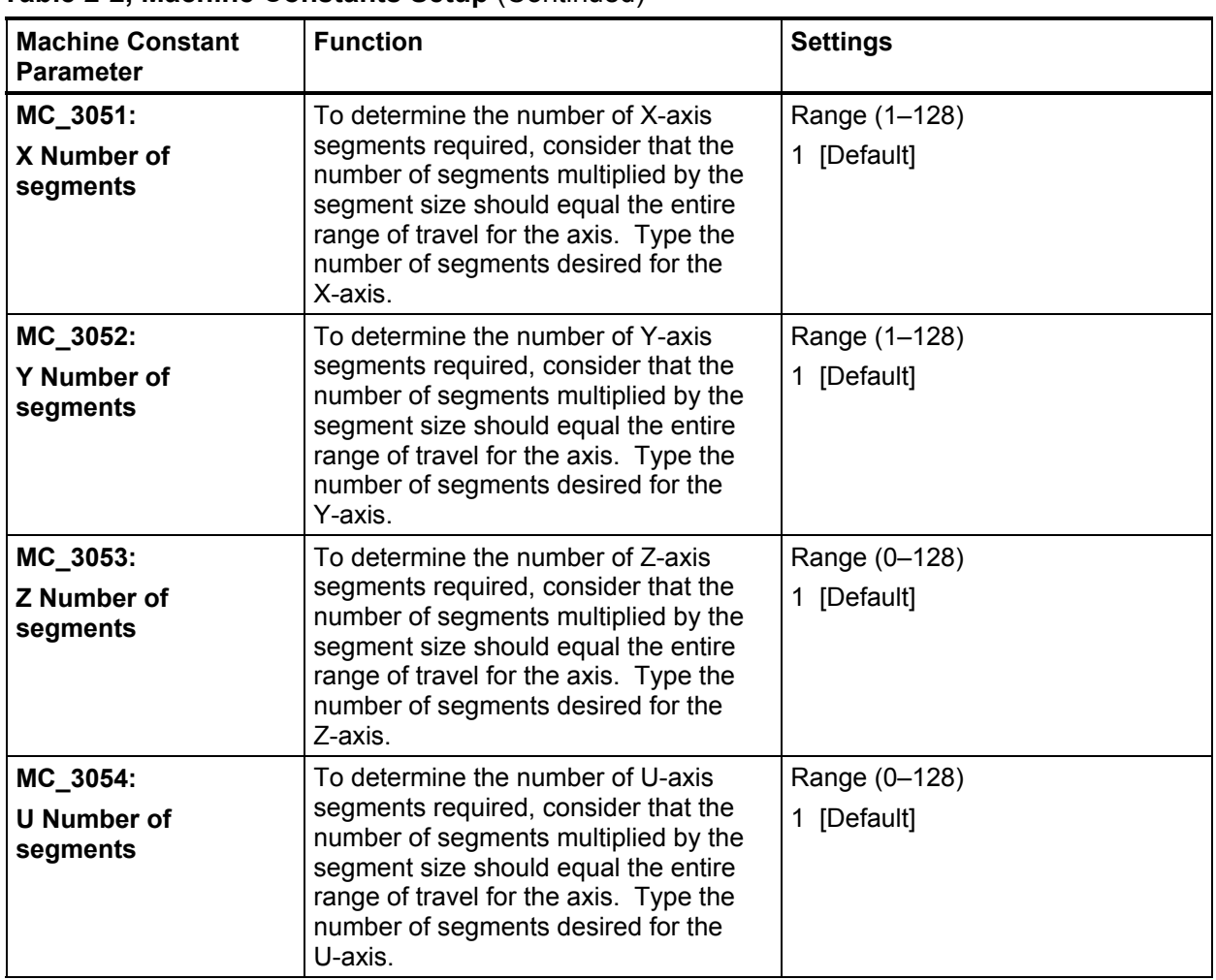

#### **Table 2-2, Machine Constants Setup** (Continued)

| <b>Machine Constant</b><br><b>Parameter</b> | <b>Function</b>                                                                                                    | <b>Settings</b>                                    |
|---------------------------------------------|----------------------------------------------------------------------------------------------------|----------------------------------------------------|
| MC_3056:<br>X Offset                        | Both the Offset and Zero Cross<br>parameters enable you to specify a<br>starting point for ballscrew<br>compensation. Both values are<br>measured from Machine Home. These<br>values include distance and direction<br>(positive or negative) from Machine<br>Home. The CNC adds the two values<br>to determine the starting point. For<br>example, if the assigned offset is<br>-0.01mm and the Zero cross is<br>-6.00mm, then the CNC begins the<br>compensated (lasered) area -6.01mm<br>from Machine Home along the axis.<br>Typically, Machine Home (0.0000) is<br>the Zero Cross parameter and the<br>Offset is just off the limit switch.<br>However, any point along the range of<br>travel can be selected for the Zero<br>Cross or Offset.<br>Enter the appropriate Ballscrew Offset<br>for the X-axis. If the Offset location is<br>Machine Home, enter 0.0000. The<br>ballscrew offset is measured from | Range (-999.00000-2032.00000)<br>0.00000 [Default] |
| MC_3057:<br><b>Y Offset</b>                 | Machine Home.<br>Enter the appropriate Ballscrew Offset<br>for the Y-axis. If the Offset location is<br>Machine Home, enter 0.0000. The<br>ballscrew offset is measured from<br>Machine Home.<br>(See MC_3056: X Offset for details.)                                                                                                    | Range (-999.00000-2032.00000)<br>0.00000 [Default] |
| MC_3058:<br>Z Offset                        | Enter the appropriate Ballscrew Offset<br>for the Z-axis. If the Offset location is<br>Machine Home, enter 0.0000. The<br>ballscrew offset is measured from<br>Machine Home.<br>(See MC_3056: X Offset for details.)                                                                                                    | Range (-999.00000-2032.00000)<br>0.00000 [Default] |
| MC_3059:<br><b>U Offset</b>                 | Enter the appropriate Ballscrew Offset<br>for the U-axis. If the Offset location is<br>Machine Home, enter 0.0000. The<br>ballscrew offset is measured from<br>Machine Home.<br>(See MC_3056: X Offset for details.)                                                                                                    | Range (-999.00000-2032.00000)<br>0.00000 [Default] |

**Table 2-2, Machine Constants Setup** (Continued)

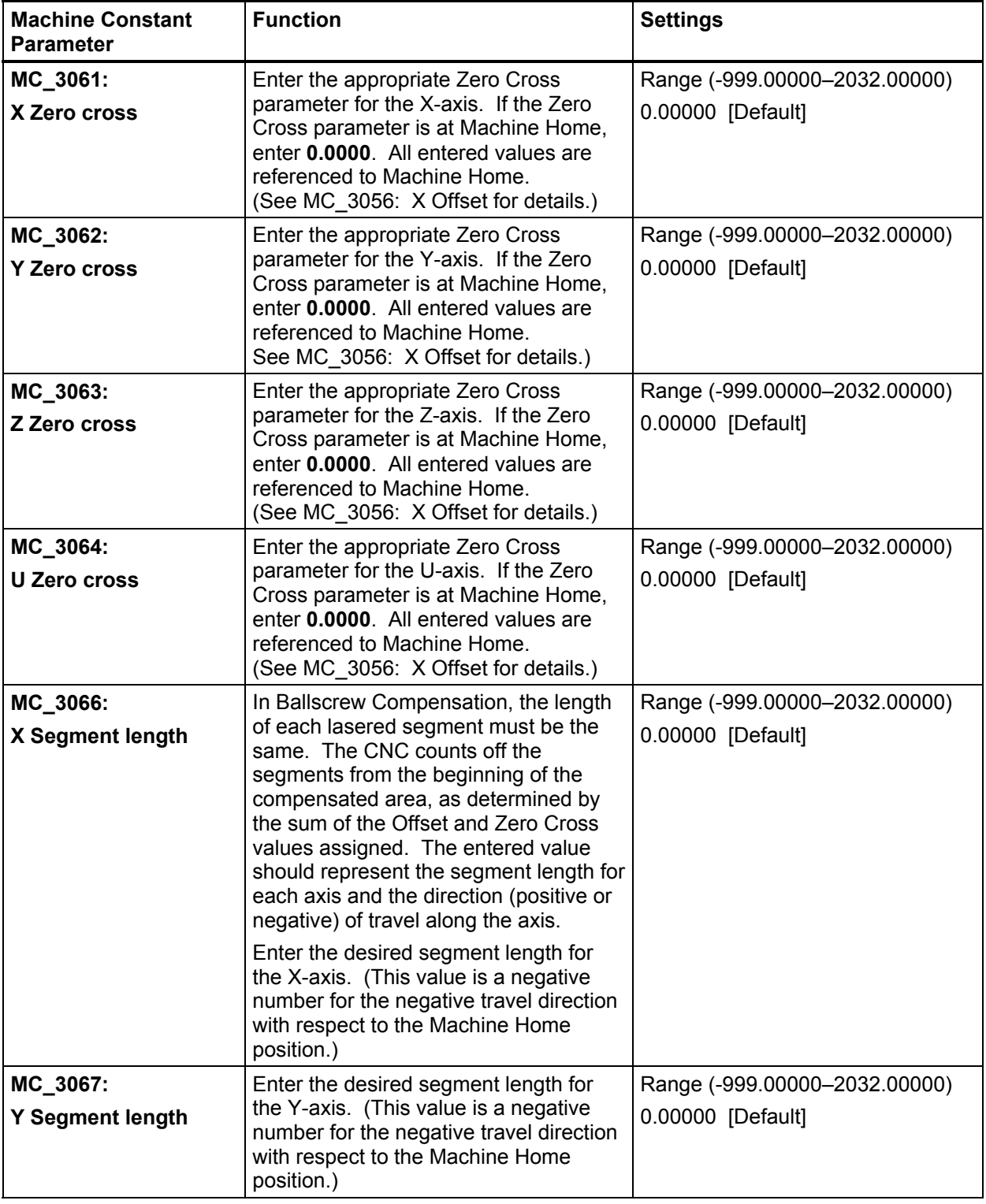

### **Table 2-2, Machine Constants Setup** (Continued)

**ANILAM** 

| <b>Machine Constant</b><br><b>Parameter</b>          | <b>Function</b>                                                                                                    | <b>Settings</b>                                              |
|------------------------------------------------------|----------------------------------------------------------------------------------------------------|--------------------------------------------------------------|
| MC_3068:<br>Z Segment length                         | Enter the desired segment length for<br>the Z-axis. (This value is a negative<br>number for the negative travel direction<br>with respect to the Machine Home<br>position.) | Range (-999.00000-2032.00000)<br>0.00000 [Default]           |
| MC_3069:<br><b>U Segment length</b>                  | Enter the desired segment length for<br>the U-axis. (This value is a negative<br>number for the negative travel direction<br>with respect to the Machine Home<br>position.) | Range (-999.00000-2032.00000)<br>0.00000 [Default]           |
| MC_3072:                                             | See "Laser File Data File Format."                                                                                                    | Table Entries - Setup                                        |
| <b>Edit Ballscrew Table</b>                          |                                                                                                    | 0.00000<br>X<br>Y<br>0.00000<br>Z<br>0.00000<br>U<br>0.00000 |
| <b>Software Limits Setup Parameters</b>              |                                                                                                    |                                                              |
| MC_4001:                                             | Type the positive X-axis software limit.                                                                                                    | Range (0.0000-12192.0000)                                    |
| X+ Software Limit                                    | See "Setting Software Limits."                                                                                                    | 0.0000 [Default]                                             |
| MC_4002:                                             | Type the positive Y-axis software limit.                                                                                                    | Range (0.0000-12192.0000)                                    |
| <b>Y+ Software Limit</b>                             | See "Setting Software Limits."                                                                                                    | 0.0000 [Default]                                             |
| MC_4003:                                             | Type the positive Z-axis software limit.                                                                                                    | Range (0.0000-12192.0000)                                    |
| Z+ Software Limit                                    | See "Setting Software Limits."                                                                                                    | 0.0000 [Default]                                             |
| MC_4004:                                             | Type the positive U-axis software limit.                                                                                                    | Range (0.0000-12192.0000)                                    |
| U+ Software Limit                                    | See "Setting Software Limits."                                                                                                    | 0.0000 [Default]                                             |
| MC_4006:                                             | Type the negative X-axis software limit.                                                                                                    | Range (-12192.0000-0.0000)                                   |
| <b>X-Software Limit</b>                              | See "Setting Software Limits."                                                                                                    | 0.0000 [Default]                                             |
| MC_4007:                                             | Type the negative Y-axis software limit.                                                                                                    | Range (-12192.0000-0.0000)                                   |
| <b>Y-Software Limit</b>                              | See "Setting Software Limits."                                                                                                    | 0.0000 [Default]                                             |
| MC_4008:                                             | Type the negative Z-axis software limit.                                                                                                    | Range (-12192.0000-0.0000)                                   |
| Z- Software Limit                                    | See "Setting Software Limits."                                                                                                    | 0.0000 [Default]                                             |
| MC_4009:                                             | Type the negative U-axis software limit.                                                                                                    | Range (-12192.0000-0.0000)                                   |
| <b>U-Software Limit</b>                              | See "Setting Software Limits."                                                                                                    | 0.0000 [Default]                                             |
| MC_4011:<br><b>X Software Limit</b><br><b>Enable</b> | See "Setting Software Limits."                                                                                                    | Off (disabled) [Default]<br>On (enabled)                     |
| MC_4012:<br><b>Y Software Limit</b><br><b>Enable</b> | See "Setting Software Limits."                                                                                                    | <b>Off</b> (disabled) [Default]<br>On (enabled)              |

**Table 2-2, Machine Constants Setup** (Continued)

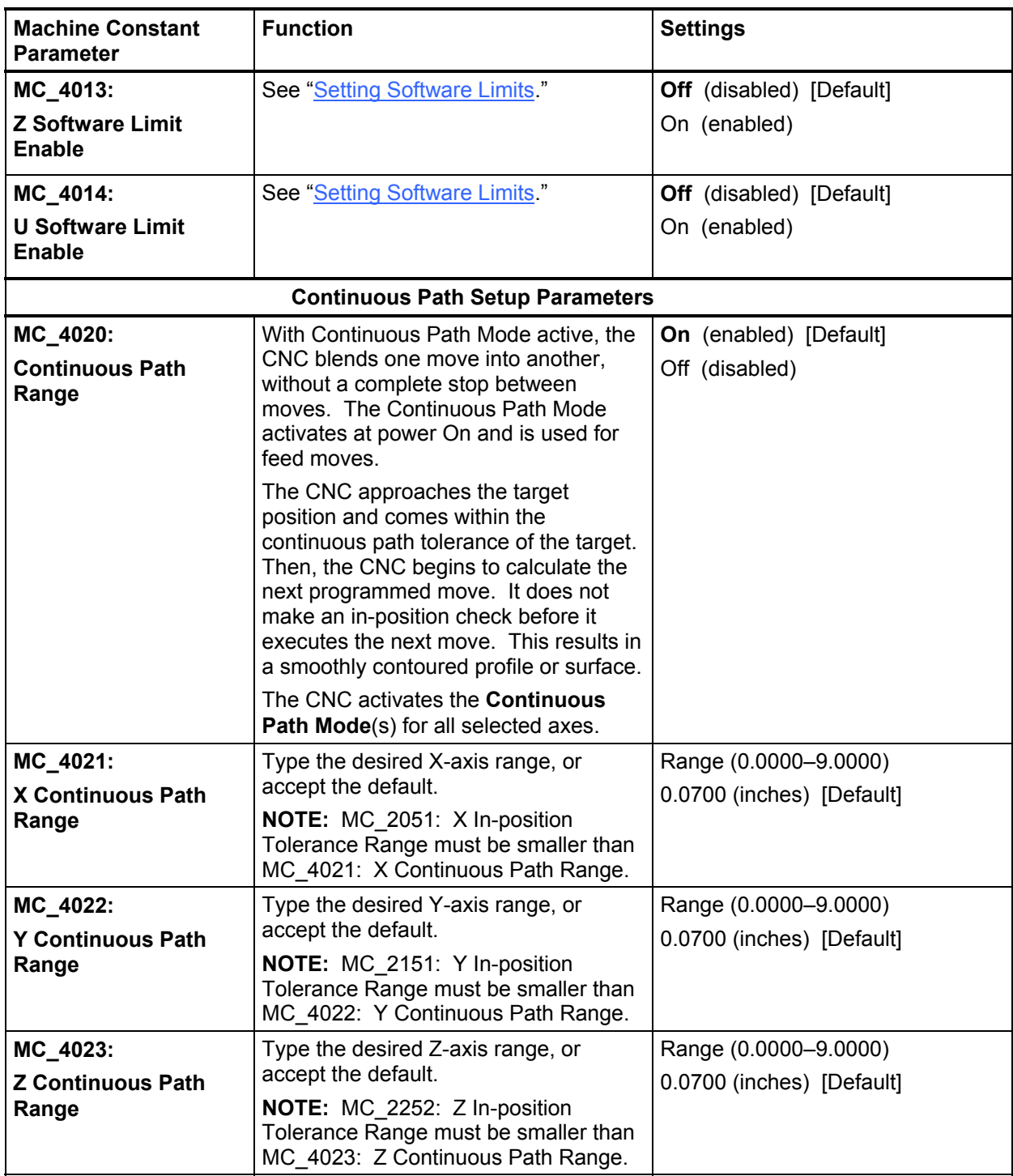

# **Table 2-2, Machine Constants Setup** (Continued)

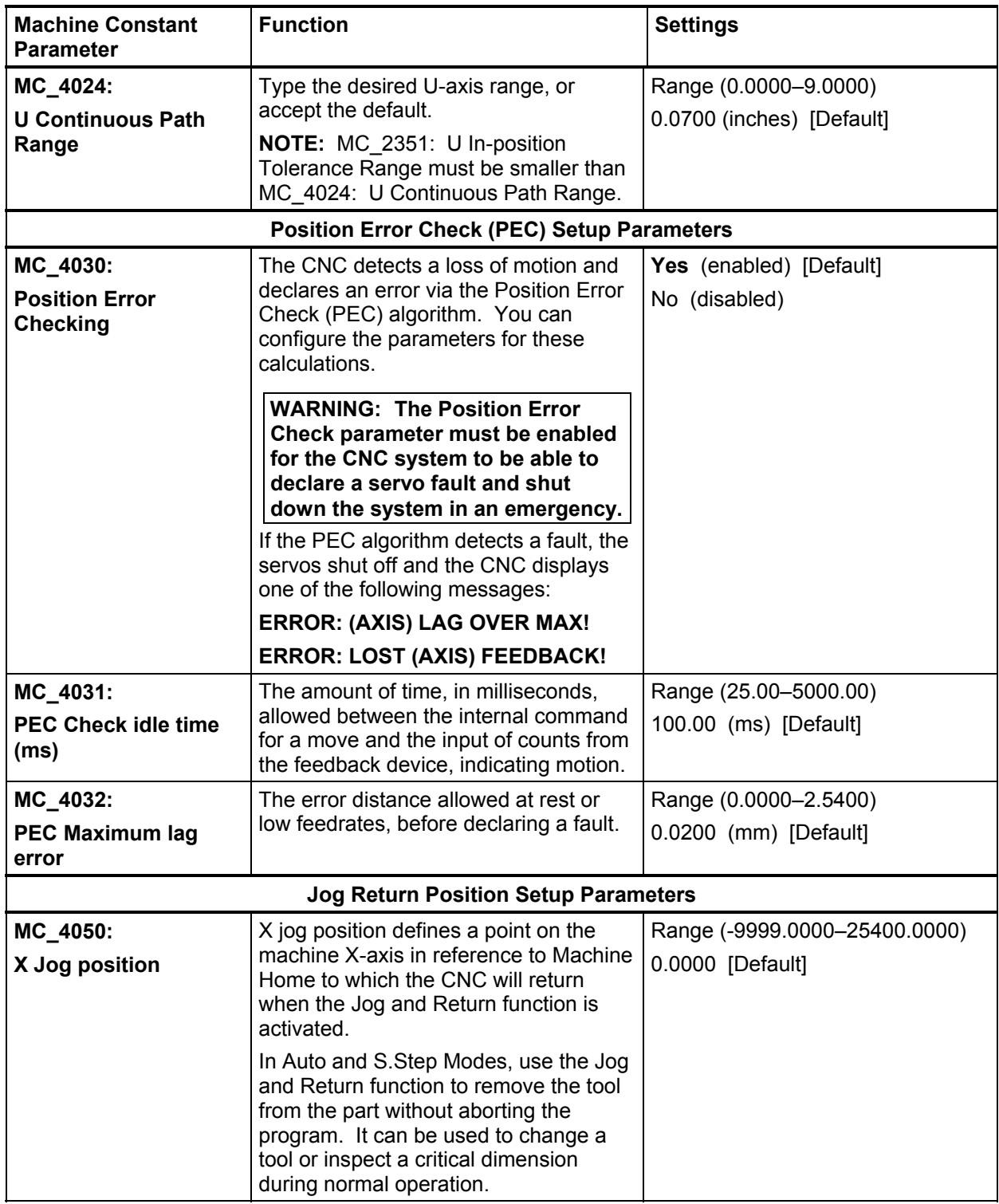

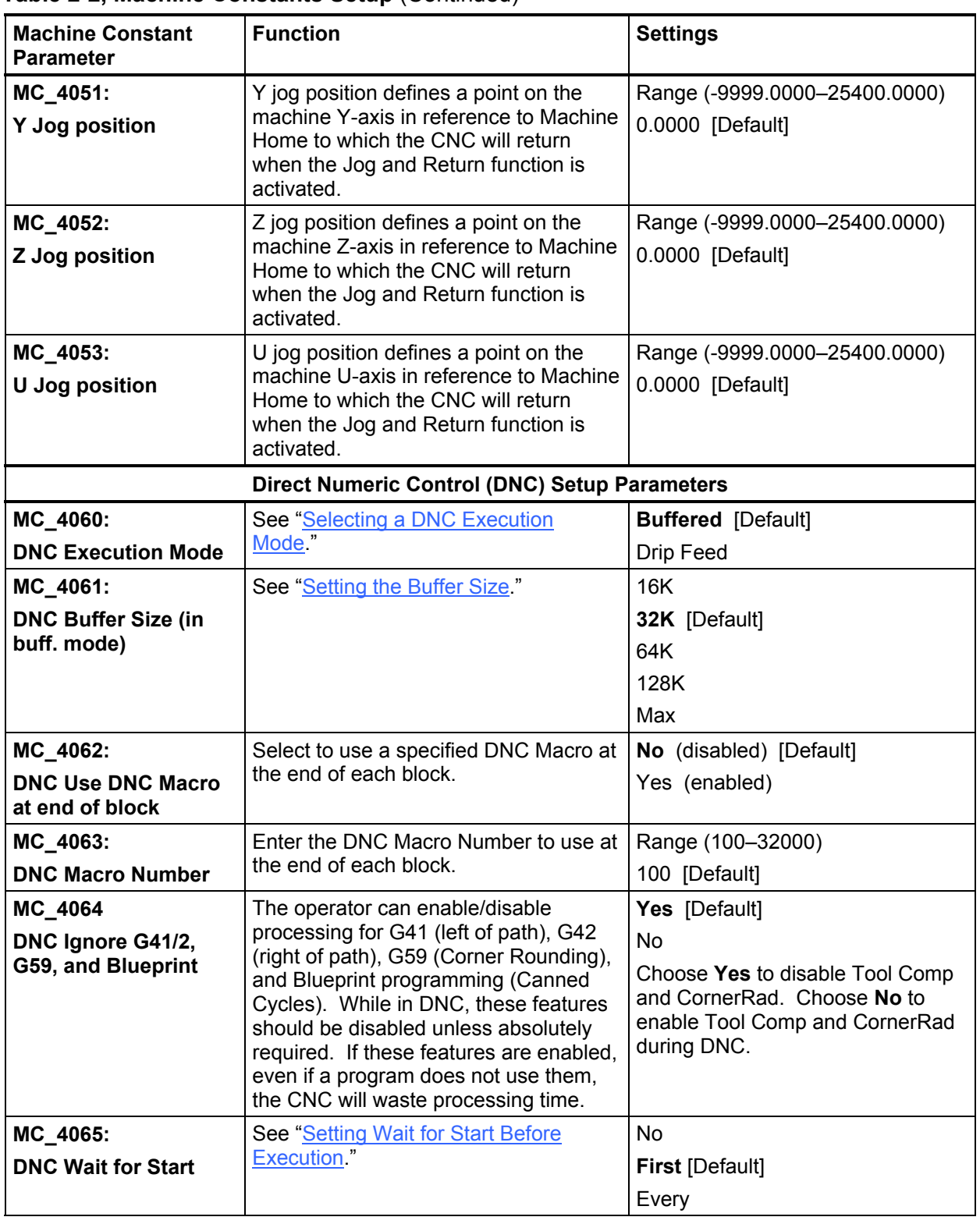

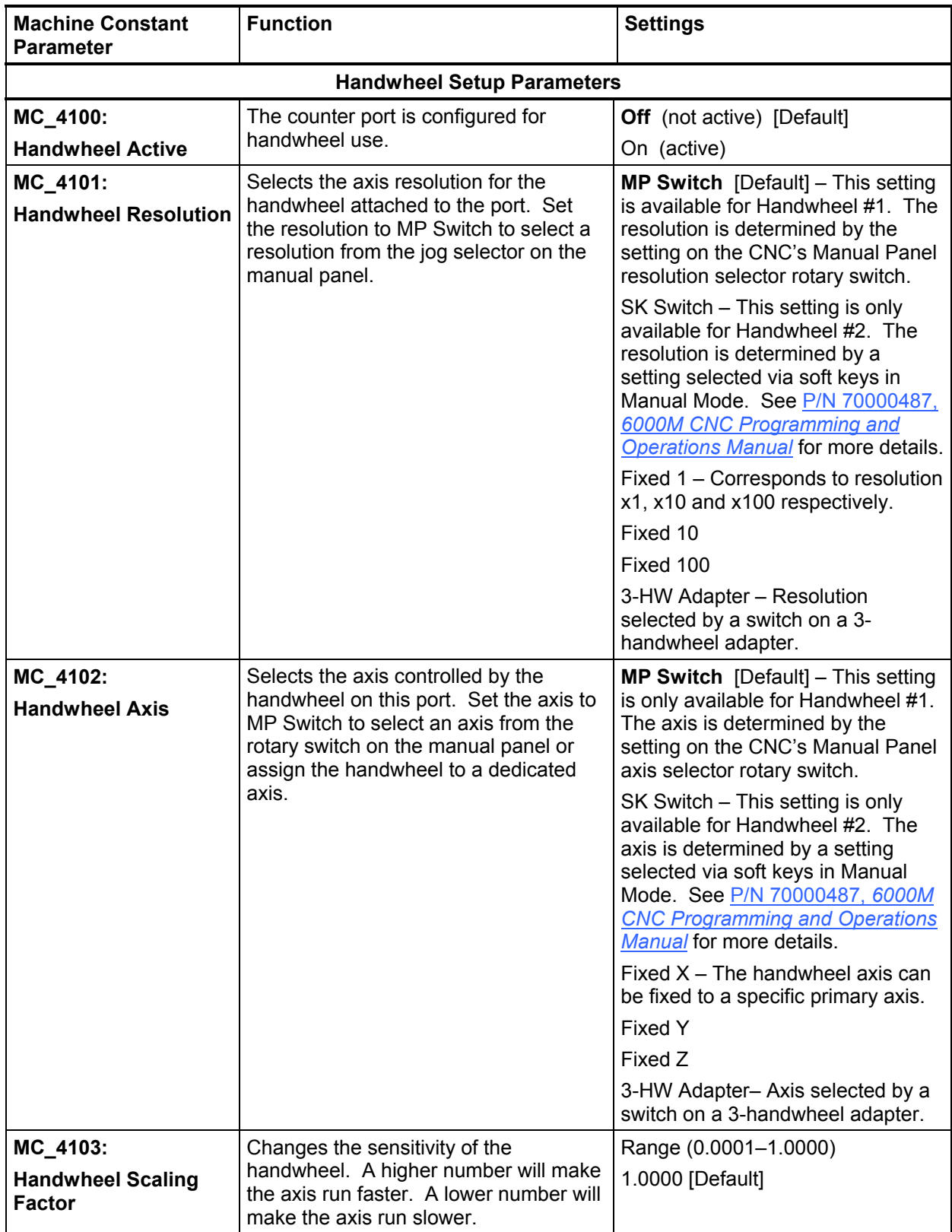

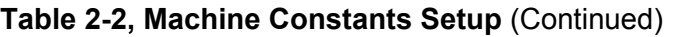

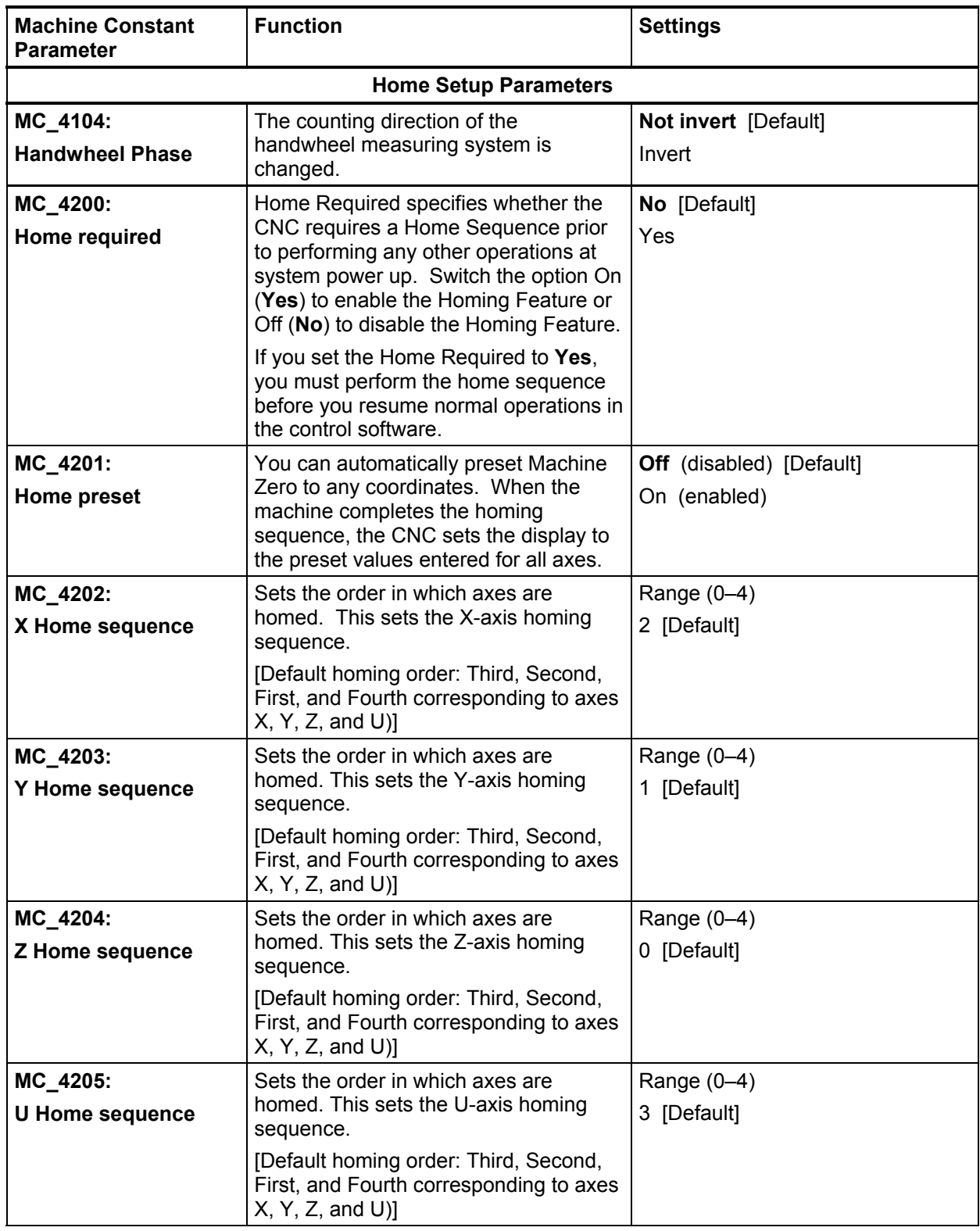

| <b>Machine Constant</b><br><b>Parameter</b> | <b>Function</b>                                                                                                    | <b>Settings</b>                                                              |
|---------------------------------------------|----------------------------------------------------------------------------------------------------|------------------------------------------------------------------------------|
| MC_4207:<br>X Home type                     | Allows you to specify the types of<br>homing for the X-axis. Use Home Type<br>to set the direction of travel for the<br>Homing feature.                                                                                                    | No Homing [Default]<br>Disables the homing function.<br>$+$ IL<br>$+IL & VL$ |
|                                             | Positive/Negative refers to the direction<br>that the axis will travel during Homing,<br>in reference to Machine Home.                                                                                                    | – IL<br>$-$ IL & VL                                                          |
|                                             | Positive/Negative Index Limit                                                                                                    |                                                                              |
|                                             | The CNC moves the selected axis in<br>the positive/negative direction until it<br>detects an index pulse from the linear<br>encoder or rotary encoder. This<br>method requires that the Machine<br>Home position be known and physically<br>marked on the axis, to ensure<br>repeatability.                      |                                                                              |
|                                             | Positive/Negative Index & Vector Limit                                                                                                    |                                                                              |
|                                             | When you specify homing, the CNC<br>travels in the specified positive/negative<br>direction along the axis being homed<br>until it trips the home switch. The CNC<br>then reverses direction until it detects<br>an Index pulse. The CNC sets Machine<br>Home for that axis where it detects the<br>Index pulse. |                                                                              |
| MC_4208:<br>Y Home type                     | Allows you to specify the types of<br>homing for the Y-axis. See MC_4207                                                                                                    | No Homing [Default]<br>Disables the homing function.                         |
|                                             | for details.                                                                                                    | $+$ IL                                                                       |
|                                             |                                                                                                    | $+IL & VL$                                                                   |
|                                             |                                                                                                    | $-1L$                                                                        |
|                                             |                                                                                                    | $-$ IL & VL                                                                  |
| MC 4209:<br>Z Home type                     | Allows you to specify the types of<br>homing for the Z-axis. See MC_4207                                                                                                    | No Homing [Default]<br>Disables the homing function.                         |
|                                             | for details.                                                                                                    | $+$ IL                                                                       |
|                                             |                                                                                                    | $+IL & VL$                                                                   |
|                                             |                                                                                                    | $-1$ L                                                                       |
|                                             |                                                                                                    | $-$ IL & VL                                                                  |
| MC_4210:                                    | Allows you to specify the types of<br>homing for the U-axis. See MC_4207                                                                                                    | No Homing [Default]<br>Disables the homing function.                         |
| <b>U</b> Home type                          | for details.                                                                                                    | $+$ IL                                                                       |
|                                             |                                                                                                    | $+IL & VL$                                                                   |
|                                             |                                                                                                    | $-1L$                                                                        |
|                                             |                                                                                                    | $-$ IL & VL                                                                  |

**Table 2-2, Machine Constants Setup** (Continued)

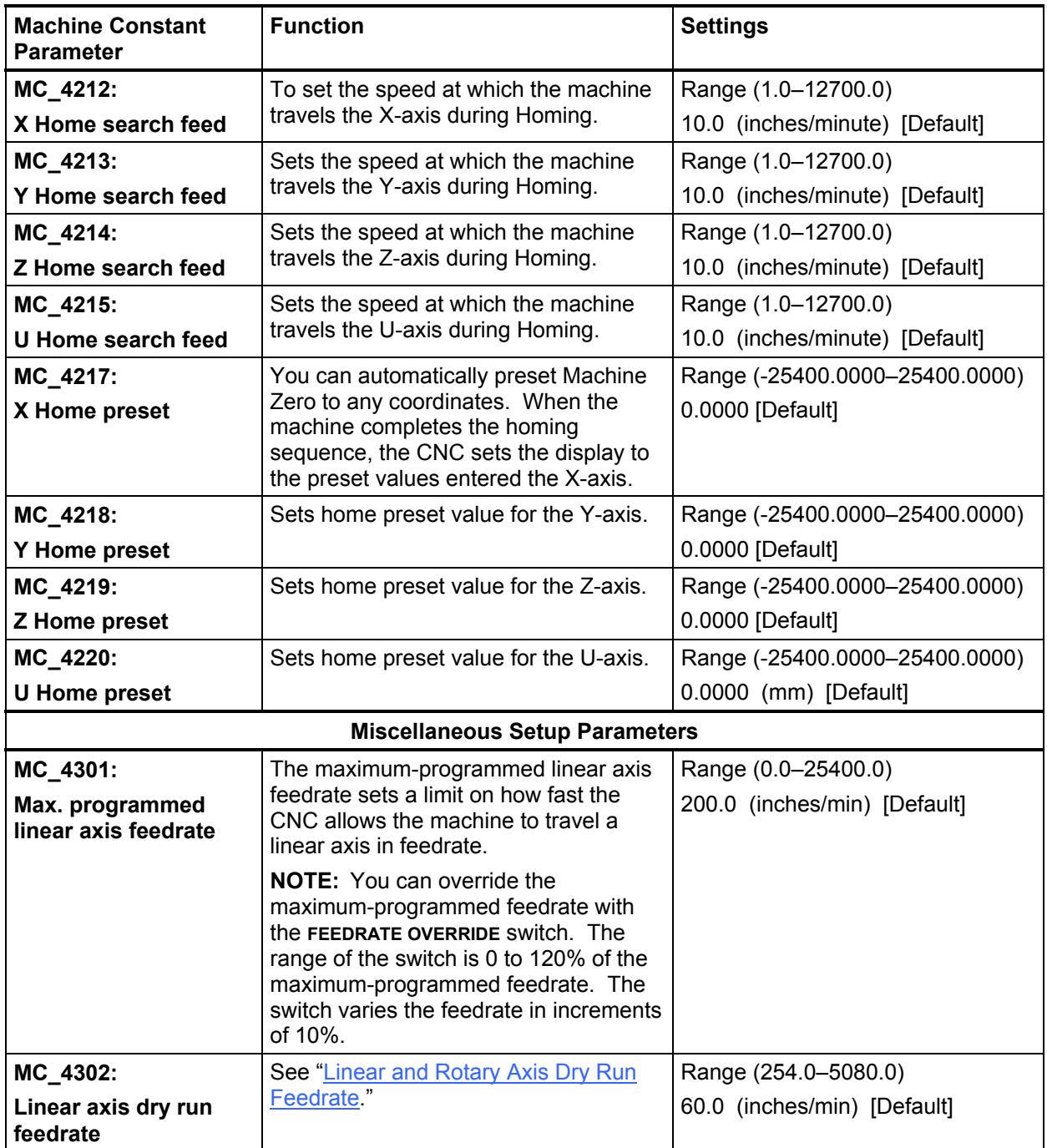

# **Table 2-2, Machine Constants Setup** (Continued)

| <b>Machine Constant</b><br><b>Parameter</b>         | <b>Function</b>                                                                                                    | <b>Settings</b>                                                     |
|-----------------------------------------------------|----------------------------------------------------------------------------------------------------|---------------------------------------------------------------------|
| MC_4303:<br>Linear axis jog<br>feedrate             | Set up the feedrate for linear axes at<br>which the machine travels in Jog Mode.<br>This defines the machine's default jog<br>speed.                                                                                                    | Range (0.0-12700.0)<br>40.0 (inches/min) [Default]                  |
|                                                     | <b>NOTE:</b> The FEEDRATE OVERRIDE Switch<br>allows you to override the Jog<br>Feedrate. The range of the switch is 0<br>to 120% of the maximum<br>programmable feedrate; or 0 to 100%<br>of the maximum-programmed<br>Rapidrate. The switch varies the<br>feedrate in increments of 10%.                           |                                                                     |
| MC_4304:<br>Linear axis jog<br>rapidrate            | Set up the rapidrate for linear axes at<br>which the machine travels in Jog Mode.<br>This defines the machine's default jog<br>speed.                                                                                                    | Range (0.0-12700.0)<br>300.0 (inches/min) [Default]                 |
| MC_4305:<br>Max. programmed<br>rotary axis feedrate | Max programmed rotary axis feedrate<br>sets the maximum speed, in degrees<br>per minute, that a rotary axis may be<br>programmed                                                                                                    | Range (0.0-12700.0)<br>3,000.0 (degree per minute)<br>[Default]     |
|                                                     | <b>NOTE:</b> The Default Jog Feedrate can<br>be overridden with the FEEDRATE<br><b>OVERRIDE</b> switch . The range of the<br>switch is 0 to 120% of the maximum<br>programmable feedrate. The switch<br>varies the feedrate in increments of<br>10%. This menu selection defines the<br>rotary feedrate at 100%.    |                                                                     |
| MC_4306:<br>Rotary axis dry run<br>feedrate         | When a program is run in Dry Run<br>Mode, the machine's rotary axis moves<br>through the program without cutting into<br>the work. The CNC activates Coolant<br>Off and the work may or may not be<br>placed on the table.                                                                                          | Range (254.0-2540.0)<br>1,000.0 (degree per minute)<br>[Default]    |
| MC_4307:<br>Rotary axis jog<br>feedrate             | Set up the feedrate for rotary axes at<br>which the machine travels in Jog Mode.<br>This defines the machine's default jog<br>speed for rotary axis.                                                                                                    | Range (0.0-12700.0)<br>1,016.0 (mm/degrees per minute)<br>[Default] |
|                                                     | <b>NOTE:</b> The Default Jog Feedrate can<br>be overridden with the FEEDRATE<br><b>OVERRIDE</b> switch. The range of the<br>switch is 0 to 120% of the maximum<br>programmable feedrate. The switch<br>varies the feedrate in increments of<br>10%. This menu selection defines the<br>jog rotary feedrate at 100%. |                                                                     |

**Table 2-2, Machine Constants Setup** (Continued)

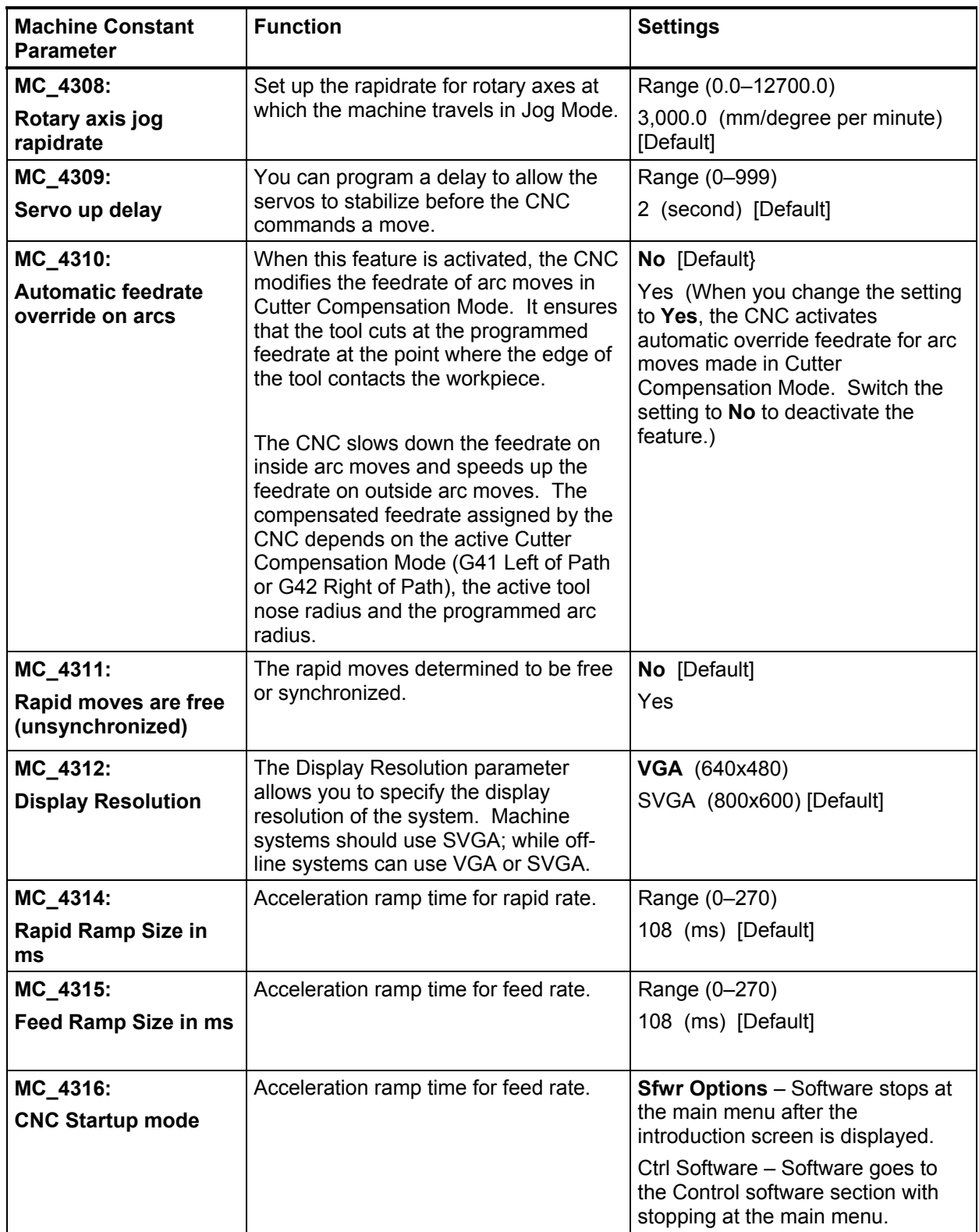

#### **Table 2-2, Machine Constants Setup** (Continued)
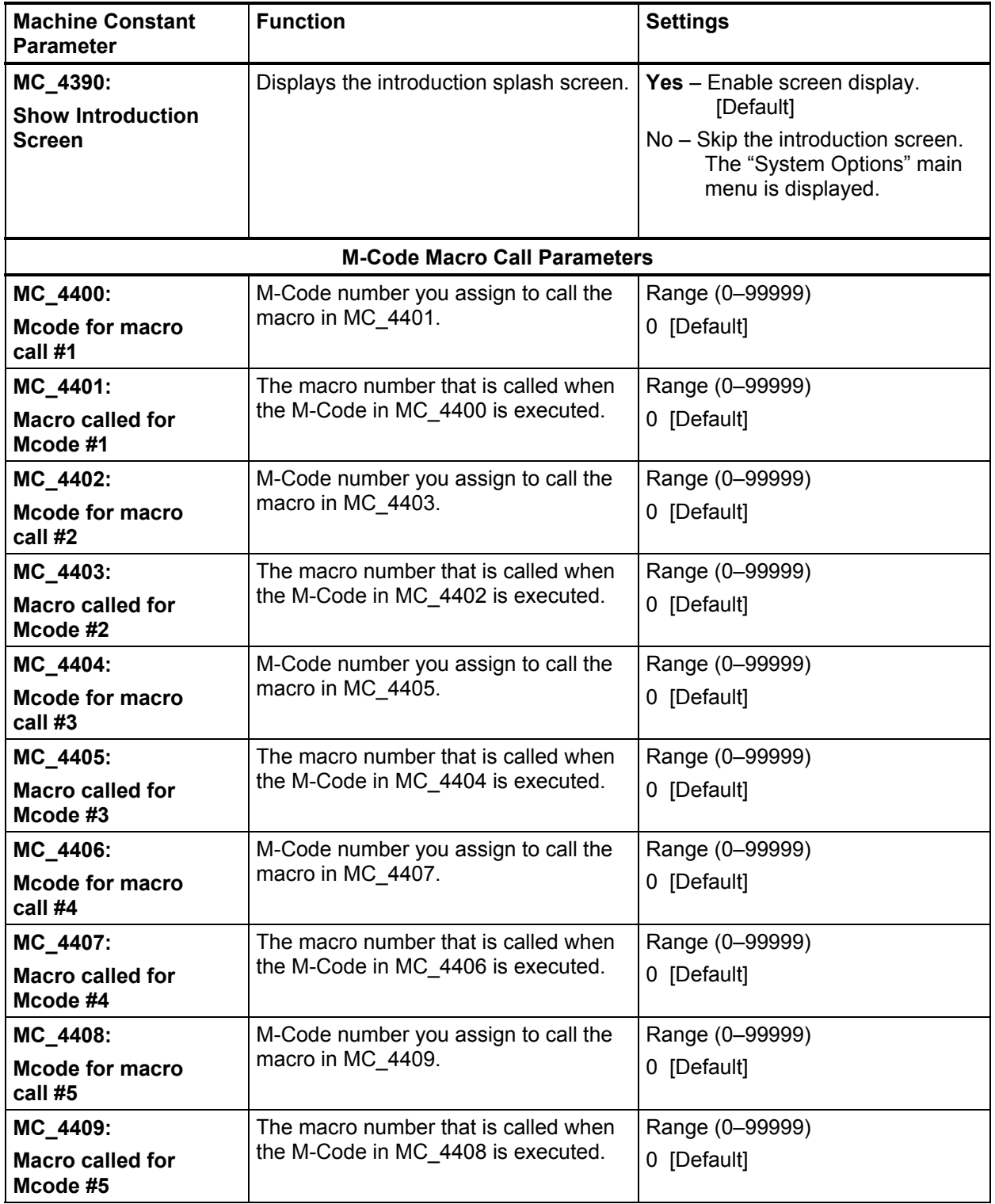

## **Table 2-2, Machine Constants Setup** (Continued)

P/N 70000490C - Machine Constants

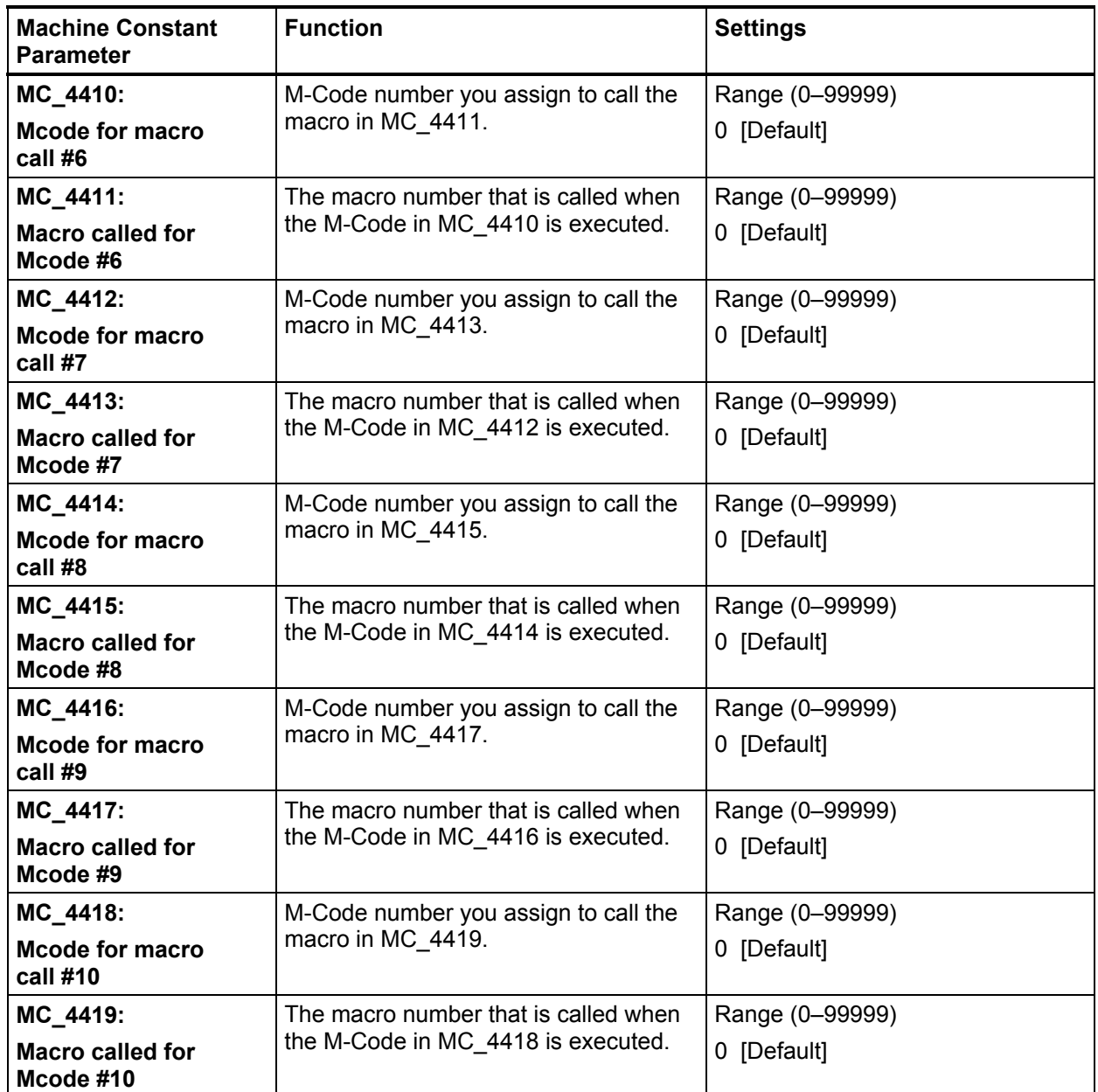

## **Table 2-2, Machine Constants Setup** (Continued)

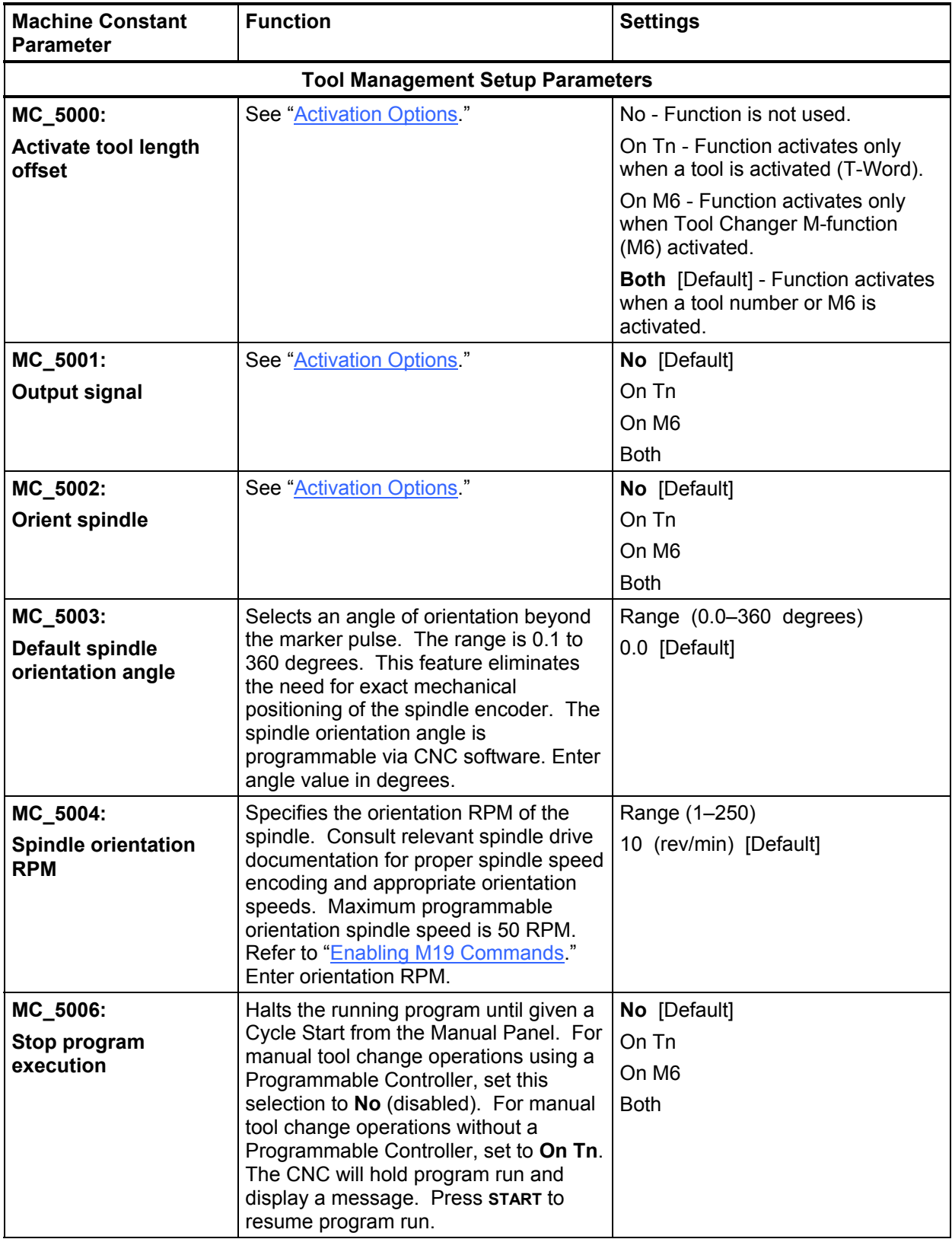

## **Table 2-2, Machine Constants Setup** (Continued)

P/N 70000490C - Machine Constants

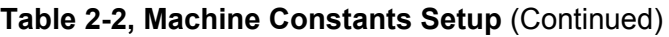

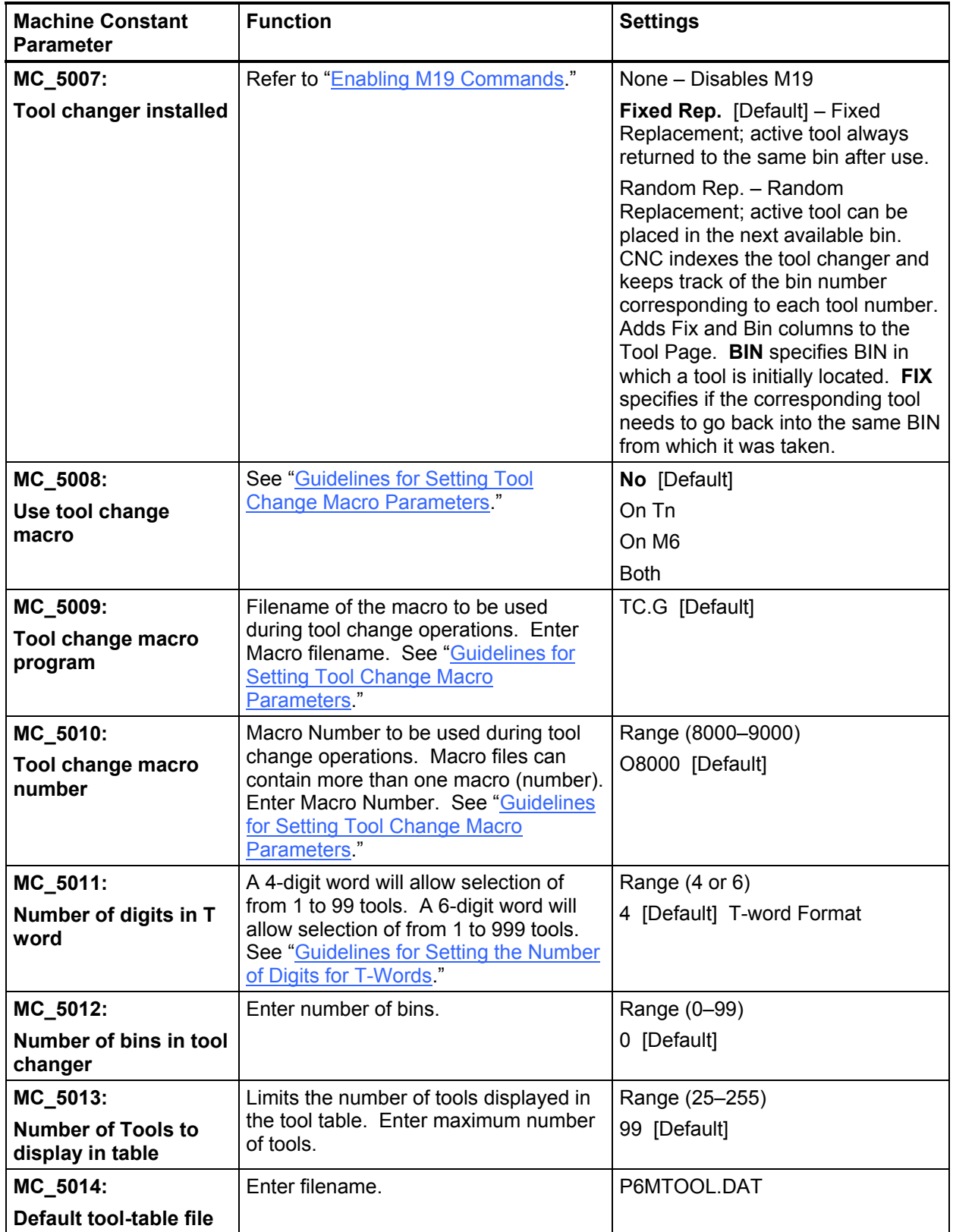

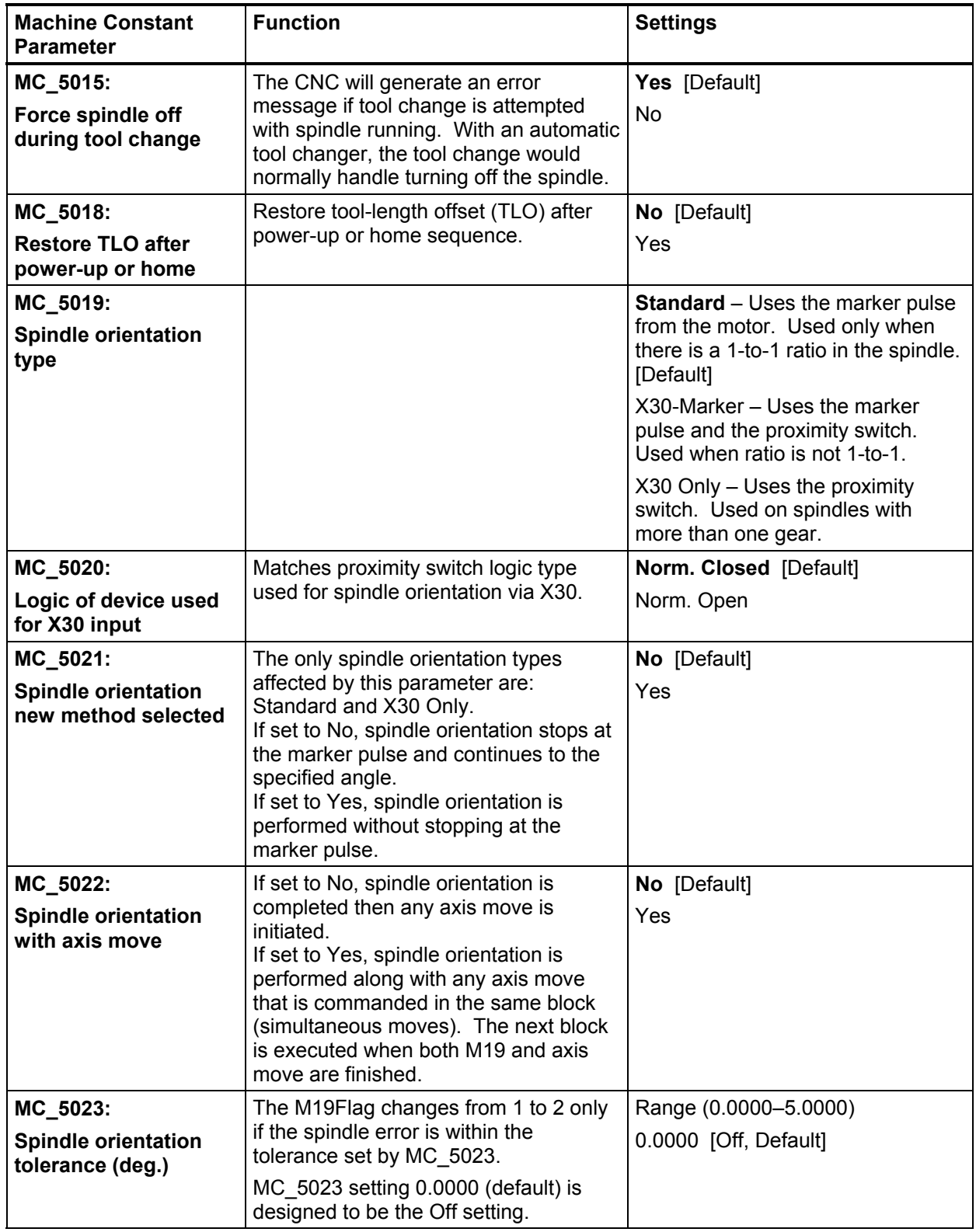

## **Table 2-2, Machine Constants Setup** (Continued)

P/N 70000490C - Machine Constants

## **Table 2-2, Machine Constants Setup** (Continued)

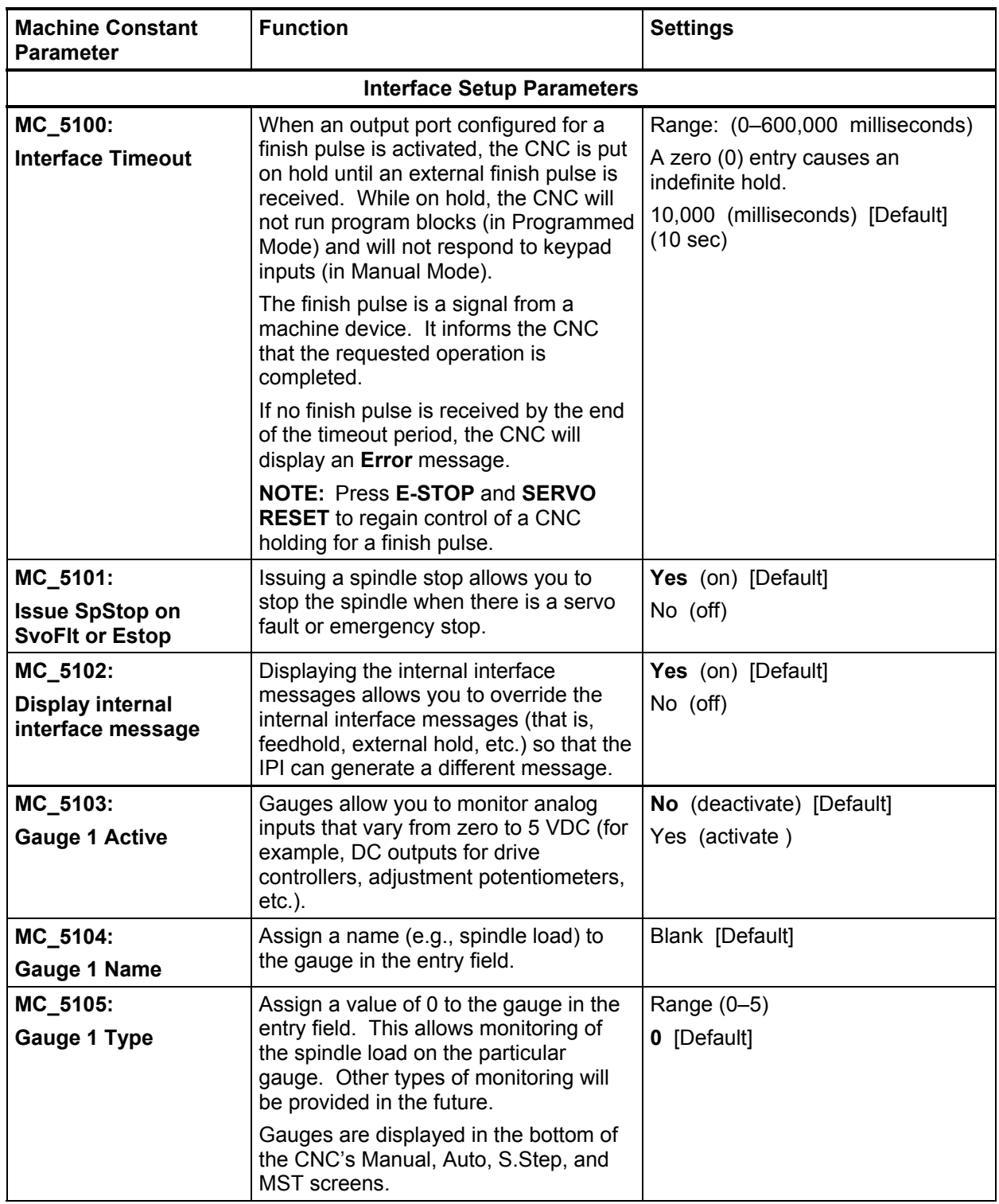

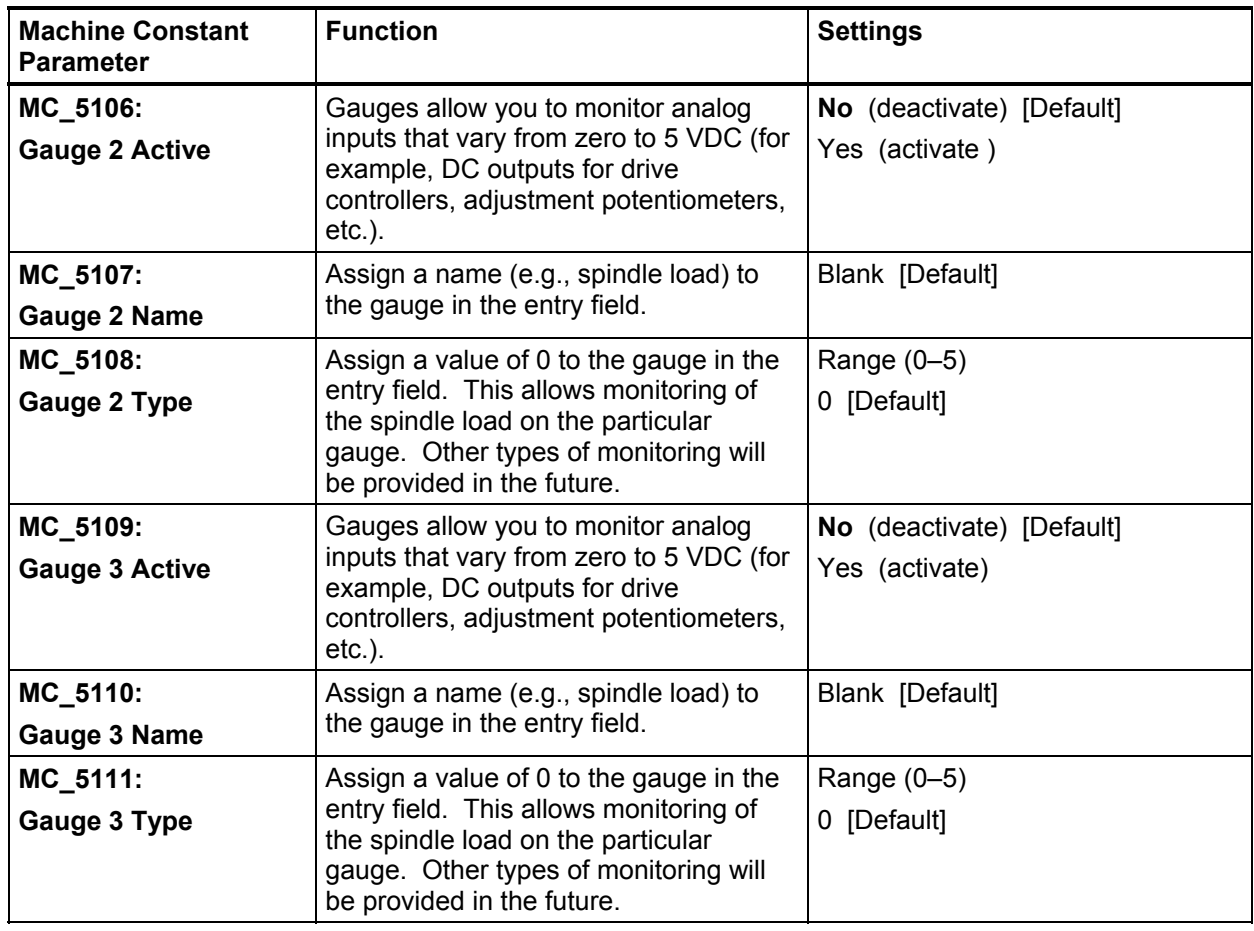

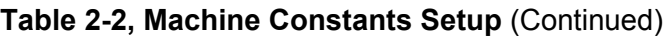

P/N 70000490C - Machine Constants

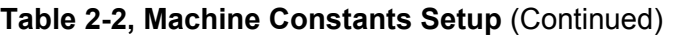

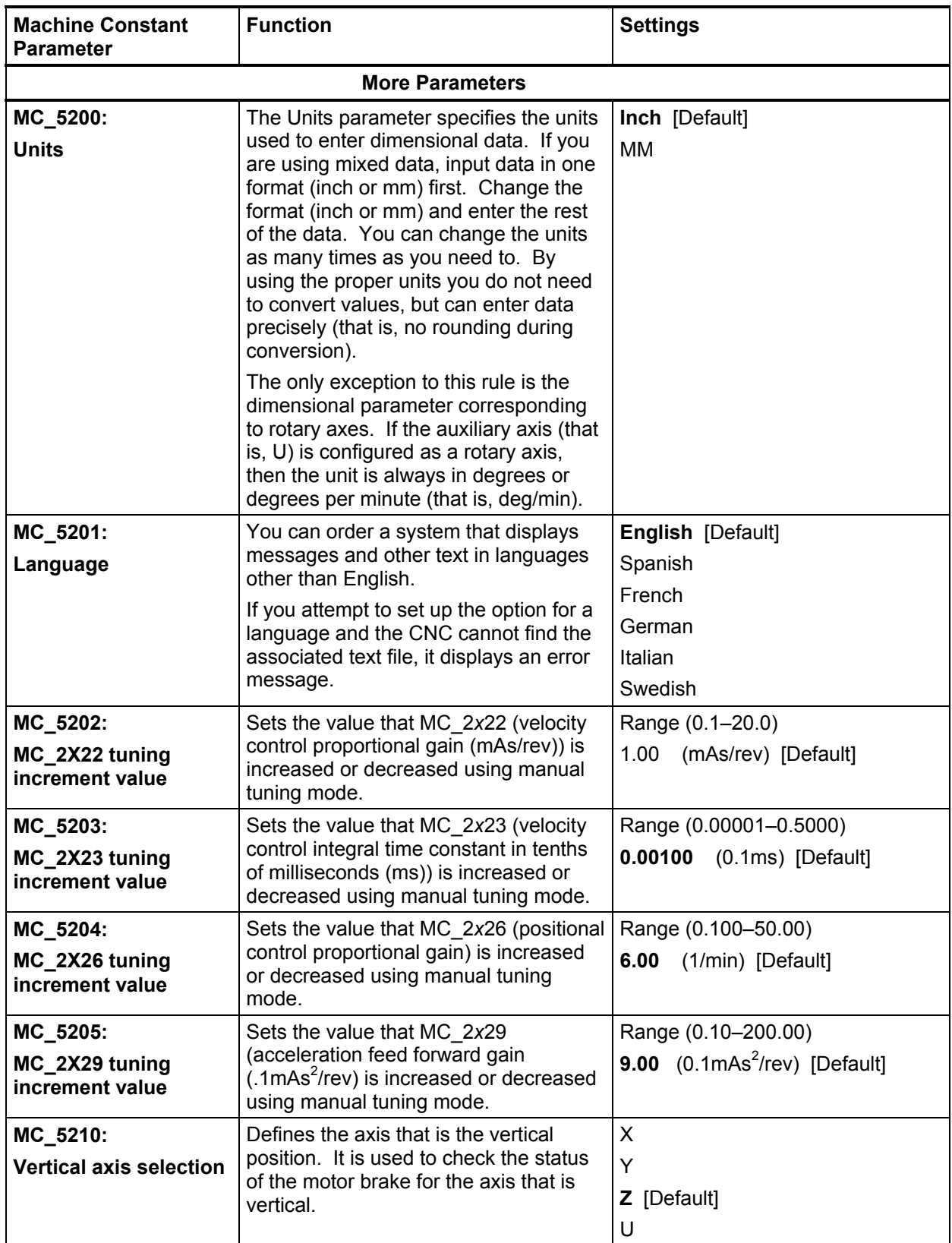

## **Control Software Parameters**

The Control Software Setup Parameter Group ranges from MC\_1000 through MC\_1099.

#### **Compensation Cutoff**

The **MC\_1009: Compensation cutoff angle** parameter minimizes wasted travel on acute angle. [Figure 2-1, Compensation Cutoff Angle](#page-81-0) illustrates two Compensation Cutoff scenarios. Assume all programmed moves are made with Tool Diameter Compensation active. The diagram describes two cases:

**Diagram A** shows the tool path that results when no Compensation Cutoff angle is used. The tool path travels beyond the part diameter to a point where compensated Moves 1 and 2 intersect, before the CNC executes Move 2.

**Diagram B** shows the tool path that results when a Compensation Cutoff angle is used. The CNC introduces an arc move, equal to the radius of the cutter, between Programmed Moves 1 and 2. This arc is not programmed, but is a function of the active Compensation Cutoff Angle and alters the tool path, decreasing the amount of travel necessary to complete the programmed moves.

<span id="page-81-0"></span>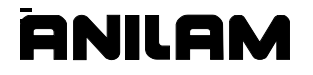

## **CNC Setup Utility Manual**

P/N 70000490C - Machine Constants

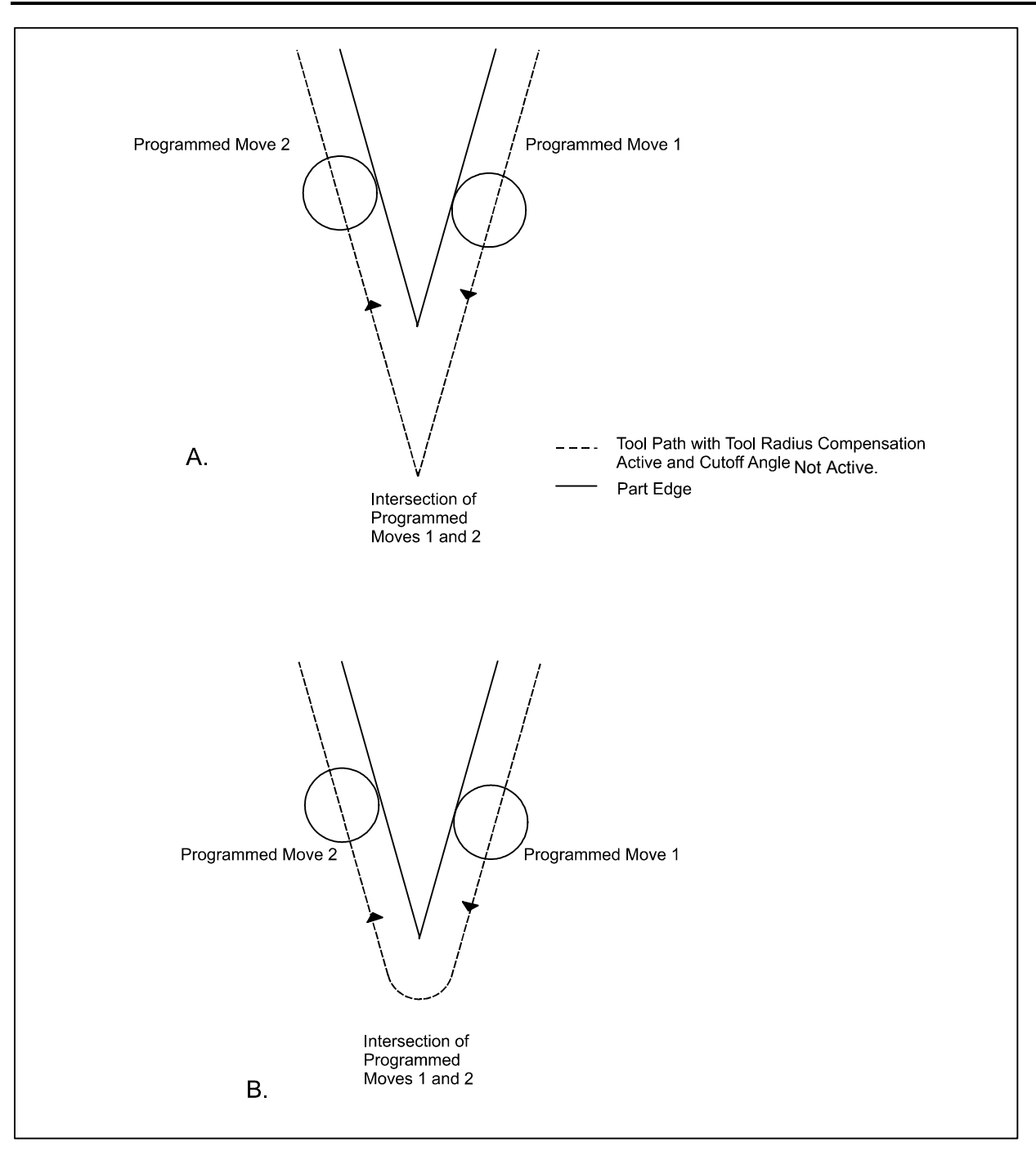

**Figure 2-1, Compensation Cutoff Angle** 

## **User Definable Variables**

User definable variables are defined via machine constants MC\_1130 through MC\_1139. These machine constants correspond directly to system variables #1130 through #1139. Thus, setting MC\_1130 through MC\_1139 can set the values of #1130 through #1139. MC\_1130 through MC 1134 are unit based; which means, these are assigned the units specified for machine constants (Inch or MM). You can assign MC\_1135 to MC\_1139 only number values.

A typical usage of these variables would be to define the tool-changer height in a tool-change macro. By using a user definable variable, the height of the tool-changer can be adjusted without editing the macro itself. See ["Tool Changer Macro Example."](#page-100-1) 

## **Program Directory Parameters**

The Program Directory Setup Parameter Group ranges from MC\_1300 through MC\_1349. These parameters specify the following:

The way program information is displayed in the Program Directory

Whether to delete backup files during optimization

Whether and how often the disk is checked via software

#### **RS-232 Communication Parameters**

The RS-232 Communication Setup Parameter Group ranges from MC\_1350 through MC\_1399.

**NOTE:** Both sending and receiving devices must have the same baud, parity, data bits, stop bits, and software parameter settings.

## **Encoder Resolution Examples**

The following examples illustrate the calculations:

A rotary encoder has 1000 sine periods per revolution. When the encoder is coupled with a 1:1 ratio to a ball screw with 10-mm pitch, there is 10,000 µm.

A linear scale has a sine period of 20  $\mu$ m. There is 1 period per 20  $\mu$ m.

Thus: MC\_2004=10000 periods per MC\_3122=10,000µm.

The internal encoder resolution is 1000  $*$  1024 = 1,024,000 increments per revolution.

The axis resolution is 10,000  $\mu$ m / 1,024,000 inc = 0.01  $\mu$ m/increment. The smallest programming unit is always 0.001 mm.

Thus: MC\_2005=1 period per MC 2006=20 um.

The internal resolution of the linear scale is  $1 * 1024 = 1024$  increments per  $20 \mu m$ .

The axis resolution is 20  $\mu$ m / 1024 inc = 0.02  $\mu$ m/increment. The smallest programming unit is always 0.001 mm.

## **Axes Parameters**

**ANILAM** 

The Axes Setup Parameter Groups ranges from:

- MC\_2000 MC\_2099 for **X-axis Setup Parameters**
- MC\_2100 MC\_2199 for **Y-axis Setup Parameters**
- MC\_2200 MC\_2299 for **Z-axis Setup Parameters**
- MC\_2300 MC\_2399 for **U-axis Setup Parameters**
- MC\_2900 MC\_2999 for **Spindle-axis Setup Parameters**

A detailed description of some specific axes parameters follows.

## **Setting the Display Resolution**

Reference machine constant parameters:

- **MC\_2050: X Display Resolution**
- **MC\_2150: Y Display Resolution**
- **MC\_2250: Z Display Resolution**
- **MC\_2350: U Display Resolution**.

Display Resolution allows you to set the resolution of the axis display. The display resolution must be equal to or coarser than the actual resolution of the installed linear encoder or rotary encoder. Changing the Display Resolution does not affect the accuracy of the machine. Always select resolution in microns, whether the CNC is in Inch Mode or MM Mode. Ensure that resolution settings match the installed equipment. The CNC displays a pop-up window with the choices: 0.5, 1, 2, 5, or 10 Microns. The axis display will show movement at the selected resolution. [Default: **1 Micron**] (0.001mm/0.00005in.)

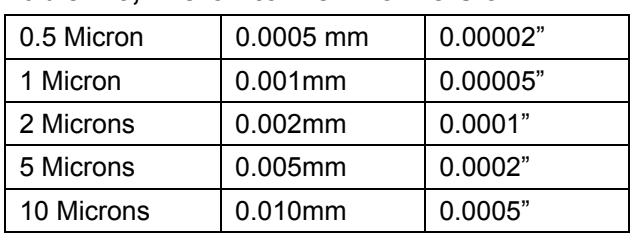

Refer to **Table 2-3** for conversion values.

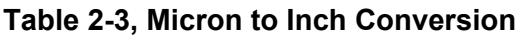

## **Setting In-Position Tolerance**

Reference machine constant parameters:

- **MC\_2051: X In-position Tolerance Range**
- **MC\_2151: Y In-position Tolerance Range**
- **MC\_2251: Z In-position Tolerance Range**
- **MC\_2351: U In-position Tolerance Range**

## **NOTE:** Rapid moves always execute in **In-Position Mode**.

When the CNC has positioned the tool within the in-position tolerance of the target, the CNC processes the next programmed move. At this time, the CNC displays the in-position indicator. Specify the in-position tolerance for each enabled axis in the Setup Utility. [Default: **0.0100 mm**]

When determining in-position tolerance:

For rotary encoders, tolerance is usually four times the machine resolution (e.g., If machine resolution is 0.0002 in., the in-position tolerance is 0.0008 in.). Use this as a benchmark from which to adjust this value.

For linear encoders, tolerance equals the resolution of the linear encoder.

**NOTE:** In-position tolerance must be smaller than Continuous path tolerance.

## **Setting Default Rapid Rate**

Reference machine constant parameters:

- **MC\_2053: X Default Rapid Rate**
- **MC\_2153: Y Default Rapid Rate**
- **MC\_2253: Z Default Rapid Rate**
- **MC\_2353: U Default Rapid Rate**

Default Rapid Rate sets the speed at which an axis operates in Rapid Mode. This applies to programmed blocks or MDI commands. Jog moves in rapid (that is, from a manual panel) can have a different rapid rate. The machine builder sets the maximum rapid rate according to the physical constraints of the machine. These factors include:

- Available motor torque
- Available servo drive output
- Ballscrew pitch
- Mass to be moved
- Any mechanical advantage gained by pulleys or gears

To override the default rapid rate, adjust the **FEEDRATE OVERRIDE** switch. This switch varies the rapid speed from 0 to 100% and does not affect the maximum rapid rate set.

## **Spindle Parameters**

Refer to **MC\_2900–MC\_2999, Spindle-axis Setup Parameters**. Use these machine constants to configure spindle settings and gear ranges.

Reference machine constant parameter:

#### **MC\_2960: Spindle output**.

Spindle output refers to the type of DC drive output provided by the control, as required for the spindle drive in use.

**Unipolar** – Output varies linearly, depending on the spindle speed the user selects. The range is 0 to +10VDC. Direction must be selected by other means such as reversing contactors.

**Bipolar** – Output ranges from –10 to +10VDC. A voltage of 0 VDC represents a commanded 0-revolutions/minute (RPM) spindle speed.

The system outputs a negative DC voltage for Spindle Reverse (M4) commands and a positive DC voltage for Spindle Forward (M3) commands. The DC voltage is linear with respect to the RPM of the spindle speed command. Consequently, required voltage (0 VDC to  $\pm 10$ )

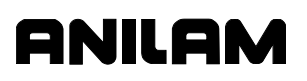

VDC) increases as spindle speed increases (in reverse or forward directions). The maximum voltage,  $\pm$ 10 VDC, is output at the highest RPM value of the gear range.

#### **Setting Spindle Gear Ranges**

Reference machine constant parameter:

#### **MC\_2972: Gear ranges used**.

**NOTE:** The DC output is a linear value based on the high setting for the M40 gear range.

Depending on the mechanical considerations of the system, the spindle drive may not require gearing and belt drive arrangements to provide the required spindle speeds and torque.

You can use the Setup Utility to set either one gear range or up to four separate gear ranges.

To set up for only one gear range, switch MC\_2972 to **Single-M40** [Default]. To set up for multiple gear ranges, switch MC\_2972 to **Multiple**.

When you set only one gear range, a programmed gear range is not required during spindle operation. For example, a command to activate a DC spindle drive at 1500 RPM reverse direction would be programmed as **S1500 M04.** 

When you set multiple gear ranges, the CNC assumes DC spindle operation. You can program up to four separate gear ranges (**M41**, **M42**, **M43**, and **M44**). Each gear range specifies a minimum and a maximum speed for the range. The CNC program requires three entries for spindle operation commands: **gear range**, **speed**, and **direction**, as follows:

Gear range and speed and speed M42 S1500

Direction M03

At the highest RPM in the range, the system outputs the maximum DC voltage, +10 VDC. 0 RPM always represents 0 VDC. The lowest RPM voltage is a ratio of the highest speed to the lowest speed. For example, if M41 has a range of 1,000 RPM to 10,000 RPM, then 10,000 RPM results in 10 VDC and 1000 RPM results in 1 VDC.

Defaults are as follows:

**MC\_2961: Low setting for M40 gear range** [Default: **50** rpm]

**MC\_2962: High setting for M40 gear range** [Default: **6,000** rpm]

**MC\_2963: Low setting for M41 gear range** [Default: **50** rpm]

**MC\_2964: High setting for M41 gear range** [Default: **6,000** rpm]

**MC\_2965: Low setting for M42 gear range** [Default: **165** rpm]

- **MC\_2966: High setting for M42 gear range** [Default: **501** rpm]
- **MC\_2967: Low setting for M43 gear range** [Default: **500** rpm]
- **MC\_2968: High setting for M43 gear range** [Default: **0** rpm]
- **MC\_2969: Low setting for M44 gear range** [Default: **1,470** rpm]
- **MC\_2970: High setting for M44 gear range** [Default: **4,640** rpm]

## **Ballscrew Compensation Parameters**

The Ballscrew Compensation Parameter Group ranges from MC\_3050 through MC\_3099.

#### **Automatic File Loader**

Reference machine constant parameter:

#### **MC\_3072: Edit Ballscrew Table**.

This feature automatically loads a properly formatted laser data file into the Table Entries Setup Menu.

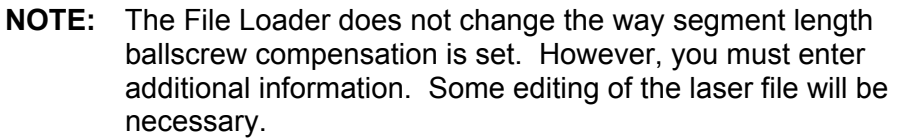

To load the laser file:

Select **On**. Press **Ldfile** (**F8**). Enter the appropriate password, if required by the system.

The CNC displays the Leadscrew Compensation File Loader menu. See [Figure 2-2, Ballscrew Compensation Loader Menu.](#page-88-0) Refer to [Table 2-4, Ballscrew File Loader Paramet](#page-89-0)ers for a description of the Ballscrew File Loader Parameters.

Highlight **Starting Segment**. Type the segment number of the first table entry, and press **ENTER**.

Highlight **Ending Segment**. Type the segment number for the last table entry, and press **ENTER**.

Highlight **Axis**, and press **ENTER**.

The CNC displays a pop-up menu with the following choices: **X** or **Z**.

5. Highlight the desired axis, and press **ENTER**.

The CNC returns to the Leadscrew Compensation File Loader menu.

- 6. Highlight **Action**, and press **ENTER.**
- 7. Highlight an option in the pop-up menu, and press **ENTER**.
- 8. Press **Ldfile** (**F8**) again to load the file.

<span id="page-88-0"></span>P/N 70000490C - Machine Constants

A successful load shows the new entries in the table.

9. Repeat the procedure for the other axes.

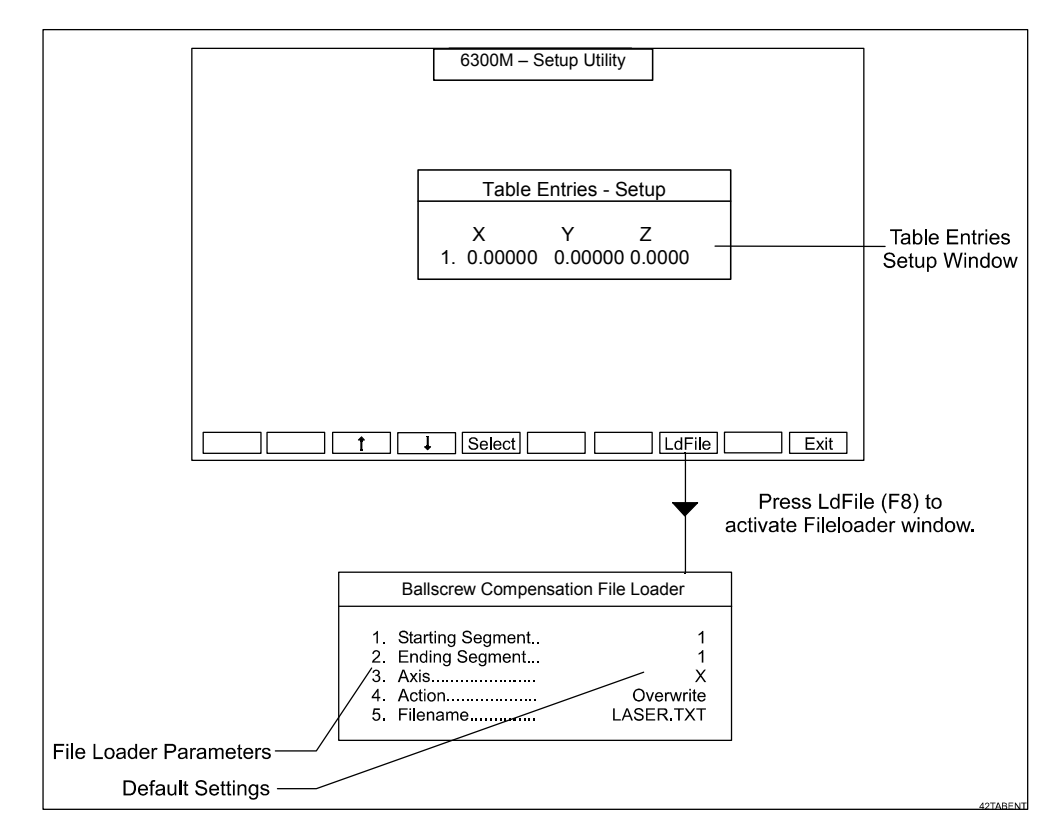

**Figure 2-2, Ballscrew Compensation File Loader Menu** 

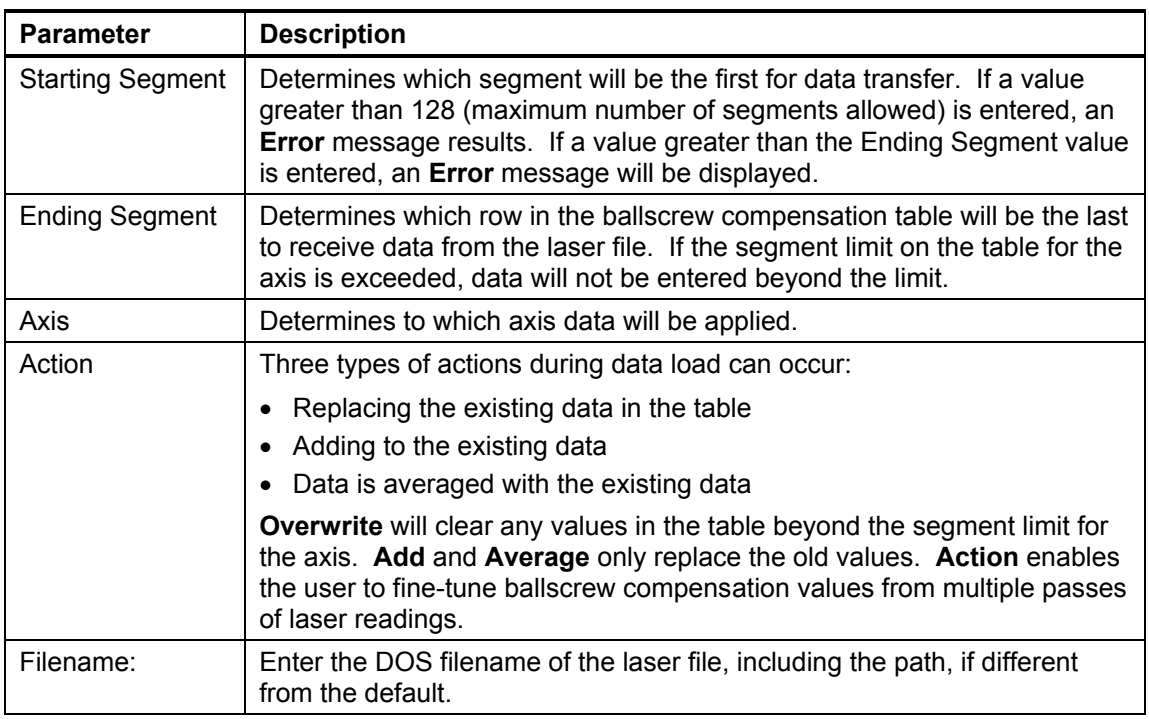

#### <span id="page-89-0"></span>**Table 2-4, Ballscrew File Loader Parameters**

#### **Laser File Data File Format**

Reference machine constant parameter:

## **MC\_3072: Edit Ballscrew Table**.

The laser file data must be in the following format for the File Loader Utility:

n1, n2

where:

 **n1** is the commanded position

 **,** is the delimiter

 **n2** is the actual position as measured by the laser

Most laser data files have header information, which should be removed.

An example of an acceptable file format is as follows:

0 ,-1.05300568384907E-03

-1 ,-1.00202340866009

-2 ,-2.00227380774995

-3 ,-3.00247420656991

...............

-27 ,-27.0068997761763

-28 ,-28.0070941749639

The delimiter must be a comma (**,**).

Most text editors support Find/Change or Search/Replace commands that facilitate such changes. The first number (**0**, **-1**, **-2**,…) represents the commanded position; the second number represents the actual position measured by the laser.

For example, in the sample data file displayed above, a commanded move to -2.000 in. actually went to -2.00227380774995 in.

**NOTE:** Include the 0 value. It is used to calculate the first segment value for the ballscrew compensation table.

## **Generating Ballscrew Compensation Values from Laser Files**

This section describes how the CNC automatically interprets the laser data file. In the sample laser data file above, the following conditions apply:

The segment length is 1 inch.

The 0-inch value (commanded) from the laser data (measured) is approximately -0.00105 in.

The 1-inch value (commanded) from the laser data (measured) is approximately -1.00202 in.

The values are negative, indicating negative machine movement.

The CNC compares the two values by subtracting the 1-inch value from the 0-inch value, then subtracts the segment length from the result, and reverses the sign of the final result for positive travel values.

Method:

- 1. [ (Current Position) (Previous Position) ] **–** (Segment Length) = Directed Error
- 2. ( (Sign of Segment) (Directed Error) ) = Correction Entry

Example:

- 1. ( (-1.00202) **–** (-0.00105) ) **–** (-1) = -0.00097
- 2.  $-(-0.00097)$  =  $-0.00097$

This technique is used to find all ballscrew compensation table values. The File Loader automatically enters all compensation values into the Table Entries Setup Menu.

#### **File Loader Error Messages**

The File Loader allows up to 128 table entries. If more than 128 entries are loaded, the CNC displays the warning, "**Data from file truncated!**" The message will appear following the data transfer.

Set the segment limit to the proper limit before you attempt the laser file load.

Ensure that the segment length setting matches the displacements of the laser readings. Otherwise, the ballscrew compensation table will contain invalid data. The laser data provided above, for example, shows displacements of one inch per segment. To avoid data error, the operator must enter this value (1") as the segment length before loading the laser readings.

The positive/negative sign of the segment size during ballscrew compensation file loading must match the direction of machine travel used for the laser readings. This also applies to the laser values.

The zero value in the laser file can be positive or negative, regardless of the direction of travel. Otherwise, a negative travel laser file must contain all negative values (with the possible exception of the zero value). The segment size must be negative as well. For positive travel, substitute "positive" for "negative" in all cases.

## **Software Limits Setup Parameters**

The Software Limits Setup Parameter Group ranges from MC\_4000 through MC\_4019.

#### **Setting Software Limits**

Enable the software limit for the specific axis. [Default: **Off** (Disabled)]

**MC\_4011: X Software Limit Enable**

**MC\_4012: Y Software Limit Enable**

**MC\_4013: Z Software Limit Enable**

#### **MC\_4014: U Software Limit Enable**

You can set positive and negative software limits to restrict travel range. Enter positive and negative software limits separately for each axis. [Default: **0.0000**]

**MC\_4001: X+ Software Limit**

**MC\_4002: Y+ Software Limit**

**MC\_4003: Z+ Software Limit**

**MC\_4004: U+ Software Limit**

**MC\_4006: X- Software Limit**

**MC\_4007: Y- Software Limit**

**MC\_4008: Z- Software Limit**

**MC\_4009: U- Software Limit**

**NOTE:** The machine must have the Machine Home function enabled to use software limits.

Reference this physical limit to Machine Zero. If you change the Machine Zero position, the software limits will shift accordingly.

Use the software limits in conjunction with the home limit switches and a Homing cycle command (**G28**) to ensure that the software limits are reliably referenced to an absolute machine position each time the CNC is turned on.

If you do not use homing limit switches, use another method to determine an absolute machine position (e.g., an indicator.)

## **Direct Numeric Control Setup Parameters**

The Direct Numeric Control Setup Parameter Group ranges from MC\_4060 through MC\_4065.

The Direct Numeric Control (DNC) feature allows the operator to run a program not stored in the CNC's memory. Programs that are larger than the CNC's memory, usually generated from CAD or CAM software, can be run. The program is sent via RS-232 from a computer, another CNC or any other device capable of RS-232 communications.

**NOTE:** For optimal performance and fewest limitations, transfer the program to the CNC via RS-232 and then run it in Auto Mode, rather than DNC.

## **Selecting a DNC Execution Mode**

The **MC\_4060: DNC Execution Mode** parameter tells the CNC to run the transmitted data in Drip Feed or Buffered Mode. [Default: Buffered]

In **Buffered Mode**, the CNC stores incoming data in a buffer (Received Buffer) until the buffer is full. Then, the data is transferred to the Execution Buffer and the CNC runs the transferred blocks. While the CNC runs the Execution Buffer data, it stores more data in the Received Buffer. When all the data in the Execution Buffer have been run, the CNC transfers the contents of the Received Buffer into the Execution Buffer and continues to run the program. The Received Buffer fills up with new data. The process continues until the entire program has been transmitted and run.

In **Drip Feed Mode**, the program is transmitted via RS-232, one block at a time. Blocks are run as soon as they are received. There is no initial delay, but transmission and run times are slower.

## **Setting the Buffer Size**

The **4061: DNC Buffer Size (in buff. mode)** parameter enables the user to specify the amount of memory to be reserved for DNC in Buffered Mode. The choices are:

16K

**32K** [Default]

64K

128K

Max

**"Max"** indicates that the control will intelligently estimate the maximum memory allocation. Depending on the size of the program and the amount of available RAM available on the CNC, Max might allow the entire program to be transmitted before a run begins. [Default: **32K**]

## **Setting Wait For Start Before Execution**

Reference the **MC\_4065: DNC Wait for Start** machine constant parameter. Refer to **Table 2-5**. Use the **Wait for Start** parameter to specify whether the control will hold data transmission until **START** is pressed. [Default: **First**]

#### **Table 2-5, Wait for Start Parameter Choices**

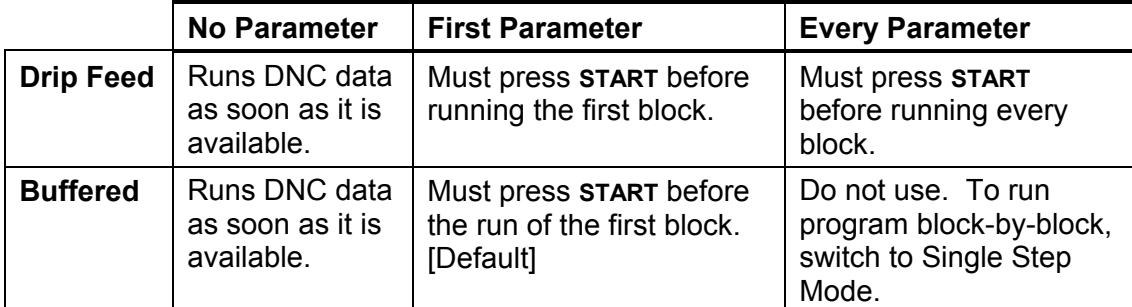

The choices are:

No

**First** [Default]

Every

## **Miscellaneous Setup Parameters**

The Miscellaneous Setup Parameter Group ranges from MC\_4300 through MC\_4399.

The Miscellaneous Setup parameters enable you to configure various CNC functions not addressed by other setup option menus. These functions are detailed in the following subsections.

## **Linear and Rotary Axis Dry Run Feedrate**

**MC\_4302: Linear axis dry run feedrate**

#### **MC\_4306: Rotary axis dry run feedrate**

When a program is run in Dry Run Mode, the machine's linear axes (X, Y, and optionally Z), and rotary axis move through the program without cutting into the work. The CNC activates Coolant Off and the work may or may not be placed on the table.

Dry Run Mode is activated by M-codes M105 and M106 and deactivated by M107. Refer t[o Table 2-6, Dry Run Mode M-Codes f](#page-95-1)or a list of Dry Run related M-codes. Dry run feed rates are set in the Setup Utility. They are often faster than conventional feed rates, but can be set at any rate.

P/N 70000490C - Machine Constants

<span id="page-95-1"></span>

| <b>M</b> Code    | <b>Function</b> | <b>Description</b>                                                                                                    |
|------------------|-----------------|----------------------------------------------------------------------------------------------------|
| M105             | Dry run on.     | Enable machine Dry Run Mode.<br>Program runs at dry run feedrates<br>specified in the Setup.                                  |
| M106             | Dry run, No Z   | Enable machine Dry Run Mode, No Z.<br>Program runs at dry run feedrates<br>specified in the Setup, without moving Z-<br>axis. |
| M <sub>107</sub> | Dry run off     | Cancels active Dry Run Mode.                                                                                                  |

<span id="page-95-0"></span>**Table 2-6, Dry Run Mode M-Codes** 

## **M-Code for Macro Call and Macro Called for M-Code**

The M-Code for macro call and Macro called for M-Code Setup Parameter Group ranges from MC\_4400 through MC\_4419. Up to 10 M-codes can be assigned to call macros. The M-code number must be greater than zero. The associated macro number must be specified after the M-code. The macro number must also be greater than zero. The macro must be in a macro file that is loaded by the CNC at start-up. This will allow the M-code to be used from manual or in a program. M-Codes that are assigned macros are not passed to the IPI. If the macro number is not assigned, then the M-code is passed to the IPI. For example, for MC\_4400 enter 35; for MC\_4401 enter 900. This means that whenever M35 is executed the system will run macro O900, if macro is not found then an error is generated.

## **Tool Management**

The Tool Management Setup Parameter Group ranges from MC\_5000 through MC\_5099.

## **Activation Options**

The following Tool Setup parameters require you to specify a type of activation:

**MC\_5000: Activate tool-length offset** [Default: On Tn]

**MC\_5001: Output signal** [Default: On Tn]

- **MC\_5002: Orient spindle** [Default: No]
- **MC\_5006: Stop program execution** [Default: No]

**MC\_5008: Use tool change macro** [Default: No]

The available activation options are listed in **Table 2-7**.

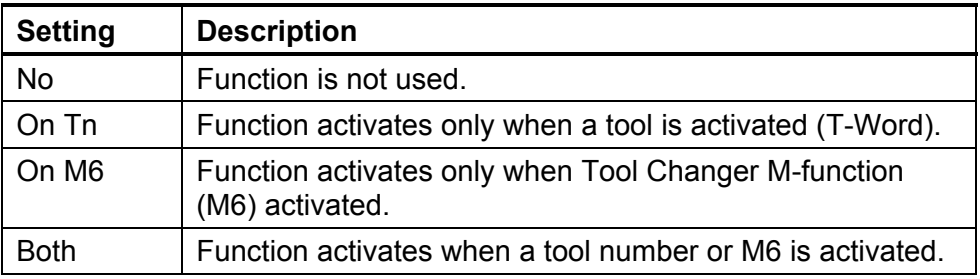

## **Table 2-7, Tool Setup Activation Options**

## **Manual Tool Change Operation**

For manual tool change operations (that is, when a tool changer is not being used), use the settings specified in **Table 2-8**.

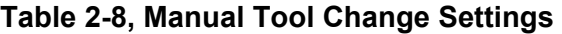

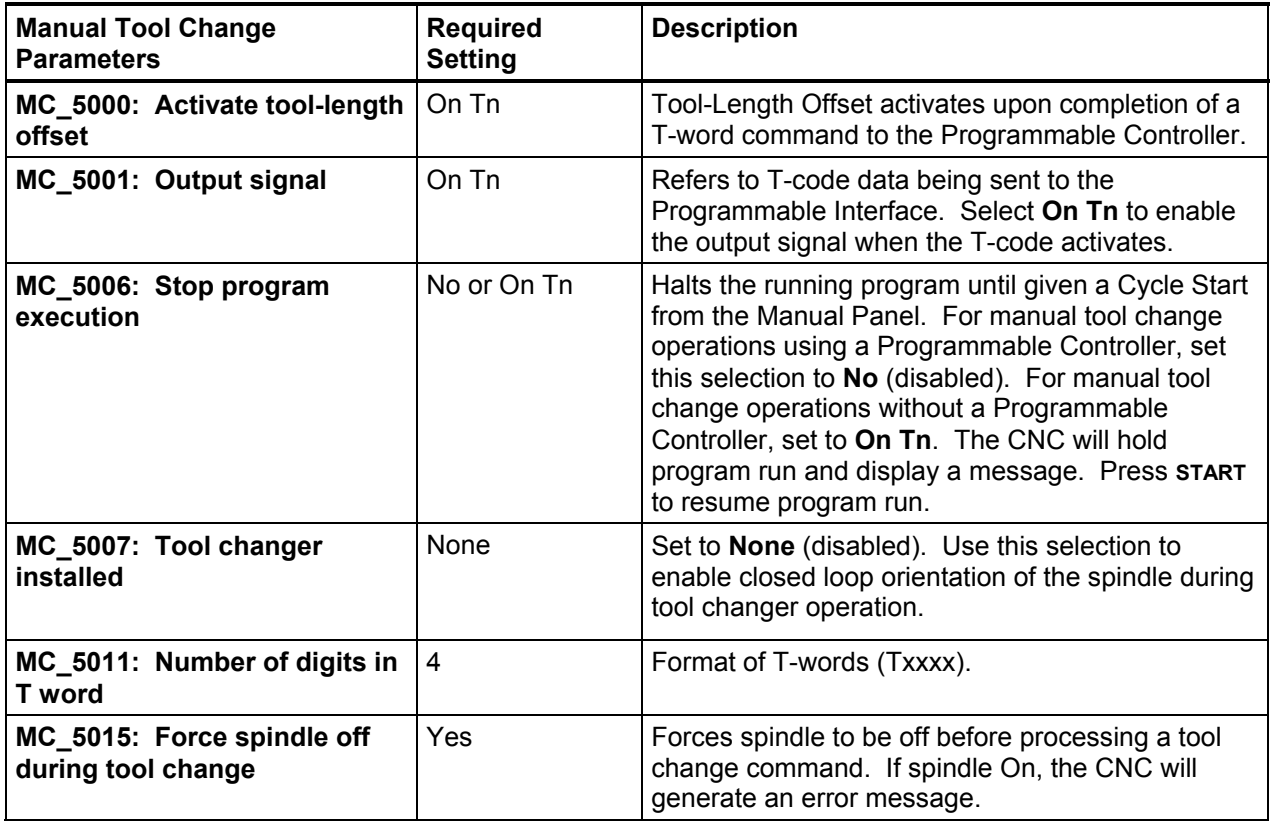

## **Automatic Tool Change Operation**

Program specialized Macro program modules to facilitate the use of any tool changer. Select and edit these Macros via the Tool Management Menu. Use the M6 command during automatic tool changer operations. Refer to **Table 2-9**.

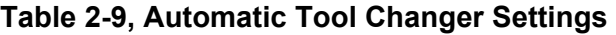

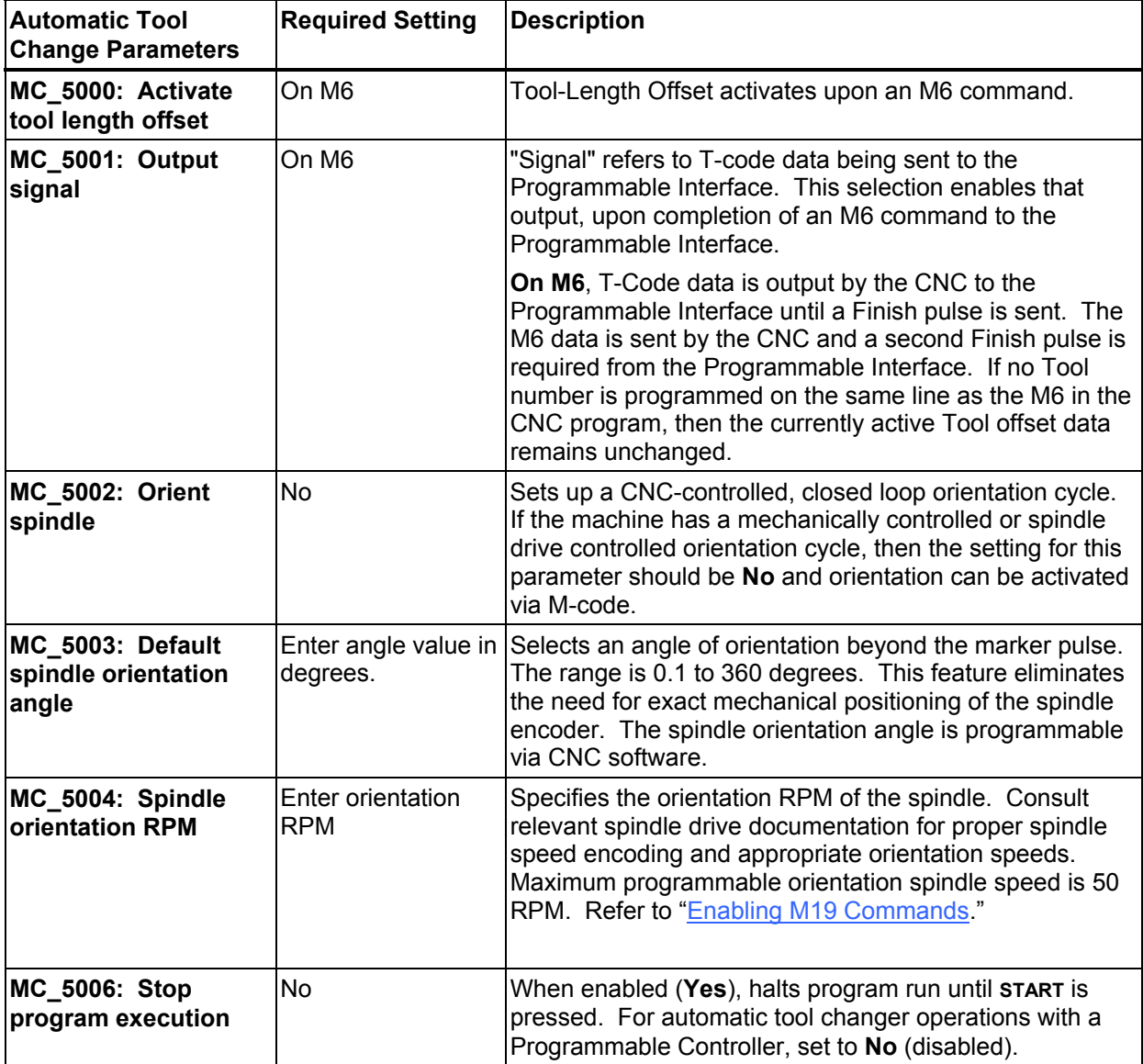

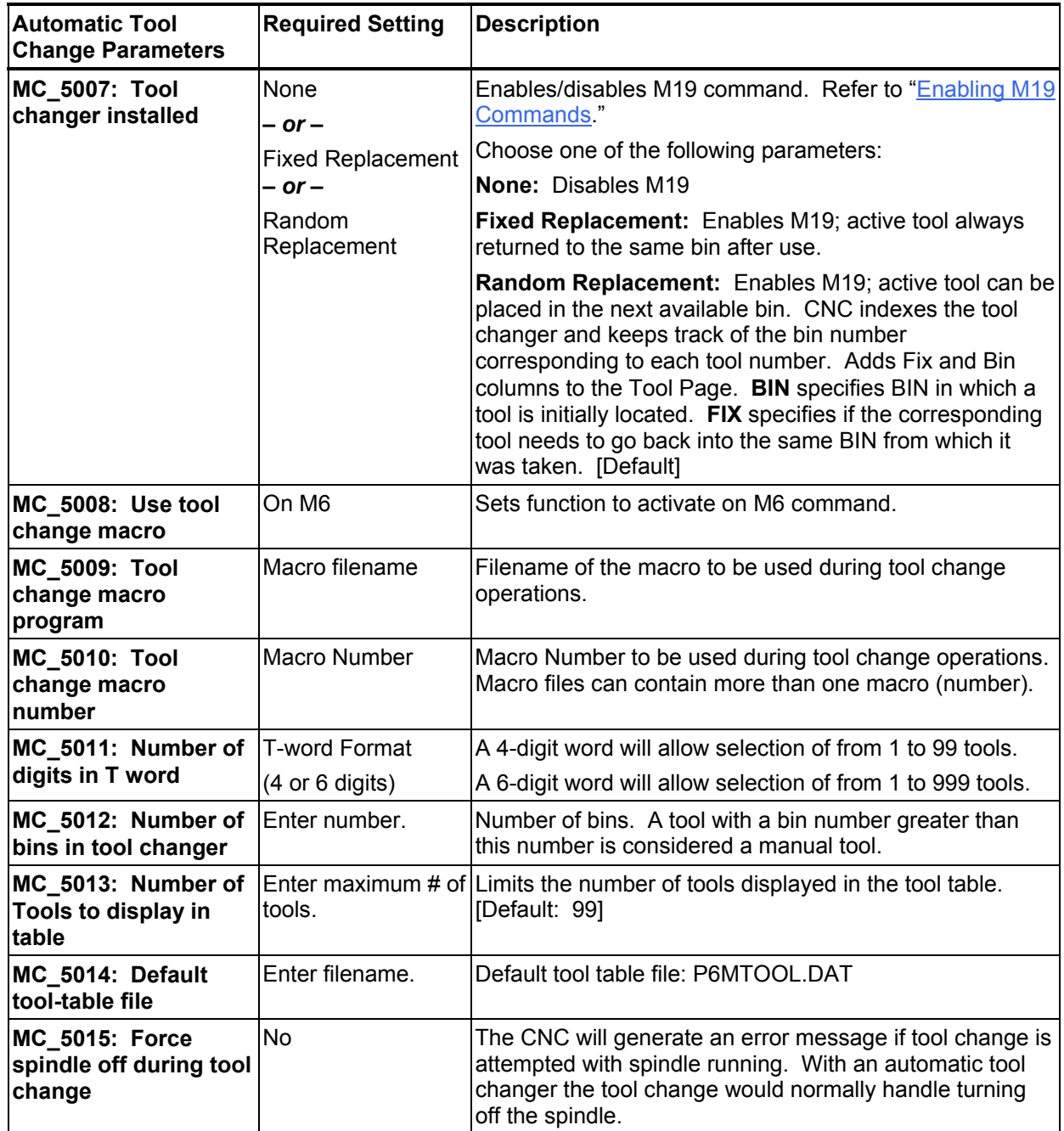

## **Table 2-9, Automatic Tool Changer Settings** (Continued)

## <span id="page-99-1"></span><span id="page-99-0"></span> **Enabling M19 Commands**

#### **Format:** M19

Enable/disable the M19 command during tool changer operations through the **MC\_5007: Tool changer installed** parameter in the Tool Management Setup. The M19 command orients the spindle to a given angle via the **MC\_5004: Spindle orientation RPM**. The orientation is performed in Closed Loop Mode.

An M19 commands the orientation. The spindle will remain held in closed loop control, even after the Programmable Controller transmits the Finish signal for the M19, until a Tool Change Finish signal is next transmitted.

The M19 Code may be output at any time during the M6 automatic tool change cycle. (For example: A positive spindle position is necessary until the tool is removed from the draw bar or other tool holding mechanism.)

The **MC\_5007: Tool changer installed** parameter configures the replacement of tools into the tool changer. Set the parameter to **Fixed Replacement** if a tool should be replaced in the bin from which it was taken. Set the parameter to **Random Replacement** to return the tool to the first available bin.

**NOTE:** The Random Replacement setting adds two columns to the Tool Page, FIX and BIN. In the BIN column, enter the initial Bins for all tools in the Tool Page. Enter a Y in the FIX column for tools that must always be returned to their original bins. See P/N 70000487, *6000M CNC Programming and Operations Manual* for more details.

## **Guidelines for Setting the Number of Digits for T-Words**

Use the **MC\_5011: Number of digits in T word** parameter to configure the number of available T-words. In the CNC program, a four-digit selection is necessary to enable four-digit tool codes:

"T 30 04"

The first two digits specify the tool "pot" or carousel position of the tool to be used (30). The second two digits specify the tool offset being used  $(T 04)$ .

If a two-digit code is programmed, the offset number being used and the tool being used will be the same:

"T 04" - calls offset number 4 and tool pot number 4

A six-digit selection will permit the programmer to use six-digit tool codes:

"T 130 104"

The first three digits specify the tool "pot" or carousel position of the tool to be used (130). The second three digits specify the tool offset being

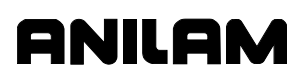

used (T 104). If a three-digit code is programmed, then the offset number being used and the tool being used will be the same:

"T 104" - calls offset number 104 and tool pot number 104

#### <span id="page-100-1"></span><span id="page-100-0"></span> **Guidelines for Setting Tool Change Macro Parameters**

A tool change macro is a subprogram that prepares the machine axes and initiates necessary auxiliary functions prior to automatic tool changer operation.

The Setup Utility contains parameters to create, call and edit the tool change macro filename and macro number. To enable the tool change macro, set the **MC\_5008: Use tool change macro** parameter to **On Tn**, **On M6**, or **Both**.

To call a tool change macro in the Setup Utility, specify the filename and macro number. Use the **MC\_5009: Tool change macro program** parameter to specify the tool changer macro filename. Use the **MC\_5010: Tool change macro number** to specify the appropriate macro number within the program.

**NOTE:** The macro file is stored in the C:\P6M directory.

The tool change macro is created and edited from the Setup Utility. Press **Edit** (**F8**) to activate the Edit Mode for the macro file and number specified in the menu.

#### **Tool Changer Macro Example**

Refer **Table 2-10**. This macro will stop the spindle and send all axes to a safe absolute position. It is a generalized version of an actual macro.

#### **Table 2-10, Tool Change Macro Example**

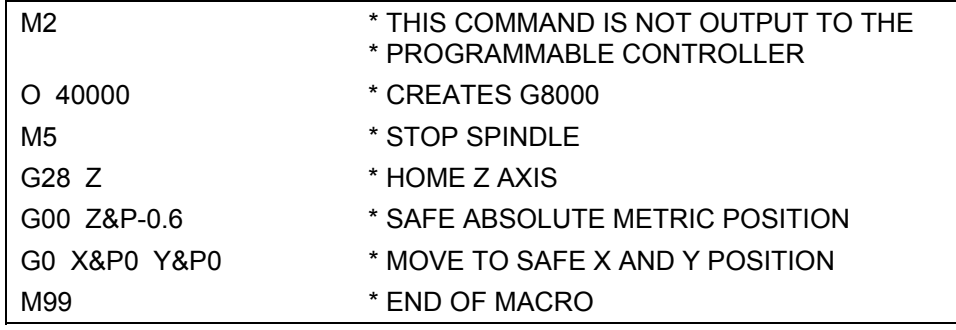

M2 is required in the first block of the tool change macro file.

Use the relevant G-code to call macros at any time during CNC operation. The macros, created by the macro file, are numbered in the range of G8000 through G8999. Use the O(n) Address Word, followed by the appropriate value, to program a macro G-code. Add 32,000 to the desired G-code number (n). For example, the O40000 program command would create a G8000 Code; O40002 would create G8002, and so forth.

Note usage of the 'P' modifier, which is used to provide an absolute position in metric free of any fixture or tool offsets.

Consider, also, using user definable variables (MC\_1130 – MC\_1139) to specify values that might need adjustment. For example, with MC\_1130 set to –0.6 mm, you could substitute G00 Z&-0.6 with G00 Z&P(#1130). Future changes to the to tool changer height would only require changing MC\_1130.

# ONILOM

# **Section 3 - Other Setup Options**

The following Setup Options are illustrated on Map 1:

- **[Builder Messages](#page-103-0)**
- □ [Programmable I/O Interface](#page-104-0)
- [Display](#page-104-0)
- □ [Software Update](#page-105-0)
- □ [Security](#page-105-1)

The Configuration Utilities are described in next section.

## **Builder Messages**

IPI can display customized messages to indicate machine status or possible error conditions. These messages are set up in the Setup Utility and displayed in the message area of the CNC screen. To use custom messages, you must create an appropriate conditional logic program that will initialize the proper IPI register.

IPI can send 256 different messages to the CNC, numbered from 0 to 255. The messages are grouped into the following types:

- **Error** codes The CNC displays an Error message and stops the program run.
- **Warning** codes The CNC displays an Error message, but allows the program run to continue.

Each message can be a maximum of 49 characters. Use Edit Error Messages to enter or edit Error messages. Refer to **Table 3-1** for message-code ranges and message types.

**Table 3-1, Message Code Ranges and Types** 

| <b>Message Codes</b> | <b>Message Types</b> |
|----------------------|----------------------|
|                      | None                 |
| 1 to 127             | Error                |
| 127 to 255           | Warning              |

You can create and edit these Builder Messages using the Builder Messages parameter.

## <span id="page-103-0"></span> **Enabling Builder Messages**

To enable Builder Messages:

- 1. See Map 1**, Menu B**. Highlight **Use Custom Messages**.
- 2. Press **ENTER** to toggle the setting to **No** (disabled) or **Yes** (enabled)]. [Default: **Yes**]
- 3. S[ave the ch](#page-126-0)anges before you exit the Setup Utilities.

The CNC creates the builder messages file **MBENG.TXT**.

## **Editing Error Messages**

To edit Error messages:

- 1. See Map1**, Menu B**. Highlight **Edit Error Messages**.
- 2. Press **ENTER**.

The Prog. Interface Error Messages screen activates. Refer to **Figure 3-1**.

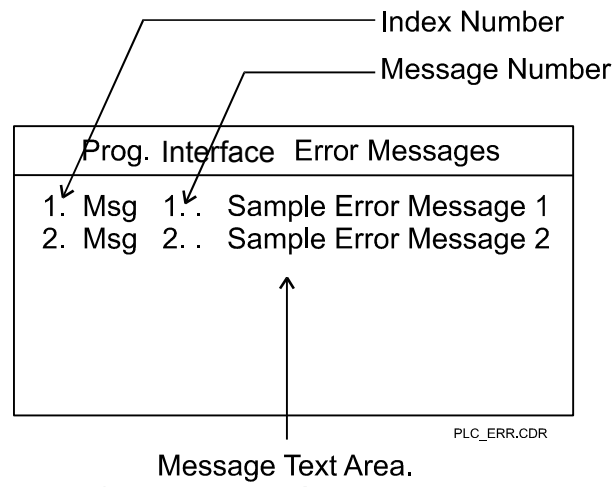

(Entries shown for Messages) 1 through 127 on actual screen.)

**Figure 3-1, Builder Messages - Error Message Window** 

3. Highlight the message to be entered or edited. Press **ENTER**.

The CNC activates the message text box.

4. Type the message text in the box. Press **ENTER**.

The CNC assigns an index number and a message number to each message.

P/N 70000490C - Other Setup Options

## **Editing Warning Messages**

To edit Warning messages:

- 1. See [Map 1](#page-126-0)**, Menu B**. Highlight **Edit Warning Messages**.
- 2. Press **ENTER**.

The CNC displays the Prog. Interface Warning Messages window. See **Figure 3-2**.

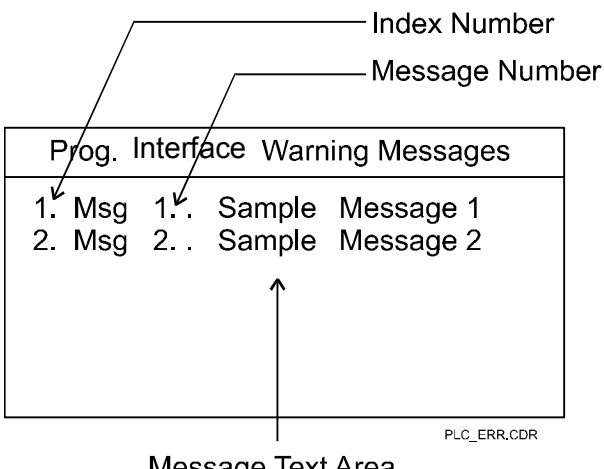

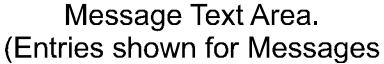

**Figure 3-2, Builder Messages - Warning Message Window** 

<span id="page-104-0"></span>3. Highlight the message to be entered or edited. Press **ENTER**.

The message text box activates.

4. Type the message text in the box. Press **ENTER**.

The CNC assigns an index number and a message number to each message.

## **Programmable I/O Interface Setup**

The CNC has an integrated programmable I/O interface tool known as Integral Programmable Intelligence (IPI). For information on IPI, refer to the *6000M Integral Programmable Intelligence User's Guide*, P/N 70000488.

## **Display Settings**

Refer t[o Map 1](#page-126-0)**, Menu D** for the available Display parameters. The listed parameters control how text and graphics are displayed on the screen. Also included are parameters for controlling display of background, rapid, rapid style, comp rapid, feed, feed style, comp feed, axes, tool, drill marker, and soft keys.

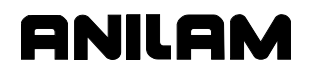

## <span id="page-105-0"></span>**Software Updates**

To install an updated version of the CNC software:

- 1. Insert the disk containing the updated version of the CNC software into the floppy drive.
- 2. See [Map 1](#page-126-0)**, Menu E**. Highlight **Software Update**. Press **ENTER**.

Follow the prompts on the screen to complete the installation. The installation process takes less than five minutes. If the system cannot install the new version, it displays an **Error** message. Otherwise, the system displays messages when it has completed each stage of the installation procedure (Extracting Control Software, and so forth)

3. Answer the prompts to complete the installation.

The system displays a message when the installation is complete and then restarts automatically.

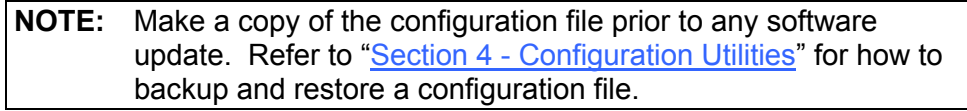

## <span id="page-105-1"></span>**Security**

The Security screen allows you to change passwords. For default passwords, refer t[o Table 1-4, Default Machine Passwords.](#page-7-0) 

**CAUTION: ANILAM urges you to take particular caution if you change the passwords that control access to the Setup Utility. If the password is lost, the operator must erase the current configuration file and reinstall the software (thus restoring the default password) or restore the configuration file from a previous back-up. Make a printed copy before erasing the configuration file. Settings must be input manually after software installation.** 

To change the password:

1. Se[e Map 1](#page-126-0)**, Menu E**. Highlight the level of the password to be changed. Press **ENTER**.

The CNC prompts for the old password.

2. Type the old password, and press **ENTER**.

The CNC prompts for the new password.

3. Type the new password, and press **ENTER**.

The CNC prompts for confirmation of the new password.

4. Re-type the new password, and press **ENTER**.

The CNC activates the new password.

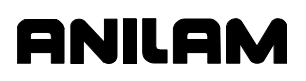

# <span id="page-106-0"></span>**Section 4 - Configuration Utilities**

Use the Utilities to manage the configuration file saved in the Setup Utility.

**CAUTION: Always maintain an updated hardcopy of the configuration file. If you accidentally erase the file, you must enter the settings manually after you reinstall the software.** 

## **Save Configuration**

This feature "force saves" a configuration file, regardless of whether any changes were made to the existing file in the Setup Utility.

**NOTE:** ANILAM recommends that you save your file before you use any other Configuration Utilities option.

- 1. Se[e Map 2](#page-127-0)**, Menu B**. Highlight **Save Configuration**. Press **ENTER**. The system prompts the user for a password.
- 2. Press **ENTER**. The configuration will be saved. The backup filename is P6MCFG.BAK

## **Copy Configuration**

This feature enables the user to make copies of the configuration and save the copies to various locations using new filenames, if desired.

- 1. See [Map 2](#page-127-0)**, Menu B**. Highlight **Copy Configuration**. Press **ENTER**. **Menu C** displays.
- 2. Highlight **A:** to copy the configuration to a floppy diskette. The configuration will be saved as **A:\P6MCFG.CFG**.
- 3. Highlight **Other..** to save the configuration to another drive or under another filename.

Type in the drive to which you wish to save the configuration and the new filename. For example: C:\HOME\FILE\_1.CFG

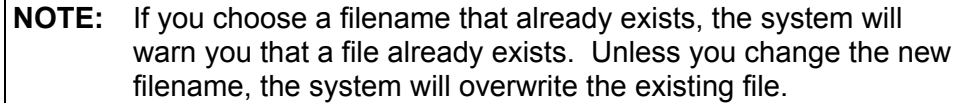

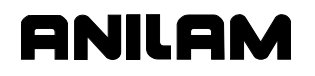

## **Restore from Copy**

Use this feature to restore a copy of the configuration from the A:-drive (A:\P6MCFG.GFG) and save it as the new configuration file.

**NOTE:** If you restore your configuration file from a copy or a backup, you will need to reboot when the system prompts you to do so. You will be prompted for an automatic reboot.

- 1. Se[e Map 2](#page-127-0)**, Menu B**. Highlight **Restore from Copy**. Press **ENTER**. The system prompts for a password.
- 2. Type the limited access password. (Refer to Table 1-4, Default Machine Passwords.) Press **ENTER**. **Menu D** displays.
- 3. Highlight **A:** to restore the configuration from a floppy diskette. The configuration will be restored from **A:\P6MCFG.CFG.**
- 4. Highlight **Other..** to restore the configuration from another drive or another filename. Type in the drive from which you wish to restore the configuration and the new filename (for example, C:\HOME\FILE\_1.CFG).

## **Restore from Backup**

When the configuration is saved, the system creates a backup file automatically. Use this feature to "swap" the backup file with the current file.

Se[e Map 2](#page-127-0)**, Menu B**.Highlight **Restore from Backup**. Press **ENTER**. The system automatically swaps the current file with the backup file.

## **Compare Configuration**

Use this feature to determine if your current configuration file is the same as another file, either on the A:-drive, or elsewhere.

- 1. See [Map 2](#page-127-0)**, Menu B**.Highlight **Compare Configuration**. Press **ENTER**. **Menu E** displays.
- 2. Highlight **A:** to compare the current file with P6MCFG.CFG on the A:-drive.
- 3. Highlight **Other..** to compare the configuration with another drive and another filename.. Type the directory with which you wish to compare files. For example: C:\HOME\FILE\_1.
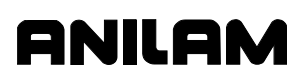

## **Print Configuration**

Use this feature to print the configuration file to a printer.

**NOTE:** If a printer is not connected to your parallel port, an Error message is displayed.

- 1. Se[e Map 2](#page-127-0)**, Menu B**.Highlight **Print Configuration**. Press **ENTER**.
- 2. Options Setup **Menu F** is displayed:
	- Highlight **Printer** and press **ENTER**. Press **Yes** (**F1**) to print to your printer. Press **No** (**F2**) to return to **Menu B**.

*– or –* 

• Highlight **Text File (A:)** and press **ENTER**. P6MCFG.TXT will be the filename. Press **Yes** (**F1**) to print to the A:-drive. Press **No** (**F2**) to return to **Menu B**.

*– or –* 

• Highlight **Text File (Other)** and press **ENTER**. Type the directory and filename to which you wish to print.

## **Section 5 - Tuning the Current, Velocity, and Position Controller**

The CNC has features to automatically (auto-tuning) or manually tune: current, velocity, and position control loops. Auto tuning must be performed in the following sequence for best results: current, frequency, velocity, and position. The auto-tuning features will work in the majority of the systems. For systems in which the auto tuning does not work, guidelines are provided for manually tuning the system. In all cases, before starting a test, energize the servos and move the axis to, approximately, the middle of its travel. Cancel each test by pressing **Manual** (**F4**) before starting the next test.

## **Tuning Modes**

From the Software Options menu, select **Motion Setup/Testing** (MST). From the MST screen, select **TuneMod** (**F6**) to display a pop-up menu with the tuning modes: Automatic or Manual. Select the tuning mode you want and press **ENTER**.

**Automatic tuning** – requires only an initial start to begin the test and no parameter entry from the user. The test is performed to completion without user intervention.

**Manual tuning** – requires you to modify parameters and initiate an iteration of the test by pressing **Start**. After an iteration, you can modify the parameters again if desired and continue with a new iteration.

From the MST screen, select an axis displayed on the MST screen [type **X**, **Y**, **Z**, **U**, or **S** (spindle)]. The axis you selected is displayed in the topright of the MST screen in **Active Axis:**. Press **Tuning** (**F7**) to display a pop-up menu with the tuning mode tests:

**Automatic tuning:** Current Tune, Frequency Tune, Velocity Tune, and Position Tune.

**Manual tuning:** Current Tune, Frequency Tune, Velocity Proportional (Tune), Velocity Integral (Tune), Position Proportional (Tune), and (Acceleration) Feedforward Tune.

## **Automatic Tuning**

Automatic tuning provides:

- **Q** [Current Tune](#page-110-0)
- □ [Frequency Tune](#page-112-0)
- **D** [Velocity Tune](#page-113-0)
- **D** Position Tune

A description for each of these auto-tuning tests follows.

#### <span id="page-110-1"></span><span id="page-110-0"></span> **Current Controller Auto-tuning Test**

The system provides an auto-tuning feature for the current controller. The velocity and position loops are open (that is, switched off) for this test.

#### **To auto-tune the current controller**

- 1. On the Software Options menu, select **Motion Setup/Testing** (MST) (option 3) and press **ENTER**.
- 2. Press **TuneMod** (**F6**). Select **Automatic** and press **ENTER**.
- 3. On the MST screen, select an axis [**X**, **Y**, **Z**, **U**, or **S** (spindle)]. This activates the axis.
- 4. Press **Tuning** (**F7**) to display a pop-up menu with the tuning mode tests. Select **Current Tune** and press **ENTER**.

The test loads a new proportional gain value on each test iteration (it is increased by 1000). No initial parameter is needed. The initial gain is started at 1000, and is incremented until it produces an overdamped response. The feedback and setpoint current are stored and analyzed. While the test is running, the test window displays the loaded current proportional gain and the calculated compensation time. Se[e Figure 5-1, Current Auto-tune Plot.](#page-111-0) 

- 5. The test is stopped with an optimal proportional gain. That is, when the step response compensation time  $t_{\text{aus}}$  is less than 600  $\mu$ sec. When the test stops, the display shows a message at top of the screen, and the optimal value is displayed at bottom of the screen. Another message asks, "Do you want to save the new parameter(s)?"
- 6. Press **Yes** (**F1**) to load and store the displayed test value in the configuration file. Press **No** (**F2**) to load and store the current value.
- 7. Repeat Steps 1–6 for each axis [**X**, **Y**, **Z**, **U**, or **S** (spindle)]. Then perform the Frequency Auto-tuning Test.

**NOTE:** Cycle **E-STOP** after each Current test.

Selecting **Yes** in Step 6 changes the following Machine Constants (depending on the axis selected):

- **MC\_2020: X Current Control Gain N<Nom (mV/A)**
- **MC\_2120: Y Current Control Gain N<Nom (mV/A)**
- **MC\_2220: Z Current Control Gain N<Nom (mV/A)**
- **MC\_2320: U Current Control Gain N<Nom (mV/A)**
- **MC\_2920: Spindle Current Control Gain N<Nom (mV/A)**

### <span id="page-111-1"></span>**CNC Setup Utility Manual**

<span id="page-111-0"></span>P/N 70000490C - Tuning the Current, Velocity, and Position Controller

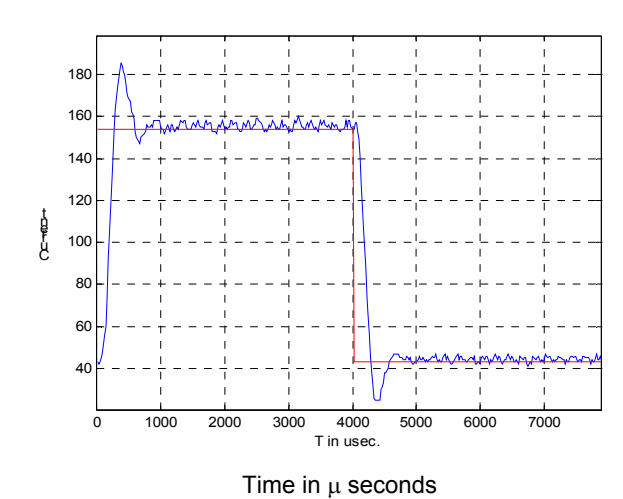

**Figure 5-1, Current Auto-tune Plot** 

If the test does not appear to be producing reasonable results, then shut down the system, restart, and begin the test again. If the test still does not produce reasonable results: stop the test and use Manual Tuning, or use the following tables to enter a safe value. See **Table 5-1** and [Table 5-2, Spindle Motors.](#page-112-1) 

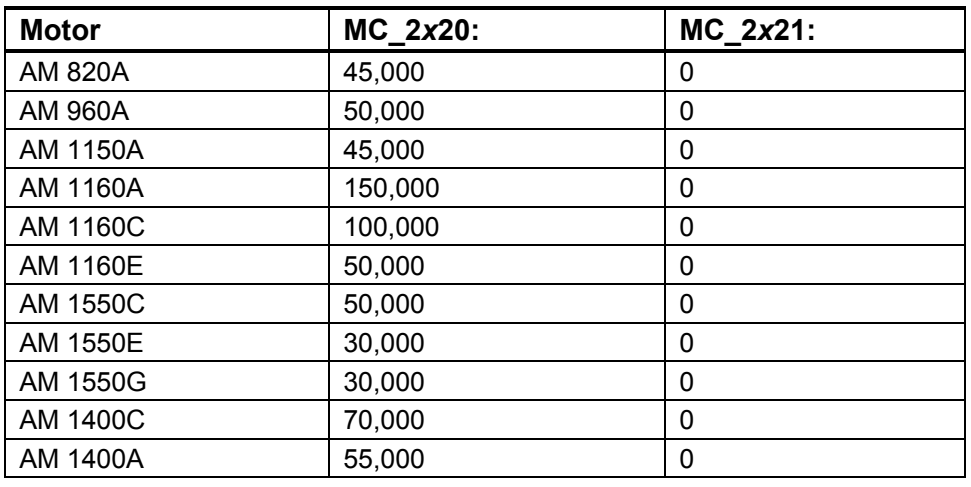

#### **Table 5-1, Axes Motors**

Auto-tune sets **MC\_2921** when it finishes. Both **MC\_2920** and **MC\_2921** should be entered when manually modified. In general, 2 times **MC\_2920** equals **MC\_2921**.

#### <span id="page-112-1"></span>**Table 5-2, Spindle Motors**

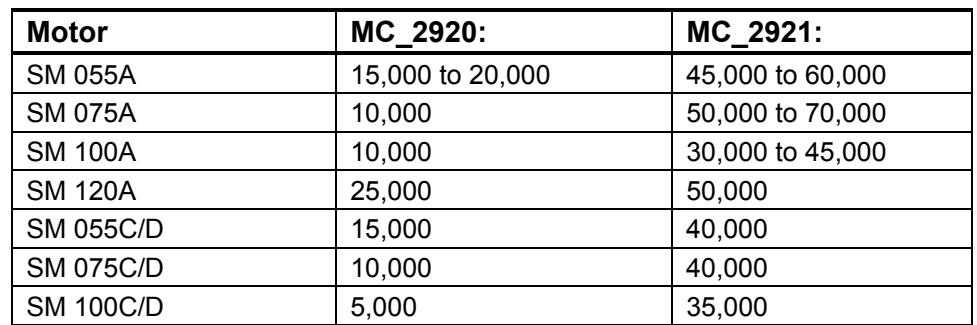

#### <span id="page-112-0"></span> **Frequency Auto-tuning Test**

The system provides a frequency auto-tuning feature for the velocity controller.

#### **To auto-tune using the frequency test**

- 1. On the Software Options menu, select **Motion Setup/Testing** (option 3) and press **ENTER**.
- 2. Press **TuneMod** (**F6**). Select **Automatic** and press **ENTER**.
- 3. On the MST screen, select an axis [**X**, **Y**, **Z**, **U**, or **S** (spindle)]. This activates the axis.
- 4. Press **Tuning** (**F7**) to display a pop-up menu with the tuning mode tests. Select **Frequency Tune** and press **ENTER**.

**NOTE:** Frequency tune should be done before Velocity tune.

Frequency tune will calculate the oscillating frequency of the axis and set the following Machine Constants:

- **MC\_2***x***18:** *x* **Velocity Filter (FIR filter)**
- **MC\_2***x***35:** *x* **Torque Notch Filter Freq. (.1 Hz)**
- **MC\_2***x***36:** *x* **Torque Notch Filter Damp. (.1 dB)**

The velocity proportional gain is increased by 200 per iteration. A step of 800 mm/min is sent to the velocity controller. After gathering 128 samples (step response), an inverted step is sent again to return motor to its initial position. The frequency spectrum of the step response is calculated through a Fast Fourier Transform (FFT). Then, the power spectral density (PSD) is calculated from the FFT. The total signal energy is calculated from the PSD and also the energy content in the frequency band from 180 Hz. to 540 Hz. (system is expected to resonate within this band). The energy percentage of this band with respect to the total energy is calculated, and if the percentage is more than 50% (system near point of oscillation), this phase is stopped and depending on the oscillation frequency, some filters are activated.

If the oscillating frequency is between 100 and 600 Hz., the notch filter frequency is set to the oscillating one, the damping to 6 dB and the FIR filter is set to 1.

P/N 70000490C - Tuning the Current, Velocity, and Position Controller

If the frequency is between 600 and 700 Hz., only the FIR is used with a gain of 1.

If the frequency is between 700 and 833 Hz., the FIR filter is used with a gain of 2.

#### <span id="page-113-0"></span> **Velocity Controller Auto-tuning Test**

The system provides an auto-tuning feature for the velocity controller. The position loop must be open for this test.

#### **To auto-tune the velocity controller**

- 1. The Software Options menu, select **Motion Setup/Testing** (option 3) and press **ENTER**.
- 2. Press **TuneMod** (**F6**). Select **Automatic** and press **ENTER**.
- 3. On the MST screen, select an axis [**X**, **Y**, **Z**, **U**, or **S** (spindle)]. This activates the axis.
- 4. Press **Tuning** (**F7**) to display a pop-up menu with the tuning mode tests. Select **Velocity Tune**, and press **ENTER**.

No initial parameter is needed. The test always starts from low gain values to avoid motor resonance.

The first phase of the test is proportional gain tuning. The gain is increased by 200 per test iteration. A step of 600 mm/min is sent to the velocity controller. After 128 samples (step response), an inverted step is sent again to return the motor to its original position. The frequency spectrum of the step response is calculated through a Fast Fourier Transform (FFT).

Then the power spectral density (PSD) is calculated from the FFT. The total signal energy is calculated from the PSD, and also the energy content in the frequency band from 180 Hz. to 540 Hz.

The energy percentage of this band with respect to the total energy is calculated. If the percentage is more than 50% (system near point of oscillation), this phase is stopped and half of the proportional gain is chosen as the optimal. At all moments during this phase, the velocity proportional gain and the energy percentage are shown in the test window. After an energy percentage of 20%, there is a check for increasing motor oscillations (motor becomes unstable). If this happens, the test is stopped and an error message is issued.

**Figure 5-2** shows the setpoint and feedback after the first phase has finished:

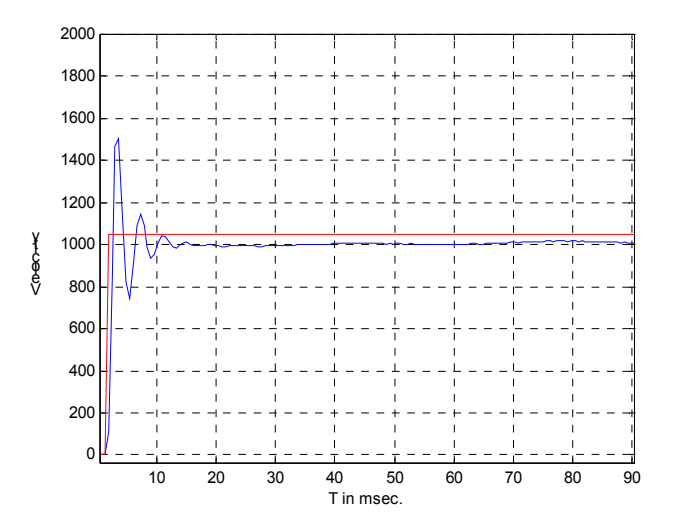

**Figure 5-2, Velocity Auto-tune Display (first phase)** 

The second phase is the integral gain tuning. With the calculated proportional gain loaded, the integral test sends the same step as from the previous phase. It starts increasing its gain until the step response steady state gets within a small setpoint range (10 counts). In this phase, the loaded velocity proportional gain, integral gain, and the count difference between setpoint and feedback are displayed in the test window. [Figure 5-3, Velocity Auto-tune Display \(second](#page-115-0)  [phase\) s](#page-115-0)hows the setpoint and feedback after the second phase has finished.

- 5. When the test stops, the display shows a message at top of the screen, and the two optimal values are displayed at bottom of the screen. Another message asks, "Do you want to save the new parameter(s)?"
- 6. Press **Yes** (**F1**) to load and store the displayed test value in the configuration file. Press **No** (**F2**) to load and store the current value.
- 7. Repeat Steps 1–5 for each axis [**X**, **Y**, **Z**, **U**, or **S** (spindle)]. Then perform the Position Controller Auto-tuning Test.

Selecting **Yes** in Step 6 changes the following Machine Constants (depending on the axis selected):

- **MC\_2022: X Vel. Control Prop. Gain (mAs/rev)**
- **MC\_2023: X Vel. Control Integral Timecons (.1ms)**
- **MC\_2122: Y Vel. Control Prop. Gain (mAs/rev)**
- **MC\_2123: Y Vel. Control Integral Timecons (.1ms)**
- **MC\_2222: Z Vel. Control Prop. Gain (mAs/rev)**
- **MC\_2223: Z Vel. Control Integral Timecons (.1ms)**

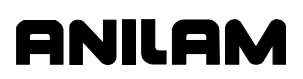

<span id="page-115-0"></span>P/N 70000490C - Tuning the Current, Velocity, and Position Controller

- **MC\_2322: U Vel. Control Prop. Gain (mAs/rev)**
- **MC\_2323: U Vel. Control Integral Timecons (.1ms)**
- **MC\_2922: Spindle Vel. Control Prop. Gain (mAs/rev)**
- **MC\_2923: Spindle Vel. Control Integral Timecons (.1ms)**

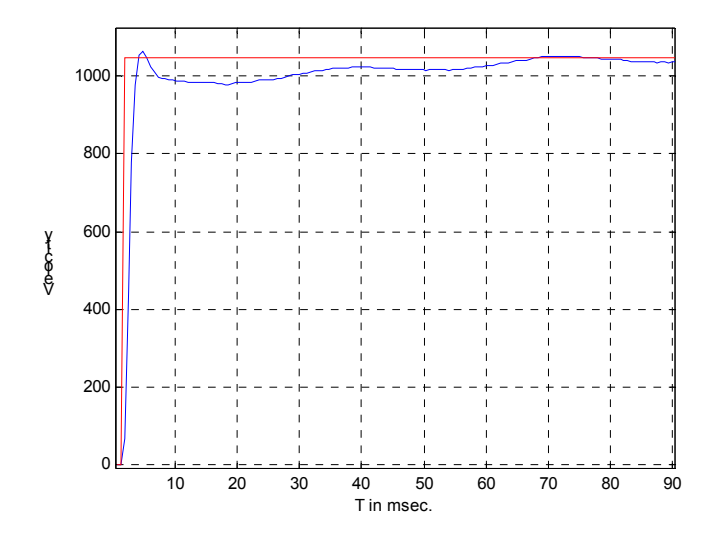

**Figure 5-3, Velocity Auto-tune Display (second phase)** 

If the test fails, repeat to obtain a reasonable value. If the test does not complete, look at the plot and enter 50% of the value at which the plot starts to get distorted for **MC\_2***x***22**. For **MC\_2***x***23**, use 0.02. If the motor resonates, increase **MC\_2x23** by 0.01 until resonance stops. See ["Velocity Integral – Manual Tuning Test."](#page-120-0)

### **Guidelines to Fine-Tune the Velocity Controller**

If the axis move is jerky or tends to overshoot, you can fine-tune the velocity controller by decreasing the proportional gain and increasing the integral time constant for the axis you are adjusting:

- Decrease in steps of 0.5 the Machine Constant (depending on the axis selected):
	- **MC\_2022: X Vel. Control Prop. Gain (mAs/rev)**
	- **MC\_2122: Y Vel. Control Prop. Gain (mAs/rev)**
	- **MC\_2222: Z Vel. Control Prop. Gain (mAs/rev)**
	- **MC\_2322: U Vel. Control Prop. Gain (mAs/rev)**
	- **MC\_2922: Spindle Vel. Control Prop. Gain (mAs/rev)**
- Increase in steps of 0.005 the Machine Constant (depending on the axis selected):
	- **MC\_2023: X Vel. Control Integral Timecons (.1ms)**
	- **MC\_2123: Y Vel. Control Integral Timecons (.1ms)**
	- **MC\_2223: Z Vel. Control Integral Timecons (.1ms)**
- **MC\_2323: U Vel. Control Integral Timecons (.1ms)**
- **MC\_2923: Spindle Vel. Control Integral Timecons (.1ms)**

For example, if you are adjusting the X-axis, then you change the **MC\_2022** and **MC\_2023** pair for the X-axis adjustment. Each axis has a Machine Constant pair for the fine-tuning adjustment.

See ["Velocity Proportional – Manual Tuning Test"](#page-120-1) and ["Velocity Integral –](#page-120-2) [Manual Tuning Test."](#page-120-2) 

## <span id="page-116-0"></span> **Position Controller Auto-tuning Test**

The system provides an auto-tuning feature for the position controller.

### **To auto-tune the position controller**

- 1. On the Software Options menu, select **Motion Setup/Testing** (option 3) and press **ENTER**.
- 2. On the MST screen, select an axis [**X**, **Y**, **Z**, **U**, or **S** (spindle)]. This activates the axis.
- 3. Press **PosTune** (**F8**). Press the **Start** key to execute the command on the active axis. (For Off-line, press **Alt**+**S**.)

The proportional gain is increased starting with a value of 10 until the risetime is less than 50 times the sample frequency or the overshoot is larger than 4%. The velocity setpoint, feedback, and the position proportional gain are shown in the test window.

If velocity feedforward is active, the system also calculates friction feedforward, **MC\_2***x***30** and **MC\_2231**, torque offset (only for vertical axes). Friction feedforward is used to reduce reversal spikes. If adjustments are necessary, adjust manually. If spike is overcompensated decrease by 10; otherwise, increase by 10. Torque offset is only used for vertical axes. It compensates for any gravitational force in an unbalanced vertical axis.

If velocity feedforward is activated, the gain for acceleration feedforward, **MC\_2***x***29**, is calculated. The gain is increased until the peaks that the lag presents when accelerating and decelerating are reduced to 10 microns.

If the lag cannot reach 10 microns or if the graph starts to degenerate, increase **MC\_2***x***22** by 0.5 and decrease **MC\_2***x***23** by 0.005, and repeat the test. If the test still fails, look at the plot and determine at which point the plot starts to degenerate. Enter this value for **MC\_2***x***29**.

See ["Position Proportional – Manual Tuning Test"](#page-120-3) and ["Acceleration](#page-120-3)  [Feedforward – Manual Tuning Test."](#page-120-3) 

P/N 70000490C - Tuning the Current, Velocity, and Position Controller

**Figure 5-4** shows the setpoint and feedback after the optimal proportional gain is found.

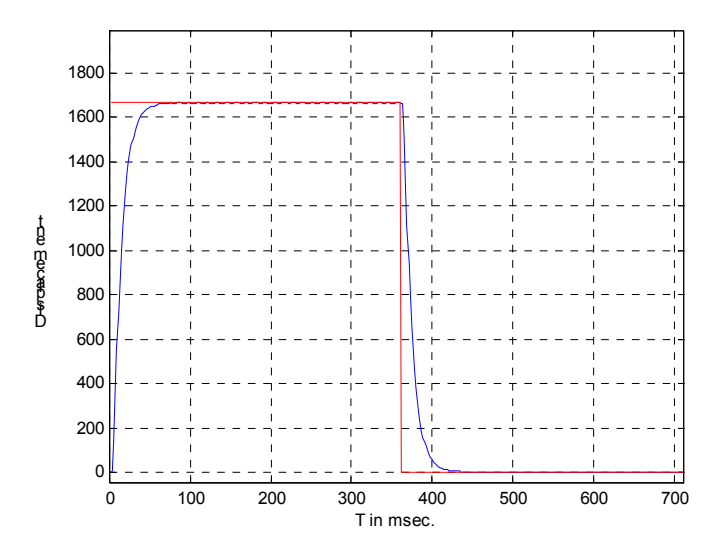

**Figure 5-4, Position Auto-tune Display** 

- 4. When the test stops, the display shows a message at top of the screen, and:
	- $\Box$  If velocity feedforward is not activated, a single optimal value is displayed at bottom of the screen.
	- $\Box$  If velocity feedforward is activated, two optimal values are displayed at bottom of the screen.

Another message asks, "Do you want to save the new parameter(s)?"

- 5. Press **Yes** (**F1**) to load and store the displayed value in the configuration file. Press **No** (**F2**) to load and store the current value.
- 6. Repeat Steps 1–5 for each axis [**X**, **Y**, **Z**, **U**, or **S** (spindle)]. Then exit the MST display.

Selecting **Yes** in Step 5 changes the following Machine Constants (depending on the axis selected):

- **MC\_2026: X Pos. Control Prop. Gain (1/min)** When **MC\_2028: X Velocity FeedFwd. Gain** is **Yes**, then also displayed is:
	- **MC\_2030: X Coulomb Friction FeedFwd. Gain (mA)**
	- **MC\_2029: X Acceleration FeedFwd. Gain (.1mAs2/rev)**

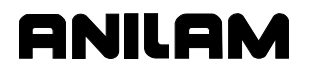

- **MC\_2126: Y Pos. Control Prop. Gain (1/min)** When **MC\_2128: Y Velocity FeedFwd. Gain** is **Yes**, then also displayed is:
	- **MC\_2130: Y Coulomb Friction FeedFwd. Gain (mA)**
	- **MC\_2129: Y Acceleration FeedFwd. Gain (.1mAs2/rev)**
- **MC\_2226: Z Pos. Control Prop. Gain (1/min)** When **MC\_2228: Z Velocity FeedFwd. Gain** is **Yes**, then also displayed is:
	- **MC\_2230: Z Coulomb Friction FeedFwd. Gain (mA)**
	- **MC\_2229: Z Acceleration FeedFwd. (.1mAs2/rev)**
- **MC\_2326: U Pos. Control Prop. Gain (1/min)**  When **MC\_2328: U Velocity FeedFwd. Gain** is **Yes**, then also displayed is:
	- **MC\_2330: U Coulomb Friction FeedFwd. Gain (mA)**
	- **MC\_2329: U Acceleration FeedFwd. Gain (.1mAs2/rev)**
- **MC\_2926: Spindle Control Prop. Cont. Gain (1/min)**  When **MC\_2928: Spindle Velocity FeedFwd. Gain** is **Yes**, then also displayed is:
	- **MC\_2930: Spindle Coulomb Friction FeedFwd. Gain (mA)**
	- MC\_2929: Spindle Acceleration FeedFwd. Gain (.1mAs<sup>2</sup>/rev)

## **Manual Tuning**

This test mode allows specific parameter manipulation by the user in order to perform the test. The parameter entries can be increased by pressing the letter "**I**" or decreased by pressing the letter "**D**". The increment amount for manual tuning for **MC\_2***x***22**, **MC\_2***x***23**, **MC\_2***x***26**, and **MC\_2***x***29** can be set with setup parameters **MC\_5202**, **MC\_5203**, **MC\_5204**, and **MC\_5205** respectively. The suggested default initial values for these parameters are:

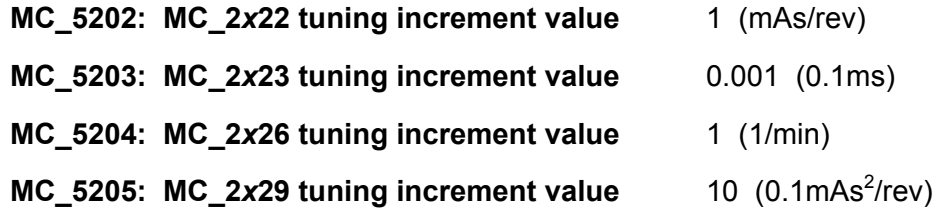

### **Current Tune – Manual Test**

The Current Controller manual-tuning test performs exactly as the one for automatic tuning. See "[Current Controller Auto-tuning Test.](#page-110-1)" Use [Table 5-1, Axes Motors a](#page-111-1)n[d Table 5-2, Spindle Motors f](#page-112-1)or an initial start value.

### **Frequency Tune – Manual Test**

This test finds the critical frequency at which an axis starts oscillating when its velocity proportional gain is increased. Depending on this frequency, **MC\_2***x***18** (Fir filter), **MC\_2***x***35** (notch filter center frequency) and **MC\_2***x***36** (notch filter damping) are set.

When the test is started, 4 parameter entries are displayed on the screen:

- **MC\_2***x***18:** *x* **Velocity Filter (FIR filter)**
- **MC\_2***x***22:** *x* **Vel. Control Prop. Gain (mAs/rev)**
- **MC\_2***x***35:** *x* **Torque Notch Filter Freq. (.1 Hz)**
- **MC\_2***x***36:** *x* **Torque Notch Filter Damp. (.1 dB)**

The initial values for all the parameters are taken from the values stored in the setup. In order to find the oscillation frequency, the entries for **MC\_2***x***18**, **MC\_2***x***35**, and **MC\_2***x***36** should be set to zero to eliminate any kind of filtering. Every time the **Start** key is pressed, the following are displayed:

- A PSD plot is generated
- Energy content of the 180 to 700 Hz. frequency band
- □ Oscillation frequency

**MC\_2***x***22** should be increased little by little (by pressing **I**) and a step response should be commanded (by pressing **Start**) after each parameter change to check the energy percentage and the oscillation frequency results. When the energy percentage gets close to 100% (axis will start to make a loud noise), the test should be stopped.

If the oscillation frequency is less than 600Hz.:

- **MC\_2***x***18** should be set to 1
- **MC\_2***x***35** should be set to the oscillation frequency multiplied by 10
- **MC\_2***x***36** should be set to 60.

If the oscillation frequency is between 600 and 700 Hz.:

Only **MC\_2***x***18** should be set to 1

If the oscillation frequency is more than 700Hz.:

**MC\_2***x***18** should be set to 2.

## **To save the frequency values**

After entering the values, press **Save** (**F10**). If the test is cancelled, the parameters keep their original values.

### <span id="page-120-3"></span><span id="page-120-1"></span> **Velocity Proportional – Manual Tuning Test**

This test finds the optimal value for **MC\_2***x***22** (velocity proportional gain). This is accomplished by increasing it (suggested initial value 5, increment value 1) until the energy percentage gets close to 100% (axis will start to make a loud noise).

At this time, press **Save** (**F10**). The found value times 0.5 is automatically stored and loaded in the control.

Every time the **Start** key is pressed, a plot of the step response, the loaded **MC\_2***x***22** value, the energy percentage and the oscillation frequency are shown on the MST test window.

#### <span id="page-120-2"></span><span id="page-120-0"></span> **Velocity Integral – Manual Tuning Test**

This test finds the optimal value for **MC\_2***x***23** (velocity integral time constant). This is accomplished by decreasing it (by pressing **D**) in small steps (suggested initial value 0.1, increment value 0.001) until the Count Diff. (difference between commanded and feedback velocity at steady state) value is zero or is very close to zero (less than 2 counts).

At this time, press **Save** (**F10**). The values for **MC\_2***x***22** and **MC\_2***x***23** are automatically stored and loaded in the control.

Every time the **Start** key is pressed, a plot of the step response, the loaded **MC\_2***x***22** and **MC\_2***x***23** values, the count difference and the rise time are shown on the MST screen.

#### **Position Proportional – Manual Tuning Test**

This test finds the optimal value for **MC\_2***x***26** (position proportional gain). This is accomplished by increasing it in small steps (suggested initial value 10, increment value 1) until a little overshoot is present in the step response.

At this time, start decreasing **MC\_2***x***26** until the overshoot disappears. Press **Save** (**F10**). The value for **MC\_2***x***26** is automatically stored and loaded in the control.

Every time the **Start** key is pressed, a plot of the position step response, the loaded **MC\_2***x***26** and the overshoot are shown on the MST screen.

#### **Acceleration Feedforward – Manual Tuning Test**

This test finds the optimal value for **MC\_2***x***29** (acceleration feedforward gain). This is accomplished by increasing it in small steps (suggested initial value 0, increment value 10) until the point in which the maximum lag value stops decreasing and starts to increase (overcompensation starts).

At this time, press **Save** (**F10**). The value for **MC\_2***x***29** is automatically stored and loaded in the control.

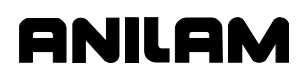

P/N 70000490C - Tuning the Current, Velocity, and Position Controller

Every time the **Start** key is pressed, a plot of the lag, the loaded **MC\_2***x***29**, **MC\_2***x***30**, and **MC\_2231** (only for vertical axes) and the maximum lag are shown on the MST screen.

**NOTE:** If the value of **MC\_2***x***30** (coulomb friction feedforward gain) or the value of **MC\_2231** (torque offset, only vertical axes) is zero, their optimal value is calculated the first time the **Start** key is pressed. To achieve very small lag values during acceleration / deceleration (~4 microns) on some systems, it is recommended that **MC\_2***x***23** be adjusted to a little smaller value than the one calculated in velocity integral tuning.

### **Miscellaneous Tests**

On the MST screen, press **Misc** (**F8**) to display a pop-up menu that provides the selection of 3 tests:

- □ [Current vs. Distance Plot](#page-121-0)
- [Overall System Performance](#page-122-0)
- [I/O monitor](#page-123-0)

#### <span id="page-121-0"></span> **Current vs. Distance Plot**

This test displays a plot of the nominal current against the traveled distance commanded through Manual Data Input (MDI). The test detects the differences in friction along the ballscrew length. Thus, this test can be used to find ballscrew-related problems.

### **To activate Current vs. Distance Plot test**

- 1. On the Software Options menu, select **Motion Setup/Testing** (MST) (option 3) and press **ENTER**.
- 2. On the MST screen, select an axis [**X**, **Y**, **Z**, or **U**]. This activates the axis.
- 3. Move the selected axis to one end of its travel.
- 4. Press **Misc** (**F8**). Select **Current vs. Distance Plot** and press **ENTER**.
- 5. Press **MDI** (**F5**) and command a move to the opposite end of travel. This displays a plot of the current, and the maximum, minimum, average, and standard deviation of the current are displayed in the MST test window. The plot should be generally flat to indicate no excessive friction along the ballscrews' travel.

**NOTE:** It is necessary to re-activate the test before each move you want to plot.

<span id="page-122-0"></span>Offsets in the main vertical axis (typically, Z-axis) can be detected by using this test. To calculate this offset, the integral component of velocity must be disabled. (Temporarily load 0.5 in **MC\_2223**.) After activating it, a move is commanded along the whole vertical axis travel at a slow speed (~5 inches/minute). After the move finishes, you record the average current (I1 in mA.). The process is repeated again in the opposite direction, and you record the average current (I2 in mA.). See **Figure 5-6**.

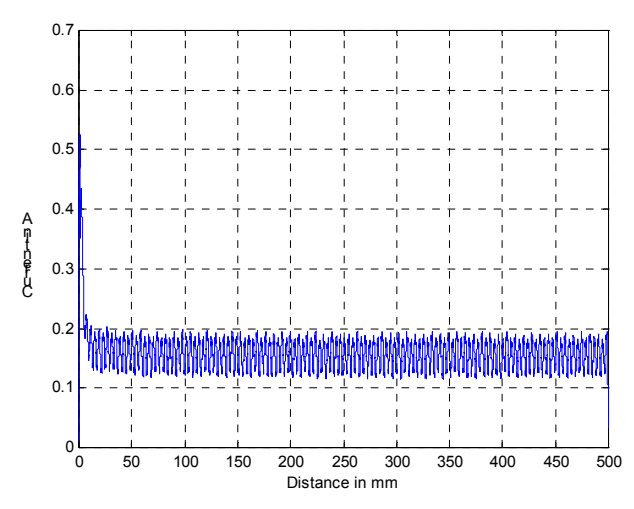

**Figure 5-6, Current vs. Distance Plot** 

You make the following calculation: Ioff = (I1 + I2) / 2. **MC\_2231** (Torque offset for Z-axis) is loaded with Ioff in the setup utility to balance the axis. After the calculation is complete, **MC\_2223** must be reloaded with its original value.

## **Overall System Performance**

This test displays a step response of the active axis with all loops, all compensations, and all ramps active. The test provides a performance measure of an axis that is following all commanded moves. **MC\_4314** (Rapid ramp size in ms.) and **MC\_4315** (feed ramp size in ms) may be modified in this test. See Figure 5-7, Overall System Performance Plot.

## ONILON

### <span id="page-123-0"></span>**CNC Setup Utility Manual**

<span id="page-123-1"></span>P/N 70000490C - Tuning the Current, Velocity, and Position Controller

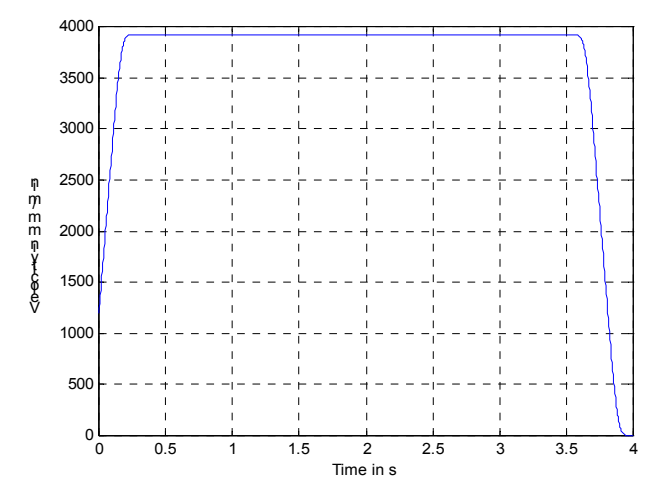

**Figure 5-7, Overall System Performance Plot** 

Use an initial value for **MC\_4314** and **MC\_4315** of 200 ms. Decrease **MC\_4314** by 10 ms. until an overshoot is displayed when a rapid move is commanded. When this occurs, increase **MC\_4314** by 10 ms. until the overshoot disappears. Repeat this for **MC\_4315** when a feed move is commanded. After the test has been run for all axes, use the highest value obtained from all of the axes tested for the **MC\_4314** and **MC\_4315** values.

Use **MDI** (**F5**) to command moves. The step response and the resulting overshoot percentage are displayed after the move ends. After **MC\_4314** and **MC\_4315** are adjusted, use **Save** (**F10**) to store the result.

### **I/O Monitor**

This test displays manual panel inputs and PLC inputs and outputs to be monitored while they are actually changed. PLC I/O is divided in modules:

- Module 0 is always present and represents the internal I/O (32 inputs and 32 outputs).
- Module 1 and so on represent external I/O modules (64 input, 32 outputs per module). They are automatically detected.

P/N 70000490C - Tuning the Current, Velocity, and Position Controller

The MST screen displays:

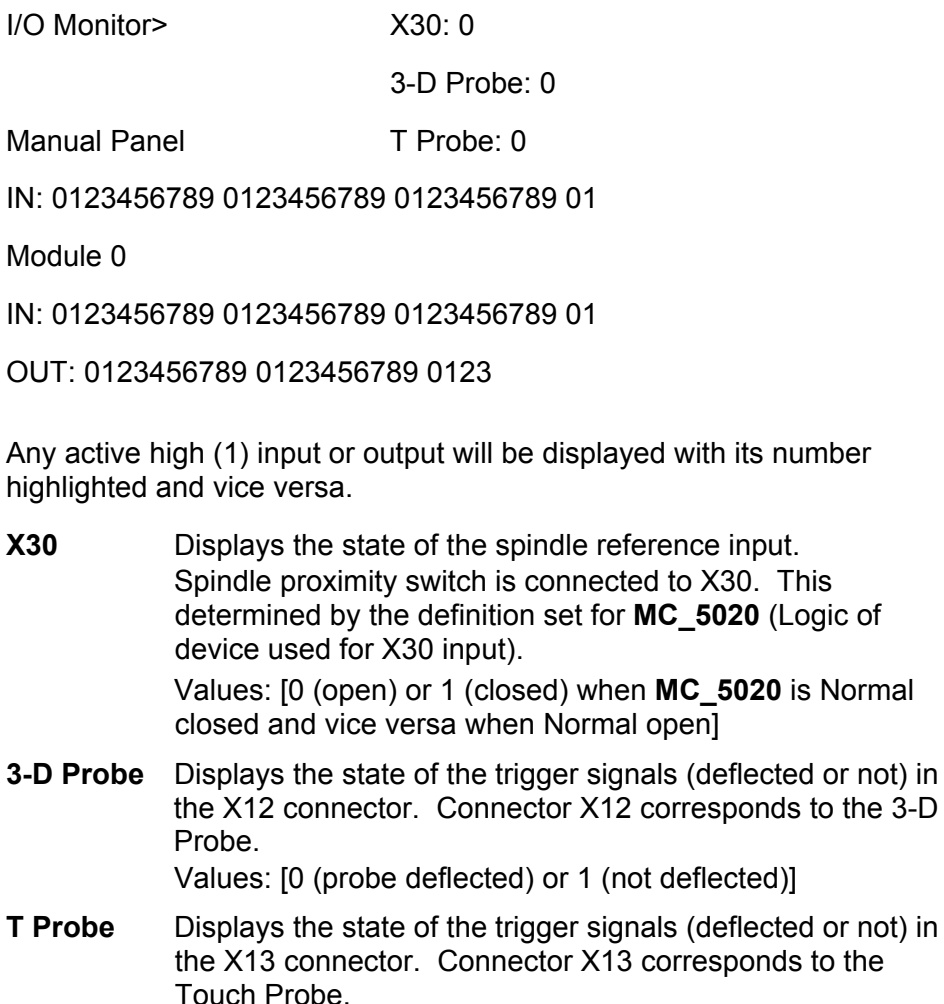

This test may be activated at the same time that the Index Pulse test **IndexP** (**F3**). This provides the marker pulse of the spindle motor and displays the state of the spindle proximity switch (X30). In order to have both tests active, the Index Pulse test must be activated first.

Values: [0 (probe deflected) or 1 (not deflected)]

P/N 70000490C - Setup Utility Maps

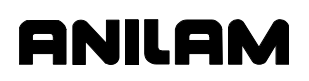

## **Section 6 - Setup Utility Maps**

This section contains maps referenced in "Sections 1–4." Refer to the Sections for instructions on how to use the software and maps.

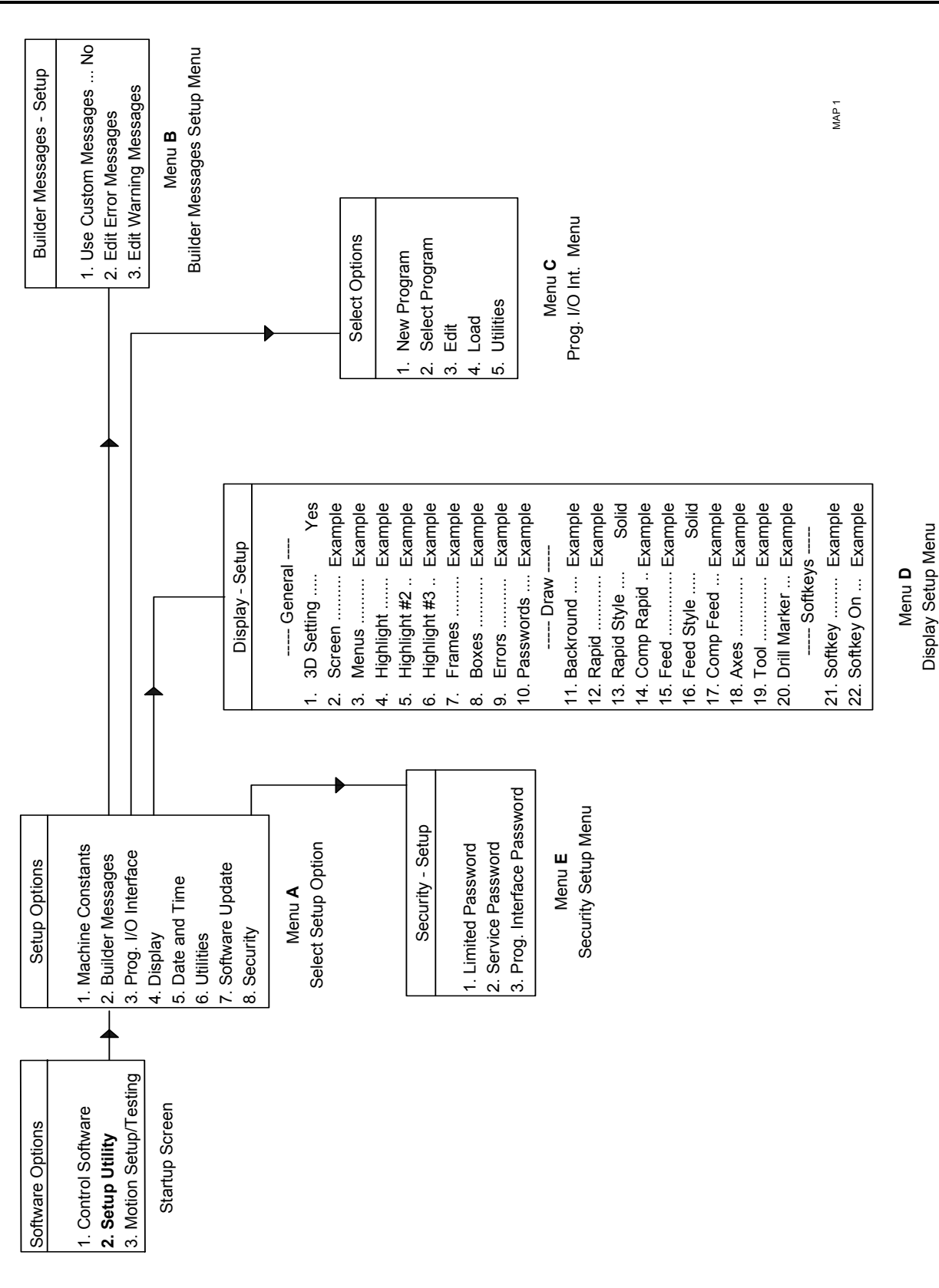

**Map 1** 

<span id="page-127-0"></span>P/N 70000490C - Setup Utility Maps

# oniloi

MAP2

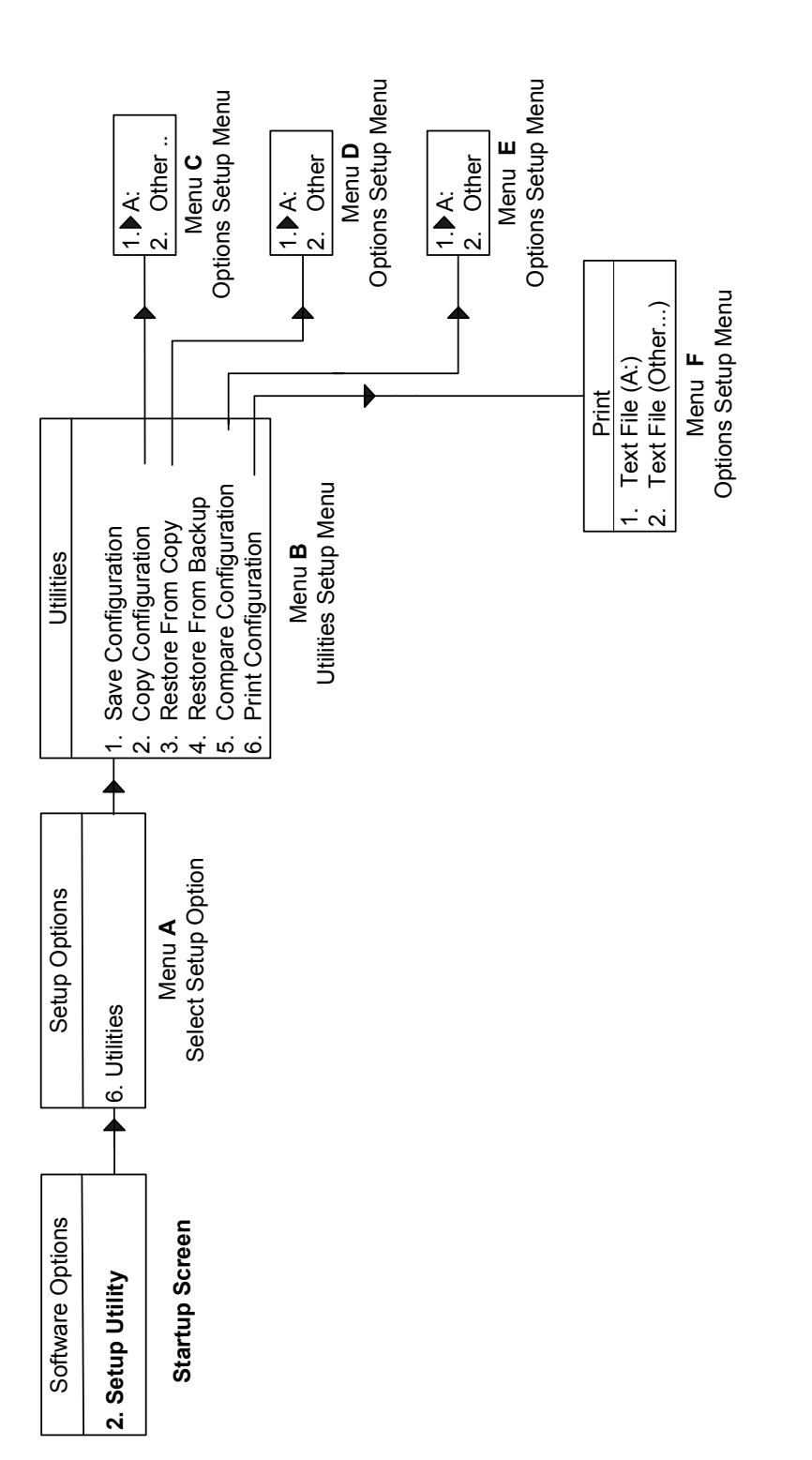

**Map 2** 

All rights reserved. Subject to change without notice. **Example 2018** 6-3 10-December-04

P/N 70000490C - Index

3-D probe type (MC\_1150), 2-10 3-D probe, description, 5-16 *6000M CNC Programming and Operations Manual*, P/N 70000487, referenced, 2-57, 2-90 *6000M Integral Programmable Intelligence User's Guide,* P/N 70000488, referenced, 3-3 6300M, 1-1 6400M, 1-1

## **A**

acceleration feedforward tune, manual test, 5-12 accessing, setup utility, 1-6 activate tool-length offset (MC\_5000), 2-65, 2-87, 2-88 activation options, tool management, 2-86 analog spindle maximum motor speed (rpm) (MC\_2942), 2-42 motor phase (MC\_2943), 2-43 pos. control integral gain (MC\_2944), 2-43 pos. control integral limit (MC\_2945), 2-43 arrow keys, illustration, 1-2 aspect ratio correction factor (MC\_1109), 2-6 auto tab to previous line's position (MC\_1203), 2-12 automatic feedrate override on arcs (MC\_4310), 2-62 automatic file loader description, 2-78 laser file, to load, 2-78 automatic tool changer, settings, 2-88 automatic tuning tuning mode, description, 5-1 tuning modes, listed, 5-1 automatically check disk at startup (MC\_1303), 2-13 auto-tune axes motors, table, 5-3 current display, illustration, 5-3 spindle motors, table, 5-3 spindle motors, table, current auto-tune, 5-3 auto-tuning controller current, procedure, 5-2 frequency, procedure, 5-4 position, procedure, 5-8

velocity, procedure, 5-5 auxiliary, axes, 1-6, 2-70 axes auxiliary, 1-6, 2-70 motors, table, current auto-tune, 5-3 supported, listed, 1-1 axis keys, 1-3 axis selector switch, illustration, 1-3

## **B**

backlash compensation (MC\_3030), 2-49 backlash compensation, setup parameters, table, 2-49 backup, restore from, 4-2 ballscrew compensation (MC\_3050), 2-49 setup parameters, description, 2-78 setup parameters, table, 2-49 values, generate from, laser files, 2-81 baud (MC\_1351), 2-14 bipolar, spindle output, 2-76 Both, description, 2-87 buffer size, DNC, 2-84 buffered mode, 2-84 builder messages description, 3-1 enabling, 3-2 error messages, editing, 3-2 warning messages, editing, 3-3

## **C**

case sensitive find (MC\_1208), 2-13 check RPM to be within gear change (MC\_2976), 2-44 check spindle during gear change (MC\_2974), 2-44 circle adjustments (MC\_1004), 2-3 circle centers (MC\_1005), 2-3 clear key, illustration, 1-2 CNC startup mode (MC\_4316), 2-62 CNC, defined, computer numerical control, 1-1 compare, configuration, 4-2 compensation cutoff angle (MC\_1009), 2-3, 2-71 compensation cutoff angle, illustration, 2-72 computer numerical control. *See* CNC configuration compare, 4-2 copy, 4-1

**CNC Setup Utility Manual**

P/N 70000490C - Index

print, 4-3 save, 4-1 utilities, description, 4-1 console switches, illustration, 1-3 continuous path range (MC\_4000), 2-54 continuous path, setup parameters, table, 2-54 control software, setup parameters description, 2-71 controller, auto-tuning current, procedure, 5-2 frequency, procedure, 5-4 position, procedure, 5-8 velocity, procedure, 5-5 controller, tuning, test sequence, listed, 5-1 controller, velocity, fine-tuning, 5-7 copy configuration, 4-1 restore from, 4-2 create backup program (MC\_1206), 2-12 current auto-tune display, illustration, 5-2 auto-tune, illustration, 5-3 controller auto-tuning, procedure, 5-2 tune, manual test, 5-10 current vs. distance plot illustration, 5-14 tuning test, 5-13 cutter compensation in Draw (MC\_1107), 2-6

## **D**

damping, 5-4 data bits (MC\_1353), 2-14 datum search speed, 2-60 default axis display (MC\_1000), 2-2 default axis values (MC\_1003), 2-2 default insert mode (MC\_1202), 2-12 default output device (MC\_1375), 2-14 default plane (MC\_1001), 2-2 default program block mode (MC\_1101), 2-5 default rapid rate, setting, 2-76 default settings, setup utility, 1-2 default spindle orientation angle (MC\_5003), 2-65, 2-88 default tab width (MC\_1205), 2-12 default tool type (MC\_1006), 2-5 default tool-table file (MC\_5014), 2-66, 2-89 default units (MC\_1002), 1-6, 2-2 degrees, 1-6, 2-70 degrees per minute, 1-6, 2-70

delete backup files during optimize (MC\_1394), 2-13 diameter of spindle probe gauge (MC\_1165), 2-11 diameter of tool probe gauge (MC\_1161), 2-11 Direct Numeric Control. See DNC directory for user program (MC\_1305), 2-13 disclaimer, iii disk access marker (MC\_1013), 2-4 display internal interface message (MC\_5102), 2-68 display program text, (MC\_1102), 2-5 display resolution (MC\_4312), 2-62 display resolution, description, 2-74 display, setup, 3-3 DNC buffer size, 2-84 buffer size (in buff. Mode) (MC\_4061), 2-56, 2-84 CornerRad, 2-56 description, 2-84 drip feed mode, 2-84 execution mode, 2-84 execution mode (MC\_4060), 2-56, 2-84 ignore G41/2, G59, and blueprint (MC\_4064), 2-56 macro number (MC\_4063), 2-56 setup parameters, table, 2-56 tool comp, 2-56 use DNC macro at end of block (MC\_4062), 2-56 wait for start (MC\_4065), 2-56, 2-85 draw mode, setup parameters, table, 2-5 draw view (MC\_1108), 2-6 dry run cancel, active mode (M107), 2-86 enable (M105), 2-86 linear feedrate, 2-85 mode, M-codes, table, 2-85 no Z (M106), 2-86 rotary feedrate, 2-61 dynamic numeric control setup parameters, description, 2-84

## **E**

Edit (F8), editing program from Tool Page, 2-91 edit ballscrew table (MC\_3072), 2-53, 2-78, 2-80 edit, error messages, 3-1

P/N 70000490C - Index

# ONILOM

editing error messages, 3-2 warning messages, 3-3 editor mode, setup parameters, table, 2-12 effectivity notation, 1-1 emergency stop, on servo fault, 2-68

enable radius compensation error checking (MC\_1032), 2-4 encoder phase, description, 2-16 resolution, calculation examples, 2-73 enter key, description, 1-4 error messages code ranges, 3-1 editing, 3-2 file loader, 2-82 E-Stop key, illustration, 1-3 example calculations, encoder resolution, 2-73 example, tool changer macro, 2-91 execution mode, DNC, 2-84 Exit (F10), 1-4

external accuracy (MC\_1008), 2-3

## **F**

F3, IndexP, 5-16 F6, TuneMod, 5-1 F7, Tuning, 5-1 F7, VelTune, procedure, 5-8 fast fourier transform (FFT), 5-4 feed ramp size in ms (MC\_4315), 2-62, 5-14 FEEDRATE OVERRIDE switch, 2-60, 2-61 FEEDRATE OVERRIDE switch, illustration, 1-3 FFT, fast fourier transform, 5-4 file loader, error messages, 2-82 fine-tuning, velocity controller, 5-7 FIR filter, 5-4 first touch feedrate (MC\_1163), 2-11 fixed replacement, 2-90 force simulation mode (MC\_1015), 2-4 format, laser file, data, 2-80 frequency tune, manual test, 5-11 friction feedforward, description, 5-8

## **G**

G28, homing cycle command, 2-83 G33 acceleration feedFwd. gain (mA) (MC\_2241), 2-31 G33 colomb friction feedFwd. gain (mA) (MC\_2242), 2-31 G33 gain table enable (MC\_2237), 2-30

G33 pos. control prop. gain (1/min) (MC\_2240), 2-31 G33 vel. control integral timecons (.1ms) (MC\_2239), 2-31 G33 vel. control prop. gain (mAs/rev) (MC\_2238), 2-30 G41 (left of path), 2-56 G42 (right of path), 2-56 G59 (corner rounding), 2-56 gauge 1 active (MC\_5103), 2-68 gauge 1 name (MC\_5104), 2-68 gauge 1 type (MC\_5105), 2-68 gauge 2 active (MC\_5106), 2-69 gauge 2 name (MC\_5107), 2-69 gauge 2 type (MC\_5108), 2-69 gauge 3 active (MC\_5109), 2-69 gauge 3 name (MC\_5110), 2-69 gauge 3 type (MC\_5111), 2-69 gear change RPM (MC\_2971), 2-44 gear ranges used (MC\_2972), 2-44, 2-77 grid (MC\_1103), 2-5 grid size (MC\_1104), 2-5

## **H**

handwheel active (MC\_4100), 2-57 handwheel axis (MC\_4102), 2-57 handwheel axis parameters description, 2-57 fixed, 2-57 MP switch, 2-57 SK switch, 2-57 handwheel phase (MC\_4104), 2-58 handwheel resolution (MC\_4101), 2-57 handwheel resolution parameters fixed, 2-57 MP switch, 2-57 SK switch, 2-57 handwheel scaling factor (MC\_4103), 2-57 handwheel, resolution settings, 2-57 handwheel, setup parameters, table, 2-57 high setting for M40 gear ranges (MC\_2962), 2-43, 2-77 M41 gear ranges (MC\_2964), 2-43, 2-77 M42 gear ranges (MC\_2966), 2-43, 2-78 M43 gear ranges (MC\_2968), 2-43, 2-78 M44 gear ranges (MC\_2970), 2-43, 2-78 hold key, illustration, 1-3 home preset (MC\_4201), 2-58 preset, setting, 2-60 required (MC\_4200), 2-58

P/N 70000490C - Index

required, to set, 2-58 sequence, setting, 2-58 setup parameters, table, 2-58 type, 2-59 homing direction, 2-59 direction, with positive/negative index and vector limit, 2-59 direction, with positive/negative index limit, 2-59 setting axes' home order, 2-58 speed, 2-60

## **I**

IndexP (F3), 5-16 in-position error range, setting, 2-75 integral programmable intelligence. *See* IPI interface emergency stop, on servo fault, 2-68 finish pulse timeout, 2-68 internal interface messages, displaying, 2-68 setup parameters, table, 2-68 spindle stop, on servo fault, 2-68 timeout, setting, 2-68 interface timeout (MC\_5100), 2-68 internal accuracy (MC\_1007), 2-3 internal interface messages, displaying, 2-68 introduction, 1-1 invert gear direction for M40 (MC\_2980), 2-45 for M41 (MC\_2983), 2-45 for M42 (MC\_2986), 2-46 for M43 (MC\_2989), 2-46 for M44 (MC\_2992), 2-46 IPI, description, 3-3 issue SpStop on SvoFlt or Estop (MC\_5101), 2-68

## **J**

jog feedrate linear axis, 2-61 rotary axis, 2-61 jog minus key, illustration, 1-3 jog plus key, illustration, 1-3 jog position, 2-55 jog rapidrate linear axis, 2-61 rotary axis, 2-62 jog return position, setup parameters, table, 2-55

jog selector switch, illustration, 1-3

## **K**

keypad, keys, illustration, 1-2

## **L**

language (MC\_5201), 2-70 laser file data file format, 2-80 generate, ballscrew compensation values, 2-81 line numbers (MC\_1378), 2-14 linear axis dry run feedrate, 2-85 dry run feedrate (MC\_4302), 2-60, 2-85 jog feedrate (MC\_4303), 2-61 jog rapidrate (MC\_4304), 2-61 linear correction compensation (MC\_3000), 2-47 setup parameters, table, 2-47 lines per page (MC\_1376), 2-14 load user macro file (MC\_1012), 2-3 logic of devise used for X30 input (MC\_5020), 2-67, 5-16 low setting for M40 gear ranges (MC\_2961), 2-43, 2-77 M41 gear ranges (MC\_2963), 2-43, 2-77 M42 gear ranges (MC\_2965), 2-43, 2-77 M43 gear ranges (MC\_2967), 2-43, 2-78 M44 gear ranges (MC\_2969), 2-43, 2-78

## **M**

M105, 2-85, 2-86 M106, 2-85, 2-86 M107, 2-85, 2-86 M11/M10 clamp enable, 2-37 M19 commands, enabling, 2-90 M19Flag, change, 2-67 M41, 2-77 M42, 2-77 M43, 2-77 M44, 2-77 machine constants description, 2-1 range assignments, table, 2-1 machine home datum search speed, setting, 2-60 direction of travel for homing, 2-59 home preset, setting, 2-60 home required, setting, 2-58 home sequence, setting, 2-58

P/N 70000490C - Index

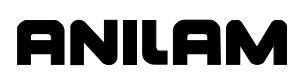

home type, 2-59 positive/negative index limit, 2-59 macro called for Mcode #1 (MC\_4401), 2-63 #10 (MC\_4419), 2-64 #2 (MC\_4403), 2-63 #3 (MC\_4405), 2-63 #4 (MC\_4407), 2-63 #5 (MC\_4409), 2-63 #6 (MC\_4411), 2-64 #7 (MC\_4413), 2-64 #8 (MC\_4415), 2-64 #9 (MC\_4417), 2-64 macro called for M-code, setup parameters, description, 2-86 manual panel keys, illustration, 1-3 manual tool change operation, 2-87 change parameters, description, table, 2-87 number greater than number of bins in tool changer, 2-89 manual tuning acceleration feedforward test, 5-12 current controller, 5-10 default, initial parameters, 5-10 description, 5-10 frequency test, 5-11 position proportional test, 5-12 tuning mode, description, 5-1 tuning modes, listed, 5-1 velocity integral test, 5-12 velocity proportional test, 5-12 Map 1, 6-2 Map 2, 6-3 max. memory allocated (MC 1014), 2-4 max. programmed linear axis feedrate (MC\_4301), 2-60 max. programmed rotary axis feedrate (MC\_4305), 2-61 maximum arc correction (MC\_1006), 2-3 maximum programmed linear axis feedrate, 2-60 rotary axis, feedrate, 2-61 maximum, stoke from home for first pick (MC\_1152), 2-10 MBENG.TXT, 3-2 MC 1000, default axis display, 2-2 MC 1001, default plane, 2-2 MC\_1002, default units, 1-6, 2-2 MC 1003, default axis values, 2-2

MC 1004, circle adjustments, 2-3 MC 1005, circle centers, 2-3 MC 1006, default tool type, 2-5 MC 1006, maximum arc correction, 2-3 MC 1007, internal accuracy, 2-3 MC 1008, external accuracy, 2-3 MC 1009, compensation cutoff angle, 2-3, 2-71 MC 1011, user macro file, 2-3 MC 1012, load user macro file, 2-3 MC 1013, disk access marker, 2-4 MC 1014, max. memory allocated, 2-4 MC 1015, force simulation mode, 2-4 MC 1016, screen blanking delay, 2-4 MC 1032, enable radius compensation error checking, 2-4 MC 1100, restore Draw to previous session, 2-5 MC\_1101, default program block mode, 2-5 MC 1102, display program text, 2-5 MC\_1103, grid, 2-5 MC\_1104, grid size, 2-5 MC 1105, tool display, 2-5 MC 1107, cutter compensation in Draw, 2-6 MC\_1108, draw view, 2-6 MC 1109, aspect ratio correction factor, 2-6 MC 1110, save/restore Draw image when using Edit, 2-6 MC 1120, user definable variable #1120, 2-7 MC 1121, user definable variable #1121, 2-7 MC 1122, user definable variable #1122, 2-7 MC 1123, user definable variable #1123, 2-7 MC 1124, user definable variable #1124, 2-7 MC 1125, user definable variable #1125, 2-7 MC 1126, user definable variable #1126, 2-7 MC 1127, user definable variable #1127, 2-7 MC 1128, user definable variable #1128, 2-7 MC 1129, user definable variable #1129, 2-7 MC\_1130 – MC\_1139, user definable variables, description, 2-73 MC 1130, user definable variable #1130, 2-7 MC 1131, user definable variable #1131, 2-7 MC 1132, user definable variable #1132, 2-8 MC 1133, user definable variable #1133, 2-8 MC 1134, user definable variable #1134, 2-8 MC 1135, user definable variable #1135, 2-8 MC 1136, user definable variable #1136, 2-8 MC 1137, user definable variable #1137, 2-8 MC 1138, user definable variable #1138, 2-8 MC 1139, user definable variable #1139, 2-8 MC 1140, user definable variable #1140, 2-8

P/N 70000490C - Index

- MC 1141, user definable variable #1141, 2-8 MC 1142, user definable variable #1142, 2-8 MC 1143, user definable variable #1143, 2-8 MC 1144, user definable variable #1144, 2-8 MC 1145, user definable variable #1145, 2-9 MC 1146, user definable variable #1146, 2-9 MC 1147, user definable variable #1147, 2-9 MC 1148, user definable variable #1148, 2-9 MC 1149, user definable variable #1149, 2-9 MC\_1150, 3-D probe type, 2-10 MC 1151, nominal probe stylus diameter, 2-10 MC 1152, maximum stroke from home for first pick, 2-10 MC\_1153, RPM for calibration and tool measurement, 2-10 MC 1154, probe orientation, 2-10 MC 1155, Z first pick, FAST feed-rate, 2-10 MC\_1156, Z first pick, MEDIUM feed-rate, 2-10 MC 1157, Z first pick, SLOW feed-rate, 2-10 MC 1158, Z retract amount, 2-10 MC 1159, XY retract amount, 2-11 MC 1160, Z rapid to start position from home, 2-11 MC 1161, diameter of tool probe gauge, 2-11 MC 1162, positioning feedrate normally, 2-11 MC 1163, first touch feedrate, 2-11 MC\_1164, nominal probe stylus ball radius, 2-11 MC 1165, diameter of spindle probe gauge, 2-11 MC 1200, restore Editor to previous session, 2-12 MC\_1201, show top line, 2-12 MC 1202, default insert mode, 2-12 MC 1203, auto tab to previous line's position, 2-12 MC 1205, default tab width, 2-12 MC 1206, create backup program, 2-12 MC 1208, case sensitive find, 2-13 MC 1209, memory reserved from editor, 2-13 MC 1300, program directory pattern, 2-13 MC 1301, program directory, display mode, 2-13 MC 1302, program directory sort order, 2-13 MC 1303, automatically check disk at startup, 2-13 MC 1305, directory for user program, 2-13 MC\_1350, port, 2-14 MC\_1351, baud, 2-14 MC\_1352, parity, 2-14 optimize, 2-13 2-16 2-16 2-17 2-17 (mV/A), 2-18 2-18, 5-6, 5-7 2-18 2-18, 5-9 2-19
	- MC\_1353, data bits, 2-14 MC\_1354, stop bits, 2-14 MC\_1355, software, 2-14 MC 1375, default output device, 2-14 MC 1376, lines per page, 2-14 MC\_1377, page heading, 2-14 MC\_1378, line numbers, 2-14 MC\_1381, wrap text, 2-14 MC 1394, delete backup files during MC 2000, X motor encoder connector, 2-15 MC\_2001, X PWM\_output connector, 2-15 MC 2002, X inverter type, 2-15 MC\_2003, X motor type, 2-15 MC 2004, X linear encoder connector, 2-16 MC 2005, X linear encoder sinewave period, MC 2006, X linear encoder um per sinewave, MC 2007, X linear encoder type, 2-16 MC 2008, X linear encoder signal type, 2-16 MC 2009, X linear encoder phase, 2-16 MC 2010, X ballscrew pitch, 2-17 MC 2011, X number of teeth motor, 2-17 MC 2012, X number of teeth ballscrew, 2-17 MC 2013, X motor encoder phase, 2-17 MC 2014, X DC bus voltage, 2-17  $MC$  $2015$ , X i<sup>2</sup>t guarding, 2-17 MC 2016, X commutation offset speed (rpm), MC 2017, X commutation offset angle (deg), MC 2018, X velocity filter, 2-17 MC 2020, X current control gain N<Nom (mV/A), 2-18, 5-2 MC 2021, X current control gain N>Nom MC\_2022, X vel. control prop. gain (mAs/rev), MC 2023, X vel. control integral timecons (.1ms), 2-18, 5-6, 5-7 MC 2024, X vel. control integral limit (ms), MC 2025, X vel. control diff. gain  $\overline{(.1)}$ mAs<sup>2</sup>/rev), 2-18 MC 2026, X pos. control prop. gain (1/min), MC 2027, X pos. control output limit (rpm),
	- MC\_2028, X velocity feedfwd. gain, 2-19, 5-9

P/N 70000490C - Index

# ANILAM

MC 2029, X acceleration feedfwd. gain  $\overline{(.1mAs^2/rev)}$ , 2-19, 5-9 MC 2030, X coulomb friction feedfwd. gain (mA), 2-19, 5-9 MC\_2031, X torque offset (mA), 2-19 MC 2032, X friction feedfwd. timecons (.1ms), 2-19 MC\_2033, X damping feedfwd. at Nnom (mA), 2-19 MC 2034, X torque LP filter timecons (.1ms), 2-19 MC\_2035, X torque notch filter freq. (.1Hz), 2-19 MC 2036, X torque notch filter damp. (.1dB), 2-19 MC\_2050, X display resolution, 2-20, 2-74 MC 2051, X in-position tolerance range, 2-20, 2-75 MC 2052, X default feed rate, 2-20 MC\_2053, X default rapid rate, 2-20, 2-76 MC\_2100, Y motor encoder connector, 2-20 MC 2101, Y PWM output connector, 2-20 MC 2102, Y inverter type, 2-20 MC\_2103, Y motor type, 2-21 MC\_2104, Y linear encoder connector, 2-21 MC 2105, Y linear encoder sinewave period, 2-21 MC<sub>2106</sub>, Y linear encoder um per sinewave, 2-21 MC 2107, Y linear encoder type, 2-21 MC 2108, Y linear encoder signal type, 2-21 MC 2109, Y linear encoder phase, 2-22 MC 2110, Y ballscrew pitch, 2-22 MC 2111, Y number of teeth motor, 2-22 MC 2112, Y number of teeth ballscrew, 2-22 MC 2113, Y motor encoder phase, 2-22 MC 2114, Y DC bus voltage, 2-22  $MC$  $2115$ , Y i<sup>2</sup>t guarding, 2-22 MC\_2116, Y commutation offset speed (rpm), 2-22 MC\_2117, Y commutation offset angle (deg), 2-23 MC 2118, Y velocity filter, 2-23 MC 2120, Y current control gain N<Nom (mV/A), 2-23, 5-2 MC\_2121, Y current control gain N>Nom (mV/A), 2-23 MC 2122, Y vel. control prop. gain (mAs/rev), 2-23, 5-6, 5-7 MC\_2123, Y vel. control integral timecons (.1ms), 2-23, 5-6, 5-7

- MC 2124, Y vel. control integral limit (ms), 2-23
- MC 2125, Y vel. control diff. gain  $\overline{(.1)}$ mAs<sup>2</sup>/rev), 2-24
- MC 2126, Y pos. control prop. gain (1/min), 2-24, 5-10
- MC 2127, Y pos. control output limit (rpm), 2-24
- MC 2128, Y velocity feedfwd. gain, 2-24, 5-10
- MC 2129, Y acceleration feedfwd. gain  $\overline{(.1mAs^2/rev)}$ , 2-24, 5-10
- MC 2130, Y coulomb friction feedfwd. gain (mA), 2-24, 5-10
- MC\_2131, Y torque offset (mA), 2-24
- MC 2132, Y friction feedfwd. timecons (.1ms), 2-24
- MC 2133, Y damping feedfwd. at Nnom (mA), 2-24
- MC 2134, Y torque LP filter timecons (.1ms), 2-25
- MC 2135, Y torque notch filter freq. (.1Hz), 2-25
- MC 2136, Y torque notch filter damp. (.1dB), 2-25
- MC 2150, Y display resolution, 2-25, 2-74
- MC 2151, Y in-position tolerance range, 2-25, 2-75
- MC\_2152, Y default feed rate, 2-25
- MC\_2153, Y default rapid rate, 2-25, 2-76
- MC\_2200, Z motor encoder connector, 2-26
- MC<sub>2201</sub>, Z PWM output connector, 2-26
- MC 2202, Z inverter type, 2-26
- MC\_2203, Z motor type, 2-26
- MC\_2204, Z linear encoder connector, 2-26
- MC 2205, Z linear encoder sinewave period, 2-27
- MC 2206, Z linear encoder um per sinewave, 2-27
- MC 2207, Z linear encoder type, 2-27
- MC 2208, Z linear encoder signal type, 2-27
- MC 2209, Z linear encoder phase, 2-27
- MC 2210, Z ballscrew pitch, 2-27
- MC 2211, Z number of teeth motor, 2-28
- MC 2212, Z number of teeth ballscrew, 2-28
- MC 2213, Z motor encoder phase, 2-28
- MC\_2214, Z DC bus voltage, 2-28
- $MC$  $2215$ , Z i<sup>2</sup>t guarding, 2-28
- MC 2216, Z commutation offset speed (rpm), 2-28

**CNC Setup Utility Manual**

P/N 70000490C - Index

- MC 2217, Z commutation offset angle (deg), 2-28 MC 2218, Z velocity filter, 2-28 MC\_2220, Z current control gain N<Nom (mV/A), 2-28, 5-2 MC 2221, Z current control gain N>Nom (mV/A), 2-29 MC 2222, Z vel. control prop. gain (mAs/rev), 2-29, 5-6, 5-7 MC 2223, Z vel. control integral timecons (.1ms), 2-29, 5-6, 5-7 MC\_2224, Z vel. control integral limit (ms), 2-29 MC 2225, Z vel. control diff. gain  $\overline{(.1mAs^2/rev)}$ , 2-29 MC 2226, Z pos. control prop. gain (1/min), 2-29, 5-10 MC 2227, Z pos. control output limit (rpm), 2-29 MC\_2228, Z velocity feedfwd. gain, 2-29, 5-10 MC 2229, Z acceleration feedfwd.  $\overline{(.1)}$ mAs<sup>2</sup>/rev), 5-10 MC 2229, Z acceleration feedfwd. gain  $\overline{(.1)}$ mAs<sup>2</sup>/rev), 2-30 MC 2230, Z coulomb friction feedfwd. gain (mA), 2-30, 5-10 MC\_2231, Z torque offset (mA), 2-30, 5-8, 5-13 MC\_2232, Z friction feedfwd. timecons (.1ms), 2-30 MC\_2233, Z damping feedfwd. at Nnom (mA), 2-30 MC 2234, Z torque LP filter timecons (.1ms), 2-30 MC\_2235, Z torque notch filter freq. (.1Hz), 2-30 MC 2236, Z torque notch filter damp. (.1dB), 2-30 MC\_2237, G33 gain table enable, 2-30 MC 2238, G33 vel. control prop. gain (mAs/rev), 2-30 MC 2239, G33 vel. control integral timecons (.1ms), 2-31 MC 2240, G33 pos. control prop. gain (1/min), 2-31 MC\_2241, G33 acceleration feedFwd. gain (.1mAs2/rev), 2-31 MC 2242, G33 colomb friction feedFwd. gain (mA), 2-31 MC\_2250, Z display resolution, 2-31, 2-74
- MC 2251, Z in-position tolerance range, 2-31, 2-75 MC\_2252, Z default feed rate, 2-31 MC\_2253, X default rapid rate, 2-31, 2-76 MC\_2300, U motor encoder connector, 2-32 MC 2301, U PWM output connector, 2-32 MC\_2302, U inverter type, 2-32 MC\_2303, U motor type, 2-32 MC\_2304, U linear encoder connector, 2-32 MC 2305, U linear encoder sinewave period, 2-33 MC  $2306$ , U linear encoder  $\mu$ m per sinewave, 2-33 MC\_2307, U linear encoder type, 2-33 MC 2308, U linear encoder signal type, 2-33 MC<sub>2309</sub>, U linear encoder phase, 2-33 MC 2310, U ballscrew pitch, 2-33 MC\_2311, U number of teeth motor, 2-34 MC 2312, U number of teeth ballscrew, 2-34 MC 2313, U motor encoder phase, 2-34 MC\_2314, U DC bus voltage, 2-34  $MC$  $2315$ , U i<sup>2</sup>t guarding, 2-34 MC 2316, U commutation offset speed (rpm), 2-34 MC 2317, U commutation offset angle (deg), 2-34 MC 2318, U velocity filter, 2-34 MC\_2320, U current control gain N<Nom (mV/A), 2-34, 5-2 MC 2321, U current control gain N>Nom (mV/A), 2-35 MC 2322, U vel. control prop. gain (mAs/rev), 2-35, 5-7 MC 2323, U vel. control integral timecons (.1ms), 2-35, 5-7, 5-8 MC\_2324, U vel. control integral limit (ms), 2-35 MC 2325, U vel. control diff. gain  $\overline{(.1)}$ mAs<sup>2</sup>/rev), 2-35 MC 2326, U pos. control prop. gain (1/min), 2-35, 5-10 MC 2327, U pos. control output limit (rpm), 2-35 MC\_2328, U velocity feedfwd. gain, 2-35, 5-10 MC 2329, U acceleration feedfwd. gain  $\overline{(.1}$ mAs<sup>2</sup>/rev), 2-36, 5-10 MC 2330, U coulomb friction feedfwd. gain (mA), 2-36, 5-10 MC\_2331, U torque offset (mA), 2-36

P/N 70000490C - Index

# ONILOM

- MC\_2332, U friction feedfwd. timecons (.1ms), 2-36 MC\_2333, U damping feedfwd. at Nnom (mA), 2-36 MC 2334, U torque LP filter timecons (.1ms), 2-36 MC 2335, U torque notch filter freq. (.1Hz), 2-36 MC 2336, U torque notch filter damp. (.1dB), 2-36 MC\_2350, U display resolution, 2-36, 2-74 MC 2351, U in-position tolerance range, 2-36, 2-75 MC 2352, U default feed rate, 2-37 MC\_2353, U default rapid rate, 2-37, 2-76 MC\_2354, U axis type, 2-37 MC\_2355, U reset rotary at 360, 2-37 MC 2356, U synchronized to XYZ, 2-37 MC\_2357, U M11/M10 clamp enable, 2-37 MC\_2900, spindle motor encoder connector, 2-37 MC 2901, spindle PWM output connector, 2-37 MC 2902, spindle inverter type, 2-37 MC 2903, spindle motor type, 2-38 MC 2904, spindle position encoder connection, 2-38 MC 2905, spindle position encoder sinewave period, 2-38 MC 2906, spindle position encoder line count, 2-38 MC 2908, spindle position encoder signal type, 2-38 MC 2909, spindle position encoder phase, 2-39 MC 2913, spindle motor encoder phase, 2-39 MC 2914, spindle DC bus voltage, 2-39  $MC$  $2915$ , spindle i<sup>2</sup>t guarding, 2-39 MC 2916, spindle commutation offset speed (rpm), 2-39 MC 2917, spindle commutation offset angle (deg), 2-39 MC 2918, spindle velocity filter, 2-39 MC 2920, spindle current control gain N<Nom (mV/A), 2-40, 5-2 MC 2921, spindle current control gain N>Nom (mV/A), 2-40 MC 2922, spindle vel. control prop. gain (mAs/rev), 2-40, 5-7
- MC 2923, spindle vel. control integral timecons (.1ms), 2-40, 5-7, 5-8
- MC 2924, spindle vel. control integral limit (ms), 2-40
- MC 2925, spindle vel. control diff. gain  $\overline{(.1mAs^2/rev)}$ , 2-40
- MC 2926, spindle pos. control prop. gain (1/min), 2-40, 5-10
- MC\_2927, spindle pos. control output limit (rpm), 2-41
- MC\_2928, spindle velocity feedfwd. gain, 2-41, 5-10
- MC 2929, spindle acceleration feedfwd. gain  $\overline{(.1mAs^2/rev)}$ , 2-41, 5-10
- MC 2930, spindle coulomb friction feedfwd. gain (mA), 2-41, 5-10
- MC\_2931, spindle torque offset (mA), 2-41
- MC 2932, spindle friction feedfwd. timecons (.1ms), 2-41
- MC\_2933, spindle damping feedfwd. at Nnom (mA), 2-41
- MC\_2934, spindle torque LP filter timecons (.1ms), 2-41
- MC 2935, spindle torque notch filter freq. (.1Hz), 2-41
- MC 2936, spindle torque notch filter damp. (.1dB), 2-41
- MC 2937, spindle flux reduction begin (rpm), 2-42
- MC 2938, spindle flux reduction end (rpm), 2-42
- MC 2939, spindle flux change factor (%), 2-42
- MC 2940, spindle slip change timecons (ms), 2-42
- MC\_2941, spindle ramp (ms), 2-42
- MC 2942, analog spindle maximum motor speed (rpm), 2-42
- MC\_2943, analog spindle motor phase, 2-43
- MC 2944, analog spindle pos. control integral gain, 2-43
- MC 2945, analog spindle pos. control integral limit, 2-43
- MC\_2960, spindle output, 2-76
- MC 2961, low setting for M40 gear ranges, 2-43, 2-77
- MC 2962, high setting for M40 gear ranges, 2-43, 2-77
- MC 2963, low setting for M41 gear ranges, 2-43, 2-77

P/N 70000490C - Index

- MC 2964, high setting for M41 gear ranges, 2-43, 2-77
- MC 2965, low setting for M42 gear ranges, 2-43, 2-77
- MC 2966, high setting for M42 gear ranges, 2-43, 2-78
- MC 2967, low setting for M43 gear ranges, 2-43, 2-78
- MC\_2968, high setting for M43 gear ranges, 2-43, 2-78
- MC 2969, low setting for M44 gear ranges, 2-43, 2-78
- MC 2970, high setting for M44 gear ranges, 2-43, 2-78
- MC\_2971, gear change RPM, 2-44
- MC\_2972, gear ranges used, 2-44, 2-77
- MC\_2973, RPM display, 2-44
- MC 2974, check spindle during gear change, 2-44
- MC 2975, stop program on gear change, 2-44
- MC 2976, check RPM to be within gear change, 2-44
- MC 2977, stop/start spindle during hold/start, 2-45
- MC 2978, number of motor teeth for M40 gear ranger, 2-45
- MC\_2979, number of spindle teeth for M40 gear range, 2-45
- MC 2980, invert gear direction for M40, 2-45
- MC\_2981, number of motor teeth for M41 gear ranger, 2-45
- MC\_2982, number of spindle teeth for M41 gear range, 2-45
- MC\_2983, invert gear direction for M41, 2-45
- MC 2984, number of motor teeth for M42 gear ranger, 2-45
- MC 2985, number of spindle teeth for M42 gear range, 2-45
- MC 2986, invert gear direction for M42, 2-46
- MC 2987, number of motor teeth for M43 gear ranger, 2-46
- MC\_2988, number of spindle teeth for M43 gear range, 2-46
- MC 2989, invert gear direction for M43, 2-46
- MC 2990, number of motor teeth for M44 gear ranger, 2-46
- MC 2991, number of spindle teeth for M44 gear range, 2-46
- MC\_2992, invert gear direction for M44, 2-46
- MC\_2*x*22 tuning increment value (MC\_5202), 2-70, 5-10
- MC\_2*x*23 tuning increment value (MC\_5203), 2-70, 5-10
- MC\_2*x*26 tuning increment value (MC\_5204), 2-70, 5-10
- MC\_2*x*29 tuning increment value (MC\_5205), 2-70, 5-10
- MC 3000, linear correction compensation, 2-47
- MC 3001, X linear correction compensation, 2-47
- MC 3002, Y linear correction compensation, 2-47
- MC 3003, Z linear correction compensation, 2-48
- MC 3004, U linear correction compensation, 2-48
- MC\_3015, skew error compensation, 2-48
- MC 3016, X skew error compensation, 2-48
- MC 3017, Y skew error compensation, 2-48
- MC 3018, Z skew error compensation, 2-48
- MC 3019, U skew error compensation, 2-48 MC 3030, backlash compensation, 2-49
- MC 3031, X backlash compensation, 2-49
- MC\_3032, Y backlash compensation, 2-49
- MC 3033, Z backlash compensation, 2-49
- MC 3034, U backlash compensation, 2-49
- MC 3050, ballscrew compensation, 2-49
- MC 3051, X number of segments, 2-50
- MC 3052, Y number of segments, 2-50
- MC 3053, Z number of segments, 2-50
- MC 3054, U number of segments, 2-50
- MC\_3056, X offset, 2-51
- MC\_3057, Y offset, 2-51
- MC\_3058, Z offset, 2-51
- MC\_3059, U offset, 2-51
- MC\_3061, X zero cross, 2-52
- MC\_3062, Y zero cross, 2-52 MC\_3063, Z zero cross, 2-52
- MC\_3064, U zero cross, 2-52
- MC 3066, X segment length, 2-52
- MC 3067, Y segment length, 2-52
- MC 3068, Z segment length, 2-53
- MC 3069, U segment length, 2-53
- MC\_3072, edit ballscrew table, 2-53, 2-78,
	- 2-80
- MC 4000, continuous path range, 2-54
- MC\_4001, X+ software limit, 2-53, 2-83
- MC\_4002, Y+ software limit, 2-53, 2-83
- MC\_4003, Z+ software limit, 2-53, 2-83

P/N 70000490C - Index

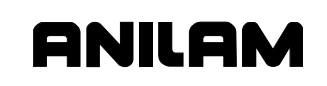

MC\_4004, U+ software limit, 2-53, 2-83 MC\_4006, X- software limit, 2-53, 2-83 MC\_4007, Y- software limit, 2-53, 2-83 MC\_4008, Z- software limit, 2-53, 2-83 MC\_4009, U- software limit, 2-53, 2-83 MC\_4011, X software limit enable, 2-53, 2-83 MC\_4012, Y software limit enable, 2-53, 2-83 MC\_4013, Z software limit enable, 2-54, 2-83 MC\_4014, U software limit enable, 2-54, 2-83 MC 4021, X continuous path range, 2-54 MC 4022, Y continuous path range, 2-54 MC 4023, Z continuous path range, 2-54 MC 4024, U continuous path range, 2-55 MC 4030, position error checking, 2-55 MC 4031, PEC check idle time (ms), 2-55 MC 4032, PEC maximum lag error, 2-55 MC\_4050, X jog position, 2-55 MC\_4051, Y jog position, 2-56 MC\_4052, Z jog position, 2-56 MC\_4053, U jog position, 2-56 MC\_4060, DNC execution mode, 2-56, 2-84 MC 4061, DNC buffer size (in buff. mode, 2-56, 2-84 MC 4062, DNC use DNC macro at end of block, 2-56 MC 4063, DNC macro number, 2-56 MC\_4064, DNC ignore G41/2, G59, and blueprint, 2-56 MC\_4065, DNC wait for start, 2-56, 2-85 MC 4100, handwheel active, 2-57 MC 4101, handwheel resolution, 2-57 MC 4102, handwheel axis, 2-57 MC 4103, handwheel scaling factor, 2-57 MC 4104, handwheel phase, 2-58 MC<sub>4200</sub>, home required, 2-58 MC\_4201, home preset, 2-58 MC 4202, X home sequence, 2-58 MC 4203, Y home sequence, 2-58 MC 4204, Z home sequence, 2-58 MC 4205, U home sequence, 2-58 MC\_4207, X home type, 2-59 MC\_4208, Y home type, 2-59 MC\_4209, Z home type, 2-59 MC\_4210, U home type, 2-59 MC 4212, X home search feed, 2-60 MC 4213, Y home search feed, 2-60 MC 4214, Z home search feed, 2-60 MC 4215, U home search feed, 2-60 MC<sub>4217</sub>, X home preset, 2-60 MC\_4218, Y home preset, 2-60 MC\_4219, Z home preset, 2-60

- MC\_4220, U home preset, 2-60
- MC 4301, max. programmed linear axis feedrate, 2-60
- MC 4302, linear axis dry run feedrate, 2-60, 2-85
- MC 4303, linear axis jog feedrate, 2-61
- MC 4304, linear axis jog rapidrate, 2-61
- MC 4305, max. programmed rotary axis feedrate, 2-61
- MC 4306, rotary axis dry run feedrate, 2-61, 2-85
- MC 4307, rotary axis jog feedrate, 2-61
- MC<sub>4308</sub>, rotary axis jog rapidrate, 2-62
- MC\_4309, servo up delay, 2-62
- MC<sub>4310</sub>, automatic feedrate override on arcs, 2-62
- MC 4311, rapid moves are free (unsynchronized), 2-62
- MC 4312, display resolution, 2-62
- MC\_4314, rapid ramp size in ms, 2-62, 5-14
- MC\_4315, feed ramp size in ms, 2-62, 5-14
- MC 4316, CNC startup mode, 2-62
- MC 4390, show introduction screen, 2-63
- MC 4400, Mcode for macro call #1, 2-63
- MC 4401, macro called for Mcode #1, 2-63
- MC 4402, Mcode for macro call #2, 2-63
- MC 4403, macro called for Mcode #2, 2-63
- MC<sub>4404</sub>, Mcode for macro call #3, 2-63
- MC 4405, macro called for Mcode #3, 2-63
- MC 4406, Mcode for macro call #4, 2-63 MC 4407, macro called for Mcode #4, 2-63
- MC<sub>4408</sub>, Mcode for macro call #5, 2-63
- MC 4409, macro called for Mcode #5, 2-63
- MC 4410, Mcode for macro call #6, 2-64
- MC<sub>4411</sub>, macro called for Mcode #6, 2-64
- MC 4412, Mcode for macro call #7, 2-64
- MC 4413, macro called for Mcode #7, 2-64
- MC<sub>4414</sub>, Mcode for macro call #8, 2-64
- MC 4415, macro called for Mcode #8, 2-64
- MC 4416, Mcode for macro call #9, 2-64
- MC<sub>4417</sub>, macro called for Mcode #9, 2-64
- MC\_4418, Mcode for macro call #10, 2-64
- MC 4419, macro called for Mcode #10, 2-64
- MC 5000, activate tool-length offset, 2-65, 2-87, 2-88
- MC\_5001, output signal, 2-65, 2-87, 2-88
- MC\_5002, orient spindle, 2-65, 2-88
- MC 5003, default spindle orientation angle, 2-65, 2-88
- MC\_5004, spindle orientation RPM, 2-65, 2-88, 2-90

P/N 70000490C - Index

MC<sub>5006</sub>, stop program execution, 2-65, 2-87, 2-88 MC\_5007, tool changer installed, 2-66, 2-87, 2-89, 2-90 MC 5008, use tool change macro, 2-66, 2-89, 2-91 MC 5009, tool change macro program, 2-66, 2-89, 2-91 MC\_5010, tool change macro number, 2-66, 2-89, 2-91 MC 5011, number of digits in T word, 2-66, 2-87, 2-89, 2-90 MC<sub>5012</sub>, number of bins in tool changer, 2-66, 2-89 MC  $5013$ , number of tools to display in table, 2-66, 2-89 MC\_5014, default tool-table file, 2-66, 2-89 MC<sub>5015</sub>, force spindle off during tool change, 2-67, 2-87, 2-89 MC 5018, restore TLO after power-up or home, 2-67 MC 5019, spindle orientation type, 2-67 MC 5020, logic of device used for X30 input, 2-67, 5-16 MC<sub>5021</sub>, spindle orientation new method selected, 2-67 MC 5022, spindle orientation with axis move, 2-67 MC\_5023, spindle orientation tolerance (deg.), 2-67 MC<sub>5100</sub>, interface timeout, 2-68 MC 5101, issue SpStop on SvoFlt or Estop, 2-68 MC 5102, display internal interface message, 2-68 MC\_5103, gauge 1 active, 2-68 MC\_5104, gauge 1 name, 2-68 MC\_5105, gauge 1 type, 2-68 MC\_5106, gauge 2 active, 2-69 MC\_5107, gauge 2 name, 2-69 MC\_5108, gauge 2 type, 2-69 MC\_5109, gauge 3 active, 2-69 MC\_5110, gauge 3 name, 2-69 MC\_5111, gauge 3 type, 2-69 MC\_5200, units, 2-70 MC\_5201, language, 2-70 MC\_5202, MC\_2*x*22 tuning increment value, 2-70, 5-10 MC\_5203, MC\_2*x*23 tuning increment value, 2-70, 5-10 MC\_5204, MC\_2*x*26 tuning increment value, 2-70, 5-10 MC\_5205, MC\_2*x*29 tuning increment value, 2-70, 5-10 MC 5210, vertical axis selection, 2-70 Mcode for macro call #1 (MC\_4400), 2-63 #10 (MC 4418), 2-64 #2 (MC\_4402), 2-63 #3 (MC\_4404), 2-63 #4 (MC\_4406), 2-63 #5 (MC\_4408), 2-63 #6 (MC\_4410), 2-64 #7 (MC\_4412), 2-64 #8 (MC\_4414), 2-64 #9 (MC\_4416), 2-64 M-code for macro call setup parameters, description, 2-86 M-Code macro call, setup parameters, table, 2-63 memory reserved from editor, (MC 1209), 2-13 menu options, highlighting, 1-4 miscellaneous, setup parameters automatic feedrate override on arcs, 2-62 description, 2-85 display resolution, 2-62 linear axis dry run feedrate, 2-85 jog feedrate, 2-61 jog rapidrate, 2-61 maximum programmed linear axis feedrate, 2-60 rotary axis, feedrate, 2-61 rapid moves are free (unsynchronized), 2-62 rotary axis dry run, feedrate, 2-61 jog feedrate, 2-61 jog rapidrate, 2-62 servo up delay, 2-62 table, 2-60 miscellaneous, tuning tests current vs. distance plot, 5-13 listed, 5-13 overall system performance, 5-14 more, setup parameters, table, 2-70 motor resonance avoid, 5-5 procedure to stop, 5-7 motors, axes, table, 5-3

P/N 70000490C - Index

# ONILOM

multiple gears, setting, 2-77 multiple, gear ranges, 2-77

## **N**

navigating, setup utility, 1-2 nominal probe stylus ball radius (MC\_1164), 2-11 nominal probe stylus diameter (MC\_1151), 2-10 number of bins in tool changer (MC\_5012), 2-66, 2-89 number of digits in T word (MC\_5011), 2-66, 2-87, 2-89, 2-90 number of digits in T-word, parameter, 2-90 number of tools to display in table (MC\_5013), 2-66, 2-89

## **O**

On M6, description, 2-87 On Tn, description, 2-87 orient spindle (MC\_5002), 2-65, 2-88 output signal (MC\_5001), 2-65, 2-87, 2-88 overall system performance plot, illustration, 5-15 tuning test, 5-14

## **P**

P modifier, defined, 2-92 P/N 70000487, *6000M CNC Programming and Operations Manual*, referenced, 2-57, 2-90 P/N 70000488, *6000M Integral Programmable Intelligence User's Guide*, referenced, 3-3 P6MCFG.CFG, 1-1 page heading (MC\_1377), 2-14 parameter ranges, using valid, 1-6 parameters setting, setup utility, 1-5 units, 2-70 units of measurement, 1-6 parity (MC\_1352), 2-14 password restricted parameters, 1-4 to change, 3-4 passwords, default machine, 1-4 PEC algorithm, 2-55 PEC check idle time (ms) (MC\_4031), 2-55 PEC maximum lag error (MC\_4032), 2-55 port (MC\_1350), 2-14 position auto-tune, illustration, 5-9

Position Error Check. *See* PEC position error check, setup parameters, table, 2-55 position error checking (MC\_4030), 2-55 position proportional tune, manual test, 5-12 positioning feedrate normally (MC\_1162), 2-11 PosTune, procedure, 5-8 power spectral density (PSD), 5-4 print, configuration, 4-3 printer, setup parameters, table, 2-14 probe orientation (MC\_1154), 2-10 program directory display mode (MC\_1301), 2-13 pattern (MC\_1300), 2-13 setup parameters, description, 2-73 setup parameters, table, 2-13 sort order (MC\_1302), 2-13 protected parameters, changing, 1-5 PSD, power spectral density, 5-4 PWM, pulse with modulation, 2-15

## **R**

random replacement, 2-90 rapid moves are free (unsynchronized (MC\_4311), 2-62 rapid ramp size in ms (MC\_4314), 2-62, 5-14 restore Draw to previous session (MC\_1100), 2-5 restore Editor to previous session (MC\_1200), 2-12 restore TLO after power-up or home sequence (MC\_5018), 2-67 restore, from backup, 4-2 restore, from copy, 4-2 restricted parameters, password, 1-4 reversal spikes, description, 5-8 rotary axis dry run feedrate (MC\_4306), 2-61, 2-85 jog feedrate (MC\_4307), 2-61 jog rapidrate (MC\_4308), 2-62 max programmed feedrate, 2-61 RPM display (MC\_2973), 2-44 RPM for calibration and tool measurement (MC\_1153), 2-10 RS-232 communication setup parameters, description, 2-73 setup parameters, table, 2-14

## **S**

save, configuration, 4-1

**CNC Setup Utility Manual**

P/N 70000490C - Index

save/restore Draw image when using Edit (MC\_1110), 2-6 saving, setup parameters, changes, 1-5 S-axis, spindle axis, 1-1 screen blanking delay (MC\_1016), 2-4 screen, show introduction screen (MC\_4390, 2-63 screens, Prog. Interface Error Messages, illustration, 3-2 security, 3-4 servo reset key, illustration, 1-3 servo up delay rapidrate (MC\_4309), 2-62 setting home preset, 2-60 home sequence, 2-58 setup options, other, listed, 3-1 setup parameters backlash compensation, table, 2-49 ballscrew compensation, description, 2-78 ballscrew compensation, table, 2-49 continuous path, table, 2-54 control software, description, 2-71 DNC, table, 2-56 draw mode, table, 2-5 dynamic numeric control, description, 2-84 editor mode, table, 2-12 handwheel, table, 2-57 home, table, 2-58 interface, table, 2-68 jog return position, table, 2-55 linear correction compensation, table, 2-47 M-Code for macro call and Macro called for M-Code, description, 2-86 M-Code macro call, table, 2-63 miscellaneous, description, 2-85 miscellaneous, table, 2-60 more, table, 2-70 position error check, table, 2-55 printer, table, 2-14 program directory, description, 2-73 program directory, table, 2-13 RS-232 communication description, 2-73 table, 2-14 saving changes, 1-5 skew error compensation, table, 2-48 software limits, description, 2-83 software limits, table, 2-53 spindle-axis, description, 2-74, 2-76

spindle-axis, table, 2-37 tool management, description, 2-86 tool management, table, 2-65 tool prove variables, table, 2-10 U-axis, description, 2-74 U-axis, table, 2-32 user definable variables, table, 2-7 X-axis, description, 2-74 X-axis, table, 2-15 Y-axis, description, 2-74 Y-axis, table, 2-20 Z-axis, description, 2-74 Z-axis, table, 2-26 setup utility accessing, 1-6 default settings, description, 1-2 introduction, 1-1 map, illustrations, 6-1 navigating, 1-2 parameters, setting, 1-5 shift key, illustration, 1-2 show introduction screen (MC\_4390, 2-63 show top line (MC\_1201), 2-12 single gear, setting, 2-77 Single-M40, gear range, 2-77 skew error compensation (MC\_3015), 2-48 skew error compensation, setup parameters, table, 2-48 software information, 1-1 version, 1-1 version update, 3-4 software (MC\_1355), 2-14 software limits setting, 2-83 setup parameters, description, 2-83 setup parameters, table, 2-53 space key, illustration, 1-2 spindle acceleration feedfwd. gain (.1mAs<sup>2</sup>/rev) (MC\_2929), 2-41, 5-10 analog, maximum motor speed (rpm) (MC\_2942), 2-42 analog, motor phase (MC\_2943), 2-43 analog, pos. control integral gain (MC\_2944), 2-43 analog, pos. control integral limit (MC\_2945), 2-43 axis setup, description, 2-76 axis setup, spindle DC output, 2-76 axis setup, spindle gear ranges, 2-77

P/N 70000490C - Index

# ANILAM

commutation offset angle (deg) (MC\_2917), 2-39 commutation offset speed (rpm) (MC\_2916), 2-39 coulomb friction feedfwd. gain (mA) (MC\_2930), 2-41, 5-10 current gain N<Nom (mV/A) (MC\_2920), 2-40, 5-2 current gain N>Nom (mV/A) (MC\_2921), 2-40 damping feedfwd. at Nnom (mA) (MC\_2933), 2-41 DC bus voltage (MC 2914), 2-39 DC output, setting, 2-76 flux change factor (%) (MC\_2939), 2-42 flux reduction begin (rpm) (MC\_2937), 2-42 flux reduction end (rpm) (MC\_2938), 2-42 force off during tool change (MC\_5015), 2-67, 2-87, 2-89 forward key, illustration, 1-4 friction feedfwd. timecons (.1ms) (MC\_2932), 2-41 gear ranges, defaults, 2-77 gear ranges, setting, 2-77 i 2 t guarding (MC\_2915), 2-39 inverter type (MC\_2902), 2-37 motor encoder connector, MC\_2900, 2-37 motor encoder phase (MC\_2913), 2-39 motor type (MC\_2903), 2-38 number of motor teeth for M40 gear range (MC\_2978), 2-45 for M41 gear range (MC\_2981), 2-45 for M42 gear range (MC\_2984), 2-45 for M43 gear range (MC\_2987), 2-46 for M44 gear range (MC\_2990), 2-46 number of spindle teeth for M40 gear range (MC\_2979), 2-45 for M41 gear range (MC\_2982), 2-45 for M42 gear range (MC\_2985), 2-45 for M43 gear range (MC\_2988), 2-46 for M44 gear range (MC\_2991), 2-46 off key, illustration, 1-4 orientation RPM (MC\_5004), 2-65, 2-88, 2-90 orientation type (MC\_5019), 2-67 orientation, new method selected (MC\_5021), 2-67 orientation, tolerance (deg.) (MC\_5023), 2-67

orientation, with axis move (MC\_5022), 2-67 output (MC\_2960), 2-76 output, bipolar, 2-76 output, unipolar, 2-76 override switch, illustration, 1-3 pos. control output limit (rpm) (MC\_2927), 2-41 pos. control prop. gain (1/rev) (MC\_2926), 2-40, 5-10 position encoder connection (MC\_2904), 2-38 line count (MC\_2906), 2-38 phase (MC\_2909), 2-39 signal type (MC\_2908), 2-38 sinewave period (MC\_2905), 2-38 proximity switch, connected to X30, 5-16 PWM output connector (MC\_2901), 2-37 ramp (ms) (MC\_2941), 2-42 reverse key, illustration, 1-4 slip change timecons (ms) (MC\_2940), 2-42 stop, on servo fault, 2-68 torque notch filter damp. (.1dB) (MC\_2936), 2-41 notch filter freq. (.1Hz) (MC\_2935), 2-41 offset (mA) (MC\_2931), 2-41 torque LP filter timecons (.1ms) (MC\_2934), 2-41 vel. control diff. gain (.1mAs<sup>2</sup>/rev) (MC\_2925), 2-40 integral limit (ms) (MC\_2924), 2-40 integral timecons (.1ms) (MC\_2923), 2-40, 5-7, 5-8 prop. gain (mAs/rev) (MC\_2922), 2-40, 5-7 velocity feedfwd. gain (MC\_2928), 2-41, 5-10 velocity filter (MC\_2918), 2-39 spindle-axis, setup parameters description, 2-74, 2-76 table, 2-37 start key, illustration, 1-3 stop bits (MC\_1354), 2-14 stop program execution (MC\_5006), 2-65, 2-87, 2-88 stop program on gear change (MC\_2975), 2-44

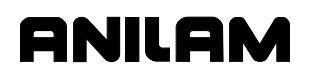

P/N 70000490C - Index

stop/start spindle during hold/start (MC\_2977), 2-45 SVGA (800x600), 2-62

## **T**

T probe, description, 5-16 timeout, setting, 2-68 TLO. *See* tool length offset tool activation options Both, 2-87 description, 2-87 No, 2-87 On M6, 2-87 On Tn, 2-87 tool change macro number (MC\_5010), 2-66, 2-89, 2-91 number, parameter, 2-91 parameters, setting, 2-91 program (MC\_5009), 2-66, 2-89, 2-91 program, parameter, 2-91 tool changer installed (MC\_5007), 2-66, 2-87, 2-89, 2-90 tool changer macro, example, 2-91 tool display (MC\_1105), 2-5 tool length offset, restore after power-up or home (MC\_5018), 2-67 tool management activation options, 2-86 automatic tool change operation, 2-88 M19 commands, enabling, 2-90 manual tool change operation, 2-87 setup parameters, description, 2-86 setup parameters, table, 2-65 tool probe variables, setup parameters, table, 2-10 TuneMod (F6), 5-1 tuning manual acceleration feedforward test, 5-12 current controller, 5-10 default, initial parameters, 5-10 frequency test, 5-11 position proportional test, 5-12 velocity integral test, 5-12 velocity proportional test, 5-12 miscellaneous tests current vs. distance plot, 5-13 overall system performance, 5-14 miscellaneous tests, listed, 5-13 modes automatic, description, 5-1

automatic, listed, 5-1 description, 5-1 manual, description, 5-1 manual, listed, 5-1 test sequence, listed, 5-1 tuning modes, description, 5-1 Tuning (F7), 5-1

## **U**

U acceleration feedfwd. gain  $(.1 \text{mAs}^2/\text{rev})$ (MC\_2329), 2-36, 5-10 U axis type (MC\_2354), 2-37 U backlash compensation (MC\_3034), 2-49 U ballscrew pitch (MC\_2310), 2-33 U commutation offset angle (deg) (MC\_2317), 2-34 U commutation offset speed (rpm) (MC\_2316), 2-34 U continuous path range (MC\_4024), 2-55 U coulomb friction feedfwd. gain (mA) (MC\_2330), 2-36, 5-10 U current gain N<Nom (mV/A) (MC\_2320), 2-34, 5-2 U current gain N>Nom (mV/A) (MC\_2321), 2-35 U damping feedfwd. at Nnom (mA) (MC\_2333), 2-36 U DC bus voltage (MC\_2314), 2-34 U default feed rate (MC\_2352), 2-37 U default rapid rate (MC\_2353), 2-37, 2-76 U display resolution (MC\_2350), 2-36, 2-74 U friction feedfwd. timecons (.1ms) (MC\_2332), 2-36 U home preset (MC\_4220), 2-60 search feed (MC\_4215), 2-60 sequence (MC\_4205), 2-58 type (MC\_4210), 2-59 U i<sup>2</sup>t guarding (MC\_2315), 2-34 U in-position tolerance range (MC\_2351), 2-36, 2-75 U inverter type (MC\_2302), 2-32 U jog position (MC\_4053), 2-56 U linear correction compensation (MC\_3004), 2-48 U linear encoder µm per sinewave (MC\_2305), 2-33 connector (MC\_2304), 2-32 phase (MC\_2309), 2-33 signal type (MC\_2308), 2-33 sinewave period (MC\_2305), 2-33
#### **CNC Setup Utility Manual**

P/N 70000490C - Index

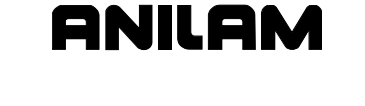

type (MC\_2307), 2-33 U M11/M10 clamp enable (MC\_2357), 2-37 U motor encoder connector, MC\_2300, 2-32 U motor encoder phase (MC\_2313), 2-34 U motor type (MC\_2303), 2-32 U number of segments (MC\_3054), 2-50 U number of teeth ballscrew (MC\_2312), 2-34 U number of teeth motor (MC\_2311), 2-34 U offset (MC\_3057), 2-51 U pos. control output limit (rpm) (MC\_2327), 2-35 U pos. control prop. gain (1/rev) (MC\_2326), 2-35, 5-10 U PWM output connector (MC\_2301), 2-32 U reset rotary at 360 (MC\_2355), 2-37 U segment length (MC\_3069), 2-53 U skew error compensation (MC\_3019), 2-48 U software limit (MC\_4009), 2-53 U- software limit (MC\_4009), 2-83 U software limit enable (MC\_4014), 2-54, 2-83 U synchronized to XYZ (MC\_2356), 2-37 U torque LP filter timecons (.1ms) (MC\_2334), 2-36 notch filter damp. (.1dB) (MC\_2336), 2-36 notch filter freq. (.1Hz) (MC\_2335), 2-36 offset (mA) (MC\_2331), 2-36 U vel. control diff. gain (.1mAs<sup>2</sup>/rev) (MC\_2325), 2-35 integral limit (ms) (MC\_2324), 2-35 integral timecons (.1ms) (MC\_2323), 2-35, 5-7, 5-8 prop. gain (mAs/rev) (MC\_2322), 2-35, 5-7 U velocity feedfwd. gain (MC\_2328), 2-35, 5-10 U velocity filter (MC\_2318), 2-34 U zero cross (MC\_3064), 2-52 U+ software limit (MC\_4004), 2-53, 2-83 U-axis,  $4<sup>th</sup>$ -axis, 1-1 U-axis, setup parameters description, 2-74 table, 2-32 unipolar, spindle output, 2-76 units (MC\_5200), 2-70 units of measurement, description, 1-6 units parameter, description, 2-70 updating, software version, 3-4 use tool change macro (MC\_5008), 2-66, 2-89, 2-91 use, custom messages, 3-2 **V**  velocity

use, tool change macro, parameter, 2-91 user definable variable #1120 (MC\_1120), 2-7 #1121 (MC\_1121), 2-7 #1122 (MC\_1122, 2-7 #1123 (MC\_1123), 2-7 #1124 (MC\_1124), 2-7 #1125 (MC\_1125), 2-7 #1126 (MC\_1126), 2-7 #1127 (MC\_1127), 2-7 #1128 (MC\_1128), 2-7 #1129 (MC\_1129), 2-7 #1130 (MC\_1130), 2-7 #1131 (MC\_1131), 2-7 #1132 (MC\_1132), 2-8 #1133 (MC\_1133), 2-8 #1134 (MC\_1134), 2-8 #1135 (MC\_1135), 2-8 #1136 (MC\_1136), 2-8 #1137 (MC\_1137), 2-8 #1138 (MC\_1138), 2-8 #1139 (MC\_1139), 2-8 #1140 (MC\_1140), 2-8 #1141 (MC\_1141), 2-8 #1142 (MC\_1142), 2-8 #1143 (MC\_1143), 2-8 #1144 (MC\_1144), 2-8 #1145 (MC\_1145), 2-9 #1146 (MC\_1146), 2-9 #1147 (MC\_1147), 2-9 #1148 (MC\_1148), 2-9 #1149 (MC\_1149), 2-9 description, 2-73 example, 2-92 user definable variables, setup parameters, table, 2-7 user macro file (MC\_1011), 2-3 using, valid parameter ranges, 1-6

auto-tune (first phase), illustration, 5-6 auto-tune (second phase), illustration, 5-7 feedforward, description, 5-8 integral tune, manual test, 5-12 proportional gain, 5-4 proportional tune, manual test, 5-12 velocity controller auto-tuning, procedure, 5-5 fine-tuning, 5-7 frequency auto-tuning test, 5-4

ANILAM

P/N 70000490C - Index

vertical axis selection (MC\_5210), 2-70 VGA (640x480), 2-62

#### **W**

wait for start, DNC, 2-85 warning messages code ranges, 3-1 editing, 3-3 warranty, iii wrap text (MC\_1381), 2-14

## **X**

X acceleration feedfwd. gain  $(.1 \text{mAs}^2/\text{rev})$ (MC\_2029), 2-19, 5-9 X backlash compensation (MC\_3031), 2-49 X ballscrew pitch (MC\_2010), 2-17 X commutation offset angle (deg) (MC\_2017), 2-17 X commutation offset speed (rpm) (MC\_2016), 2-17 X continuous path range (MC\_4021), 2-54 X coulomb friction feedfwd. gain (mA) (MC\_2030), 2-19, 5-9 X current gain N<Nom (mV/A) (MC\_2020), 2-18, 5-2 X current gain N>Nom (mV/A) (MC\_2021), 2-18 X damping feedfwd. at Nnom (mA) (MC\_2033), 2-19 X DC bus voltage (MC\_2014), 2-17 X default feed rate (MC\_2052), 2-20 X default rapid rate (MC\_2053), 2-20, 2-76 X display resolution (MC\_2050), 2-20, 2-74 X friction feedfwd. timecons (.1ms) (MC\_2032), 2-19 X home preset (MC\_4217), 2-60 search feed (MC\_4212), 2-60 sequence (MC\_4202), 2-58 type (MC\_4207), 2-59 X i<sup>2</sup>t guarding (MC\_2015), 2-17 X in-position tolerance range (MC\_2051), 2-20, 2-75 X inverter type (MC\_2002), 2-15  $X$  jog position (MC  $4050$ ), 2-55 X linear correction compensation (MC\_3001), 2-47 X linear encoder connector (MC\_2004), 2-16 phase (MC\_2009), 2-16 signal type (MC\_2008), 2-16

sinewave period (MC\_2005), 2-16 type (MC\_2007), 2-16 µm per sinewave (MC\_2005), 2-16 X motor encoder connector, MC\_2000, 2-15 X motor encoder phase (MC\_2013), 2-17 X motor type (MC\_2003), 2-15 X number of segments (MC\_3051), 2-50 X number of teeth ballscrew (MC\_2012), 2-17 X number of teeth motor (MC\_2011), 2-17 X offset (MC\_3056), 2-51 X pos. control output limit (rpm) (MC\_2027), 2-19 X pos. control prop. gain (1/rev) (MC\_2026), 2-18, 5-9 X PWM output connector (MC\_2001), 2-15 X segment length (MC\_3066), 2-52 X skew error compensation (MC\_3016), 2-48 X software limit (MC\_4006), 2-53 X- software limit (MC\_4006), 2-83 X software limit enable (MC\_4011), 2-53, 2-83 X torque LP filter timecons (.1ms) (MC\_2034), 2-19 notch filter damp. (.1dB) (MC\_2036), 2-19 notch filter freq. (.1Hz) (MC\_2035), 2-19 offset (mA) (MC\_2031), 2-19 X vel. control diff. gain (.1mAs<sup>2</sup>/rev) (MC\_2025), 2-18 integral limit (ms) (MC\_2024), 2-18 integral timecons (.1ms) (MC\_2023), 2-18, 5-6, 5-7 prop. gain (mAs/rev) (MC\_2022), 2-18, 5-6, 5-7 X velocity feedfwd. gain (MC\_2028), 2-19, 5-9 X velocity filter (MC\_2018), 2-17 X zero cross (MC\_3061), 2-52 X+ software limit (MC\_4001), 2-53, 2-83 X12, 3-D probe, 5-16 X13, touch probe, 5-16 X30, description, 5-16 X-axis, setup parameters description, 2-74 table, 2-15 XY retract amount (MC\_1159), 2-11 XYZ axes, primary axes, 1-1

### **Y**

Y acceleration feedfwd. gain (.1mAs<sup>2</sup>/rev) (MC\_2129), 2-24, 5-10 Y backlash compensation (MC\_3032), 2-49 Y ballscrew pitch (MC\_2110), 2-22

#### **CNC Setup Utility Manual**

P/N 70000490C - Index

# ANILAM

Y commutation offset angle (deg) (MC\_2117), 2-23 Y commutation offset speed (rpm) (MC\_2116), 2-22 Y continuous path range (MC\_4022), 2-54 Y coulomb feedfwd. gain (mA) (MC\_2130), 5-10 Y coulomb friction feedfwd. gain (mA) (MC\_2130), 2-24 Y current gain N<Nom (mV/A) (MC\_2120), 2-23, 5-2 Y current gain N>Nom (mV/A) (MC\_2121), 2-23 Y damping feedfwd. at Nnom (mA) (MC\_2133), 2-24 Y DC bus voltage (MC\_2114), 2-22 Y default feed rate (MC\_2152), 2-25 Y default rapid rate (MC\_2153), 2-25, 2-76 Y display resolution (MC\_2150), 2-25, 2-74 Y friction feedfwd. timecons (.1ms) (MC\_2132), 2-24 Y home preset (MC\_4218), 2-60 search feed (MC\_4213), 2-60 sequence (MC\_4203), 2-58 type (MC\_4208), 2-59 Y i<sup>2</sup>t guarding (MC\_2115), 2-22 Y in-position tolerance range (MC\_2151), 2-25, 2-75 Y inverter type (MC\_2102), 2-20 Y jog position (MC\_4051), 2-56 Y linear correction compensation (MC\_3002), 2-47 Y linear encoder connector (MC\_2104), 2-21 phase (MC\_2109), 2-22 signal type (MC\_2108), 2-21 sinewave period (MC\_2105), 2-21 type (MC\_2107), 2-21 µm per sinewave (MC\_2105), 2-21 Y motor encoder connector, MC\_2100, 2-20 Y motor encoder phase (MC\_2113), 2-22 Y motor type (MC\_2103), 2-21 Y number of segments (MC\_3052), 2-50 Y number of teeth ballscrew (MC\_2112), 2-22 Y number of teeth motor (MC\_2111), 2-22 Y offset (MC\_3057), 2-51 Y pos. control output limit (rpm) (MC\_2127), 2-24 Y pos. control prop. gain (1/rev) (MC\_2126), 2-24, 5-10

Y PWM output connector (MC\_2101), 2-20 Y segment length (MC\_3067), 2-52 Y skew error compensation (MC\_3017), 2-48 Y software limit (MC\_4007), 2-53 Y- software limit (MC\_4007), 2-83 Y software limit enable (MC\_4012), 2-53, 2-83 Y torque LP filter timecons (.1ms) (MC\_2134), 2-25 notch filter damp. (.1dB) (MC\_2136), 2-25 notch filter freq. (.1Hz) (MC\_2135), 2-25 offset (mA) (MC\_2131), 2-24 Y vel. control diff. gain (.1mAs<sup>2</sup>/rev) (MC\_2125), 2-24 integral limit (ms) (MC\_2124), 2-23 integral timecons (.1ms) (MC\_2123), 2-23, 5-6, 5-7 prop. gain (mAs/rev) (MC\_2122), 2-23, 5-6, 5-7 Y velocity feedfwd. gain (MC\_2128), 2-24, 5-10 Y velocity filter (MC\_2118), 2-23 Y zero cross (MC\_3062), 2-52 Y+ software limit (MC\_4002), 2-53, 2-83 Y-axis, setup parameters description, 2-74 table, 2-20

### **Z**

- Z acceleration feedfwd. (.1mAs<sup>2</sup>/rev) (MC\_2229), 5-10
- $Z$  acceleration feedfwd. gain (.1mAs<sup>2</sup>/rev) (MC\_2229), 2-30
- Z backlash compensation (MC\_3033), 2-49
- Z ballscrew pitch (MC\_2210), 2-27
- Z commutation offset angle (deg) (MC\_2217), 2-28
- Z commutation offset speed (rpm) (MC\_2216), 2-28
- Z continuous path range (MC\_4023), 2-54
- Z coulomb friction feedfwd. gain (mA) (MC\_2230), 2-30, 5-10
- Z current gain N<Nom (mV/A) (MC\_2220), 2-28, 5-2
- Z current gain N>Nom (mV/A) (MC\_2221), 2-29
- Z damping feedfwd. at Nnom (mA) (MC\_2233), 2-30
- Z DC bus voltage (MC\_2214), 2-28
- Z default feed rate (MC\_2252), 2-31
- Z default rapid rate (MC\_2253), 2-31, 2-76

**ANILAM** 

P/N 70000490C - Index

- Z display resolution (MC\_2250), 2-31, 2-74 Z first pick, FAST feed-rate (MC\_1155), 2-10 Z first pick, FAST feed-rate (MC\_1156), 2-10 Z first pick, SLOW feed-rate (MC\_1157), 2-10 Z friction feedfwd. timecons (.1ms) (MC\_2232), 2-30 Z home preset (MC\_4219), 2-60 search feed (MC\_4214), 2-60 sequence (MC\_4204), 2-58 type (MC\_4209), 2-59 Z i<sup>2</sup>t guarding (MC\_2215), 2-28 Z in-position tolerance range (MC\_2251), 2-31, 2-75 Z inverter type (MC\_2202), 2-26 Z jog position (MC\_4052), 2-56 Z linear correction compensation (MC\_3003), 2-48 Z linear encoder connector (MC\_2204), 2-26 phase (MC\_2209), 2-27 signal type (MC\_2208), 2-27 sinewave period (MC\_2205), 2-27 type (MC\_2207), 2-27 µm per sinewave (MC\_2205), 2-27 Z motor encoder connector, MC\_2200, 2-26 Z motor encoder phase (MC\_2213), 2-28 Z motor type (MC\_2203), 2-26 Z number of segments (MC\_3053), 2-50 Z number of teeth ballscrew (MC\_2212), 2-28 Z number of teeth motor (MC\_2211), 2-28 Z offset (MC\_3057), 2-51 Z pos. control output limit (rpm) (MC\_2227), 2-29
- Z pos. control prop. gain (1/rev) (MC\_2226), 2-29, 5-10
- Z PWM output connector (MC\_2201), 2-26
- Z rapid to start position from home (MC\_1160), 2-11
- Z retract amount (MC\_1158), 2-10
- Z segment length (MC\_3068), 2-53
- Z skew error compensation (MC\_3018), 2-48
- Z software limit (MC\_4008), 2-53
- Z- software limit (MC\_4008), 2-83
- Z software limit enable (MC\_4013), 2-54, 2-83
- Z torque LP filter timecons (.1ms) (MC\_2234), 2-30 notch filter damp. (.1dB) (MC\_2236), 2-30 notch filter freq. (.1Hz) (MC\_2235), 2-30 offset (mA) (MC\_2231), 2-30, 5-8, 5-13
- Z vel. control diff. gain (.1mAs<sup>2</sup>/rev) (MC\_2225), 2-29 integral limit (ms) (MC\_2224), 2-29 integral timecons (.1ms) (MC\_2223), 2-29, 5-6, 5-7
	- prop. gain (mAs/rev) (MC\_2222), 2-29, 5-6, 5-7
- Z velocity feedfwd. gain (MC\_2228), 2-29, 5-10
- Z velocity filter (MC\_2218), 2-28
- Z zero cross (MC\_3063), 2-52
- Z+ software limit (MC\_4003), 2-53, 2-83
- Z-axis, setup parameters description, 2-74 table, 2-26

# ANILAM

**U.S.A. ANILAM One Precision Way Jamestown, NY 14701 (716) 661-1899 (716) 661-1884 anilaminc@anilam.com ANILAM, CA 16312 Garfield Ave., Unit B Paramount, CA 90723 (562) 408-3334 (562) 634-5459 anilamla@anilam.com Dial "011" before each number when calling from the U.S.A. France ANILAM S.A.R.L. 2 Ave de la Cristallerie B.P. 68-92316 Serves Cedex, France +33-1-46290061 +33-1-45072402 courrier@acu-rite.fr Germany ANILAM GmbH Fraunhoferstrasse 1 D-83301 Traunreut Germany +49 8669 856110 +49 8669 850930 info@anilam.de Italy ANILAM Elettronica s.r.l. 10043 Orbassano Strada Borgaretto 38**  Torino, Italy<br>2606 011 1900 + <sub>ي</sub>  **+39 011 900 2606 +39 011 900 2466 info@anilam.it Taiwan ANILAM, TW No. 246 Chau-Fu Road Taichung City 407 Taiwan, ROC +886-4 225 87222 +886-4 225 87260 anilamtw@anilam.com United Kingdom ACI (UK) Limited 16 Plover Close, Interchange Park Newport Pagnell Buckinghamshire, MK16 9PS England +44 (0) 1908 514 500 +44 (0) 1908 610 111 sales@aciuk.co.uk China Acu-Rite Companies Inc.(Shanghai Representative Office) Room 1986, Tower B City Center of Shanghai No. 100 Zunyi Lu Road** 

**Chang Ning District 200051 Shanghai P.R.C. +86 21 62370398 +86 21 62372320 china@anilam.com**